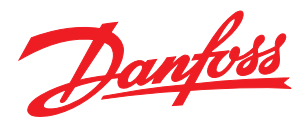

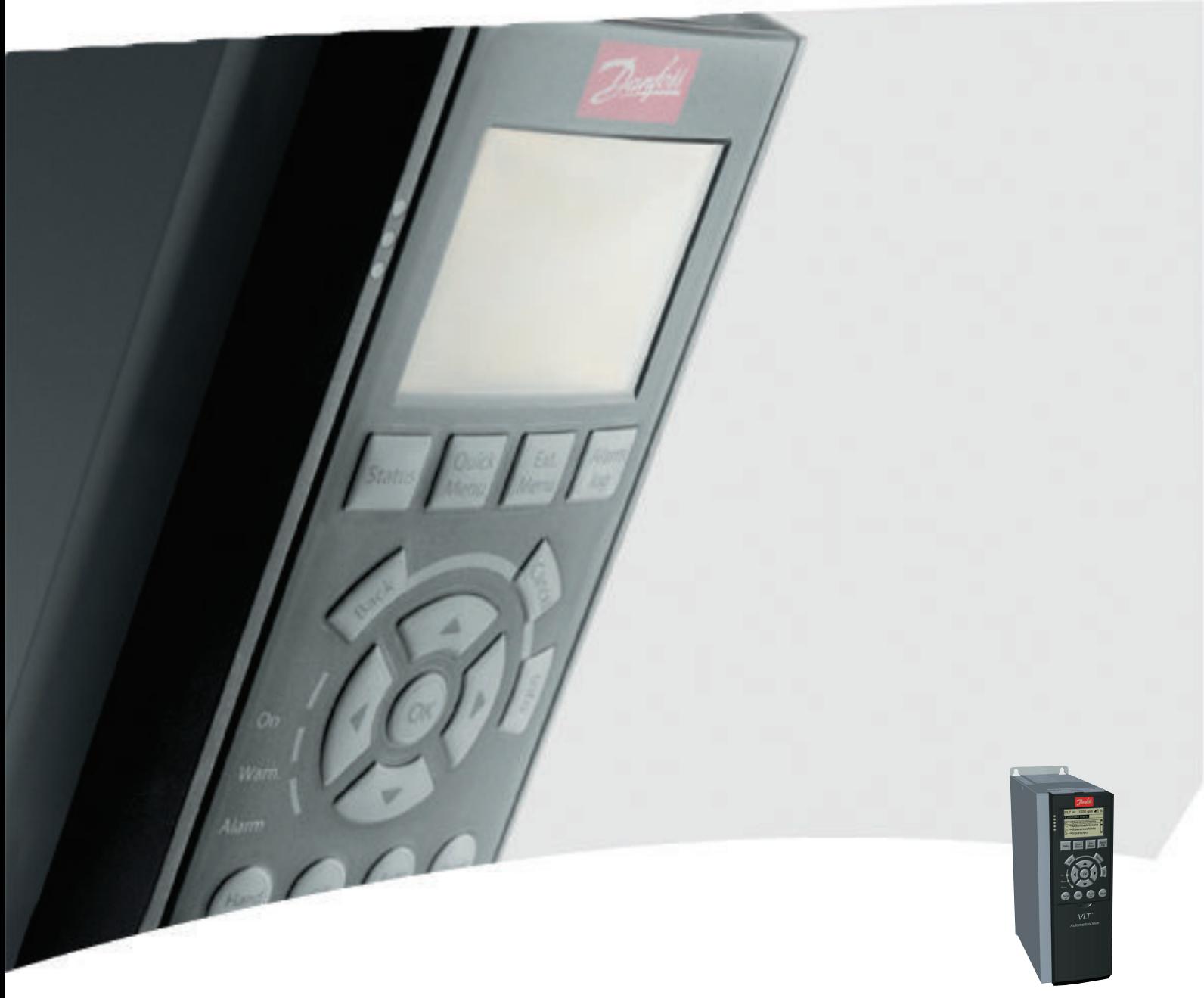

# Instruções de Utilização VLT® AutomationDrive FC 300

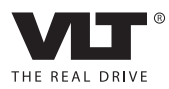

## Danfoss

## Segurança

# **AADVERTÊNCIA**

#### ALTA TENSÃO!

Conversores de frequência contêm alta tensão quando conectados à entrada de energia da rede elétrica CA. A instalação, partida e manutenção devem ser executadas somente por pessoal qualificado. Instalação, partida e manutenção realizadas por pessoal não qualificado poderá resultar em morte ou lesões graves.

#### Alta Tensão

Os conversores de frequência estão conectados a tensões da rede elétrica perigosas. Deve ser tomado cuidado extremo para se proteger de choque elétrico. Somente pessoal treinado familiarizado com equipamento eletrônico deverá instalar, dar partida ou fazer manutenção deste equipamento.

## ADVERTÊNCIA

#### PARTIDA ACIDENTAL!

Quando o conversor de frequência estiver conectado à rede elétrica, o motor pode dar partida a qualquer momento. O conversor de frequência, o motor e qualquer equipamento controlado deverão estar em prontidão operacional. A falha em estar em prontidão operacional quando o conversor de frequência for conectado à rede elétrica pode resultar em morte, lesões graves e danos ao equipamento ou à propriedade.

#### Partida acidental

Quando o conversor de frequência estiver conectado à rede elétrica CA, a partida do motor pode ser dada por meio de um interruptor interno, um comando do barramento serial, um sinal de referência de entrada ou uma condição de falha eliminada. Use cuidados apropriados para proteger contra uma partida acidental.

## **ADVERTE**

#### TEMPO DE DESCARGA

Os conversores de frequência contêm capacitores de barramento CC que podem permanecer carregados mesmo quando a rede elétrica CA estiver desconectada. Para evitar riscos elétricos, remova a rede elétrica CA do conversor de frequência antes de executar qualquer serviço ou reparo e aguarde o intervalo de tempo especificado no *Tabela 1.1*. Se não for aguardado o tempo especificado após a energia ter sido removida antes de executar serviço ou reparo na unidade, o resultado poderá ser morte ou ferimentos graves.

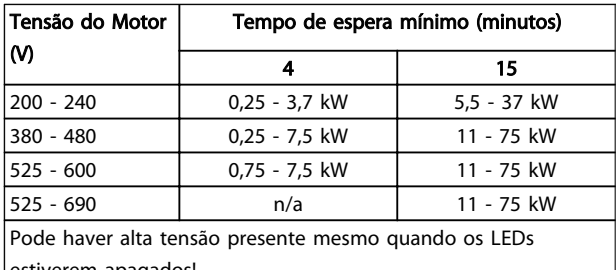

estiverem apagados!

#### Tempo de Descarga

#### Símbolos

Os símbolos a seguir são usados neste manual.

## ADVERTÊNCIA

Indica uma situação potencialmente perigosa que, se não for prevenida, pode resultar em morte ou ferimentos graves.

## **ACUIDADO**

Indica uma situação potencialmente perigosa que, se não for evitada, poderá resultar em ferimentos leves ou moderados. Também podem ser usadas para alertar contra práticas inseguras.

## CUIDADO

Indica uma situação que pode resultar em acidentes que causam danos somente a equipamentos ou à propriedade.

## OBSERVAÇÃO!

Indica informações realçadas que devem ser consideradas com atenção para evitar erros ou operação do equipamento com desempenho inferior ao ideal.

#### Aprovações

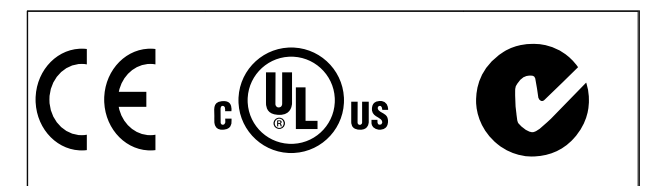

Danfoss

Segurança Instruções de Utilização do VLT®AutomationDrive

Danfoss

Índice Instruções de Utilização do VLT®AutomationDrive

## Índice

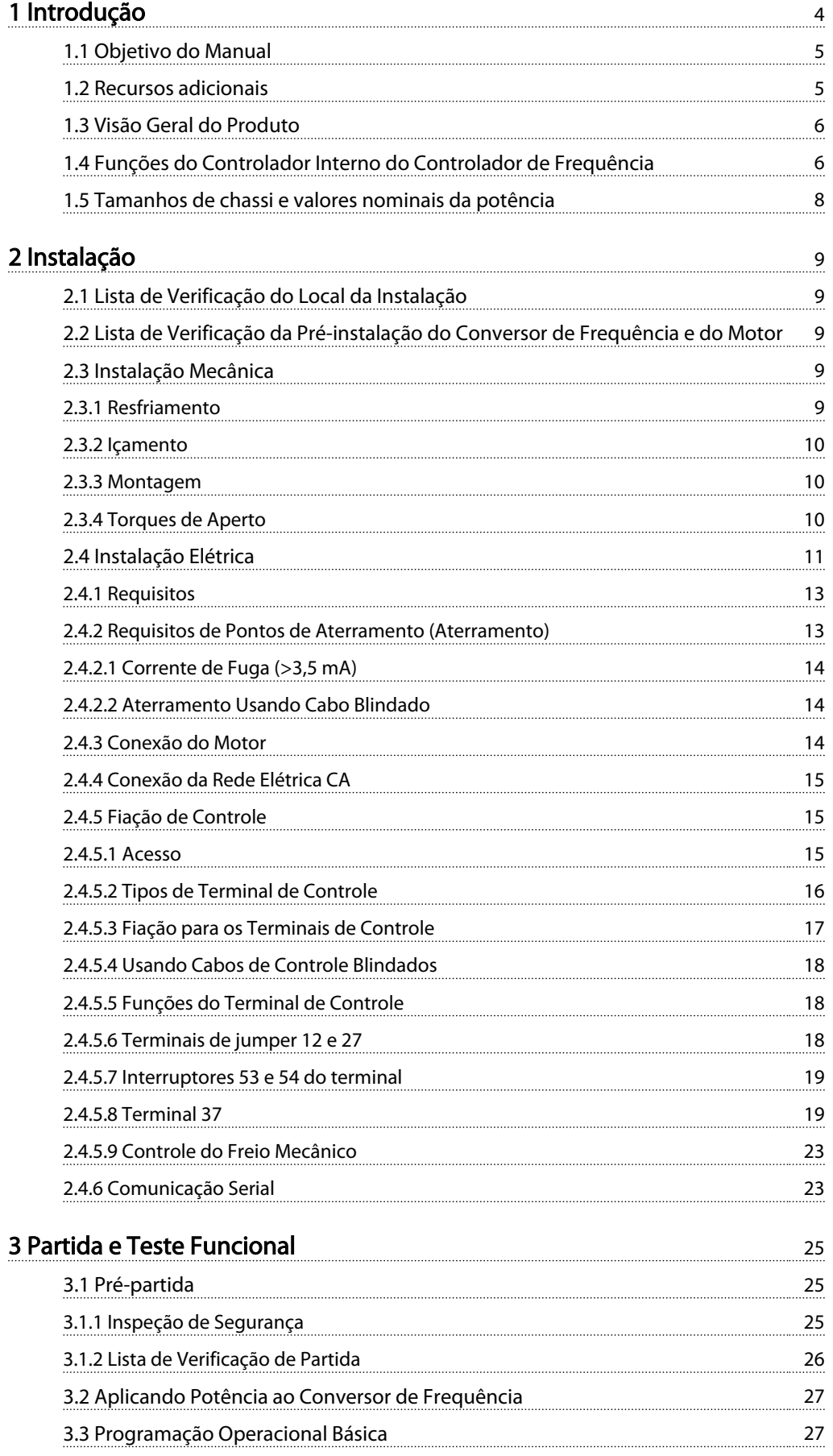

Danfoss

## Índice Instruções de Utilização do VLT®AutomationDrive

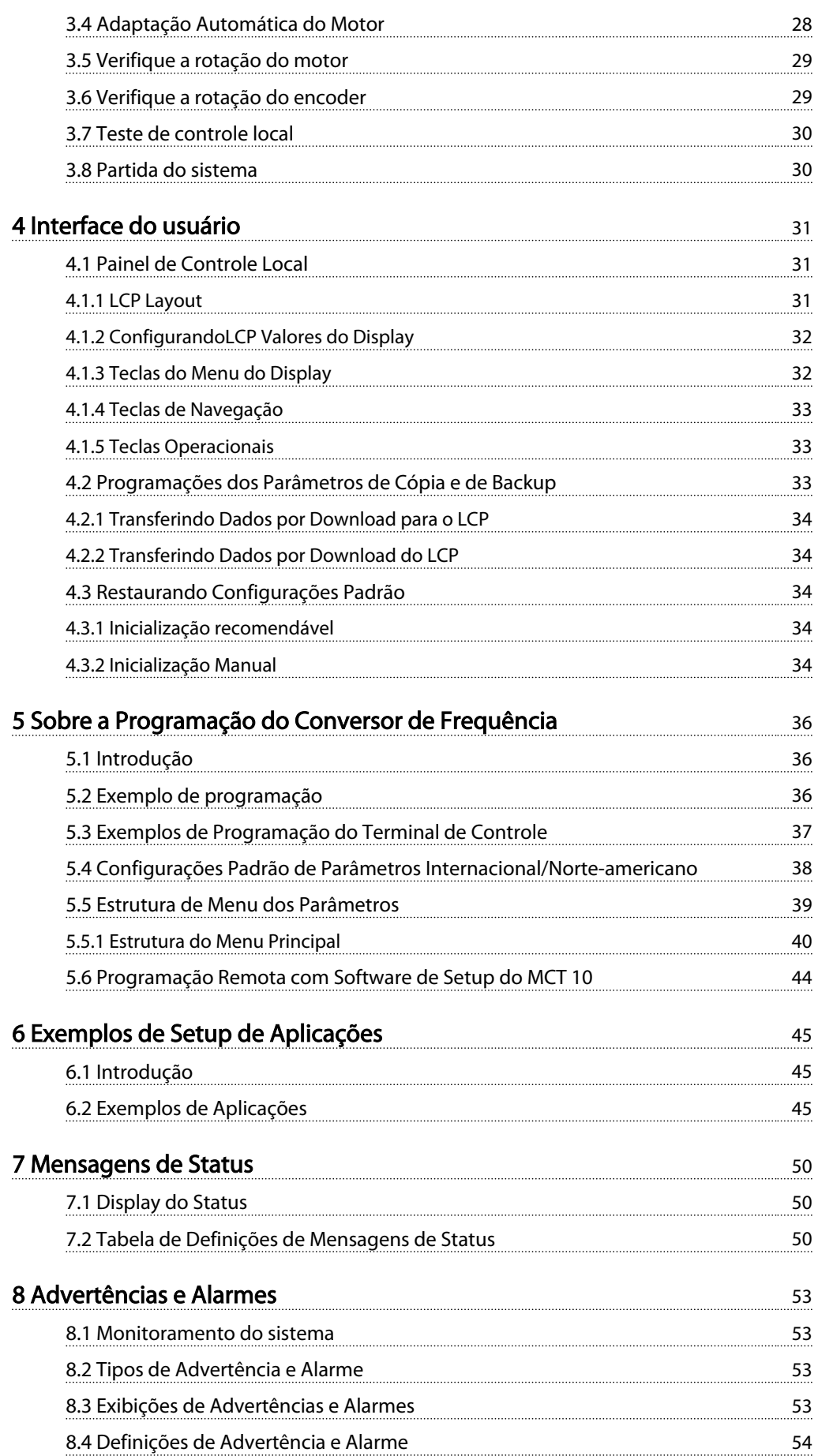

Danfoss

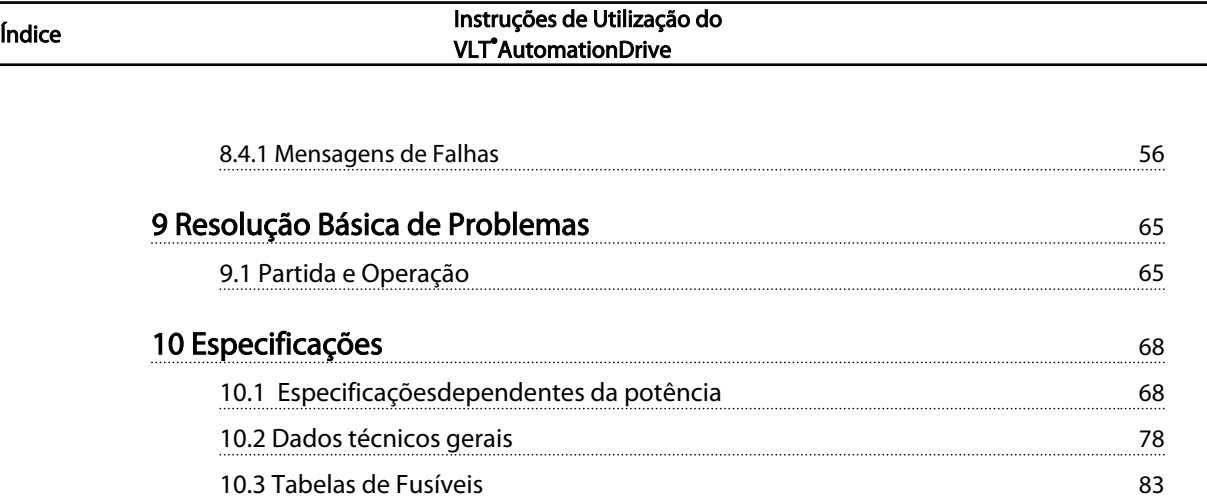

[10.3.2 Conformidade com a CE](#page-86-0) 84 [10.4 Torques de Aperto de Conexão](#page-93-0) 91

<mark>Indice</mark> 92

Danfvss

<span id="page-6-0"></span>Introdução Instruções de Utilização do VLT®AutomationDrive

## Introdução

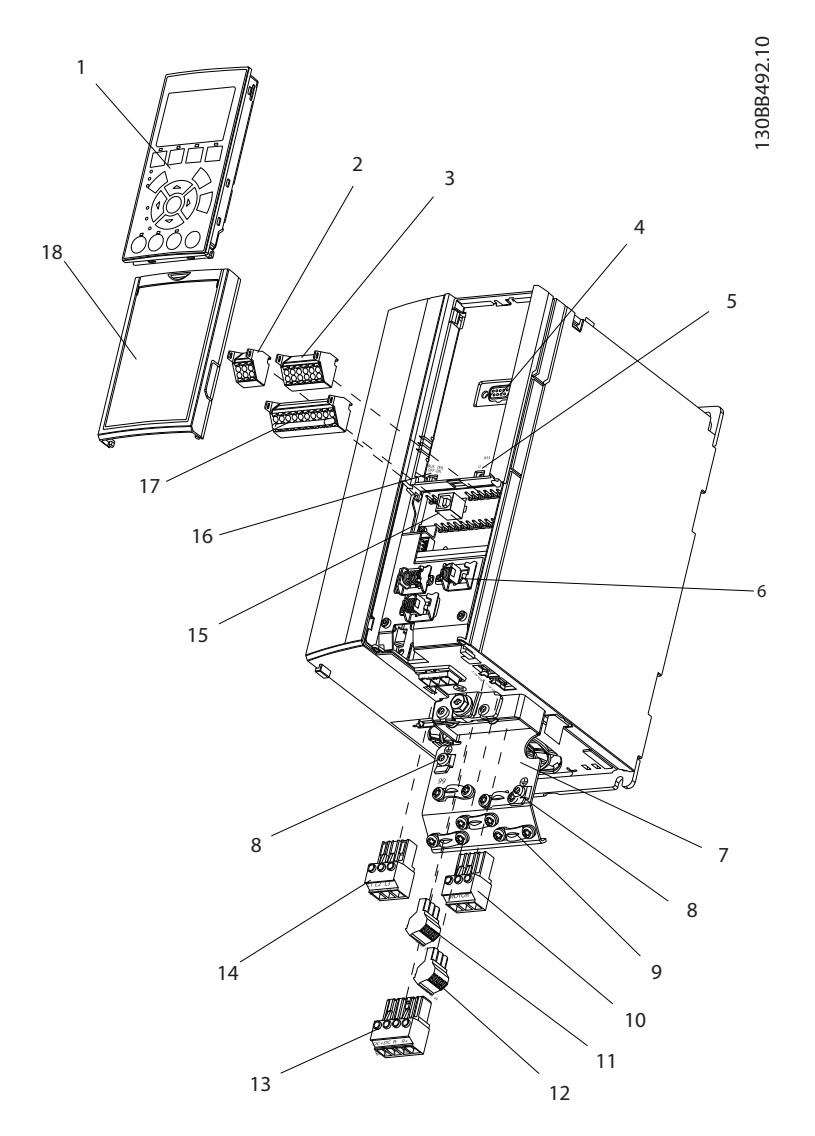

Ilustração 1.1 Visão Explodida A1-A3, IP20

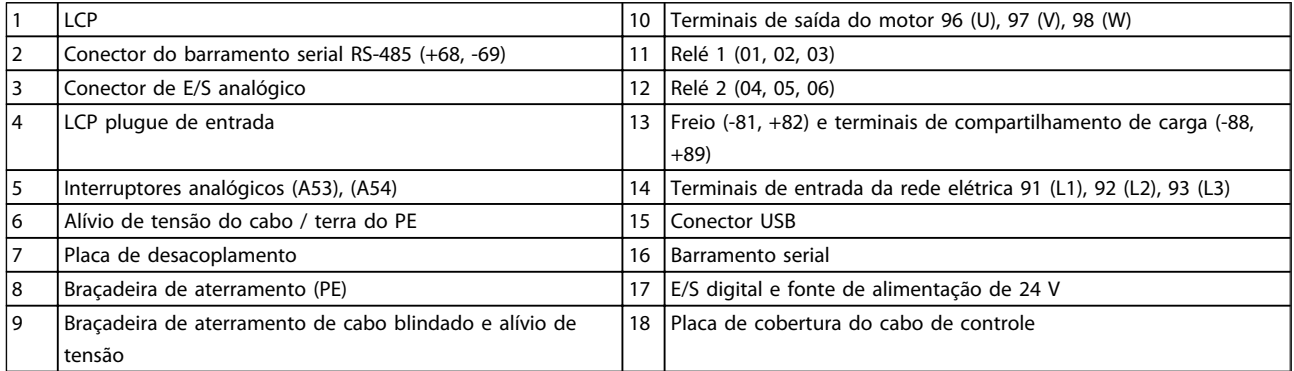

Danfors

<span id="page-7-0"></span>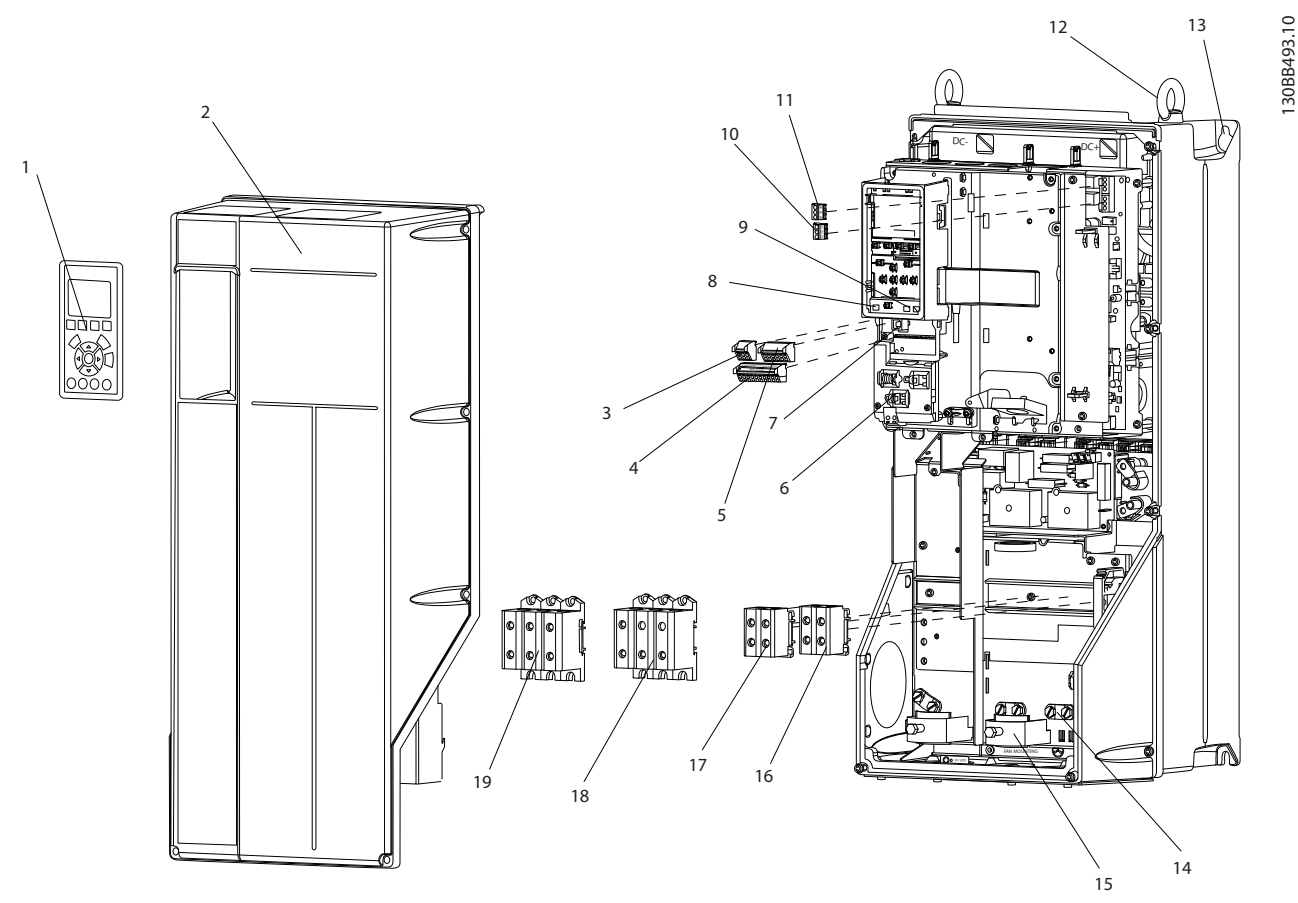

Ilustração 1.2 Visão Explodida Tamanhos B e C, IP55/66

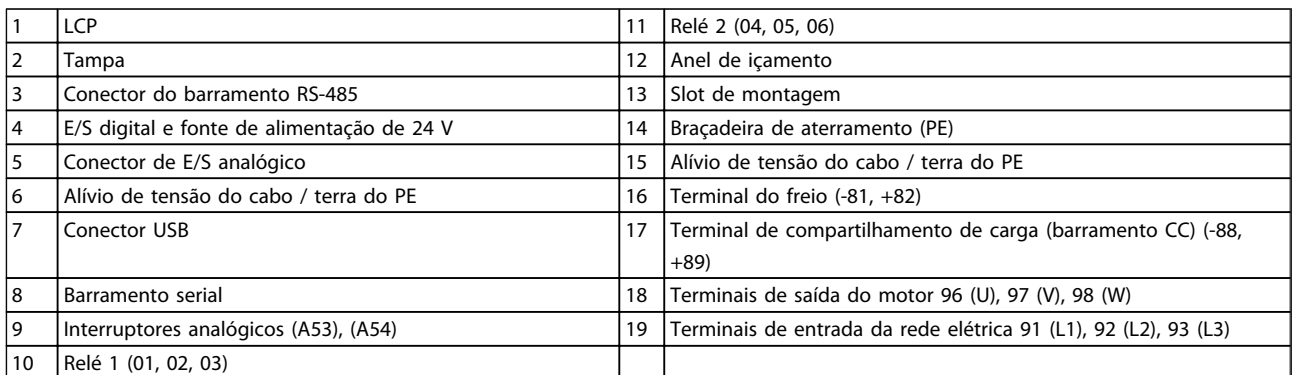

## 1.1 Objetivo do Manual

O objetivo deste manual é fornecer informações detalhadas sobre a iinstalação e partida do conversor de frequência. O Capítulo 2 *Instalação* fornece requisitos da instalação elétrica e mecânica, incluindo fiação de entrada, do motor, de controle e de comunicação serial e funções de terminal de controle. O Capítulo 3 *Partida e Teste Funcional* fornece procedimentos detalhados de partida, programação operacional básica e teste funcional. Os capítulos restantes fornecem detalhes suplementares. Incluem interface do usuário, programação detalhada, em

exemplos de aplicação, resolução de problemas de partida e especificações.

## 1.2 Recursos adicionais

Outros recursos estão disponíveis para entender a programação e as funções avançadas do conversor de frequência.

1 1

Danfoss

- <span id="page-8-0"></span>• O Guia de Programação fornece mais detalhes sobre como trabalhar com parâmetros e muitos exemplos de aplicação.
- O Guia de Design destina-se a fornecer capacidades e funcionalidade detalhadas para o design dos sistemas de controle do motor.
- Publicações e manuais complementares estão disponíveis na Danfoss. Consulte http://www.danfoss.com/Products/ Literature/Technical+Documentation.htm para obter listagens.
- Existe equipamento opcional disponível que pode alterar alguns dos procedimentos descritos. Certifique-se de verificar as instruções fornecidas com essas opções para saber os requisitos específicos.

Entre em contato com seu fornecedor Danfoss ou acesse *http://www.danfoss.com/Products/Literature/Technical +Documentation.htm* para obter downloads ou informações adicionais.

## 1.3 Visão Geral do Produto

Um conversor de frequência é um controlador de motor eletrônico que converte entrada de rede elétrica CA em uma saída de forma de onda CA variável. A frequência e a tensão de saída são reguladas para controlar a velocidade ou o torque do motor. O conversor de frequência pode variar a velocidade do motor em resposta ao feedback do sistema, como sensores de posição em uma correia transportadora. O conversor de frequência também pode regular o motor respondendo a comandos remotos de controladores externos.

Além disso, o conversor de frequência monitora o status do motor e do sistema, emite alarmes ou advertências de condições de falha, dá partida e para o motor, otimiza a eficiência energética e oferece muito mais funções de controle, monitoramento e eficiência. Estão disponíveis funções de monitoramento e operação como indicações de status para um sistema de controle externo ou rede de comunicação serial.

### 1.4 Funções do Controlador Interno do Controlador de Frequência

A seguir há um diagrama de blocos dos componentes internos do conversor de frequência. Consulte *[Tabela 1.1](#page-9-0)* para saber suas funções.

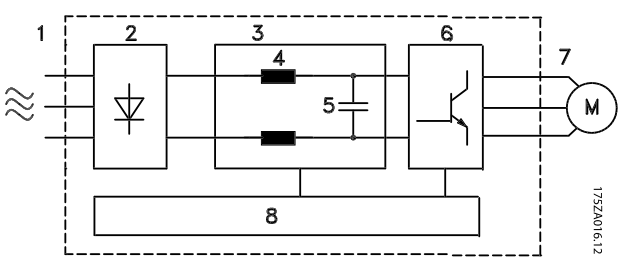

Ilustração 1.3 Diagrama de Blocos do Conversor de Frequência

Danfoss

#### <span id="page-9-0"></span>Instruções de Utilização do<br>Introdução Instruções de Utilização do VLT®AutomationDrive

| Área | Título                      | Funções                                                                                                    |
|------|-----------------------------|----------------------------------------------------------------------------------------------------|
| 1    | Entrada da rede<br>elétrica | Fonte de alimentação da rede<br>elétrica CA trifásica para o<br>conversor de frequência                                                          |
| 2    | Retificador                 | A ponte do retificador<br>converte a entrada CA para<br>corrente CC para alimentar a<br>potência do inversor                                     |
| 3    | Barramento CC               | O circuito do barramento CC<br>intermediário do conversor de<br>frequência manipula a<br>corrente CC                                             |
| 4    | Reatores CC                 | Filtrar a tensão do circuito CC<br>intermediário                                                                                                 |
|      |                             | Provar a proteção transiente<br>da linha                                                                                                    |
|      |                             | Reduzir a corrente TNS                                                                                                    |
|      |                             | Elevar o fator de potência<br>refletido de volta para a linha                                                                                    |
|      |                             | Reduzir as harmônicas na<br>entrada CA                                                                                                    |
| 5    | Banco do capacitor          | Armazena a alimentação CC                                                                                                    |
|      |                             | Fornece proteção ride-<br>-through para perdas curtas<br>de energia                                                                              |
| 6    | Inversor                    | Converter a CC em uma<br>forma de onda CA PWM para<br>uma saída variável controlada<br>para o motor                                              |
| 7    | Saída para o motor          | Potência de saída trifásica<br>regulada para o motor                                                                                             |
| 8    | Circuito de controle        | Potência de entrada, proces-<br>samento interno, saída e<br>corrente do motor são<br>monitorados para fornecer<br>operação e controle eficientes |
|      |                             | A interface do usuário e os<br>comandos externos são<br>monitorados e executados                                                                 |
|      |                             | A saída e o controle do status<br>podem ser fornecidos                                                                                           |

Tabela 1.1 Componentes Internos do Conversor de Frequência

Danfoss

#### <span id="page-10-0"></span>Instruções de Utilização do<br>Introdução Instruções de Utilização do VLT®AutomationDrive

## 1.5 Tamanhos de chassi e valores nominais da potência

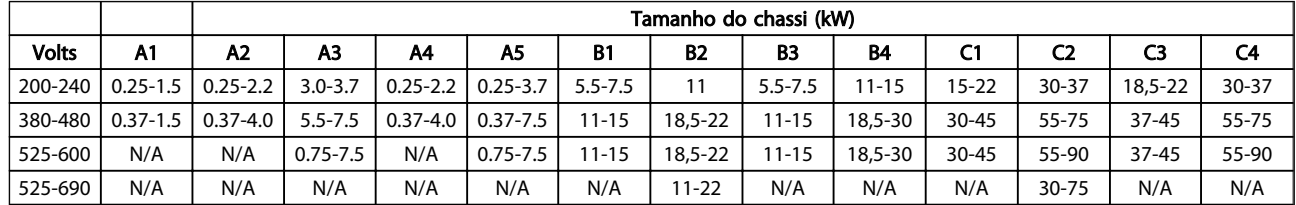

Tabela 1.2 Tamanhos de chassi e valores nominais da potência

Danfoss

## <span id="page-11-0"></span>2 Instalação

### 2.1 Lista de Verificação do Local da Instalação

- O conversor de frequência depende do ar ambiente para resfriamento. Observe as limitações na temperatura do ar ambiente para operação ideal
- Certifique-se de que o local de instalação tem resistência de suporte suficiente para montar o conversor de frequência.
- Mantenha o interior do conversor de frequência isento de poeira e sujeira. Certifique-se de manter os componentes o mais limpo possível. Em áreas de construção, forneça uma cobertura de proteção. Gabinetes metálicos IP55 (NEMA 12) ou IP66 (NEMA 4) opcionais podem ser necessários.
- Mantenha o manual, desenhos e diagramas acessíveis para consultar instruções detalhadas de instalação e operação. É importante que o manual esteja disponível aos operadores do equipamento.
- Posicione o equipamento o mais próximo possível do motor. Mantenha os cabos do motor o mais curto possível. Verifique as características do motor para tolerâncias reais. Não exceda
	- 300 m (1.000 pés) para cabos do motor sem blindagem
	- 150 m (500 pés) para cabo blindado.

### 2.2 Lista de Verificação da Pré-instalação do Conversor de Frequência e do Motor

- Compare o número do modelo da unidade na placa de identificação com o que foi solicitado para verificar se é o equipamento correto.
- Garanta que cada um dos seguintes itens possui as mesmas características de tensão nominal:
	- Rede elétrica (potência)
	- Conversor de frequência
	- Motor
- Certifique-se de que as características nominais da corrente de saída do conversor de frequência são iguais ou maiores que a corrente de carga total do motor para desempenho de pico do motor

O tamanho do motor e a potência do conversor de frequência devem ser correspondentes para proteção de sobrecarga correta.

Se a característica nominal do conversor de frequência for menor que a do motor, a saída total do motor não poderá ser alcançada

#### 2.3 Instalação Mecânica

#### 2.3.1 Resfriamento

- Para fornecer fluxo de ar de resfriamento, monte a unidade em uma superfície plana sólida ou na placa traseira opcional (consulte *[2.3.3 Montagem](#page-12-0)*)
- Deve ser fornecido espaço para ventilação acima e abaixo. Geralmente são necessários 100-225 mm (4-10 pol). Consulte *Ilustração 2.1* para saber os requisitos de espaço livre
- A montagem incorreta pode resultar em superaquecimento e desempenho reduzido
- Derating para temperaturas começando entre 40°C (104°F) e 50°C (122°F) e elevação de 1000 m (3300 pés) acima do nível do mar deve ser considerado. Consulte o Guia de Design do equipamento para obter informações detalhadas.

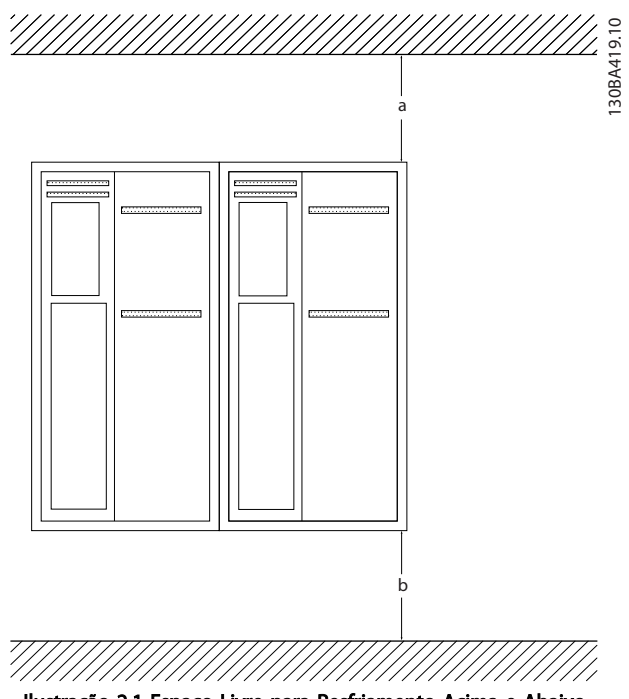

Ilustração 2.1 Espaço Livre para Resfriamento Acima e Abaixo

Danfoss

#### <span id="page-12-0"></span>Instalação Instruções de Utilização do VLT®AutomationDrive

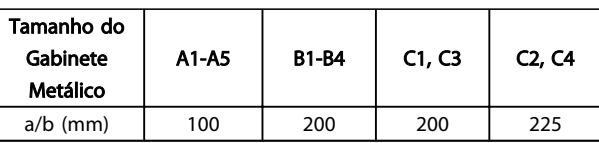

Tabela 2.1 Requisitos Mínimos de Espaço Livre para Fluxo de Ar

### 2.3.2 Içamento

- Verifique o peso da unidade para determinar um método de içamento seguro.
- Garanta que o dispositivo de içamento é apropriado para a tarefa
- Se necessário, planeje um guincho, guindaste ou empilhadeira com as características nominais apropriadas para mover a unidade
- Para içamento, use anéis de guincho na unidade, quando fornecidos

### 2.3.3 Montagem

- Monte a unidade na vertical
- O conversor de frequência permite instalação lado a lado
- Certifique-se de que a resistência do local de montagem suportará o peso da unidade
- Monte a unidade em uma superfície plana sólida ou na placa traseira opcional para fornecer fluxo diário de resfriamento (consulte *Ilustração 2.2* e *Ilustração 2.3*)
- A montagem incorreta pode resultar em superaquecimento e desempenho reduzido
- Use os orifícios de montagem em fenda na unidade para montagem na parede, quando fornecidos

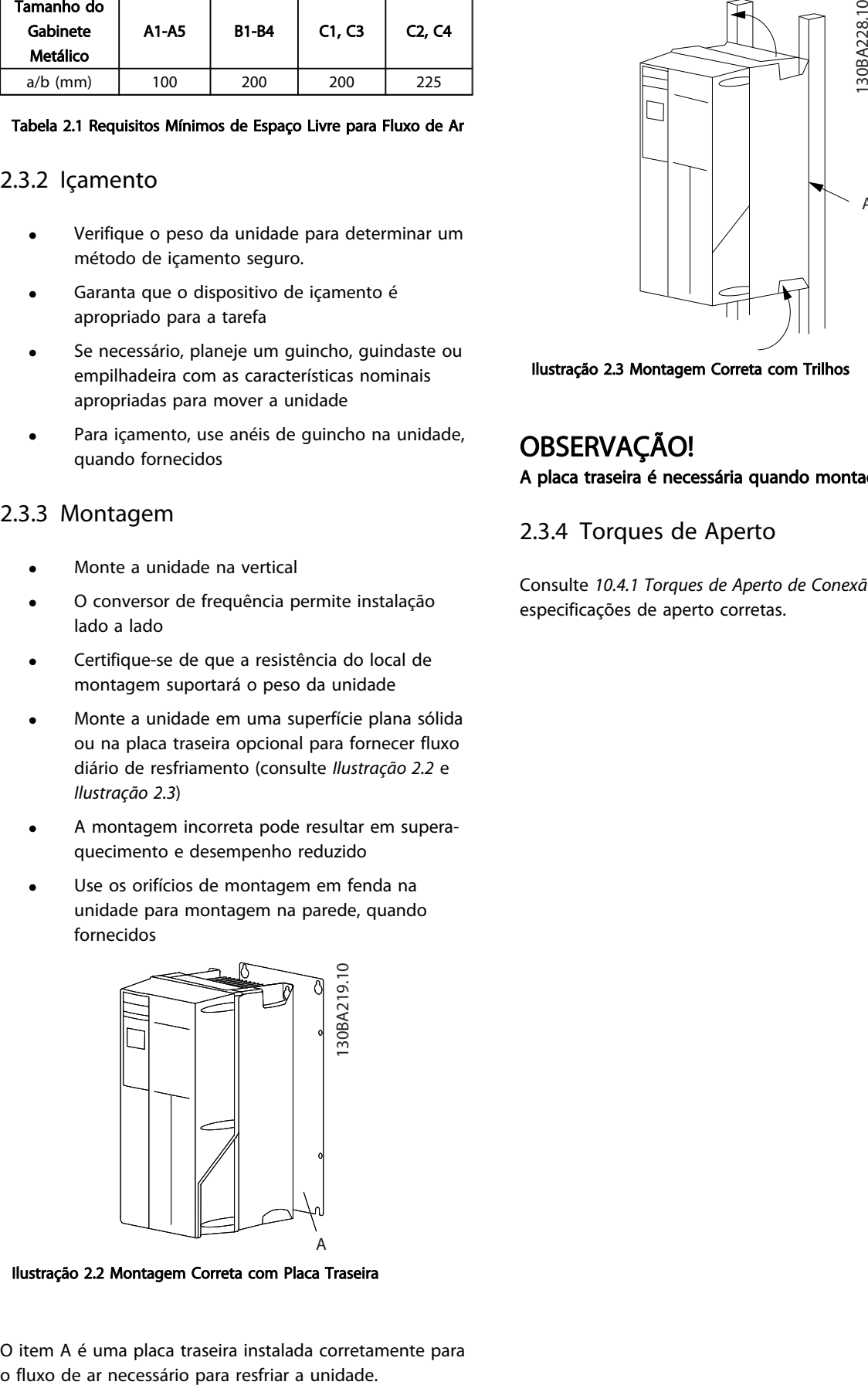

Ilustração 2.2 Montagem Correta com Placa Traseira

A

Ilustração 2.3 Montagem Correta com Trilhos

## OBSERVAÇÃO! A placa traseira é necessária quando montado em trilhos.

## 2.3.4 Torques de Aperto

Consulte *10.4.1 Torques de Aperto de Conexão* para saber as especificações de aperto corretas.

Danfoss

<span id="page-13-0"></span>Instalação **Instruções de Utilização do Instalação** do Instalação do Instalação do Instalação do Instruções de Utilização do Instruções de Instruções de Utilização do Instalação do Instruções de Utilização do Instruções de VLT®AutomationDrive

#### 2.4 Instalação Elétrica

Esta seção contém instruções detalhadas para a fiação do conversor de frequência. As tarefas a seguir são descritas.

- Conectando a fiação do motor aos terminais de saída do conversor de frequência
- Conectando a fiação da rede elétrica CA aos terminais de entrada do conversor de frequência
- Conectando a filiação de controle e de comunicação serial
- Após a potência ser aplicada, verificando a entrada e a potência do motor; programando os terminais de controle para as suas funções pretendidas

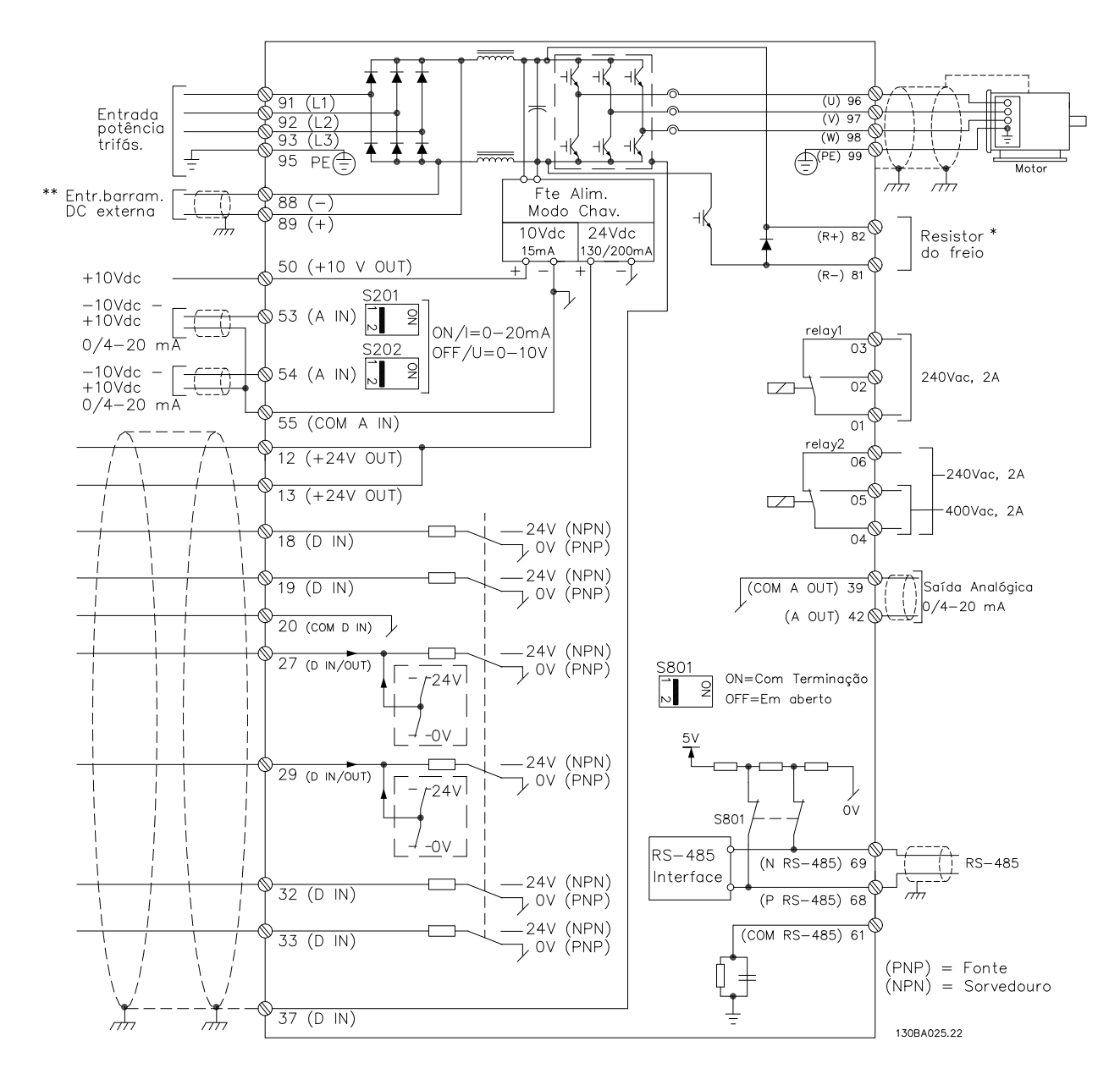

#### Ilustração 2.4 Desenho Esquemático de Fiação Básica

#### $A =$ analógica,  $D =$  digital

O terminal 37 é utilizado para a Parada Segura. Para obter instruções de instalação da Parada Segura, consulte o Guia de Design.

2 2

Danfoss

Instruções de Utilização do<br>Instalação do Instalação do Instruções de Utilização do VLT®AutomationDrive

\* \* O terminal 37 não está incluído no AutomationDrive FC 301(exceto o chassi de tamanho A1). O Relé 2 e o Terminal 29 não têm função no AutomationDrive FC 301.

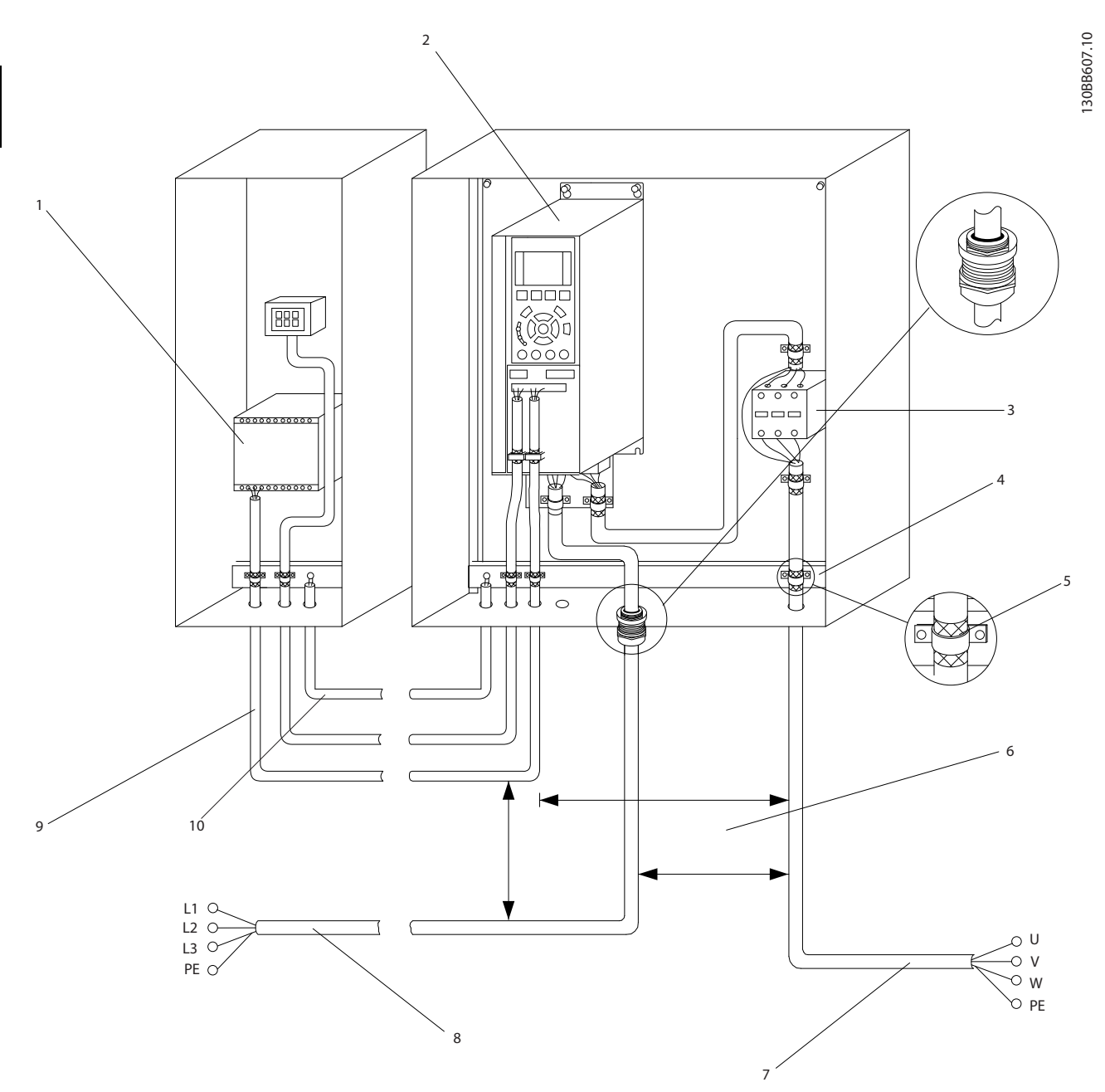

#### Ilustração 2.5 Conexão Elétrica Típica

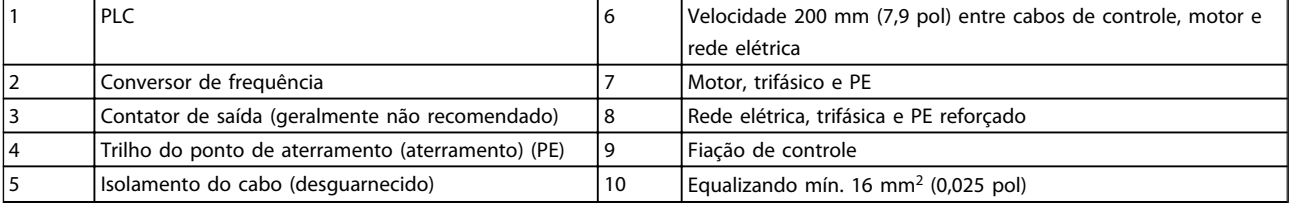

#### <span id="page-15-0"></span>Instalação Instruções de Utilização do VLT®AutomationDrive

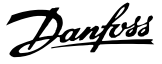

#### 2.4.1 Requisitos

## **AADVERTÊNCIA**

#### EQUIPAMENTO PERIGOSO!

Eixos rotativos e equipamentos elétricos podem ser perigosos. Todos os serviços elétricos deverão estar em conformidade com os códigos elétricos locais e nacionais. É altamente recomendável que a instalação, partida e manutenção sejam realizadas somente por pessoal treinado e qualificado. A falha em seguir estas diretrizes podem resultar em morte ou lesões graves.

## CUIDADO

ISOLAMENTO DA FIAÇÃO!

Estenda a potência de entrada, a fiação do motor e a fiação de controle em três conduítes metálicos separados ou use cabo blindado separado para isolamento de ruído de alta frequência. A falha em isolar a fiação de energia, do motor e de controle poderá resultar em desempenho do conversor de frequência e de equipamentos associados inferior ao ideal.

#### Para sua segurança, siga os requisitos a seguir.

- O equipamento de controle eletrônico está conectado a tensão de rede elétrica perigosa. Deve ser tomado extremo cuidado de proteção contra perigos elétricos ao aplicar potência à unidade.
- Estenda os cabos do motor dos conversores de frequência múltipla separadamente. A tensão induzida dos cabos de saída do motor estendidos juntos pode carregar os capacitores do equipamento mesmo com o equipamento desligado e bloqueado.

#### Sobrecarga e proteção do equipamento

- Uma função ativada eletronicamente dentro do conversor de frequência fornece proteção de sobrecarga para o motor. A sobrecarga calcula o nível de aumento para ativar a temporização da função de desarme (parada da saída do controlador). Quanto maior for a corrente drenada, mais rápida será a resposta de desarme. A sobrecarga fornece proteção para motores Classe 20. Consulte *[8 Advertências e Alarmes](#page-55-0)* para saber detalhes sobre a função de desarme
- Como a fiação do motor transporta corrente de alta frequência, é importante que a fiação da rede elétrica, da potência do motor e do controle sejam estendidas separadamente. Use conduíte metálico ou fio blindado separado. A falha em isolar a fiação de controle, de potência e do motor pode resultar em desempenho do equipamento abaixo do ideal.

Todos os conversores de frequência devem ser equipados com proteção de curto circuito e de sobrecarga de corrente. É necessário o fusível de entrada da para fornecer essa proteção, consulte *Ilustração 2.6*. Se não forem fornecidos de fábrica, os fusíveis devem ser providenciados pelo instalador como parte da instalação. Consulte as características nominais dos fusíveis em *[10.3 Tabelas de Fusíveis](#page-85-0)*.

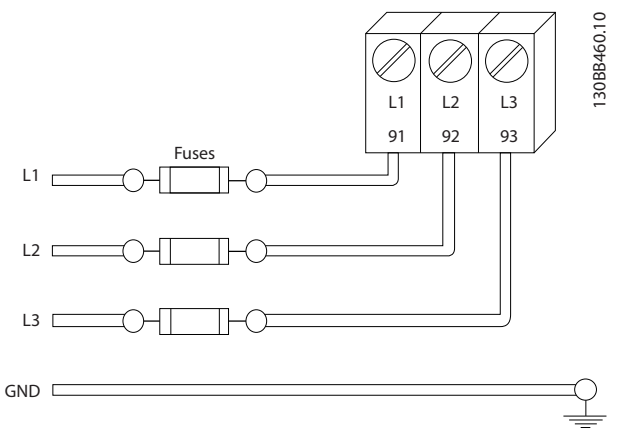

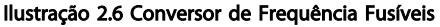

#### Características nominais e tipo de fio

- Toda a fiação deverá estar em conformidade com as regulamentações locais e nacionais com relação à seção transversal e aos requisitos de temperatura ambiente.
- A Danfoss recomenda que todas as conexões de potência sejam feitas com fio de cobre classificado para 75 º no mínimo.
- Consulte *[10.1 Especificaçõesdependentes da](#page-70-0) [potência](#page-70-0)* para saber os tamanhos de fiorecomendados.
- 2.4.2 Requisitos de Pontos de Aterramento (Aterramento)

## **AADVERTÊNCIA**

#### PERIGO DE ATERRAMENTO! Para segurança do operador é importante aterrar o

conversor de frequência corretamente de acordo com os códigos elétricos locais e nacionais, bem como com as instruções contidas nestas instruções. As correntes do terra são superiores a 3,5 mA. A falha em aterrar o conversor de frequência corretamente poderá resultar em morte ou lesões graves.

2 2

## <span id="page-16-0"></span>OBSERVAÇÃO!

É responsabilidade do usuário ou do instalador elétrico certificado assegurar o aterramento correto do equipamento de acordo com os códigos e padrões locais e nacionais.

- Siga todos os códigos elétricos locais e nacionais para aterrar o equipamento elétrico corretamente
- Deverá ser estabelecido aterramento de proteção do equipamento com correntes do terra superiores a 3,5 mA, consulte *Corrente de Fuga (>3,5 mA)*.
- Um fio terra dedicado é necessário para a potência de entrada, potência do motor e fiação de controle.
- Use as bracadeiras fornecidas com o equipamento para obter conexões de aterramento corretas.
- Não aterre um conversor de frequência a outro de modo "encadeado".
- Mantenha as conexões do fio terra tão curtas quanto possível
- É recomendável usar fio trançado para reduzir o ruído elétrico
- Atenda os requisitos de fiação do fabricante do motor

### 2.4.2.1 Corrente de Fuga (>3,5 mA)

Siga os códigos locais e nacionais com relação ao aterramento de proteção do equipamento com uma corrente de fuga > 3,5 mA. A tecnologia do Conversor de frequência implica na comutação de alta frequência em alta potência. Isso irá gerar uma corrente de fuga na conexão do terra. Uma corrente de falha no conversor de frequência nos terminais de potência de saída poderá conter um componente CC que pode carregar os capacitores do filtro e causar uma corrente para o terra transiente. A corrente de fuga para o terra depende de várias configurações do sistema,incluindo filtragem de RFI, cabos de motor blindados e potência do conversor de frequência.

EN/IEC61800-5-1 (Norma de Produto de Sistema de Drive de Potência) exige cuidado especial se a corrente de fuga exceder 3,5 mA. O ponto de aterramento aterramento deve ser reforçado de uma destas maneiras:

- Cabo de aterramento de pelo menos 10 mm<sup>2</sup>
- Dois cabos de aterramento separados, ambos seguindo as regras de dimensionamento

Consulte EN 60364-5-54 § 543.7 para obter mais informações.

#### Usando RCDs

Onde forem usados dispositivos de corrente residual (RCDs), também conhecidos como disjuntores de fuga para o terra (ELCBs), atenda o seguinte:

> Use somente RCDs do tipo B que forem capazes de detectar correntes CA e CC

Use RCDs com atraso de inrush para prevenir falhas decorrentes de correntes para o terra transientes

Dimensione os RCDs de acordo com a configuração do sistema e considerações ambientais.

## 2.4.2.2 Aterramento Usando Cabo Blindado

Braçadeiras de ponto de aterramento (aterramento) são fornecidas para a fiação do motor (consulte *Ilustração 2.7*).

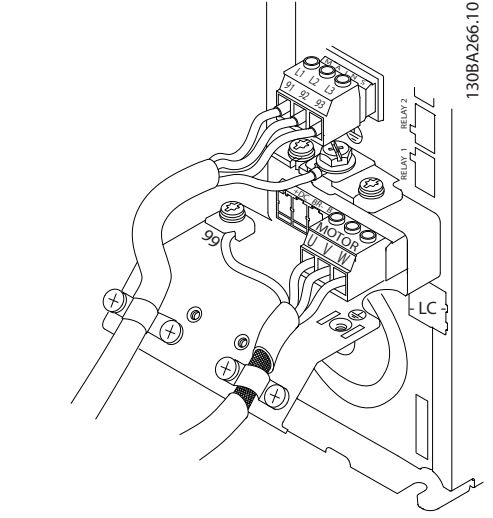

Ilustração 2.7 Aterramento com Cabo Blindado

## 2.4.3 Conexão do Motor

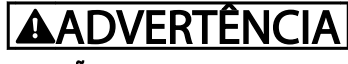

### TENSÃO INDUZIDA!

Estenda os cabos do motor de saída dos conversores de frequência múltipla separadamente. A tensão induzida dos cabos de saída do motor acionados juntos pode carregar capacitores do equipamento mesmo com o equipamento desligado e travado. Se os cabos de saída do motor não forem conduzidos separadamente, o resultado poderá ser morte ou lesões graves.

- Para saber os tamanhos de fio máximos, consulte *[10.1 Especificaçõesdependentes da potência](#page-70-0)*
- Siga os códigos elétricos locais e nacionais para os tamanhos dos cabos

<u>Danfoss</u>

#### <span id="page-17-0"></span>Instalação Instruções de Utilização do VLT®AutomationDrive

- Extratores da fiação do motor ou painéis de acesso são fornecidos na base das unidades IP21 e superiores (NEMA1/12).
- Não instale capacitores de correção do fator de potência entre o conversor de frequência e o motor
- Não conecte um dispositivo de partida ou de troca de polo entre o conversor de frequência e o motor
- Conecte a fiação do motor trifásico nos terminais 96 (U), 97 (V) e 98 (W)
- Aterre o cabo de acordo com as instruções de aterramento fornecidas
- Aperte os terminais de acordo com as informações fornecidas em *10.4.1 Torques de Aperto de Conexão*
- Atenda os requisitos de fiação do fabricante do motor

*Ilustração 2.8* representa a entrada da rede elétrica, o motor e o aterramento de conversores de frequência básicos. As configurações reais variam com os tipos de unidade e equipamentos opcionais.

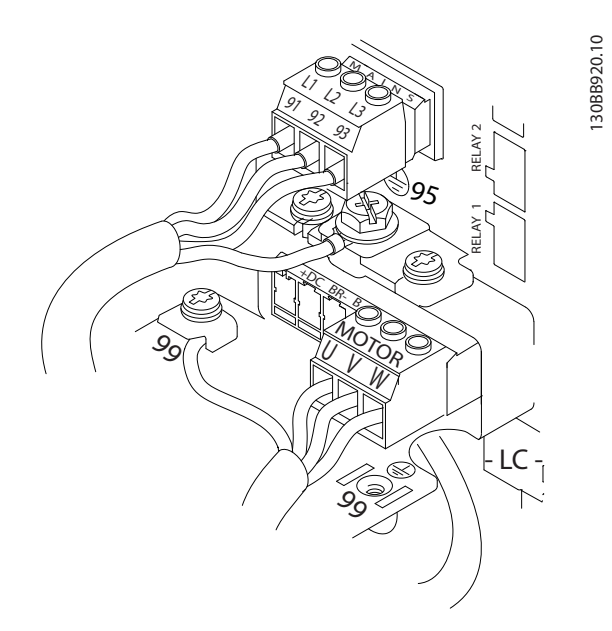

#### Ilustração 2.8 Exemplo de Fiação do Motor, da Rede Elétrica e do Terra

## 2.4.4 Conexão da Rede Elétrica CA

- Tamanho da fiação baseado na corrente de entrada do conversor de frequência. Para saber os tamanhos máximos do fio, consulte *[10.1](#page-70-0)  [Especificaçõesdependentes da potência](#page-70-0)*.
- Atenda os códigos elétricos locais e nacionais para tamanhos de cabos.
- Conecte a fiação de potência da entrada CA trifásica nos terminais L1, L2 e L3 (consulte *Ilustração 2.8*).
- Dependendo da configuração do equipamento, a potência de entrada será conectada nos terminais de entrada da rede elétrica ou na desconexão de entrada.
- Aterre o cabo de acordo com as instruções de aterramento fornecidas em *[2.4.2 Requisitos de](#page-15-0) [Pontos de Aterramento \(Aterramento\)](#page-15-0)*
- Todos os conversores de frequência podem ser usados com uma fonte de entrada isolada assim como linhas de potência com referência do terra. Quando fornecida de uma fonte da rede elétrica isolada (rede elétrica de TI ou delta flutuante) ou rede elétrica TT/TN-S com uma perna aterrada (delta aterrado), defina *14-50 Filtro de RFI* para OFF. Quando desligados, os capacitores do filtro RFI entre o chassi e o circuito intermediário são isolados para evitar danos ao circuito intermediário e para reduzir as correntes de capacidade de aterramento de acordo com IEC 61800-3.

## 2.4.5 Fiação de Controle

- Isole a fiação de controle de componentes de alta potência no conversor de frequência.
- Se o conversor de frequência estiver conectado a um termistor, para isolamento PELV, a fiação de controle do termistor opcional deve ser reforçada/isolamento duplo. É recomendável uma tensão de alimentação de 24 V CC.

### 2.4.5.1 Acesso

- Remova a placa de cobertura de acesso com uma chave de fenda. Consulte *[Ilustração 2.9](#page-18-0)*.
- Ou remova a tampa frontal soltando os parafusos de fixação. Consulte *[Ilustração 2.10](#page-18-0)*.

2 2

<u>Danfoss</u>

<span id="page-18-0"></span>Instalação Instruções de Utilização do VLT®AutomationDrive

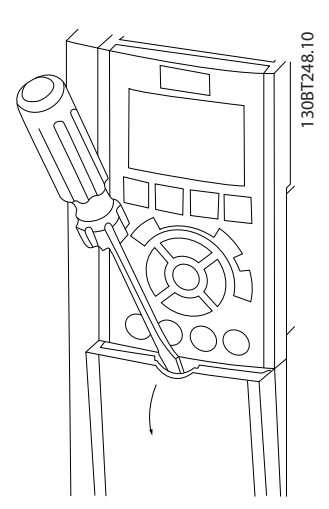

Ilustração 2.9 Acesso à Fiação de Controle dos gabinetes metálicos A2, A3, B3, B4, C3 e C4

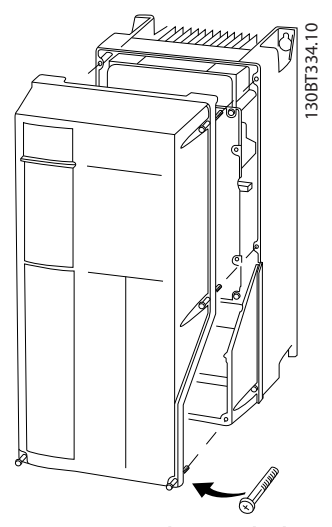

Ilustração 2.10 Acesso à Fiação de Controle dos gabinetes metálicos A4, A5, B1, B2, C1 e C2

Consulte *Tabela 2.2* antes de apertar as tampas.

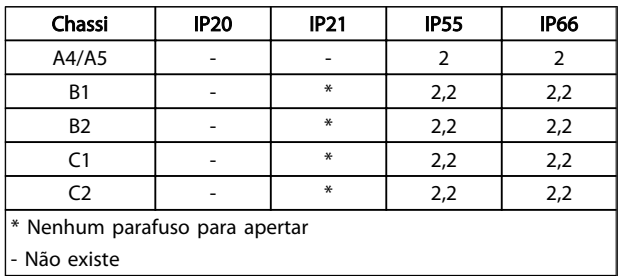

#### Tabela 2.2 Torques de Aperto das Tampas (Nm)

#### 2.4.5.2 Tipos de Terminal de Controle

*Ilustração 2.11* e mostra os conectores do conversor de frequência removíveis. As funções de terminal e as configurações padrão estão resumidas em *[Tabela 2.3](#page-19-0)*.

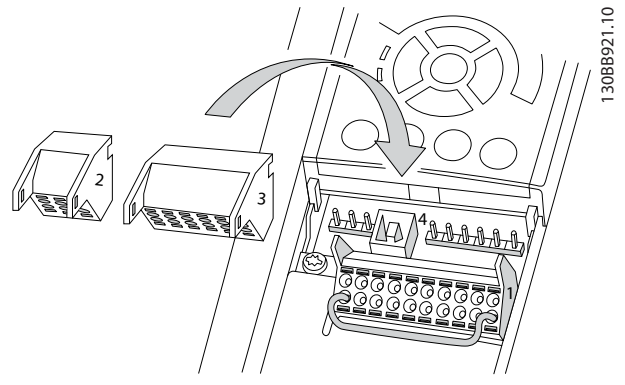

Ilustração 2.11 Locais do Terminal de Controle

Ilustração 2.12 Números dos Terminais

- O conector 1 fornece quatro terminais de entrada digital programáveis, dois terminais digitais adicionais programáveis como entrada ou saída, tensão de alimentação com terminal de 24 VCC para o e um comum para a tensão opcional de 24 VCC fornecida pelo cliente. FC 302 e FC 301 (opcional no gabinete metálico A1) Também fornecem uma entrada digital para a função STO (torque seguro desligado).
- No Conector 2 os terminais (+)68 e (-)69 são para uma conexão de comunicação serial RS-485
- O Conector 3 fornece duas entradas analógicas, uma saída analógica, tensão de alimentação de 10 VCC e comuns para as entradas e saída.
- O Conector 4 é uma porta USB disponível para uso com o Software de Setup do MCT 10.
- Também são fornecidas duas saídas de relé Formato C que estão em vários locais diferentes, dependendo da configuração e do tamanho do conversor de frequência.
- Alguns opcionais disponíveis para serem pedidos com a unidade podem fornecer terminais adicionais. Consulte o manual fornecido com o opcional do equipamento.

Consulte 10.2 Dados Técnicos Gerais para saber os detalhes das características nominais do terminal.

Danfoss

#### <span id="page-19-0"></span>Instalação **Instruções de Utilização do Instalação** do Instalação do Instalação do Instalação do Instruções de Utilização do Instruções de Utilização do Instruções de Utilização do Instruções de Utilização do Instruções de VLT<sup>\*</sup>AutomationDrive

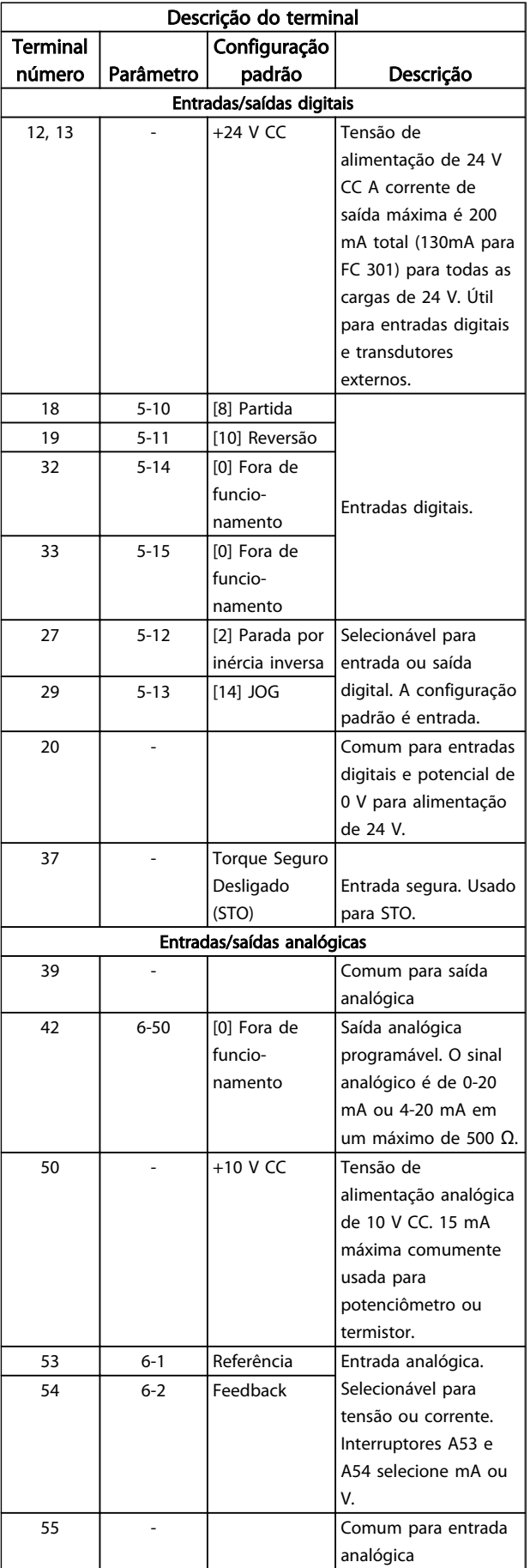

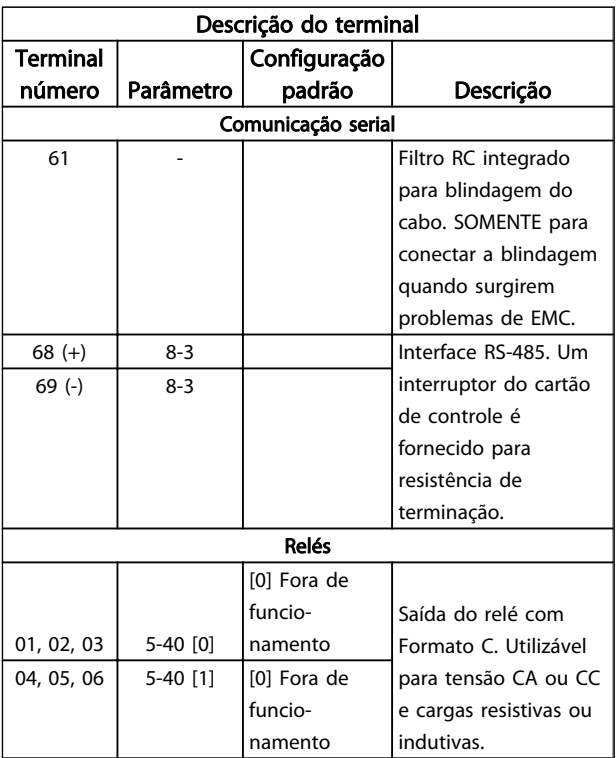

#### Tabela 2.3 Descrição do Terminal

#### 2.4.5.3 Fiação para os Terminais de **Controle**

Os conectores do terminal de controle podem ser desconectados do conversor de frequência para facilitar a instalação, como mostrado em *[Ilustração 2.11](#page-18-0)*.

- 1. Abra o contato inserindo uma chave de fenda pequena na abertura acima ou abaixo do contato, como mostrado na *[Ilustração 2.13](#page-20-0)*.
- 2. Insira o fio de controle descascado no contato.
- 3. Remova a chave de fenda para apertar o fio de controle no contato.
- 4. Certifique-se de que o contato está firmemente estabelecido e não está frouxo. Fiação de controle frouxa pode ser a fonte de falhas do equipamento ou de operação não ideal.

Consulte *[10.1 Especificaçõesdependentes da potência](#page-70-0)* para saber os tamanhos da fiação do terminal de controle.

Consulte *[6 Exemplos de Setup de Aplicações](#page-47-0)* para saber as conexões típicas da fiação de controle.

Danfoss

<span id="page-20-0"></span>Instalação Instruções de Utilização do VLT®AutomationDrive

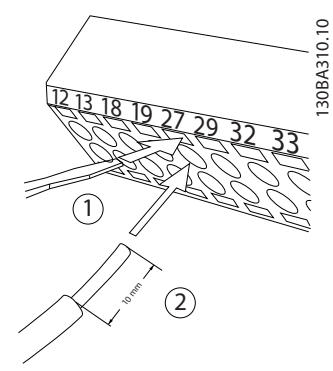

Ilustração 2.13 Conectando a Fiação de Controle

#### 2.4.5.4 Usando Cabos de Controle Blindados

#### Blindagem correta

O método preferido na maioria dos casos é proteger os cabos de controle e de comunicação serial com braçadeiras de blindagem fornecidas nas duas extremidades para garantir o melhor contato possível dos cabos de alta frequência.

Se o potencial do terra entre o conversor de frequência e o PLC for diferente, poderá ocorrer ruído elétrico que perturbará todo o sistema. Esse problema pode ser resolvido instalando um cabo de equalização junto ao cabo de controle. Seção transversal mínima do cabo: 16  $mm<sup>2</sup>$ .

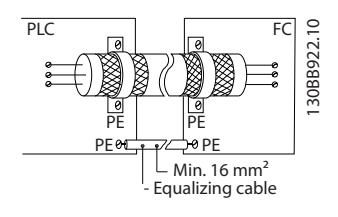

#### Loops de aterramento de 50/60 Hz

Com cabos de controle muito longos, poderão ocorrer loops de aterramento. Para eliminar os loops de aterramento, conecte uma extremidade da tela ao terra com um capacitor de 100 nF (mantendo os cabos curtos).

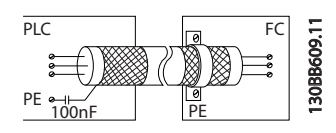

#### Evite ruído de EMC na comunicação serial

Este terminal está conectado ao ponto de aterramento por meio de uma conexão RC interna. Use cabos de par trançado para reduzir a interferência entre os condutores. O método recomendado é mostrado a seguir:

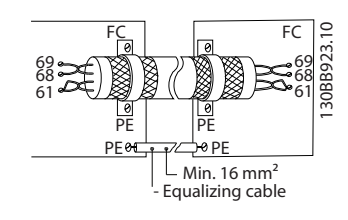

Como alternativa, a conexão com o terminal 61 pode ser omitida:

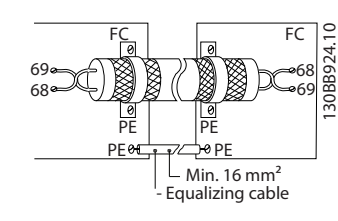

## 2.4.5.5 Funções do Terminal de Controle

As funções do Conversor de frequência são comandadas pela recepção de sinais de entrada de controle.

- Cada terminal deve ser programado para a função que suportará nos parâmetros associados a esse terminal. Consulte *[Tabela 2.3](#page-19-0)* para saber os terminais e os parâmetros associados.
- É importante confirmar que o terminal de controle está programado para a função correta. Consulte *[4 Interface do usuário](#page-33-0)* para saber detalhes de como acessar parâmetros e *[5 Sobre a](#page-38-0) [Programação do Conversor de Frequência](#page-38-0)* para saber detalhes da programação.
- A programação do terminal padrão tem a finalidade de iniciar o funcionamento do cconversor de frequência em um modo operacional típico.

## 2.4.5.6 Terminais de jumper 12 e 27

Um fio de jumper pode ser necessário entre o terminal 12 (ou 13) e o terminal 27 para o conversor de frequência operar quando usar os valores de programação padrão de fábrica.

- O terminal 27 de entrada digital é projetado para receber um comando de travamento externo de 24 V CC. Em muitas aplicações o usuário conecta no terminal 27 um dispositivo de travamento externo
- Quando não for usado um dispositivo de travamento, instale um jumper entre o terminal 12 (recomendado) ou 13 e o terminal 27. Isso fornece um sinal interno de 24 V no terminal 27
- Nenhum sinal presente impede a unidade de operar

Danfoss

- <span id="page-21-0"></span>• Quando a linha de status na parte inferior do LCP indicar PARADA POR INÉRCIA REMOTA AUTOMÁTICA, indica que a unidade está pronta para operar, mas há um sinal de entrada ausente no terminal 27.
- Quando um equipamento opcional instalado na fábrica estiver conectado ao terminal 27, não remova essa fiação

#### 2.4.5.7 Interruptores 53 e 54 do terminal

- Os terminais de entrada analógica 53 e 54 podem selecionar sinais de entrada de tensão (-10 a 10 V) ou de corrente (0/4-20 mA)
- Remova a energia para o conversor de frequência antes de alterar as posições do interruptor
- Configure os interruptores A53 e A54 para selecionar o tipo de sinal. U seleciona tensão, I seleciona corrente.
- Os interruptores estão acessíveis quando o LCP for removido (consulte *Ilustração 2.14*). Observe que alguns cartões opcionais disponíveis para a unidade podem cobrir esses interruptores e devem ser removidos para alterar as configurações dos interruptores. Sempre remova a energia para a unidade antes de remover os cartões opcionais.
- Terminal 53 padrão é para um sinal de referência de velocidade na malha aberta configurado em *16-61 Definição do Terminal 53*
- Terminal 54 padrão é para um sinal de feedback em malha fechada configurado em *16-63 Definição do Terminal 54*

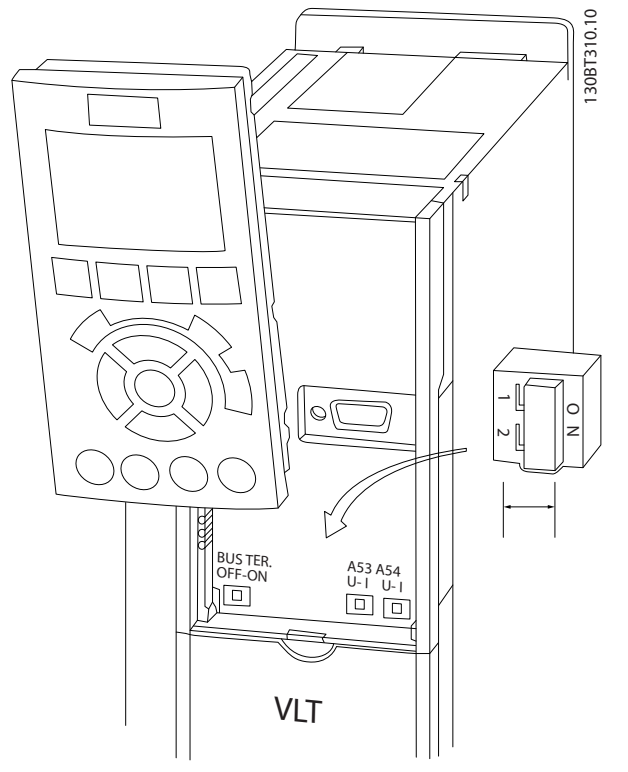

Ilustração 2.14 Localização dos Interruptores dos Terminais 53 e 54 e do Interruptor de Terminação do Bus Serial

### 2.4.5.8 Terminal 37

#### Terminal 37 Função de Parada Segura

O FC 302 e o FC 301 (opcional para gabinete metálico A1) estão disponíveis com funcionalidade de parada segura via terminal de controle 37. A parada segura desativa a tensão de controle dos semicondutores de potência do estágio de saída do conversor de frequência, o que por sua vez impede a geração da tensão necessária para girar o motor. Quando Parada Segura (T37) for ativada, o cconversor de frequência emite um alarme, desarma a unidade e para o motor por inércia. É necessário nova partida manual. A função de parada segura pode ser usada para parar o conversor de frequência em situações de parada de emergência. No modo de operação normal, quando parada segura não for necessária, use a função de parada normal do conversor de frequência. Quando for usada nova partida automática, os requisitos da ISO 12100-2 parágrafo 5.3.2.5 devem ser atendidos.

### Condições de Disponibilidade

É responsabilidade do usuário garantir que os técnicos que instalam e operam a função Parada Segura:

- Leram e entenderam as normas de segurança com relação a saúde e segurança/prevenção de acidentes
- Entendem as diretrizes genéricas e de segurança dadas nesta descrição e a descrição estendida no Guia de Design

Danfoss

Têm bom conhecimento das normas genéricas e de segurança aplicáveis à aplicação específica

O usuário é definido como: integrador, operador, reparador, equipe de manutenção.

#### Normas

O uso da parada segura no terminal 37 exige que o usuário atenda todas as determinações de segurança, incluindo as leis, regulamentações e diretrizes relevantes. A função de parada segura opcional atende às normas a seguir.

EN 954-1: 1996 Categoria 3

IEC 60204-1: 2005 categoria 0 – parada não controlada

IEC 61508: 1998 SIL2

IEC 61800-5-2: 2007 – função de torque seguro desligado (STO)

IEC 62061: 2005 SIL CL2

ISO 13849-1: 2006 Categoria 3 PL d

ISO 14118: 2000 (EN 1037) – prevenção de partida inesperada

As informações e instruções do manual de instruções não são suficientes para um uso correto e seguro da funcionalidade de parada segura. As informações e instruções relacionadas do *Guia de Design* relevante devem ser seguidas.

#### Medidas de Proteção

- Os sistemas de engenharia de segurança podem ser instalados e colocados em operação somente por técnicos qualificados
- A unidade deve ser instalada em um gabinete metálico IP54 ou em um ambiente equivalente
- O cabo entre o terminal 37 e o dispositivo de segurança externo deve ser protegido contra curto circuito de acordo com a ISO 13849-2 tabela D.4
- Se alguma força externa influenciar o eixo do motor (por exemplo, cargas suspensas), medidas adicionais (por exemplo, um freio de segurança) são necessárias para eliminar riscos.

## Instalação e Configuração da Parada Segura ADVERTÊNCIA

## FUNÇÃO DE PARADA SEGURA!

A função de parada segura NÃO isola a tensão de rede elétrica para o conversor de frequência ou os circuitos auxiliares. Execute trabalho em peças elétricas do conversor de frequência ou do motor somente depois de isolar a alimentação de tensão de rede elétrica e aguardar o intervalo de tempo especificado em Segurança neste manual. Se a alimentação de tensão de rede elétrica da unidade não for isolada e não se aguardar o tempo especificado, o resultado pode ser morte ou ferimentos graves.

- Não é recomendável parar o conversor de frequência usando a função Torque Seguro Desligado. Se um conversor de frequência em funcionamento for parado usando a função, a unidade irá desarmar e parar por inércia. Se isso não for aceitável, por exemplo, por causar perigo, o conversor de frequência e a maquinaria devem ser parados usando o modo de parada apropriado antes de usar essa função. Dependendo da aplicação, pode ser necessário um freio mecânico.
- Com relação a conversores de frequência de motores síncronos e de imã permanente no caso de uma falha múltipla do semicondutor de potência do IGBT: Apesar da ativação da função Torque Seguro Desligado, o sistema do conversor de frequência pode produzir um torque de alinhamento que gira o eixo do motor no máximo em 180/p graus. p representa o número do par de polos.
- Essa função é apropriada somente para executar trabalho mecânico no sistema do conversor de frequência ou na área afetada de uma máquina. Ela não fornece segurança elétrica. Essa função não deve ser usada como controle de partida e/ ou parada do conversor de frequência.

Os seguintes requisitos devem ser atendidos para se executar uma instalação segura do conversor de frequência:

- 1. Remover o jumper entre os terminais de controle 37 e 12 ou 13. Cortar ou interromper o jumper não é suficiente para evitar curto circuito. (Consulte jumper em *[Ilustração 2.15](#page-23-0)*.)
- 2. Conecte um relé de monitoramento de segurança externo por meio de uma função de segurança NO (a instrução do dispositivo de segurança deve ser seguida) ao terminal 37 (parada segura) e terminal 12 ou 13 (24 V CC). O relé de monitoramento de segurança deve atender Categoria 3 (EN 954-1) / PL "d" (ISO 13849-1).

Danfoss

<span id="page-23-0"></span>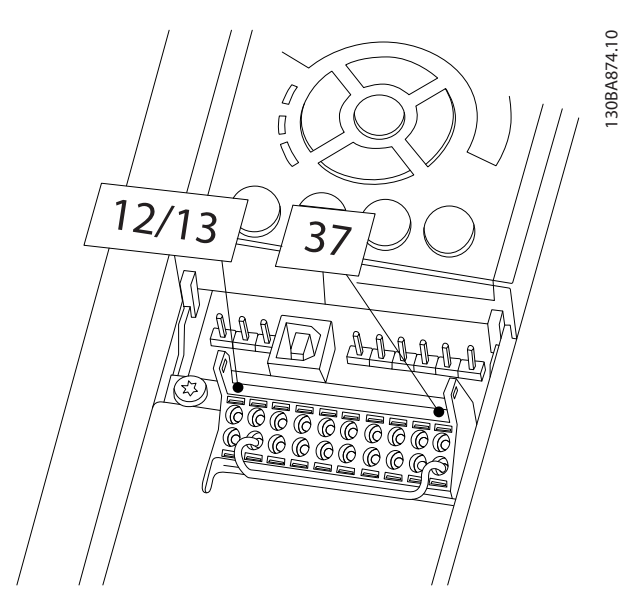

Ilustração 2.15 Jumper entre Terminal 12/13 (24 V) e 37

Danfoss

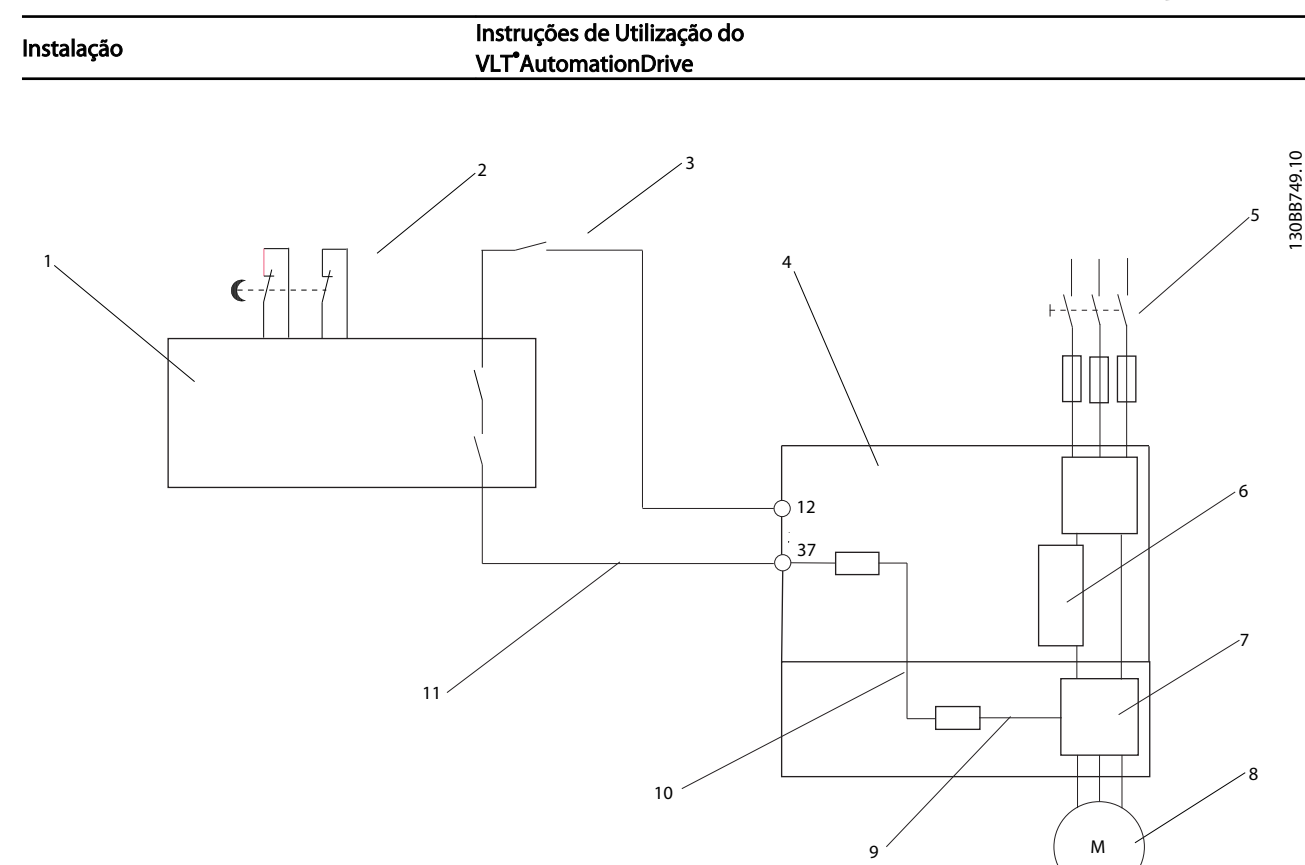

#### Ilustração 2.16 Instalação para Atingir uma Categoria de Parada 0 (EN 60204-1) com Segurança Cat. 3 (EN 954-1) / PL "d" (ISO 13849-1).

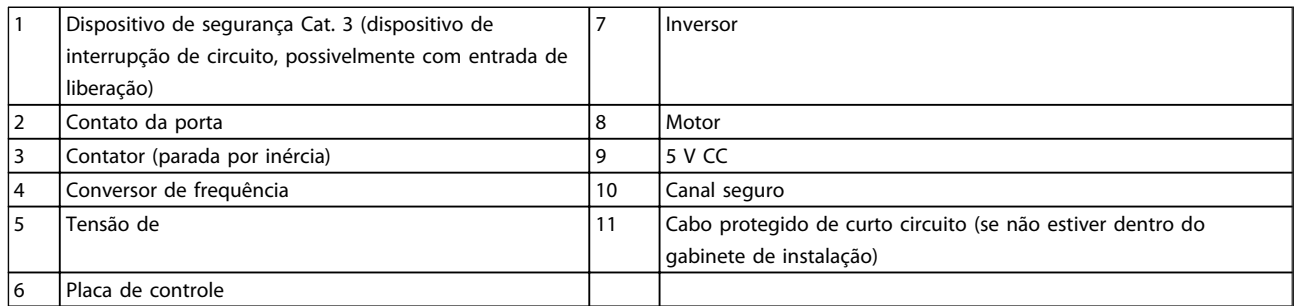

#### Teste de Colocação em Funcionamento da Parada Segura

Após a instalação e antes da primeira operação, execute um teste de colocação em funcionamento da instalação utilizando parada segura. Além disso, execute o teste após cada modificação da instalação.

2

Danfoss

### <span id="page-25-0"></span>2.4.5.9 Controle do Freio Mecânico

#### Nas aplicações de içamento/abaixamento é necessário ter a capacidade de controlar um freio eletromecânico:

- Controle o freio usando qualquer saída do relé ou saída digital (terminal 27 ou 29).
- A saída deve ser mantida fechada (sem tensão) durante o período em que o conversor de frequência não puder assistir o motor devido, por exemplo, ao fato de a carga ser excessivamente pesada.
- Selecione *Controle do freio mecânico* [32] no par. 5-4\*, para aplicações com um freio eletromecânico.
- O freio é liberado quando a corrente do motor exceder o valor predefinido no *2-20 Corrente de Liberação do Freio*.
- O freio é acionado quando a frequência de saída for menor que a frequência programada no *2-21 Velocidade de Ativação do Freio [RPM]* ou *2-22 Velocidade de Ativação do Freio [Hz]* e somente se o conversor de frequência executar um comando de parada.

Se o conversor de frequência estiver no modo alarme ou em uma situação de sobretensão, o freio mecânico é acionado imediatamente .

No movimento vertical, o ponto chave é aquele em que a carga deve estar segura, parada, controlada (erguida, abaixada) de um modo totalmente segura, durante toda a operação. Como o conversor de frequência não é um dispositivo de segurança, o projetista do guincho/ equipamento de içamento (OEM) deve decidir sobre o tipo e quantidade de dispositivos de segurança (p.ex., chave de velocidade, freios de emergência etc.) que serão usados para poder parar a carga em caso de emergência ou defeito do sistema, de acordo com os regulamentos nacionais para guinchos/equipamento de içamento relevantes.

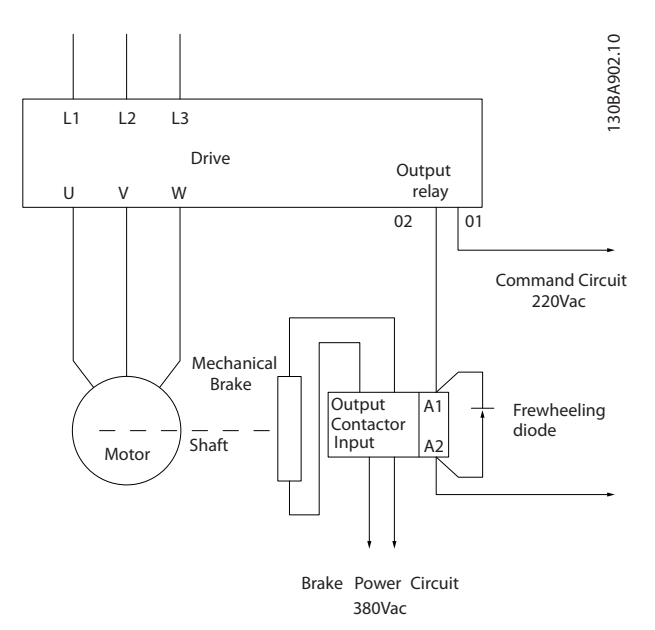

Ilustração 2.17 Conectando o freio mecânico ao Conversor de Frequência.

### 2.4.6 Comunicação Serial

Conecte a fiação de comunicação serial RS-485 aos terminais (+)68 e (-)69.

- É recomendável cabo de comunicação serial blindado
- Consulte *[2.4.2 Requisitos de Pontos de Aterramento](#page-15-0) [\(Aterramento\)](#page-15-0)* para saber o aterramento correto

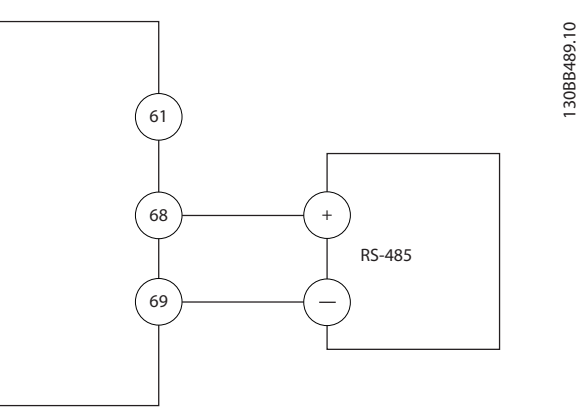

#### Ilustração 2.18 Diagrama da Fiação de Comunicação Serial

Para setup de comunicação serial básica, selecione o seguinte

- 1. Tipo de protocolo em *8-30 Protocolo*.
- 2. Endereço do conversor de frequência em *8-31 Endereço*.
- 3. Baud rate em *8-32 Baud Rate*.

Danfoss

• Dois protocolos de comunicação são internos ao conversor de frequência. Atenda os requisitos de fiação do fabricante do motor.

Danfoss FC

Modbus RTU

- As funções podem ser programadas remotamente usando o software do protocolo e a conexão RS-485 ou no grupo do parâmetro 8-\*\* Comunicações e Opções
- Selecionar um protocolo de comunicação específico altera várias programações de parâmetro padrão para corresponder às especificações desse protocolo junto com tornar disponíveis os parâmetros específicos do protocolo adicional.
- Placas adicionais para instalação no conversor de frequência estão disponíveis para fornecer protocolos de comunicação adicionais. Consulte a documentação da placa opcional para obter instruções de instalação e operação

Danfoss

3 3

## <span id="page-27-0"></span>3 Partida e Teste Funcional

3.1 Pré-partida

3.1.1 Inspeção de Segurança

## **AADVERTÊNCI**

### ALTA TENSÃO!

Se as conexões de entrada e saída estiverem conectadas incorretamente, existe potencial de alta tensão nesses terminais. Se os cabos de potência de múltiplos motores forem estendidos incorretamente no mesmo conduíte, existe o potencial de corrente de fuga carregar capacitores no conversor de frequência, mesmo quando desconectado da entrada da rede elétrica. Para a partida inicial, não faça suposições sobre componentes de potência. Siga os procedimentos de pré-partida. A falha em seguir os procedimentos de pré-partida pode resultar em lesões pessoais ou danos ao equipamento.

- 1. A potência de entrada na unidade deve estar OFF (Desligada) e bloqueada. Não confie nos interruptores de desconexão do conversor de frequência para isolamento da potência de entrada.
- 2. Verifique se não há tensão nos terminais de entrada L1 (91), L2 (92) e L3 (93) de fase para fase e de fase para o terra.
- 3. Verifique se não há tensão nos terminais de saída 96 (U), 97 (V) e 98 (W), de fase para fase e de fase para o terra.
- 4. Confirme a continuidade do motor medindo os valores ohm em U-V (96-97), V-W (97-98) e W-U (98-96).
- 5. Verifique o aterramento correto do conversor de frequência e do motor.
- 6. Verifique se há conexões soltas nos terminais do conversor de frequência.
- 7. Registre os seguintes dados na plaqueta de identificação do motor: potência, tensão, frequência, corrente de carga total e velocidade nominal. Esses valores são necessários para programar os dados da plaqueta de identificação do motor posteriormente.
- 8. Confirme que a tensão da alimentação corresponde à tensão do conversor de frequência e do motor.

<span id="page-28-0"></span>**Partida e Teste Funcional Instruções de Utilização do Partida e Teste Funcional Instruções de Utilização do** VLT®AutomationDrive

## 3.1.2 Lista de Verificação de Partida

## **CUIDADO**

Antes de aplicar potência à unidade, inspecione a instalação inteira como detalhado em *Tabela 3.1*. Marque esses itens quando concluídos.

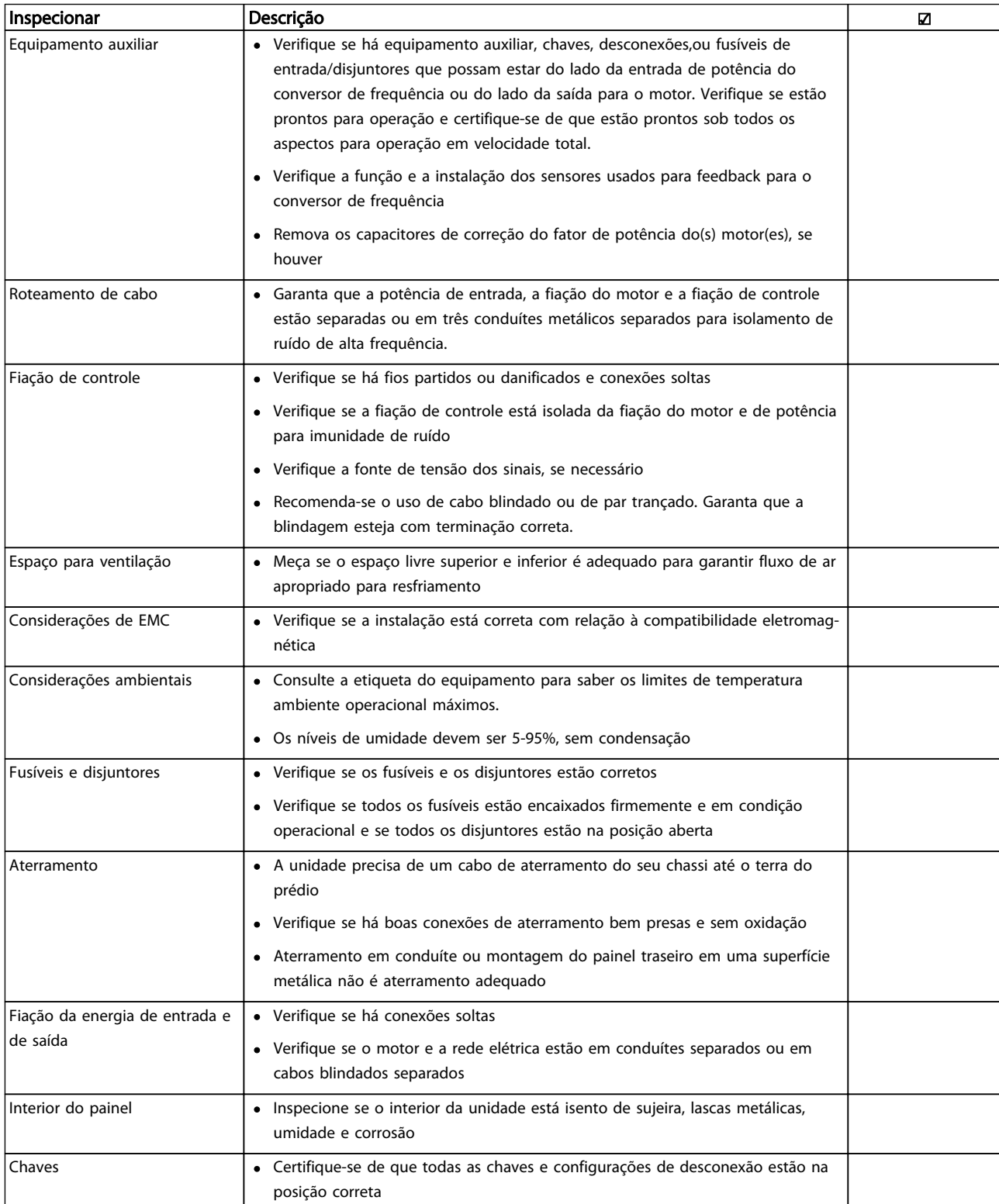

Danford

<span id="page-29-0"></span>Partida e Teste Funcional Instruções de Utilização do VLT®AutomationDrive

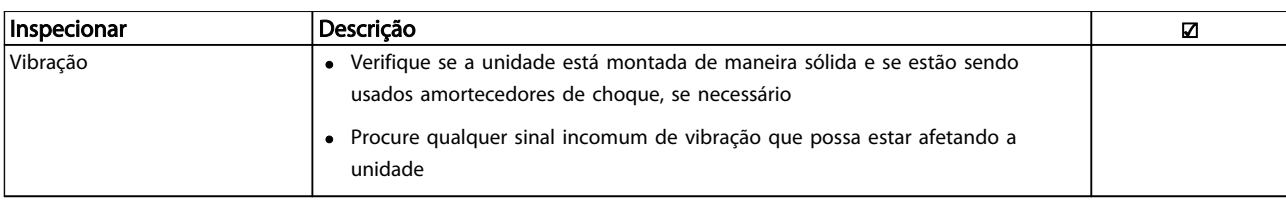

Tabela 3.1 Lista de Verificação da Partida

3.2 Aplicando Potência ao Conversor de Frequência

## **AADVERTÊNCIA**

### ALTA TENSÃO!

Os conversores de frequência contêm alta tensão quando conectados à rede elétrica CA. A instalação, partida e manutenção devem ser executadas somente por pessoal qualificado. A instalação, partida e manutenção realizadas por pessoal não qualificado poderá resultar em morte ou lesões graves.

## **AADVERTÊNCIA**

#### PARTIDA ACIDENTAL!

Quando o conversor de frequência estiver conectado à rede elétrica CA, o motor pode dar partida a qualquer momento. O conversor de frequência, o motor e qualquer equipamento acionado deverão estar em prontidão operacional. A falha em estar em prontidão operacional quando o conversor de frequência for conectado à rede elétrica CA poderá resultar em morte, lesões graves e danos ao equipamento ou à propriedade.

- 1. Confirme se a tensão de entrada está balanceada dentro de 3%. Se não estiver, corrija o desbalanceamento da tensão de entrada antes de prosseguir. Repita o procedimento após a correção da tensão.
- 2. Certifique-se de que a fiação do equipamento opcional, se presente, corresponde à aplicação da instalação.
- 3. Certifique-se de que todos os dispositivos do operador estão na posição OFF (desligado). Portas do painel fechadas ou tampa montada.
- 4. Aplique energia à unidade. NÃO dê partida no conversor de frequência nesse momento. Para unidades com um interruptor de desconexão, vire para a posição ON (Ligado) para aplicar potência ao conversor de frequência.

## OBSERVAÇÃO!

Se a linha de status na parte inferior do LCP indicar PARADA POR INÉRCIA REMOTA AUTOMÁTICA, indica que a unidade está pronta para operar, mas há um sinal de entrada ausente no terminal 27. Consulte a *[Ilustração 2.15](#page-23-0)*, para obter mais detalhes.

### 3.3 Programação Operacional Básica

Conversores de frequência exigem programação básica operacional antes de operar com desempenho ideal. A programação operacional básica exige a inserção de dados da plaqueta de identificação do motor que está sendo operado e as velocidades do motor mínima e máxima. Insira dados de acordo com o procedimento a seguir. As programações do parâmetro recomendadas são para os propósitos de partida e verificação. As definições da aplicação podem variar. Consulte *[4 Interface do usuário](#page-33-0)* para obter instruções detalhadas sobre a inserção de dados por meio do LCP.

Insira dados com a potência ON (Ligada), mas antes de operar o conversor de frequência.

- 1. Pressione [Main Menu] (Menu Principal) duas vezes no LCP.
- 2. Use as teclas de navegação para rolar até o grupo do parâmetro 0\*\* *Operação/Display* e pressione [OK].

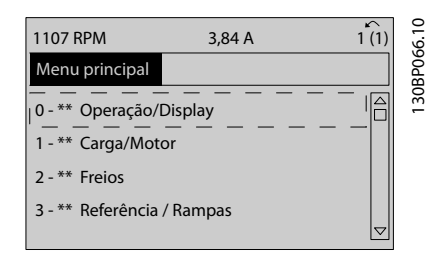

3. Use as teclas de navegação para rolar até o grupo do parâmetro 0-0\* *Configurações Básicas* e pressione [OK].

3 3

Danfoss

<span id="page-30-0"></span>Partida e Teste Funcional **Instruções de Utilização do** VLT®AutomationDrive

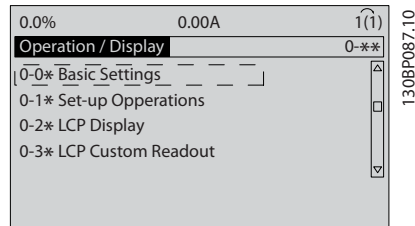

4. Use as teclas de navegação para rolar até *0-03 Definições Regionais* e pressione [OK].

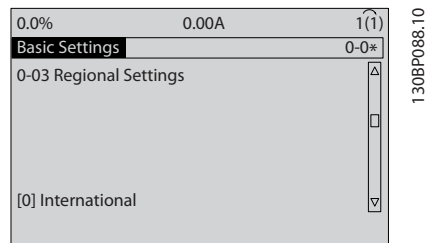

- 5. Use as teclas de navegação para selecionar *Internacional* ou *América do Norte* conforme necessário e pressione [OK]. (Isso altera as configurações padrão de vários parâmetros básicos. Consulte *[5.4 Configurações Padrão de](#page-40-0) [Parâmetros Internacional/Norte-americano](#page-40-0)* para obter uma lista completa.)
- 6. Pressione a tecla [Menu rápido] no LCP.
- 7. Use as teclas de navegação para percorrer o grupo do parâmetro *Q2 Quick Setup* e pressione [OK].

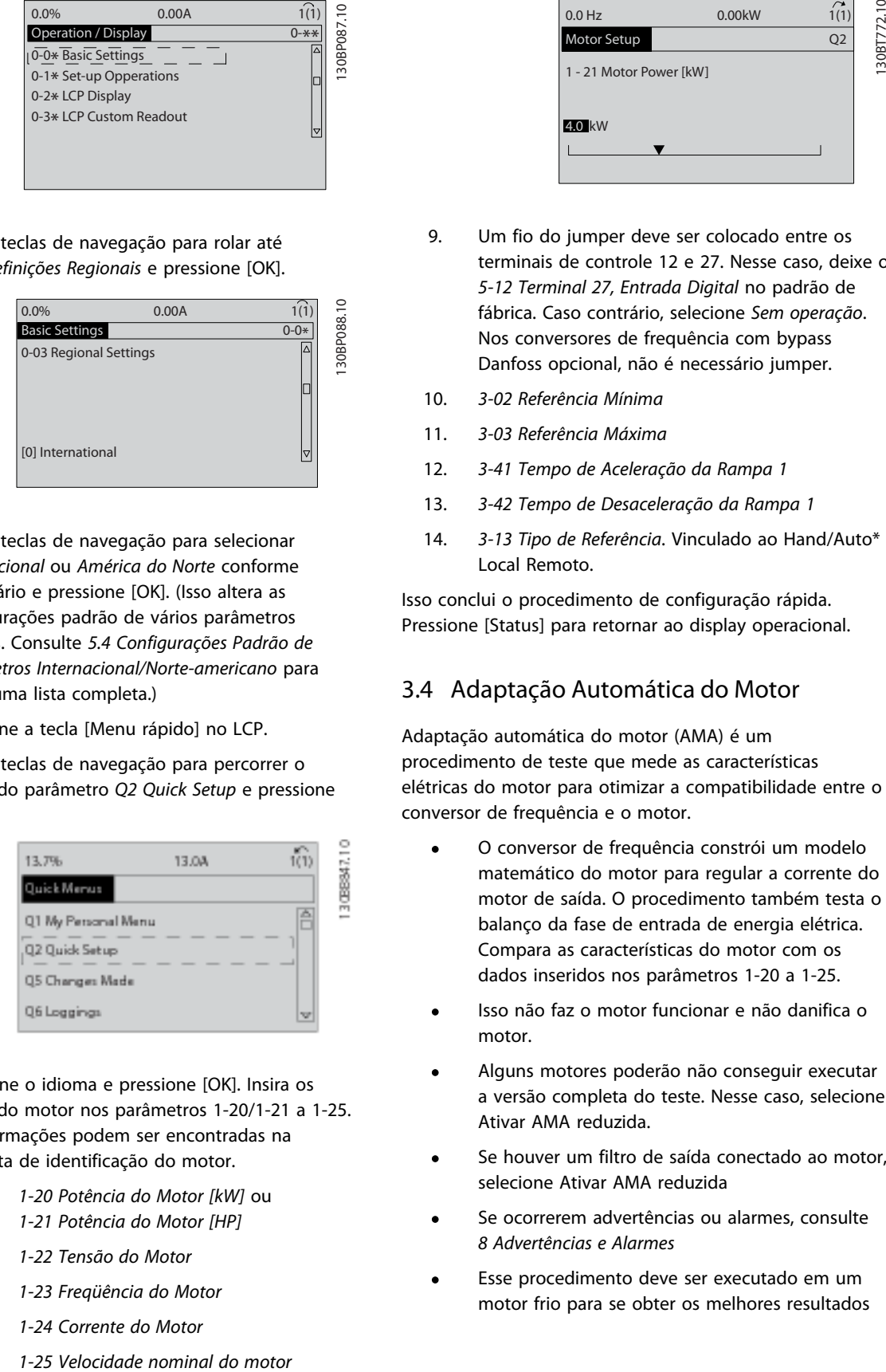

- 8. Selecione o idioma e pressione [OK]. Insira os dados do motor nos parâmetros 1-20/1-21 a 1-25. As informações podem ser encontradas na plaqueta de identificação do motor.
	- *1-20 Potência do Motor [kW]* ou *1-21 Potência do Motor [HP]*
	- *1-22 Tensão do Motor*
	- *1-23 Freqüência do Motor*
	- *1-24 Corrente do Motor*
	-

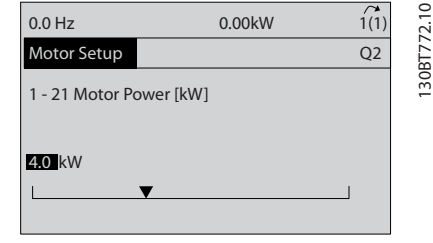

- 9. Um fio do jumper deve ser colocado entre os terminais de controle 12 e 27. Nesse caso, deixe o *5-12 Terminal 27, Entrada Digital* no padrão de fábrica. Caso contrário, selecione *Sem operação*. Nos conversores de frequência com bypass Danfoss opcional, não é necessário jumper.
- 10. *3-02 Referência Mínima*
- 11. *3-03 Referência Máxima*
- 12. *3-41 Tempo de Aceleração da Rampa 1*
- 13. *3-42 Tempo de Desaceleração da Rampa 1*
- 14. *3-13 Tipo de Referência*. Vinculado ao Hand/Auto\* Local Remoto.

Isso conclui o procedimento de configuração rápida. Pressione [Status] para retornar ao display operacional.

#### 3.4 Adaptação Automática do Motor

Adaptação automática do motor (AMA) é um procedimento de teste que mede as características elétricas do motor para otimizar a compatibilidade entre o conversor de frequência e o motor.

- O conversor de frequência constrói um modelo matemático do motor para regular a corrente do motor de saída. O procedimento também testa o balanço da fase de entrada de energia elétrica. Compara as características do motor com os dados inseridos nos parâmetros 1-20 a 1-25.
- Isso não faz o motor funcionar e não danifica o motor.
- Alguns motores poderão não conseguir executar a versão completa do teste. Nesse caso, selecione Ativar AMA reduzida.
- Se houver um filtro de saída conectado ao motor, selecione Ativar AMA reduzida
- Se ocorrerem advertências ou alarmes, consulte *[8 Advertências e Alarmes](#page-55-0)*
- Esse procedimento deve ser executado em um motor frio para se obter os melhores resultados

Danfoss

#### <span id="page-31-0"></span>Para executar AMA

- 1. Pressione [Menu principal] para acessar os parâmetros.
- 2. Role até o grupo do parâmetro 1-\*\* *Carga e Motor.*
- 3. Pressione [OK]
- 4. Role até o grupo do parâmetro 1-2\* *Dados do motor*.
- 5. Pressione [OK]
- 6. Role até *1-29 Adaptação Automática do Motor (AMA)*.
- 7. Pressione [OK]
- 8. Selecione *Ativar AMA completa*.
- 9. Pressione [OK]
- 10. Siga as instruções na tela.
- 11. O teste executará automaticamente e indicará quando estiver concluído.

### 3.5 Verifique a rotação do motor

Antes de funcionar o conversor de frequência, verifique a rotação do motor.

1. Pressione [Hands on].

2. Pressione [►] para obter referência de velocidade positiva.

3. Verifique se a velocidade exibida é positiva.

Quando *1-06 Clockwise Direction* estiver programado para [0]\* Normal (sentido horário padrão):

4a. Verifique se o motor gira no sentido horário.

5a. Verifique se a seta de direção do LCP está no sentido horário

Quando *1-06 Clockwise Direction* estiver programado para [1] Inverso (contador - sentido horário):

> 4b. Verifique se o motor gira no sentido anti- -horário.

5b. Verifique se a seta de direção do LCP está no sentido anti-horário.

### 3.6 Verifique a rotação do encoder

Verifique a rotação do encoder somente se for usado feedback do encoder. Verifique a rotação do encoder no controle da malha aberta padrão.

1. Verifique se a conexão do encoder está de acordo com o diagrama da fiação:

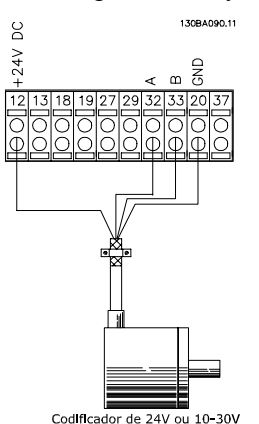

## OBSERVAÇÃO!

#### Ao usar um opcional do encoder, consulte o manual do opcional

- 2. Insira a origem de feedback do PID de velocidade no *7-00 Fonte do Feedb. do PID de Veloc.*.
- 3. Pressione [Hand On]
- 4. Pressione [►] para referência de velocidade positiva (*1-06 Clockwise Direction* a [0]\* Normal).
- 5. Verifique em *16-57 Feedback [RPM]* se o feedback é positivo

## OBSERVAÇÃO!

Se o feedback for negativo, a conexão do encoder está errada!

<span id="page-32-0"></span>Partida e Teste Funcional **Instruções de Utilização do** VLT®AutomationDrive

## 'UIDAF

### PARTIDA DO MOTOR!

Certifique-se de que o motor, o sistema e qualquer equipamento anexado estão prontos para a partida. É responsabilidade do usuário garantir a operação segura em qualquer condição operacional. Não conseguir garantir que o motor, o sistema e qualquer equipamento anexado estão prontos para a partida poderá resultar em lesões pessoais ou danos no equipamento.

## OBSERVAÇÃO!

A tecla hand on no LCP fornece um comando de partida local para o conversor de frequência. A tecla OFF (Desligar) fornece a função de parada.

Ao operar em modo local, as setas para cima e para baixo do LCP aumentam e diminuem a saída de velocidade do conversor de frequência. As teclas de seta esquerda e direita movimentam o cursor do display no display numérico.

- 1. Pressione [Hand On].
- 2. Acelere o conversor de frequência pressionando [▲] para obter velocidade total. Movimentar o cursor para a esquerda da vírgula decimal fornece mudanças de entrada mais rápidas.
- 3. Anote qualquer problema de aceleração.
- 4. Pressione [OFF] (Desligar).
- 5. Anote qualquer problema de desaceleração.

Se forem encontrados problemas de aceleração

- Se ocorrerem advertências ou alarmes, consulte *[8 Advertências e Alarmes](#page-55-0)*
- Verifique se os dados do motor foram inseridos corretamente
- Aumente o Tempo de aceleração no *3-41 Tempo de Aceleração da Rampa 1*
- Aumente o limite de corrente em *4-18 Limite de Corrente*
- Aumente o limite de torque em *4-16 Limite de Torque do Modo Motor*

Se forem encontrados problemas de desaceleração

- Se ocorrerem advertências ou alarmes, consulte *[8 Advertências e Alarmes](#page-55-0)*
- Verifique se os dados do motor foram inseridos corretamente
- Aumente o tempo de desaceleração em *3-42 Tempo de Desaceleração da Rampa 1*

• Ative o controle de sobretensão em *2-17 Controle de Sobretensão*

Consulte *[8.4 Definições de Advertência e Alarme](#page-56-0)* para reinicializar o conversor de frequência após um desarme.

## OBSERVAÇÃO!

*[3.1 Pré-partida](#page-27-0)* a *3.7 Teste de controle local* neste capítulo concluem os procedimentos para aplicar potência ao conversor de frequência, programação básica, setup e teste funcional.

#### 3.8 Partida do sistema

O procedimento nesta seção exige que a fiação do usuário e a programação do aplicativo sejam concluídas. *[6 Exemplos de Setup de Aplicações](#page-47-0)* tem a finalidade de ajudar nessa tarefa. Outros auxílios para a configuração do aplicativo e estão indicados no *[1.2 Recursos adicionais](#page-7-0)*. O procedimento a seguir é recomendado após a configuração do aplicativo pelo usuário estar concluída.

## **ACUIDADO**

### PARTIDA DO MOTOR!

Certifique-se de que o motor, o sistema e qualquer equipamento anexado estão prontos para a partida. É responsabilidade do usuário garantir a operação segura em qualquer condição operacional. Não conseguir garantir que o motor, o sistema e qualquer equipamento anexado estão prontos para a partida poderá resultar em lesões pessoais ou danos no equipamento.

- 1. Pressione [Auto On].
- 2. Certifique-se de que as funções de controle externas estão conectadas corretamente ao conversor de frequência e que toda a programação está concluída.
- 3. Aplique um comando de execução externo.
- 4. Ajuste a referência de velocidade em todo o intervalo de velocidade.
- 5. Remova o comando de execução externo.
- 6. Anote qualquer problema.

Se ocorrerem advertências ou alarmes, consulte *[8 Advertências e Alarmes](#page-55-0)*.

<span id="page-33-0"></span>Interface do usuário **Instruções de Utilização do** VLT®AutomationDrive

## 4 Interface do usuário

#### 4.1 Painel de Controle Local

O painel de controle local (LCP) é o display e teclado combinados na frente da unidade. O LCP é a interface do usuário com o conversor de frequência.

O LCP tem várias funções do usuário.

- Dar partida, parar e controlar a velocidade quando em controle local
- Exibir dados operacionais, status, advertências e avisos
- Programando as funções do conversor de frequência
- Reinicializar manualmente o conversor de frequência após uma falha quando a reinicialização automática estiver desativada

Um LCP opcional numérico (NLCP) também está disponível. O NLCP opera de maneira semelhante ao LCP. Consulte o Guia de Programação para obter mais detalhes sobre o uso do NLCP.

## OBSERVAÇÃO!

O contraste do display pode ser ajustado pressionando [STATUS] e a tecla para cima/ para baixo.

### 4.1.1 LCP Layout

O LCP está dividido em quatro grupos funcionais (consulte *Ilustração 4.1*).

#### Ilustração 4.1 LCP

- a. Área do display.
- b. Teclas do menu do display para alterar o display para mostrar opções de status, programação ou histórico de mensagens de erro.
- c. Teclas de navegação para programar funções, mover o cursor do display e controlar a velocidade na operação local. Também estão incluídas as luzes indicadoras de status.
- d. Teclas do modo operacional e reinicialização.

130BB465.10

30BB465.10

Danfoss

## <span id="page-34-0"></span>4.1.2 ConfigurandoLCP Valores do Display

A área do display é ativada quando o conversor de frequência recebe energia da rede elétrica, um barramento CC ou uma alimentação de 24 V externa.

As informações exibidas no LCP podem ser customizadas para aplicação pelo usuário.

- Cada leitura do display contém um parâmetro associado.
- As opções são selecionadas no menu rápido *0-2\**
- O status do conversor de frequência na linha inferior do display é gerado automaticamente e não é selecionável. Consulte *[7 Mensagens de](#page-52-0) [Status](#page-52-0)* para saber definições e detalhes.

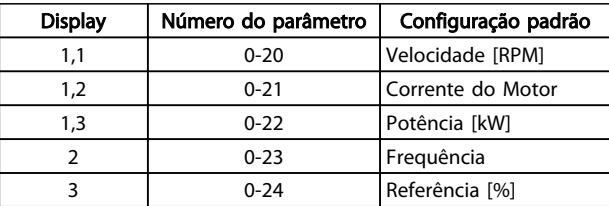

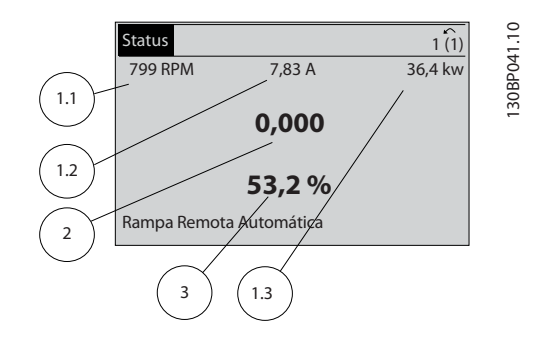

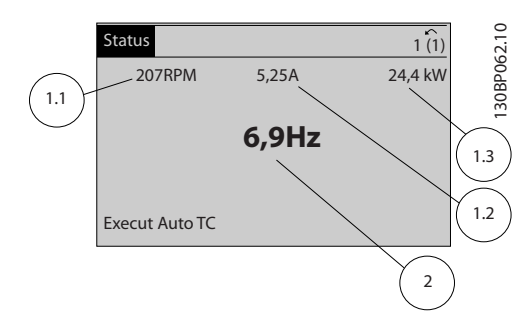

## 4.1.3 Teclas do Menu do Display

As teclas de menu são usadas para acesso ao menu para configuração de parâmetro, alternando entre modos de exibição de status durante a operação normal e visualização de dados do log de falhas.

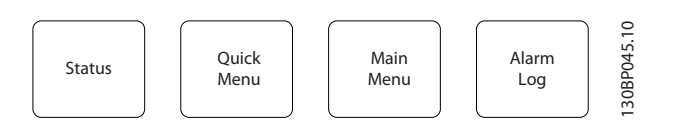

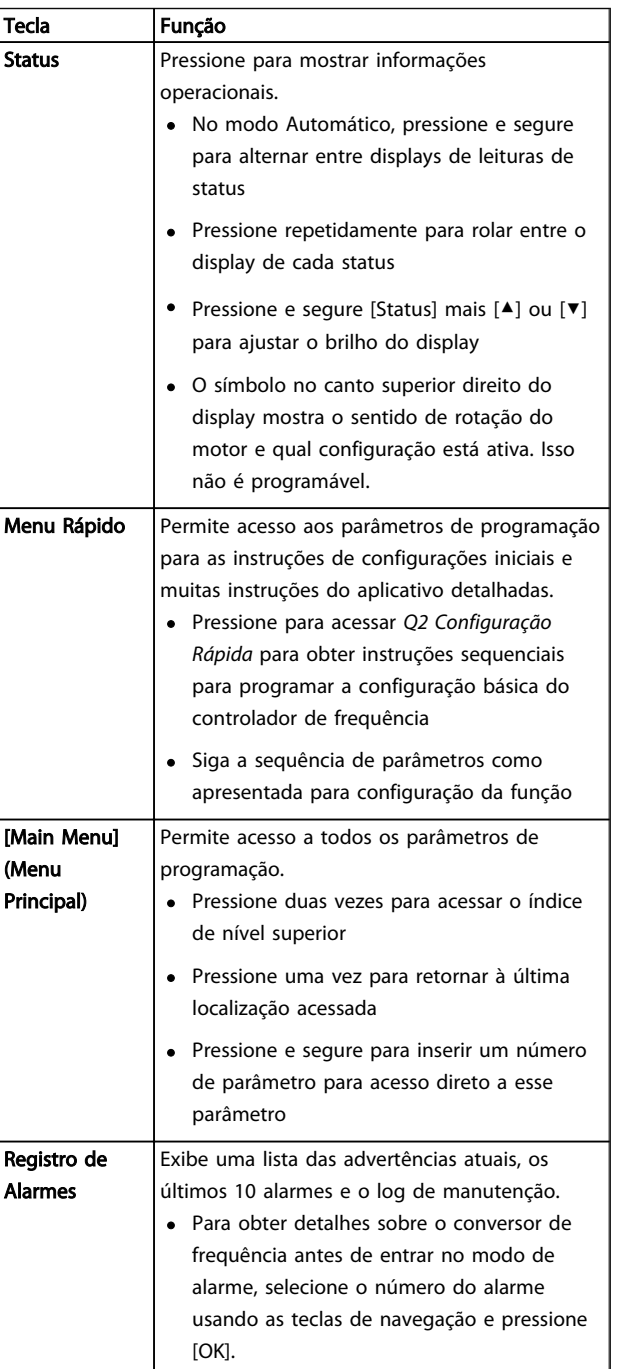

Danfoss

### <span id="page-35-0"></span>4.1.4 Teclas de Navegação

As teclas de navegação são usadas para programar funções e mover o cursor no display. As teclas de navegação também fornecem controle de velocidade na operação local (manual). Três luzes indicadoras de status do conversor de freqüência também estão localizadas nessa área.

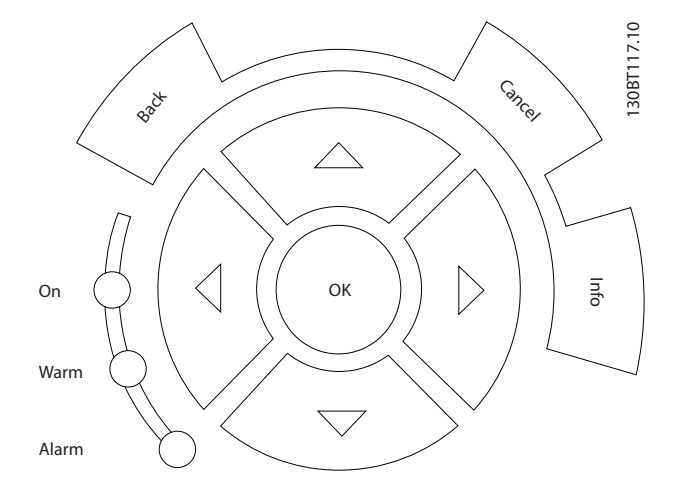

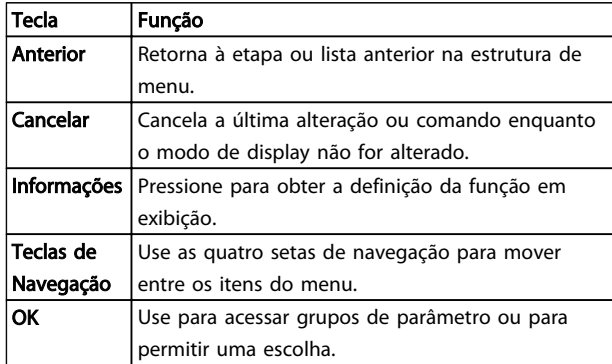

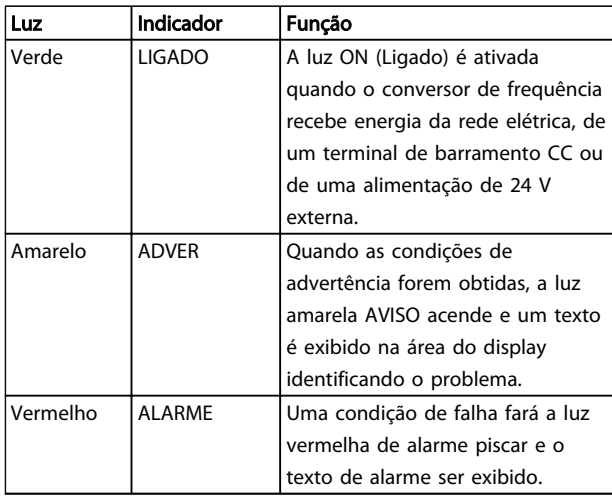

### 4.1.5 Teclas Operacionais

As teclas operacionais encontram-se na parte inferior do painel de controle.

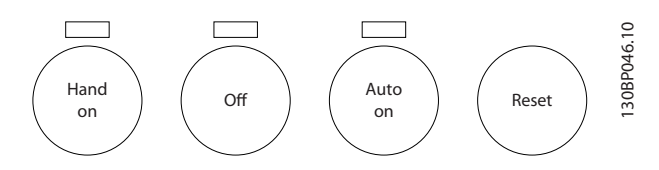

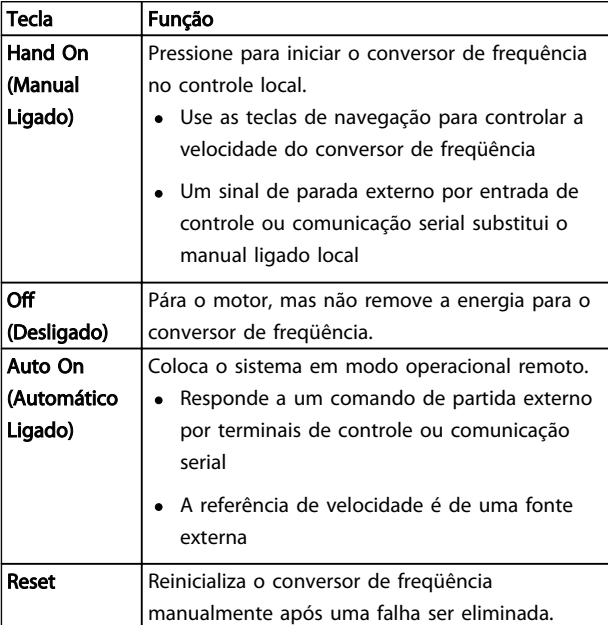

### 4.2 Programações dos Parâmetros de Cópia e de Backup

Os dados de programação são armazenados internamente no conversor de frequência.

- Os dados podem ser transferidos por upload para a LCP memória do como backup de armazenagem
- depois de armazenados no LCP os dados podem ser transferidos por download de volta para o conversor de frequência
- Ou transferidos por download para outros conversores de frequência conectando o LCP nessas unidades e transferindo por download as configurações armazenadas. (Essa é uma maneira rápida de programar múltiplas unidades com as mesmas configurações.)
- A inicialização do conversor de frequência para restaurar as configurações padrão de fábrica não altera os dados armazenados na LCP memória
Danfoss

# **AADVERTÊNCIA**

#### PARTIDA ACIDENTAL!

Quando o conversor de frequência estiver conectado à rede elétrica CA, o motor pode dar partida a qualquer momento. O conversor de freqüência, o motor e qualquer equipamento controlado deverão estar em prontidão operacional. A falha em estar em prontidão operacional quando o conversor de freqüência for conectado à rede elétrica pode resultar em morte, lesões graves e danos ao equipamento ou à propriedade.

### 4.2.1 Transferindo Dados por Download para o LCP

- 1. Pressione [OFF] para parar o motor antes de transferir dados por upload ou download.
- 2. Ir para *0-50 Cópia do LCP*.
- 3. Pressione [OK]
- 4. Selecione *Todos para o* LCP*.*
- 5. Pressione [OK] Uma barra de progresso mostra o processo de upload.
- 6. Pressione [Hand On] ou [Auto On] para retornar à operação normal.

### 4.2.2 Transferindo Dados por Download do LCP

- 1. Pressione [OFF] para parar o motor antes de transferir dados por upload ou download.
- 2. Ir para *0-50 Cópia do LCP*.
- 3. Pressione [OK]
- 4. Selecione *Todos do* LCP.
- 5. Pressione [OK] Uma barra de progresso mostra o processo de download.
- 6. Pressione [Hand On] ou [Auto On] para retornar à operação normal.

### 4.3 Restaurando Configurações Padrão

# CUIDADO

A inicialização restaura as configurações padrão de fábrica da unidade. Qualquer programação, dados do motor, localização e registros de monitoramento serão perdidos. Transferir dados por upload para o LCP fornece um backup antes da inicialização.

A restauração das programações dos parâmetros do conversor de frequência de volta aos seus valores padrão é feita pela inicialização do conversor de frequência. A inicialização pode ser por meio do *14-22 Modo Operação* ou manualmente.

- A inicialização usando *14-22 Modo Operação* não altera dados do conversor de frequência como as horas de funcionamento, seleções de comunicação serial, configurações pessoais de menu, log de falhas, log de alarmes e outras funções de monitoramento
- Geralmente é recomendável usar *14-22 Modo Operação*
- A inicialização manual apaga todos os dados do motor, de programação, de localização e de monitoramento e restaura as configuração padrão de fábrica.

### 4.3.1 Inicialização recomendável

- 1. Pressione [Menu principal] duas vezes para acessar os parâmetros.
- 2. Role até *14-22 Modo Operação*.
- 3. Pressione [OK].
- 4. Role até *Inicialização.*
- 5. Pressione [OK].
- 6. Remova a energia da unidade e aguarde até o display desligar.
- 7. Aplique energia à unidade.

As configurações padrão de fábrica são restauradas durante a partida. Isso poderá demorar ligeiramente mais que o normal.

- 8. O Alarme 80 é exibido.
- 9. Pressione [Reset] para retornar ao modo de operação.

### 4.3.2 Inicialização Manual

- 1. Remova a energia da unidade e aguarde até o display desligar.
- 2. Pressione e segure ao mesmo tempo as teclas [Status], [Main Menu] e [OK] e aplique energia à unidade.

As configurações padrão de fábrica são restauradas durante a inicialização. Isso poderá demorar ligeiramente mais que o normal.

A inicialização manual não reinicializa as informações do conversor de frequência a seguir

- *15-00 Horas de funcionamento*
- *15-03 Energizações*

Danfoss

- *15-04 Superaquecimentos*
- *15-05 Sobretensões*

Danfoss

Sobre a Programação do Conv...<br>
Matrico de Utilização do Converte do Matrico Drive VLT®AutomationDrive

# 5 Sobre a Programação do Conversor de Frequência

## 5.1 Introdução

O conversor de frequência é programado para suas funções de aplicativo usando parâmetros. Os parâmetros podem ser acessados pressionando [Menu rápido] ou [Menu principal] no LCP. Consulte *[4 Interface do usuário](#page-33-0)* para obter detalhes sobre como usar as LCP teclas de função.) Os parâmetros também podem ser acessados através de um PC usando o Software de Setup do MCT 10 (consulte a seção *5.6.1 Programação Remota com* ). roducted<br>
conversion is more than the conversion for the resulting production of the resulting production conversion of the resulting production of the resulting production of the resulting production of the resulting par

O quick menu é destinado à partida inicial (*Q2-\*\* Setup rápido*). Os dados inseridos em um parâmetro podem alterar as opções disponíveis nos parâmetros que seguem essa entrada.

O menu principal acessa todos os parâmetros e permite aplicações avançadas do conversor de frequência.

### 5.2 Exemplo de programação

Aqui está um exemplo de programação do conversor de frequência para uma aplicação comum em malha aberta usando o menu rápido.

- Esse procedimento programa o conversor de frequência para receber um sinal de controle analógico de 0-10 V CC no terminal 53 de entrada
- O conversor de frequência responderá fornecendo entrada de 6-60 Hz ao motor proporcional ao sinal de entrada (0-10 V CC =  $6-60$  Hz)

Selecione os parâmetros a seguir usando as teclas de navegação para percorrer os títulos e pressione [OK] após cada ação.

1. *3-15 Fonte da Referência 1*

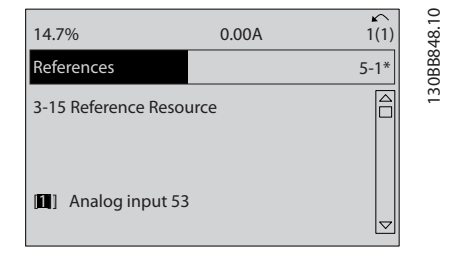

2. *3-02 Referência Mínima*. Ajuste a referência mínima do conversor de frequência interno para 0Hz. (Isso ajusta a velocidade mínima do

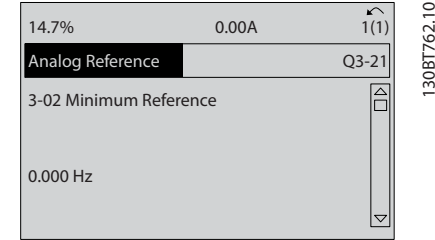

3. *3-03 Referência Máxima*. Ajuste a referência máxima do conversor de frequência interno para 60 Hz. (Isso ajusta a velocidade máxima do conversor de frequência para 60 Hz. Observe que 50/60 Hz é uma variação regional.)

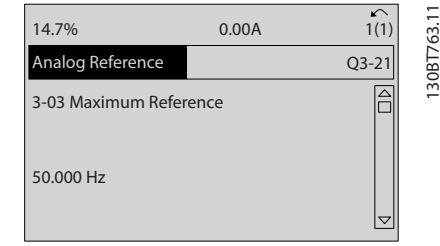

4. *6-10 Terminal 53 Tensão Baixa*. Programe a referência de tensão externa mínima no Terminal 53 para 0 V. (Isso programa o sinal de entrada mínimo para 0 V.)

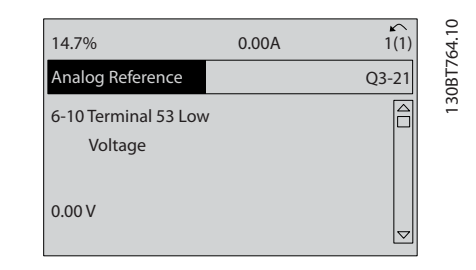

5. *6-11 Terminal 53 Tensão Alta*. Programe a referência de tensão externa máxima no Terminal 53 para 10 V. (Isso programa o sinal de entrada máximo para 10 V.)

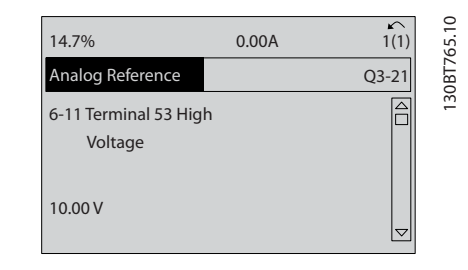

5 5

<u>Danfoss</u>

6. *6-14 Terminal 53 Ref./Feedb. Valor Baixo*. Ajuste a referência de velocidade mínima no Terminal 53 para 6 Hz. (Isso diz ao conversor de frequência que a tensão mínima recebida no Terminal 53 (0 V) é igual à saída de 6 Hz.)

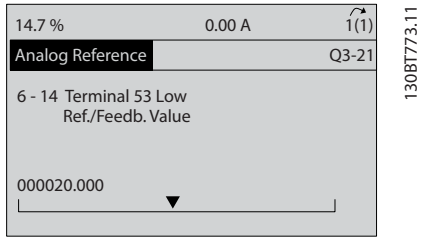

7. *6-15 Terminal 53 Ref./Feedb. Valor Alto*. Ajuste a referência de velocidade máxima no Terminal 53 para 60 Hz. (Isso diz ao conversor de frequência que a tensão máxima recebida no Terminal 53 (10 V) é igual à saída de 60 Hz.)

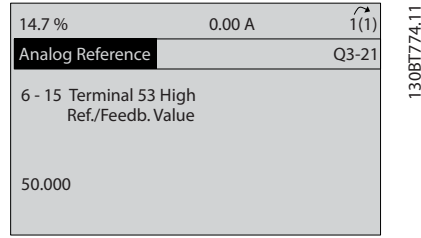

Com um dispositivo externo fornecendo um sinal de controle de 0-10 V conectado ao terminal 53 do conversor de frequência, o sistema está agora pronto para operação. Observe que a barra da decolagem à direita na última ilustração do display está na parte inferior, indicando que o procedimento está concluído.

*Ilustração 5.1* mostra as conexões de fiação usadas para ativar essa configuração.

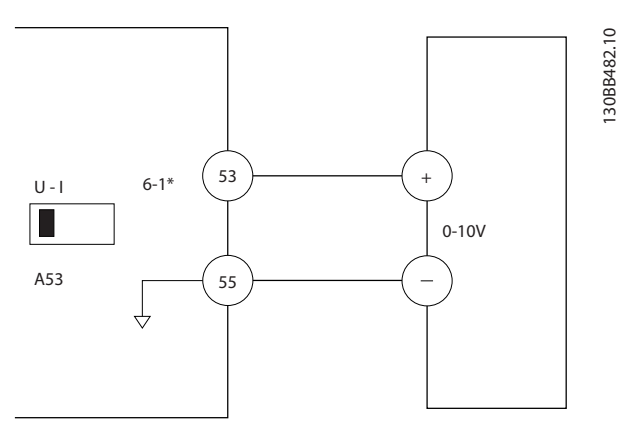

Ilustração 5.1 Exemplo de Fiação para Dispositivo Externo Fornecendo Sinal de Controle de 0-10 V (conversor de frequência à esquerda, dispositivo externo à direita)

### 5.3 Exemplos de Programação do Terminal de Controle

Os terminais de controle podem ser programados.

- Cada terminal tem funções específicas que é capaz de executar
- Os parâmetros associados ao terminal habilitam a função
- Para o funcionamento correto do conversor de frequência, os terminais de controle devem estar

Com a fiação correta

Programados para a função pretendida Recebendo um sinal

Consulte *[Tabela 2.3](#page-19-0)* para saber o número do parâmetro do terminal de controle e a programação padrão. (A configuração padrão pode ser mudada com base na seleção em *0-03 Definições Regionais*.)

O exemplo a seguir mostra o acesso ao Terminal 18 para ver a configuração padrão.

1. Pressione [Main Menu] duas vezes, role até o grupo do parâmetro 5-\*\* *Entrada/saída digital* e pressione [OK].

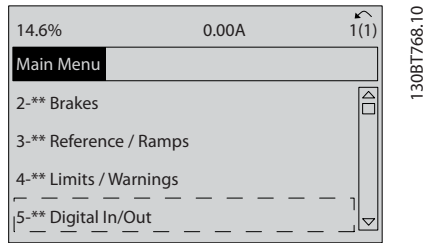

2. Role até o grupo do parâmetro 5-1\* *Digital Inputs* e pressione [OK].

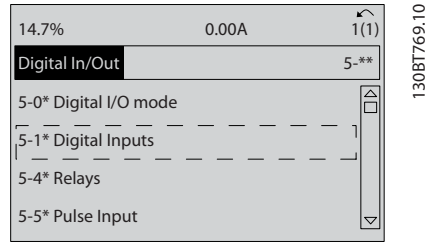

Danfoss

3. Role até *5-10 Terminal 18 Entrada Digital*. Pressione [OK] para acessar as opções de função. A configuração padrão *Partida* é mostrada.

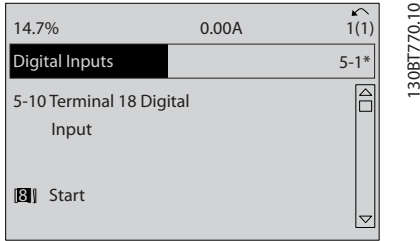

### 5.4 Configurações Padrão de Parâmetros Internacional/Norte-americano

Programar *0-03 Definições Regionais* para [0] *Internacional* ou [1] *América do Norte* altera as configurações padrão de alguns parâmetros. *Tabela 5.1* relaciona os parâmetros que são afetados.

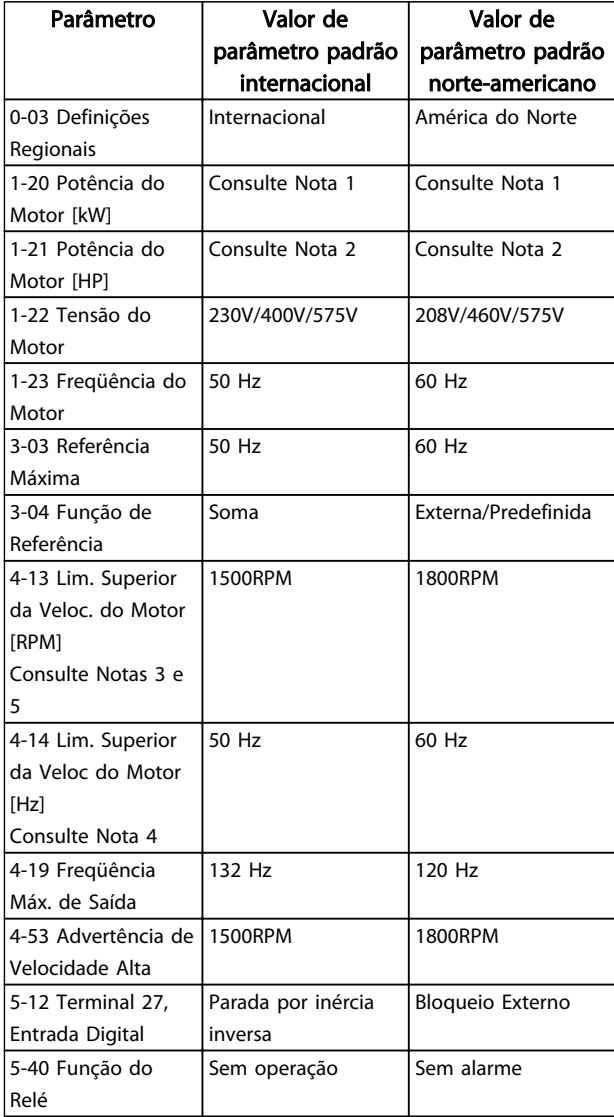

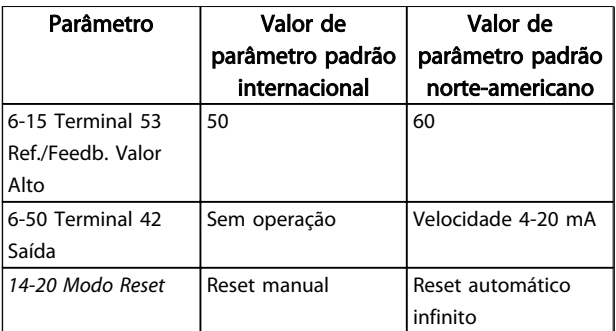

#### Tabela 5.1 Configurações Padrão de Parâmetros Internacional/Norte-americano

Nota 1: *1-20 Potência do Motor [kW]* é visível somente quando *0-03 Definições Regionais* estiver programado para [0] *Internacional*.

Nota 2: *1-21 Potência do Motor [HP]* , é visível somente quando *0-03 Definições Regionais* estiver programado para [1] *América do Norte*.

Nota 3: Este parâmetro somente será visível quando *0-02 Unidade da Veloc. do Motor* estiver programado para [0] *RPM*.

Nota 4: Este parâmetro estará ativo somente quando *0-02 Unidade da Veloc. do Motor* estiver programado para [1] *Hz*.

Nota 5: O valor padrão depende do número de polos do motor. Para um motor de 4 polos o valor padrão internacional é 1500 RPM e para um motor de 2 polos é 3000 RPM. Os valores correspondentes para a América do Norte são 1800 e 3600 RPM, respectivamente.

As alterações feitas nas configurações padrão ficam armazenadas e disponíveis para visualização no menu rápido junto com qualquer programação inserida nos parâmetros.

- 1. Pressione [Quick Menu].
- 2. Role até Q5 Alterações Feitas e pressione [OK].

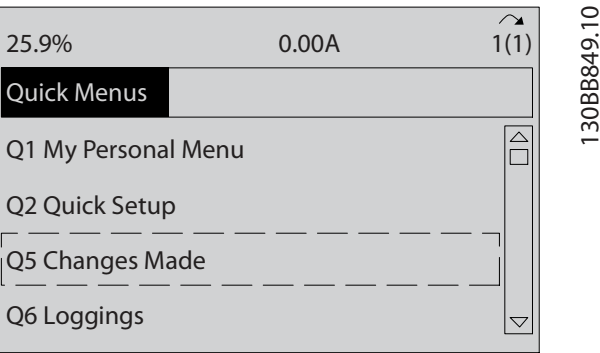

Danfoss

3. Selecione Q5-2 *Desde a configuração de fábrica* para visualizar todas as alterações de programação ou *Q5-1 Dez últimas alterações* para visualizar as mais recentes.

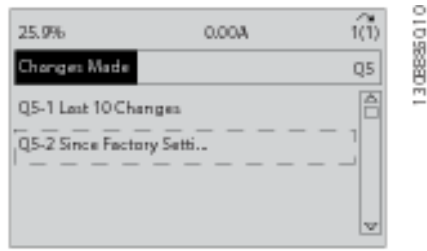

## 5.5 Estrutura de Menu dos Parâmetros

Para estabelecer a programação correta dos aplicativos geralmente é necessário programar funções em vários parâmetros relacionados. Essas configurações de parâmetro fornecem ao conversor de frequência os detalhes do sistema para o conversor de frequência operar corretamente. Os detalhes do sistema podem incluir coisas como tipos de sinal de saída e de entrada, terminais de programação, intervalos de sinal mínimos e máximos, exibições personalizadas, reinicialização automática e outros recursos.

- Consulte o display do LCP para visualizar a programação detalhada dos parâmetros e as opções de configuração.
- Pressione [Info] em qualquer parte do menu para visualizar detalhes adicionais dessa função.
- Pressione e mantenha pressionado [Main Menu] para inserir um número de parâmetro para ter acesso direto a esse parâmetro.
- Os detalhes para setups de aplicativos comuns estão fornecidos no *[6 Exemplos de Setup de](#page-47-0) [Aplicações](#page-47-0)*.

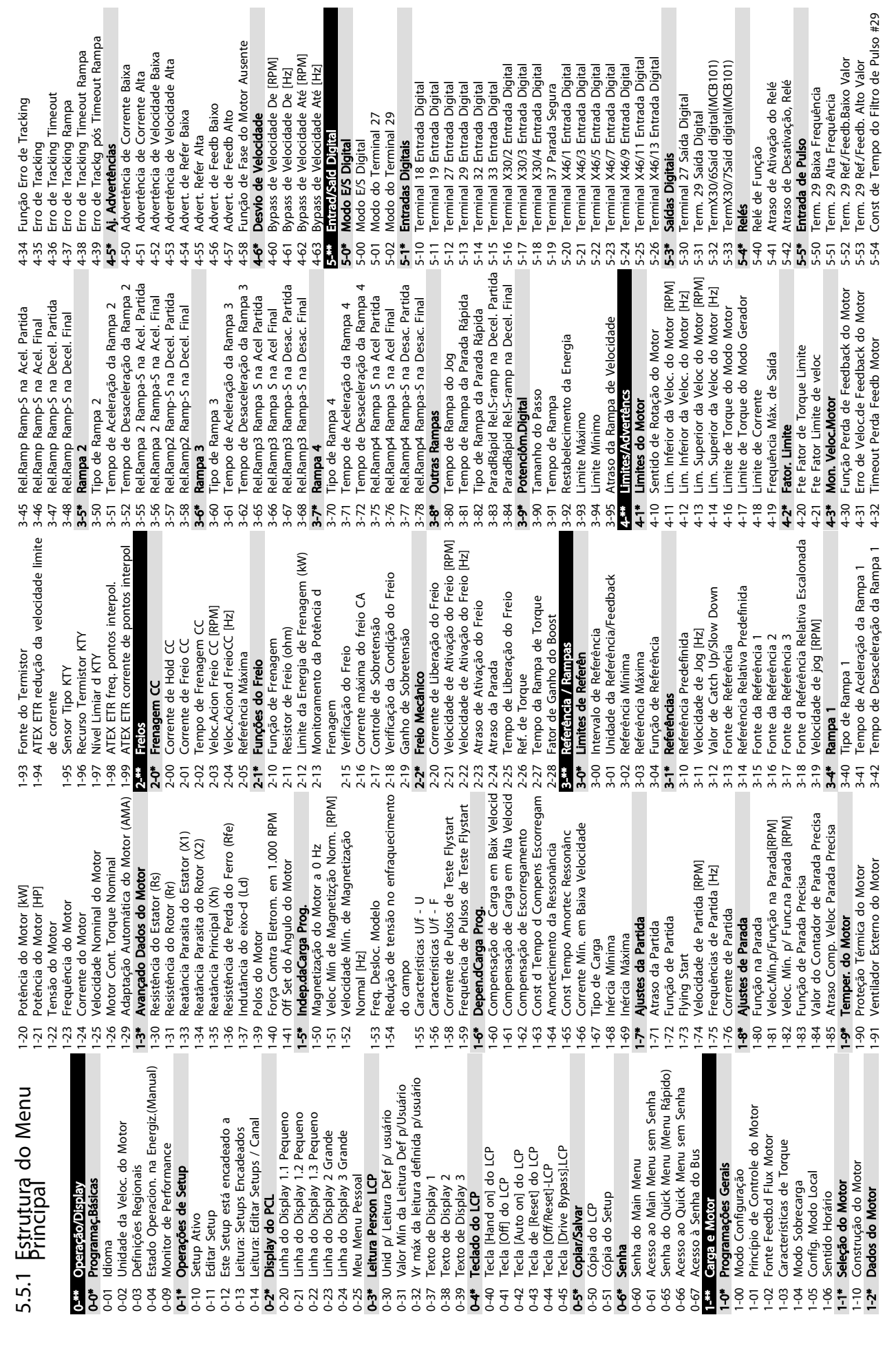

Sobre a Programação do Conv... Instruções de Utilização do

VLT®AutomationDrive

 $\frac{1}{2}$ 

Danfoss

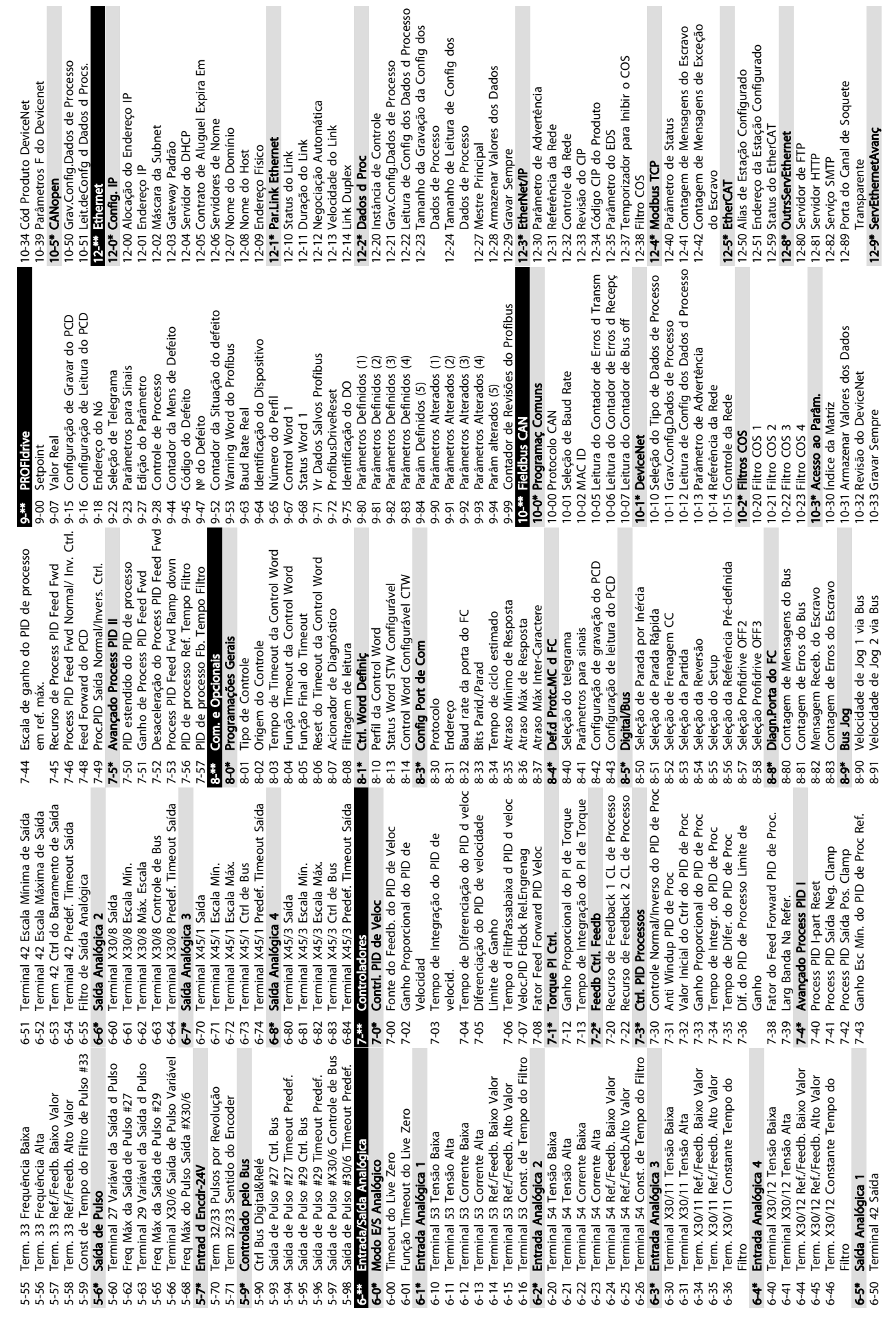

Danfoss

Sobre a Programação do Conv... Instruções de Utilização do VLT®AutomationDrive

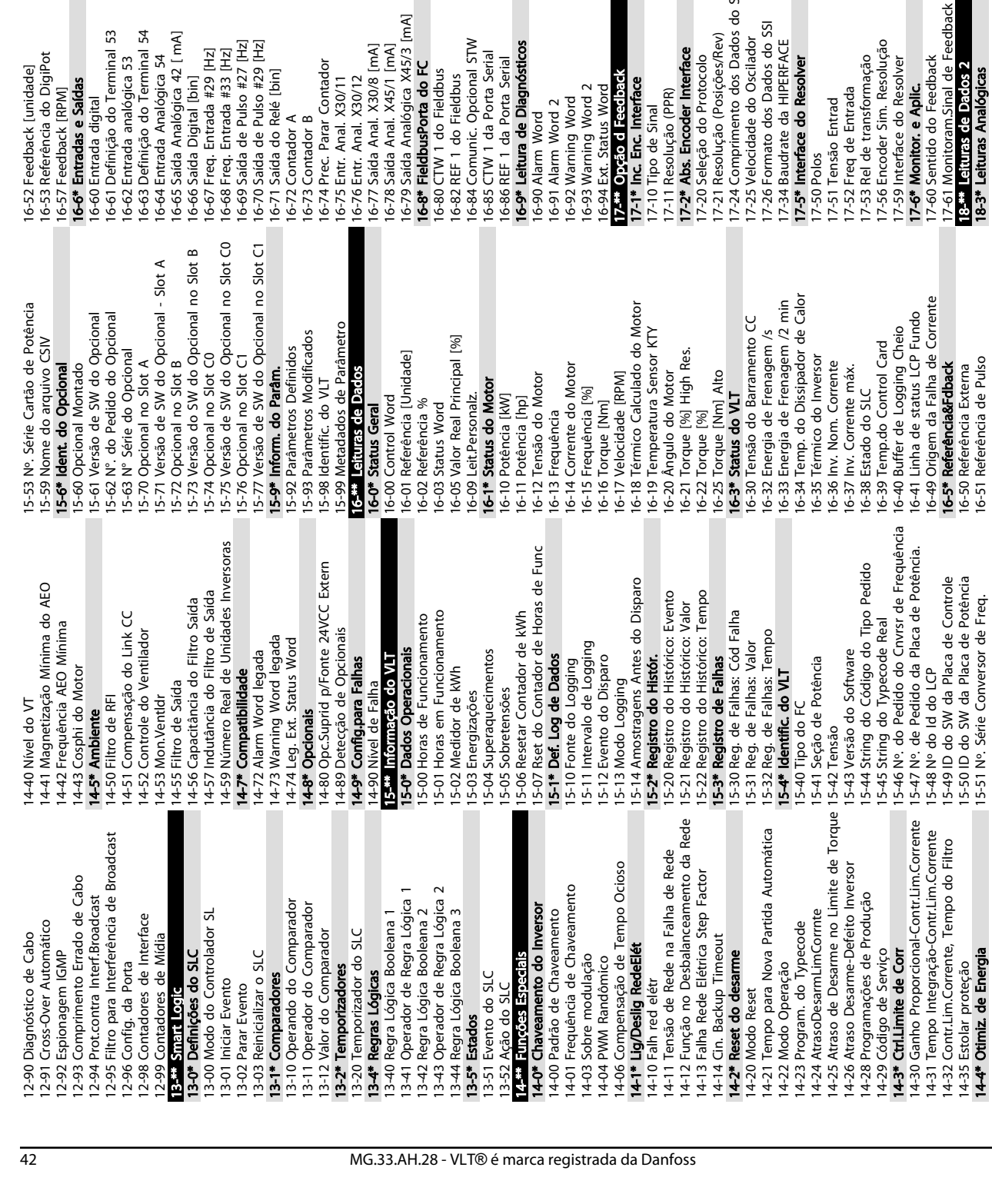

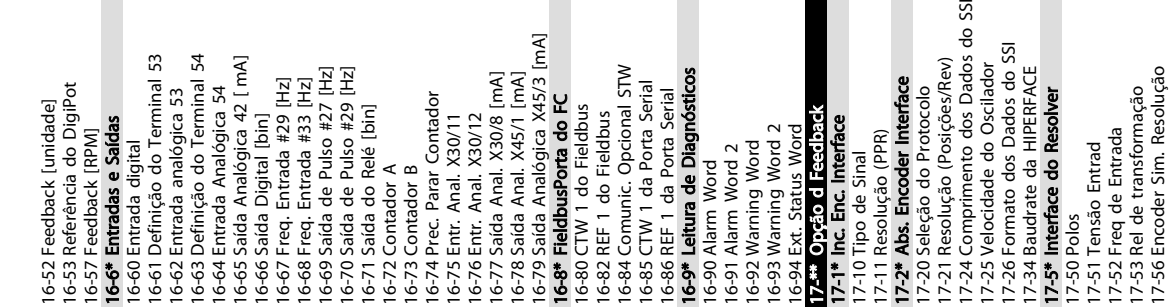

 $\overline{z}$ 

Sobre a Programação do Conv...<br>
MALICAL DE LA T<sup>e</sup>nutementies Drive

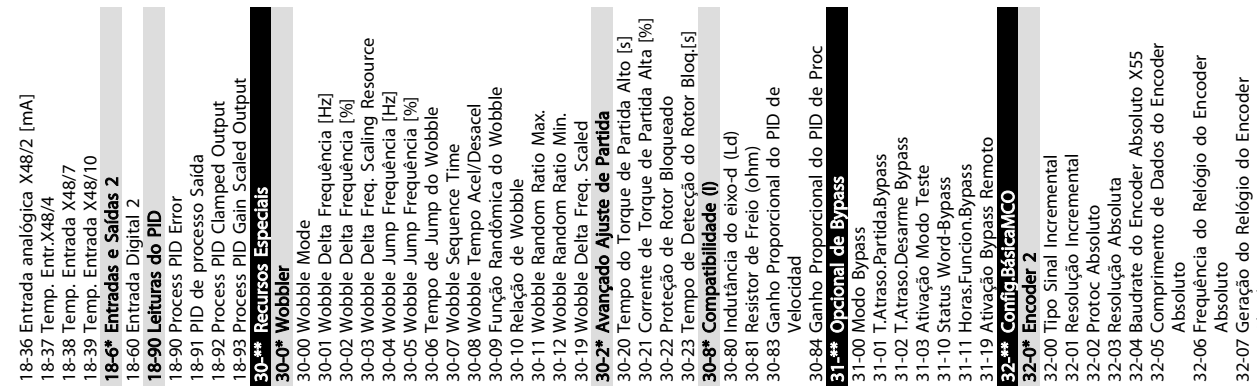

VLT<sup>\*</sup>AutomationDrive

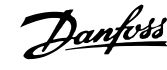

Absoluto

do SSI

32-65 Velocidade de alimentação para adiante 32-65 Velocidade de alimentação para adiante 32-66 Aceleração de alimentação para adiante 32-11 Denominador da Unidade do Usuário 32-11 Denominador da Unidade do Usuário 32-67 Velocidade Posição de Erro Tolerado 32-74 Tempo de filtro com erro de posição 32-74 Tempo de filtro com erro de posição 32-67 Velocidade Posição de Erro Tolerado 32-35 Comprimento de Dados do Encoder 32-35 Comprimento de Dados do Encoder 32-71 Tamanho da Janela Ctrl (Ativação)<br>32-72 Tamanho da Janela Ctrl (Desativaç) 32-12 Numerador da Unidade do Usuário 32-12 Numerador da Unidade do Usuário Absoluto<br>32-38 Comprimento do Cabo do Encoder 32-38 Comprimento do Cabo do Encoder 32-68 Comportamento Inverso p/Escravo 32-72 Tamanho da Janela Ctrl (Desativaç) Absoluto<br>32-36 Frequência do Relógio do Encoder 32-36 Frequência do Relógio do Encoder 32-68 Comportamento Inverso p/Escravo 32-71 Tamanho da Janela Ctrl (Ativação) 32-73 Tempo do filtro de limite integral limitado<br>32-87 Aceleração descendente para jerk 32-73 Tempo do filtro de limite integral 32-86 Aceleração ascendente para jerk Absoluto<br>32-37 Geração do Relógio do Encoder 32-69 Tempo Amostragem p/ Ctrl PID 32-70 Tempo Varred p/ Gerador Perfil 32-86 Aceleração ascendente para jerk 32-37 Geração do Relógio do Encoder 32-69 Tempo Amostragem p/ Ctrl PID 32-70 Tempo Varred p/ Gerador Perfil 2-63 Valor Limite p/ Soma Integral 32-63 Valor Limite p/ Soma Integral Absoluto<br>32-09 Monitoramento do Encoder 32-09 Monitoramento do Encoder Absoluto<br>32-39 Monitoramento do Encoder 32-39 Monitoramento do Encoder 32-8\* Velocidade e Aceleração 32-8\* Velocidade e Aceleração 32-40 Terminação do Encoder 32-80 Veloc Máxima (Encoder) 32-80 Veloc Máxima (Encoder) 32-15 protecão CAN do Enc.2 32-40 Terminação do Encoder 2-45 proteção CAN do Enc.1 32-15 proteção CAN do Enc.2 32-31 Resolução Incremental 32-45 proteção CAN do Enc.1 32-30 Tipo Sinal Incremental 32-30 Tipo Sinal Incremental 32-31 Resolução Incremental 32-81 A Rampa Mais Curta 32-81 A Rampa Mais Curta 32-33 Resolução Absoluta 2-5\* Fonte de Feedback 32-83 Resolução de Veloc 32-33 Resolução Absoluta 32-64 Banda larga do PID 32-64 Banda larga do PID 32-83 Resolução de Veloc 32-44 ID do nó do Enc.1 32-5\* Fonte de Feedback 82-51 MCO 302 Last Will 2-60 Fator proporcional 32-85 Aceleração Padrão 32-14 ID do nó do Enc.2 32-43 Controle do Enc.1 32-13 Controle do Enc.2 32-14 ID do nó do Enc.2 32-51 MCO 302 Last Will 32-60 Fator proporcional 32-85 Aceleração Padrão 32-13 Controle do Enc.2 32-44 ID do nó do Enc.1 32-43 Controle do Enc.1 32-10 Direcão Rotativa 2-52 Mestre da Fonte 32-52 Mestre da Fonte 2-6\* Controlador PID 82-61 Fator derivativo 32-10 Direção Rotativa 32-32 Protoc Absoluto 32-32 Protoc Absoluto 32-6\* Controlador PID 32-61 Fator derivativo 32-82 Tipo de Rampa 32-82 Tipo de Rampa 2-50 Fonte Escrava 2-62 Fator integral 32-84 Veloc. Padrão 32-50 Fonte Escrava 32-84 Veloc. Padrão 32-62 Fator integral 32-3\* Encoder 1 32-3\* Encoder 1

33-40 Comportamento na Chave de Limite de 33-40 Comportamento na Chave de Limite de 33-04 Comportamento durante HomeMotion 33-04 Comportamento durante HomeMotion limitado<br>32-89 Desaceleração descendente para jerk 32-89 Desaceleração descendente para jerk 32-88 Desaceleração ascendente para jerk 32-88 Desaceleração ascendente para jerk 33-11 Escravo do Fator de Sincronização 33-34 Tempo do Filtro Marcador Escravo Extremidade<br>33-42 Limite Fim de Sfw Negativo<br>33-42 Limite Fim de Sfw Positivo<br>33-43 Limite Fim de Sfw Negativo Ativo<br>33-44 Limite Fim de Sfw Positivo Ativo 33-13 Janela Precisão p/ Sinc Posição<br>33-14 Limite Rel Veloc Escravo<br>33-15 Núm Marcadr p/ Mestre<br>33-16 Núm Marcadr p/ Escravo<br>33-17 Marcadr Distânc Mestre 33-34 Tempo do Filtro Marcador Escravo 33-10 Mestre do Fator de Sincronização 33-11 Escravo do Fator de Sincronização 33-10 Mestre do Fator de Sincronização 33-43 Limite Fim de Sfw Negativo Ativo 33-01 Ajuste Ponto Zero da Pos. Home 33-01 Ajuste Ponto Zero da Pos. Home 33-44 Limite Fim de Sfw Positivo Ativo 33-12 Ajuste Posição p/ Sincronização 33-23 Iniciar Comport p/ Sinc Marcadr 33-23 Iniciar Comport p/ Sinc Marcadr 33-12 Ajuste Posição p/ Sincronização 33-13 Janela Precisão p/ Sinc Posição 33-18 Marcadr Distâ Escravo<br>33-19 Tipo Marcadr Mestr<br>33-20 Tip.Marcadr Escrv<br>33-21 Janela Tolerânc.Marcadr Mestr 33-22 JanelaTolerânc Marcadr Escrav 33-21 Janela Tolerânc.Marcadr Mestr 33-22 JanelaTolerânc Marcadr Escrav 32-66 Aceleração de alimentação para adiante 33-33 Janela do Filtro de Velocidade 33-33 Janela do Filtro de Velocidade 33-03 Velocidade de Home Motion 33-32 Adaptação da Velocidade de 33-03 Velocidade de Home Motion 33-30 Correc Máxima do Marcador 33-32 Adaptação da Velocidade de 33-30 Correç Máxima do Marcador 33-41 Limite Fim de Sfw Negativo 33-29 Tempo Filtr p/ Filt Marcadr 33-54 Term X57/5 Entrada Digital 33-55 Term X57/6 Entrada Digital 33-29 Tempo Filtr p/ Filt Marcadr 33-50 Term X57/1 Entrada Digital 33-50 Term X57/1 Entrada Digital 33-51 Term X57/2 Entrada Digital 33-51 Term X57/2 Entrada Digital 33-52 Term X57/3 Entrada Digital 33-52 Term X57/3 Entrada Digital 33-53 Term X57/4 Entrada Digital 33-53 Term X57/4 Entrada Digital 33-54 Term X57/5 Entrada Digital 33-55 Term X57/6 Entrada Digital 33-02 Rampa para Home Motion 33-02 Rampa para Home Motion Alimentação para Adiante 33-42 Limite Fim de Sfw Positivo 33-28 Configurac Filtro Marcadr Alimentação para Adiante 33-28 Configuraç Filtro Marcadr 33-46 LimitValue d Janela Alvo 33-\*\* MCO Adv. Configurações 33-16 Núm Marcadr p/ Escravo 33-24 Núm Marcadr p/ Defeito 33-25 Núm Marcadr p/ Pronto 33-24 Núm Marcadr p/ Defeito 33-46 LimitValue d Janela Alvo 33-14 Limite Rel Veloc Escravo 33-15 Núm Marcadr p/ Mestre 33-25 Núm Marcadr p/ Pronto 33-17 Marcadr Distânc Mestre 33-45 Janela Alvo de Time in 33-45 Janela Alvo de Time in 33-31 Tipo de Sincronização 33-18 Marcadr Distâ Escravo 33-31 Tipo de Sincronização 33-47 Tam da Janela Alvo 33-\*\* MCO Adv. Configura 33-19 Tipo Marcadr Mestr 33-47 Tam da Janela Alvo 33-27 Ajuste Tempo Filt limitado<br>32-9\* Desenvolvimento. 33-27 Ajuste Tempo Filt 32-9\* Desenvolvimento. 33-20 Tip.Marcadr Escrv 33-5\* Configur. de E/S 33-5\* Configur. de E/S 32-90 Depurar Fonte 33-1\* Sincronização 33-4\* Tratam. Limite 33-4\* Tratam. Limite 33-0\* Movim Home 33-0\* Movim Home 33-1\* Sincronização 33-00 ForcarHOME 33-00 ForçarHOME 33-26 Filtro Veloc 33-26 Filtro Veloc

33-94 Terminação serial do X60 MCO RS485 33-94 Terminação serial do X60 MCO RS485 33-85 MCO Alimentada p/24 VCC Externa 33-95 Baud rate serial do X60 MCO RS485<br>34-\*\* Leit.Dados do MCO 33-95 Baud rate serial do X60 MCO RS485 33-85 MCO Alimentada p/24 VCC Externa 33-9\* Configurações da Porta MCO 33-91 Baud rate do X62 MCO CAN 33-87 Estado do Termin.no alarme 33-9\* Configurações da Porta MCO 33-59 Term X57/10 Entrada Digital 33-59 Term X57/10 Entrada Digital 33-87 Estado do Termin.no alarme 33-91 Baud rate do X62 MCO CAN 33-58 Term X57/9 Entrada Digital 33-58 Term X57/9 Entrada Digital 33-61 Term X59/1 Entrada Digital 33-61 Term X59/1 Entrada Digital 33-62 Term X59/2 Entrada Digital 33-62 Term X59/2 Entrada Digital 33-60 Modo Term X59/1 e X59/2 33-60 Modo Term X59/1 e X59/2 33-64 Term X59/2 Saída digital 33-65 Term X59/3 Saída digital 33-66 Term X59/4 Saída digital 33-67 Term X59/5 Saída digital 33-68 Term X59/6 Saída digital 33-69 Term X59/7 Saída digital 33-70 Term X59/8 Saída digital 33-63 Term X59/1 Saída digital 33-63 Term X59/1 Saída digital 33-64 Term X59/2 Saída digital 33-65 Term X59/3 Saída digital 33-66 Term X59/4 Saída digital 33-67 Term X59/5 Saída digital 33-68 Term X59/6 Saída digital 33-69 Term X59/7 Saída digital 33-70 Term X59/8 Saída digital 33-80 Nº do programa ativado 33-90 ID do Nó X62 MCO CAN 33-90 ID do Nó X62 MCO CAN 33-80 № do programa ativado 33-82 Monitoram Status Drive 33-82 Monitoram Status Drive 34-10 PCD 10 Gravar no MCO 33-88 Status word no alarme 34-10 PCD 10 Gravar no MCO 33-88 Status word no alarme 34-01 PCD 1 Gravar no MCO 34-01 PCD 1 Gravar no MCO 34-02 PCD 2 Gravar no MCO 34-02 PCD 2 Gravar no MCO 34-03 PCD 3 Gravar no MCO 34-03 PCD 3 Gravar no MCO 34-04 PCD 4 Gravar no MCO 34-04 PCD 4 Gravar no MCO 34-05 PCD 5 Gravar no MCO 34-05 PCD 5 Gravar no MCO 34-06 PCD 6 Gravar no MCO 34-06 PCD 6 Gravar no MCO 34-07 PCD 7 Gravar no MCO 34-07 PCD 7 Gravar no MCO 34-08 PCD 8 Gravar no MCO 34-08 PCD 8 Gravar no MCO 34-09 PCD 9 Gravar no MCO 34-09 PCD 9 Gravar no MCO 34-24 PCD 4 Ler do MCO<br>34-25 PCD 4 Ler do MCO<br>34-25 PCD 5 Ler do MCO<br>34-26 PCD 6 Ler do MCO 34-52 Posição Atual Mestre 34-52 Posição Atual Mestre 34-30 PCD 10 Ler do MCO 34-30 PCD 10 Ler do MCO 34-51 Posição Comandada 34-53 Posic Indice Escravo 33-86 Terminal no alarme 34-21 PCD 1 Ler do MCO<br>34-22 PCD 2 Ler do MCO<br>34-23 PCD 3 Ler do MCO 34-51 Posição Comandada 34-53 Posiç Índice Escravo 33-86 Terminal no alarme 33-83 Comport. apósErro 34-\*\* Leit.Dados do MCO 34-21 PCD 1 Ler do MCO 34-22 PCD 2 Ler do MCO 34-23 PCD 3 Ler do MCO 34-24 PCD 4 Ler do MCO 34-25 PCD 5 Ler do MCO 34-26 PCD 6 Ler do MCO 34-27 PCD 7 Ler do MCO 34-27 PCD 7 Ler do MCO 34-28 PCD 8 Ler do MCO 34-28 PCD 8 Ler do MCO 34-29 PCD 9 Ler do MCO 34-29 PCD 9 Ler do MCO 33-83 Comport. apósErro 33-84 Comport. apósEsc. 33-84 Comport. apósEsc. 34-4\* Entradas e Saídas 34-4\* Entradas e Saídas 34-40 Entradas Digitais 34-40 Entradas Digitais 33-8\* Parâm Globais 33-81 Estado Energiz 34-41 Saídas Digitais 33-81 Estado Energiz 34-0\* Par GravarPCD 33-8\* Parâm Globais 34-0\* Par GravarPCD 34-41 Saídas Digitais 34-5\* Dados d Proc 34-5\* Dados d Proc 34-50 Posicão Real 34-2\* Par Ler PCD 34-2\* Par Ler PCD 34-50 Posição Real

35-34 Term. X48/10 Constnt Temp d Filtro 35-34 Term. X48/10 Constnt Temp d Filtro 35-44 Term. X48/2 Ref/Feedb. Baixo Valor<br>35-45 Term. X48/2 Ref/Feedb. Alto Valor<br>35-46 Term. X48/2 Constnt Temp doFiltro 35-14 Term. X48/4 Constnt Temp doFiltro<br>35-15 Term. X48/4 Temp. Monitor 35-44 Term. X48/2 Ref./Feedb. Baixo Valor 35-14 Term. X48/4 Constnt Temp doFiltro 35-46 Term. X48/2 Constnt Temp doFiltro 35-24 Term. X48/7 Constnt Temp d Filtro 35-24 Term. X48/7 Constnt Temp d Filtro 35-45 Term. X48/2 Ref./Feedb. Alto Valor 35-06 Função do Alarme do Sensor de 35-06 Função do Alarme do Sensor de 35-36 Term. X48/10 Temp. Baixa Limit 35-36 Term. X48/10 Temp. Baixa Limit 35-26 Term. X48/7 Temp. Baixa Limit<br>35-27 Term. X48/7 Temp. Alta Limit 35-\*\* Opcional de entrada de sensor 35-16 Term. X48/4 Temp. Baixa Limit 35-37 Term. X48/10 Temp. Alta Limit 35-05 Term. Tipo de Entrada X48/10 35-16 Term. X48/4 Temp. Baixa Limit 35-26 Term. X48/7 Temp. Baixa Limit 35-37 Term. X48/10 Temp. Alta Limit 35-05 Term. Tipo de Entrada X48/10 35-04 Term. X48/10 Temp. Unidade 35-17 Term. X48/4 Temp. Alta Limit 35-01 Term. Tipo de Entrada X48/4 35-03 Term. Tipo de Entrada X48/7 35-04 Term. X48/10 Temp. Unidade 35-17 Term. X48/4 Temp. Alta Limit 35-27 Term. X48/7 Temp. Alta Limit 35-01 Term. Tipo de Entrada X48/4 35-03 Term. Tipo de Entrada X48/7 35-35 Term. X48/10 Temp. Monitor 35-35 Term. X48/10 Temp. Monitor 35-\*\* Opcional de entrada de sen 35-00 Term. X48/4 Temp. Unidade 35-00 Term. X48/4 Temp. Unidade 35-02 Term. X48/7 Temp. Unidade 35-02 Term. X48/7 Temp. Unidade 35-42 Term. X48/2 Corrente Baixa 35-15 Term. X48/4 Temp. Monitor 35-25 Term. X48/7 Temp. Monitor 35-25 Term. X48/7 Temp. Monitor 35-42 Term. X48/2 Corrente Baixa 35-43 Term. X48/2 Corrente Alta 35-43 Term. X48/2 Corrente Alta 35-4\* Entrada Analógica X48/2 35-4\* Entrada Analógica X48/2 34-60 Status da Sincronização 34-60 Status da Sincronização 34-70 Alarm Word do MCO 1 34-71 Alarm Word do MCO 2 34-71 Alarm Word do MCO 2 os explorations of the control of the SS-3\* Temp. Entrada X48/10 34-70 Alarm Word do MCO 1 34-54 Posicão Índice Mestre 35-3\* Temp. Entrada X48/10 34-54 Posição Índice Mestre 34-59 Veloc Real do Mestre 35-2\* Temp. Entrada X48/7 34-59 Veloc Real do Mestre 35-0\* Temp. Modo Entrada 35-2\* Temp. Entrada X48/7 34-57 Erro de Sincronismo 34-62 Status do Programa 35-0\* Temp. Modo Entrada 34-57 Erro de Sincronismo 34-62 Status do Programa 34-65 MCO 302 Controle 34-55 Posição da Curva 34-65 MCO 302 Controle 34-7\* Leitura Diagnóstic 34-7\* Leitura Diagnóstic Temperatura<br>35-1\* Temp. Entr.X48/4 34-55 Posição da Curva 35-1\* Temp. Entr.X48/4 34-64 MCO 302 Status 34-64 MCO 302 Status 34-61 Status do Eixo 34-61 Status do Eixo 34-58 Veloc Real 34-56 Erro Rastr. 34-56 Erro Rastr. 34-58 Veloc Real

32-08 Comprimento do Cabo do Encoder

32-08 Comprimento do Cabo do Encoder

Danfoss

32-87 Aceleração descendente para jerk

limitado

33-56 Term X57/7 Entrada Digital 33-57 Term X57/8 Entrada Digital

33-56 Term X57/7 Entrada Digital

33-57 Term X57/8 Entrada Digital

Danfoss

### 5.6 Programação Remota com Software de Setup do MCT 10

A Danfoss tem um programa de software disponível para desenvolver, armazenar e transferir conversor de frequênciaprogramação do. O Software de Setup do MCT 10 permite ao usuário conectar um PC ao conversor de frequência e realizar programação ativa em vez de usar o LCP. Também, toda a programação do cconversor de frequência pode ser feita off-line e simplesmente transferida por download para o conversor de frequência. Ou o perfil inteiro do conversor de frequência pode ser carregado para o PC para armazenagem de backup ou análise.

O conector USB ou o terminal RS-485 está disponível para conexão ao conversor de frequência.

Software de Setup do MCT 10 está disponível para download gratuito em www.VLT-software.com. Também existe um CD disponível solicitando o número de peça 130B1000. Um manual do usuário fornece instruções de Utilização detalhadas.

Danfoss

<span id="page-47-0"></span>Exemplos de Setup de Aplica...<br>
M.T.Automotion Duits VLT®AutomationDrive

# 6 Exemplos de Setup de Aplicações

### 6.1 Introdução

# OBSERVAÇÃO!

Um fio de jumper pode ser necessário entre o terminal 12 (ou 13) e o terminal 27 para o conversor de frequência operar quando usar os valores de programação padrão de fábrica. Consulte a *[2.4.1.1 Terminais de jumper 12 e 27](#page-20-0)*, para obter mais detalhes.

Os exemplos nesta seção têm a finalidade de referência rápida para aplicações comuns.

- As programações dos parâmetros são os valores padrão regionais, a menos que indicado de outro modo (selecionados em *0-03 Definições Regionais*)
- Os parâmetros associados aos terminais e suas configurações estão mostrados ao lado dos desenhos
- Onde for necessário ajuste dos interruptores dos terminais analógicos A53 ou A54, também será mostrado

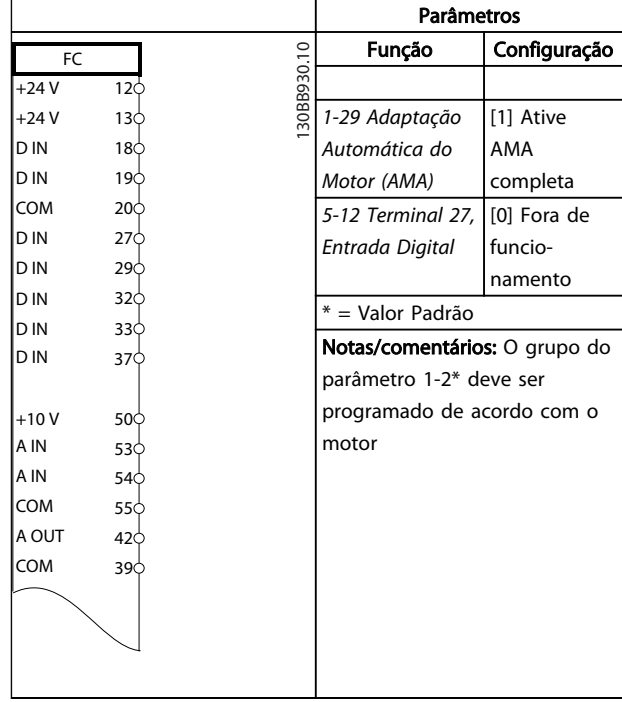

#### Tabela 6.2 AMA sem T27 conectado

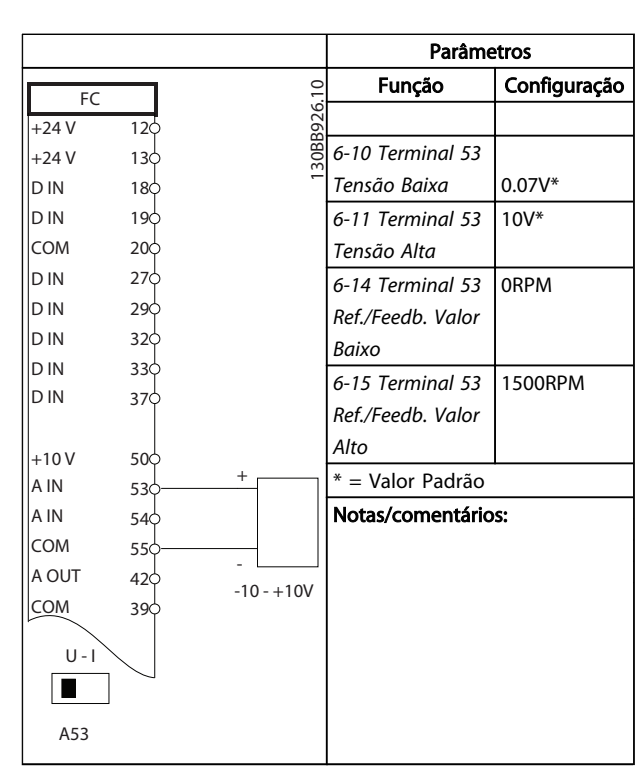

#### Tabela 6.3 Referência de Velocidade Analógica (Tensão)

#### 6.2 Exemplos de Aplicações

|              |                                     |            | <b>Parâmetros</b>             |              |
|--------------|-------------------------------------|------------|-------------------------------|--------------|
| FC.          |                                     |            | Função                        | Configuração |
| $+24V$       | 12¢                                 | 30BB929.10 |                               |              |
| $+24V$       | 130                                 |            | 1-29 Adaptação                | [1] Ative    |
| D IN         | 18 <sup><math>\Diamond</math></sup> |            | Automática do                 | AMA          |
| D IN         | 190                                 |            | Motor (AMA)                   | completa     |
| COM          | 200                                 |            | 5-12 Terminal 27,             | [2]* Parada  |
| D IN         | 27¢                                 |            | Entrada Digital               | por inércia  |
| D IN         | 290                                 |            |                               | inversa      |
| D IN         | 320                                 |            | = Valor Padrão                |              |
| D IN<br>D IN | 33Ò                                 |            | Notas/comentários: O grupo do |              |
|              | 37Ò                                 |            | parâmetro 1-2* deve ser       |              |
| $+10V$       | 500                                 |            | programado de acordo com o    |              |
| A IN         | 530                                 |            | motor                         |              |
| A IN         | 540                                 |            |                               |              |
| <b>COM</b>   | 550                                 |            |                               |              |
| A OUT        | 420                                 |            |                               |              |
| COM          | 390                                 |            |                               |              |
|              |                                     |            |                               |              |
|              |                                     |            |                               |              |

Tabela 6.1 AMA com T27 conectado

Danfoss

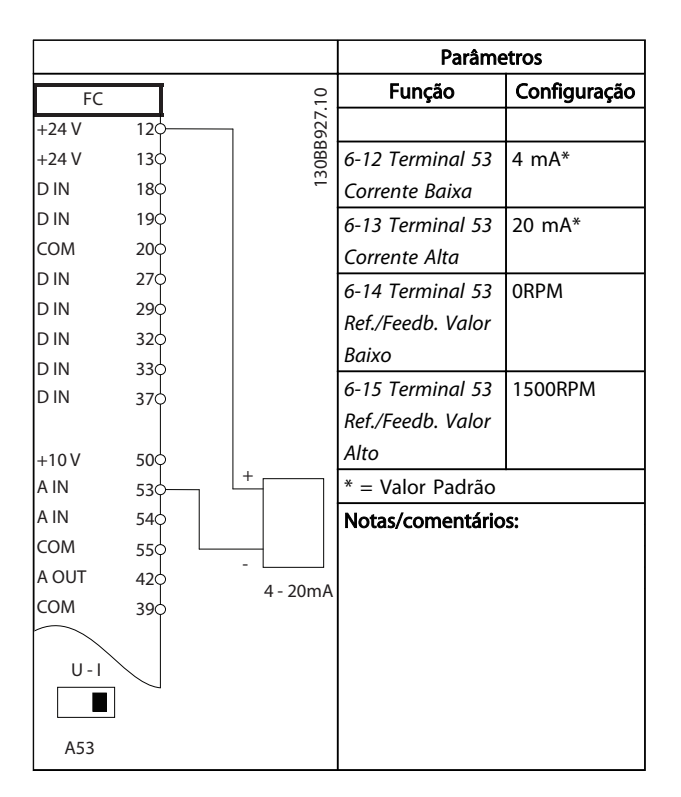

Tabela 6.4 Referência de Velocidade Analógica (Corrente)

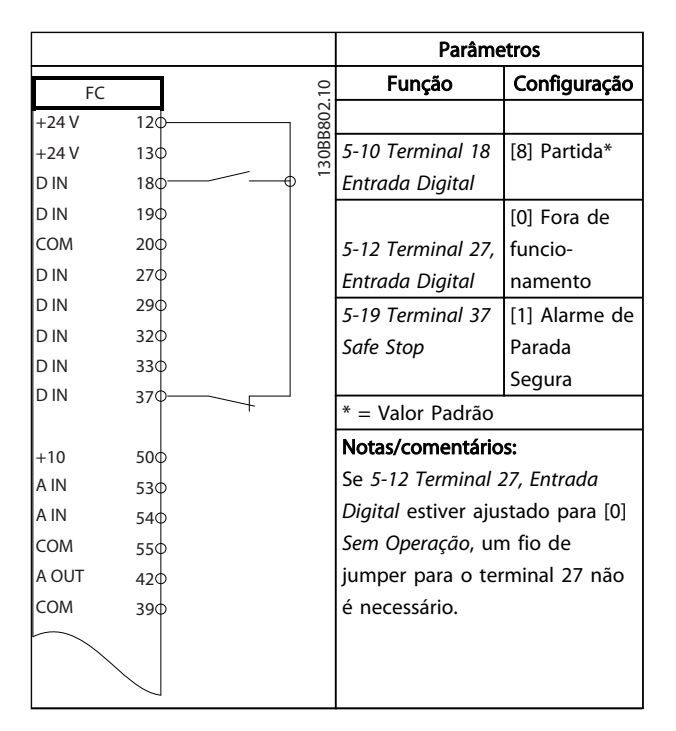

Tabela 6.5 Comando de Partida/Parada com Parada Segura

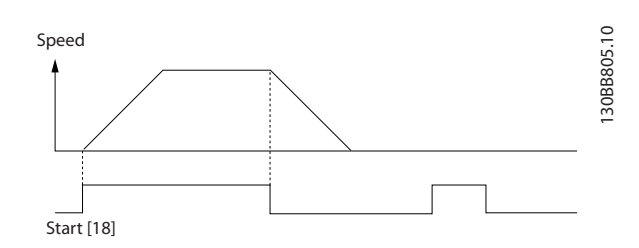

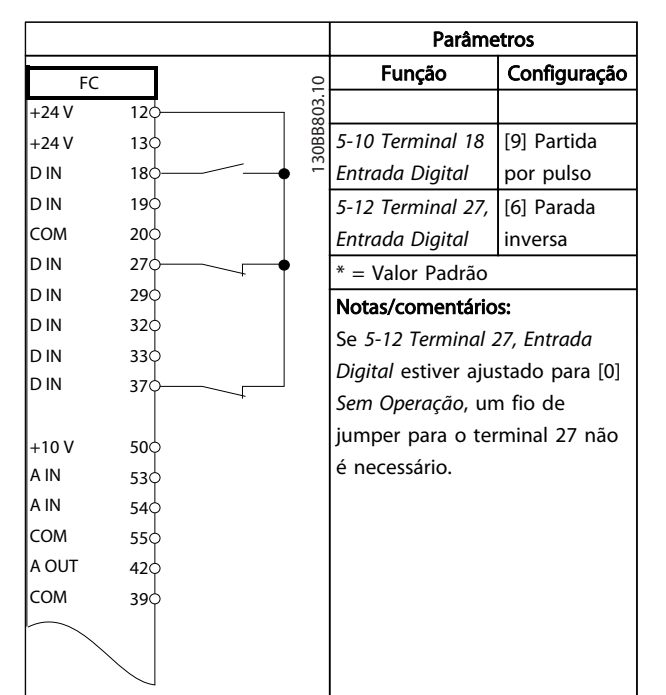

Tabela 6.6 Partida/Parada por Pulso

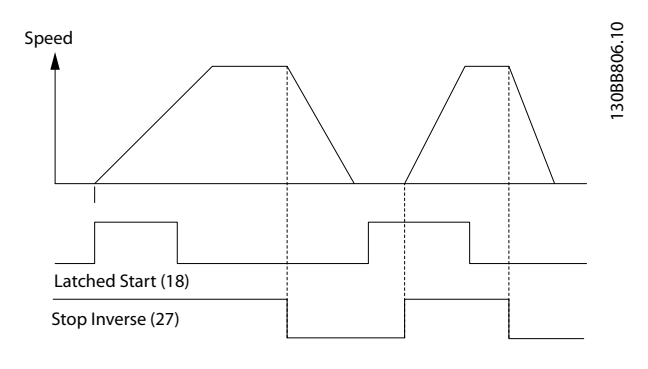

Danfoss

#### Exemplos de Setup de Aplica...<br>
Matrimonica Divisor de Utilização do VLT®AutomationDrive

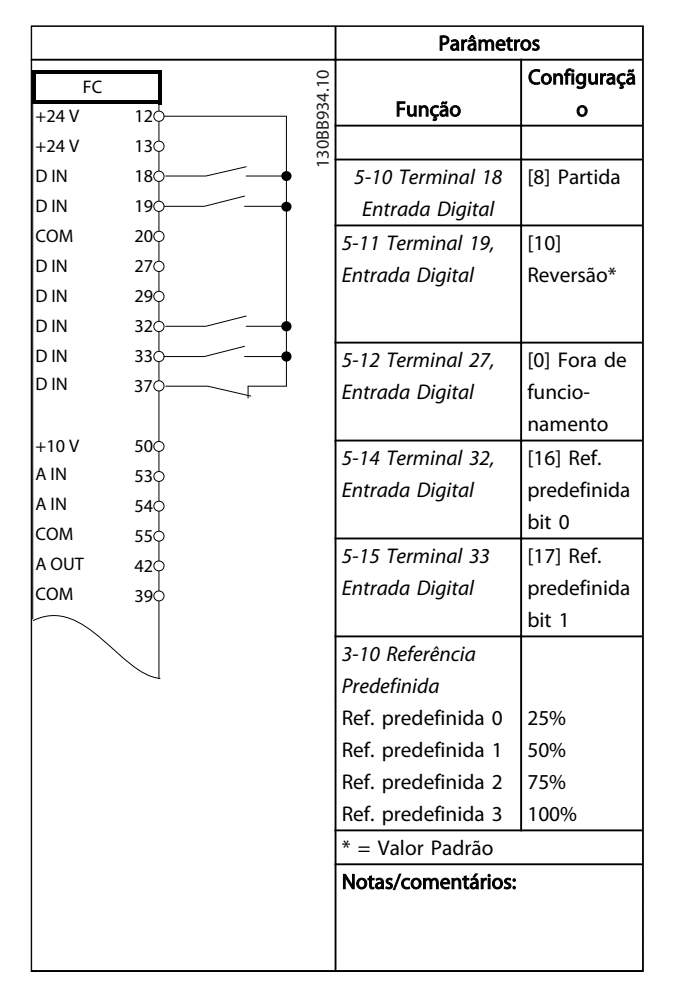

Tabela 6.7 Partida/parada com reversão e 4 velocidades pré-programadas

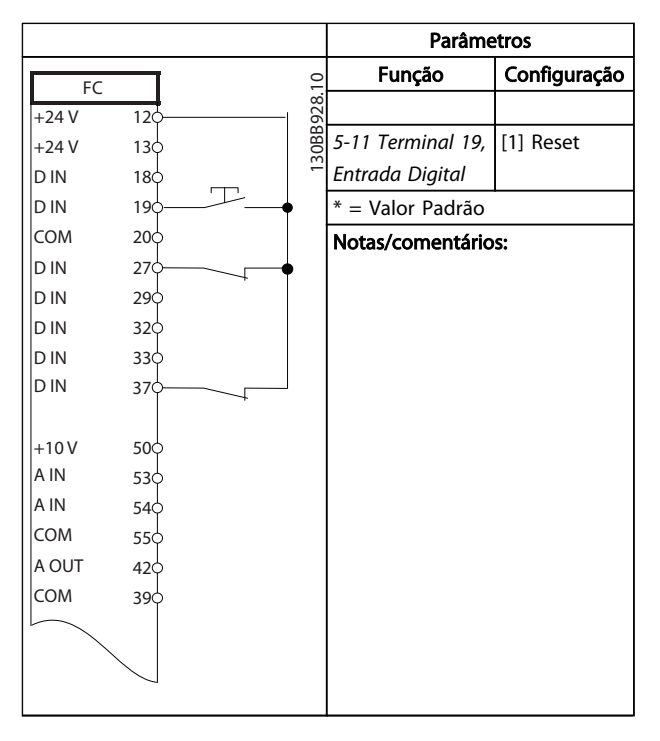

Tabela 6.8 Reajuste do Alarme Externo

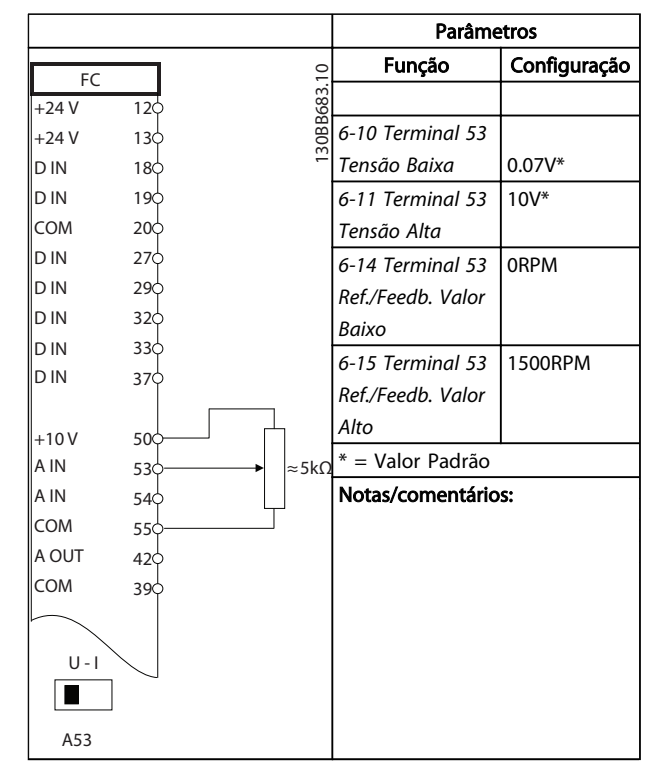

#### Tabela 6.9 Referência de Velocidade (usando um potenciômetro manual)

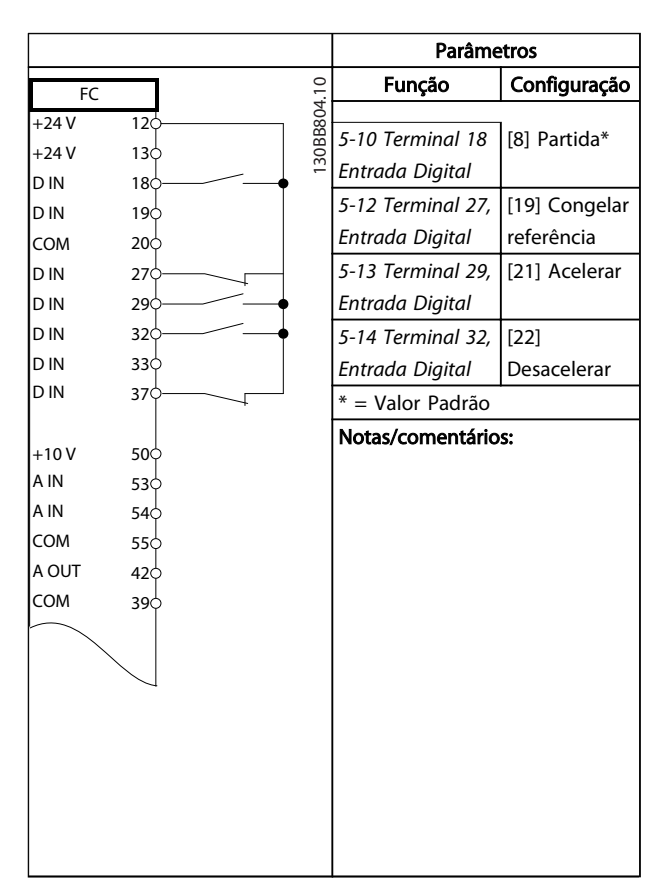

Tabela 6.10 Aceleração/Desaceleração

Danfoss

Parâmetros

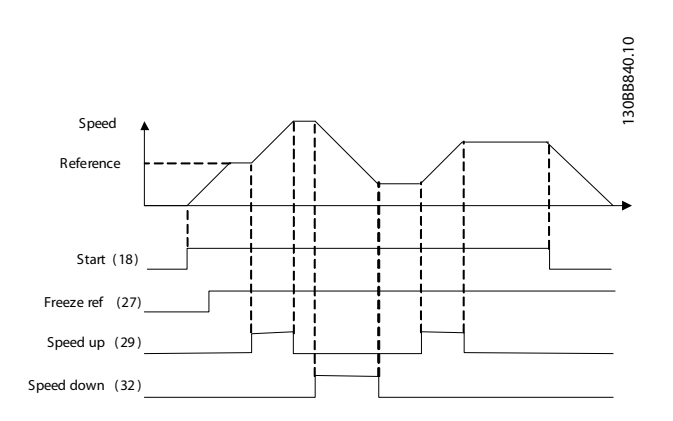

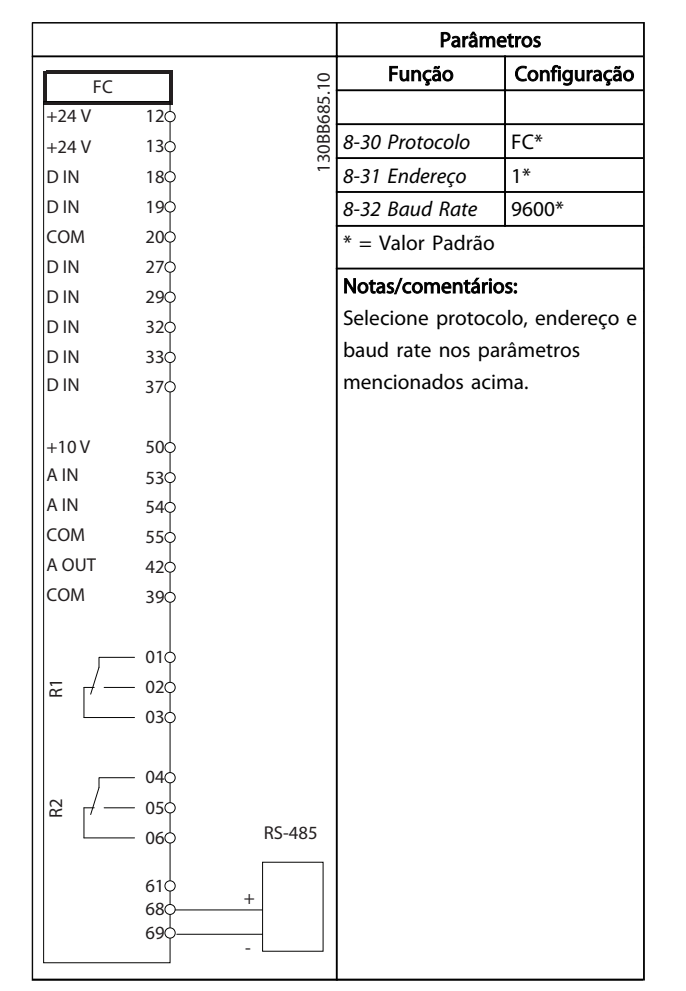

Função Configuração FC 130BB686.11 130BB686.11  $+24V$ 120 +24 V  $13c$ *1-90 Proteção* [2] Desarme D IN  $18<sub>c</sub>$ *Térmica do* por Termistor D IN  $19<sub>0</sub>$ *Motor* COM  $20<sub>c</sub>$ *1-93 Fonte do* [1] Entrada D IN <sub>27</sub> analógica 53 *Termistor* D IN 29 \* = Valor Padrão D IN 32 D IN  $33<sub>0</sub>$ Notas/comentários: D IN  $37<sub>o</sub>$ Se somente uma advertência for desejada, *1-90 Proteção*  $\vert_{+10}$  v 50 *Térmica do Motor* deve ser A IN 53 A IN programado para [1] 54 COM *Advertência do termistor*. 55 A OUT 42 COM 39  $U - I$  $\sqrt{2}$ A53

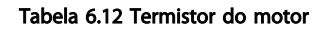

Tabela 6.11 Conexão de rede do RS-485

# CUIDADO

Os termistores devem usar isolamento reforçado ou duplo para atender os requisitos de isolamento PELV.

Danfoss

#### Exemplos de Setup de Aplica... Instruções de Utilização do VLT®AutomationDrive

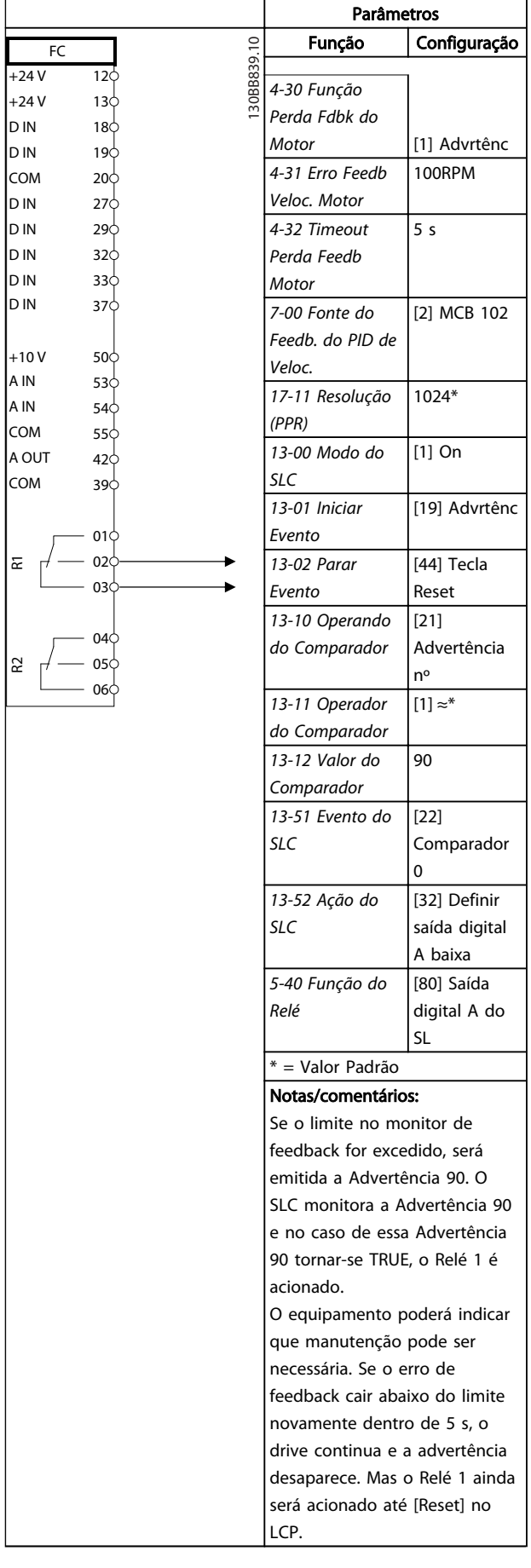

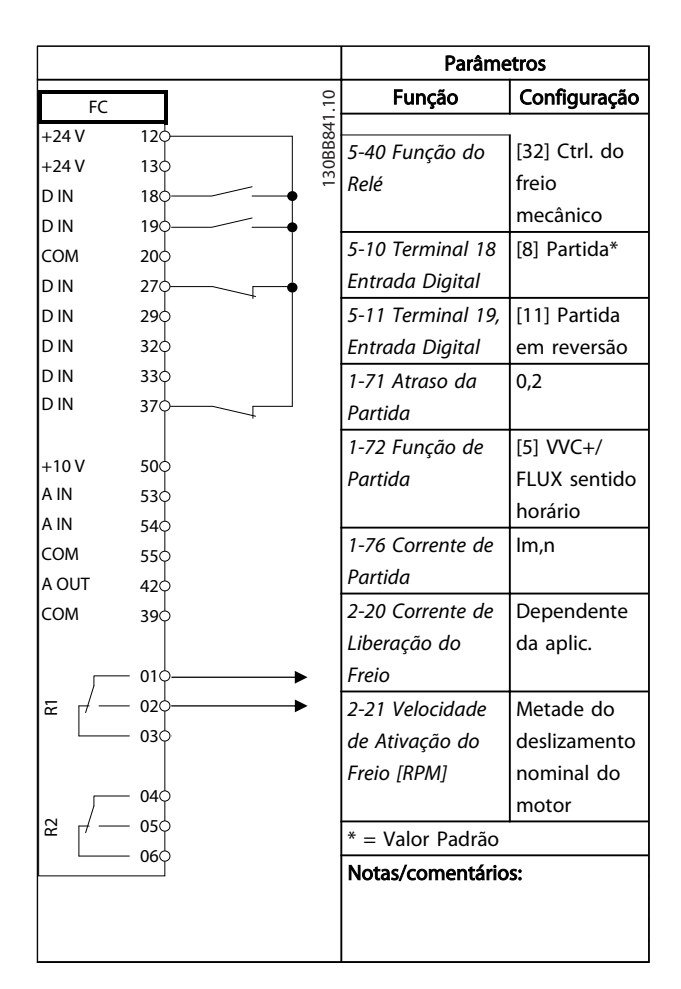

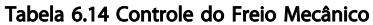

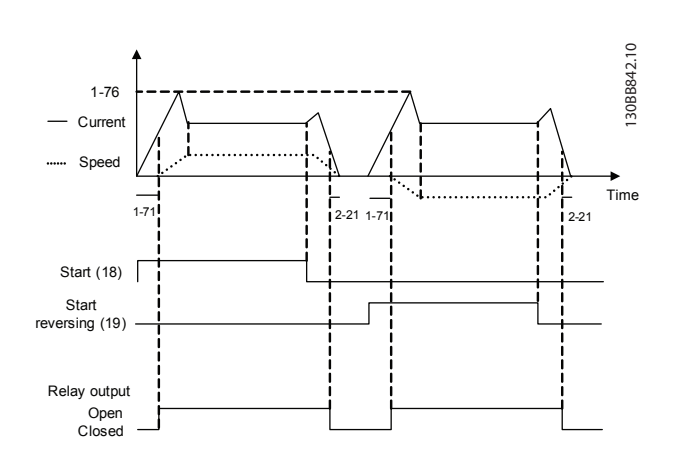

Tabela 6.13 Usando SLC para programar um relé

Danfoss

# 7 Mensagens de Status

#### 7.1 Display do Status

Quando o conversor de frequência estiver no modo de status, as mensagens de status são geradas automaticamente de dentro do conversor de frequência e aparecem na linha inferior do display (consulte *Ilustração 7.1*).

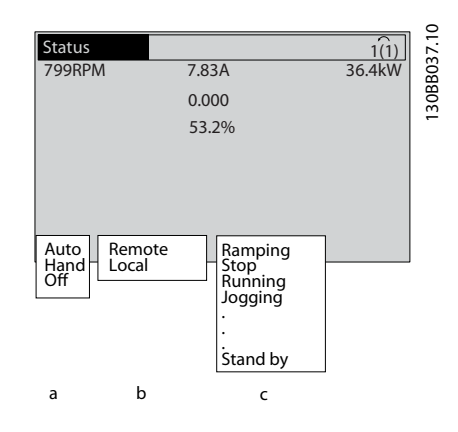

#### Ilustração 7.1 Display do Status

7 7

- a. A primeira palavra na linha de status indica de onde origina o comando de parada/partida.
- b. A segunda palavra na linha de status indica de onde origina o controle de velocidade.
- c. A última parte da linha de status indica o status atual do conversor de frequência. Elas mostram o modo operacional em que o conversor de frequência está.

## OBSERVAÇÃO!

No modo automático/remoto, o conversor de frequência precisa de comandos externos para executar funções.

## 7.2 Tabela de Definições de Mensagens de **Status**

As três tabelas a seguir definem o significado das palavras do display de mensagens de status.

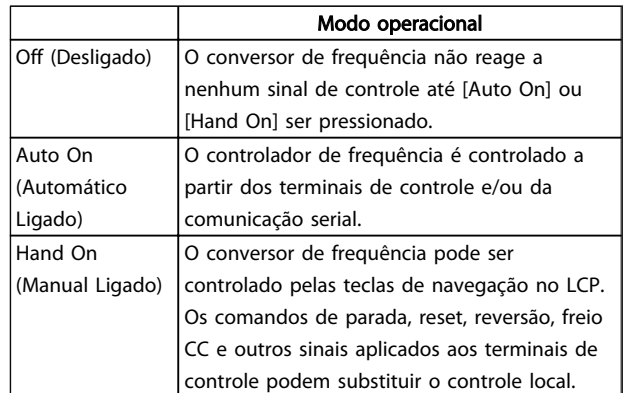

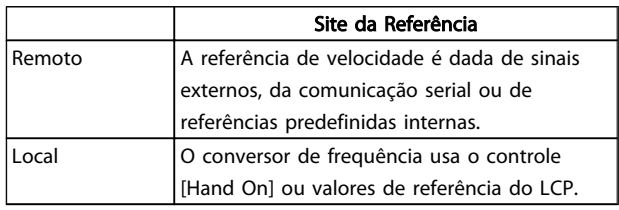

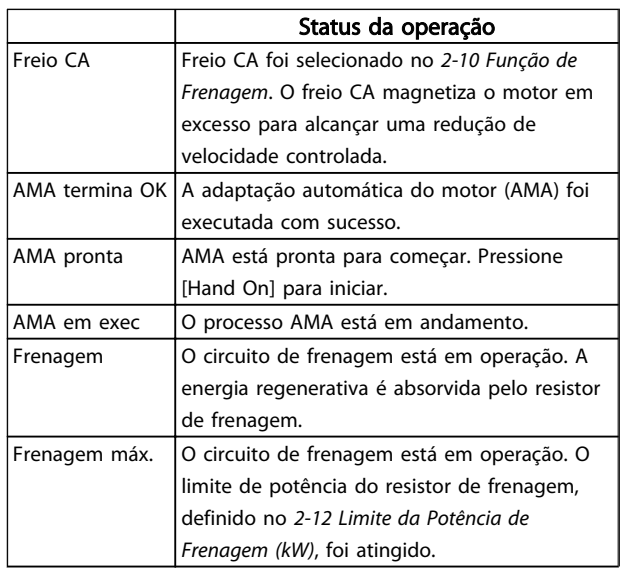

Danfoss

# Mensagens de Status Instruções de Utilização do VLT®AutomationDrive

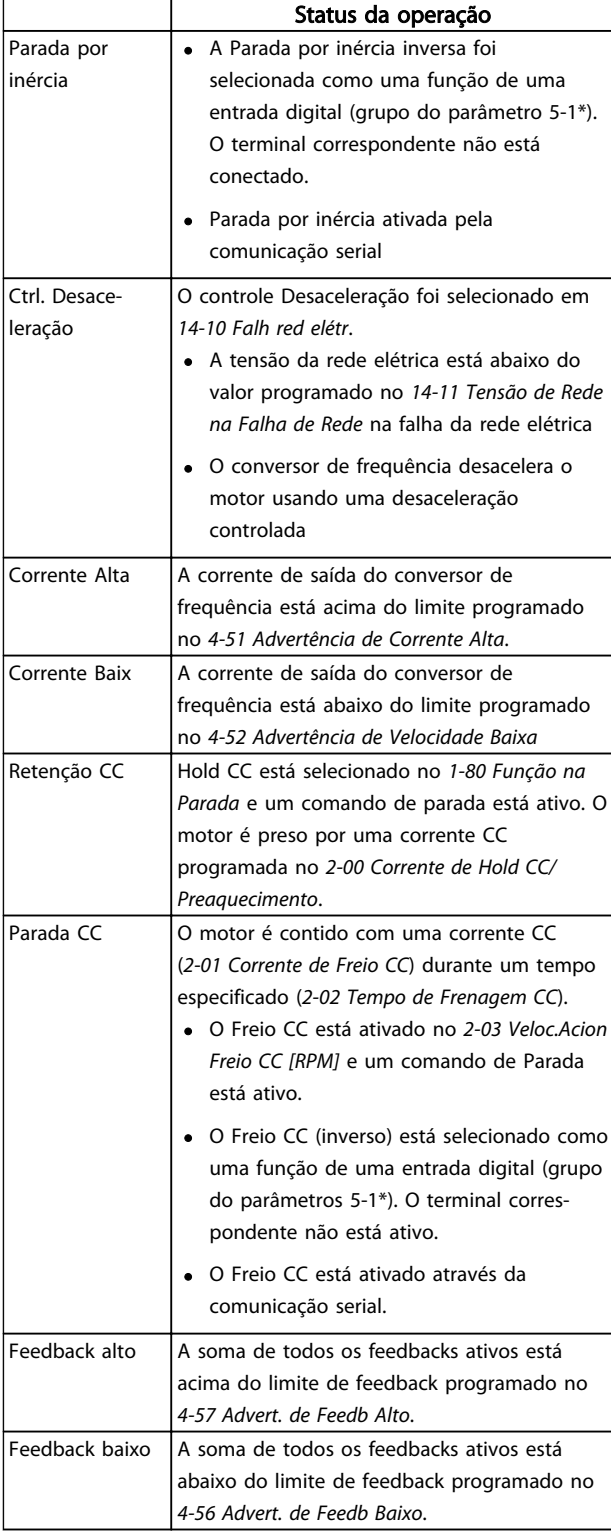

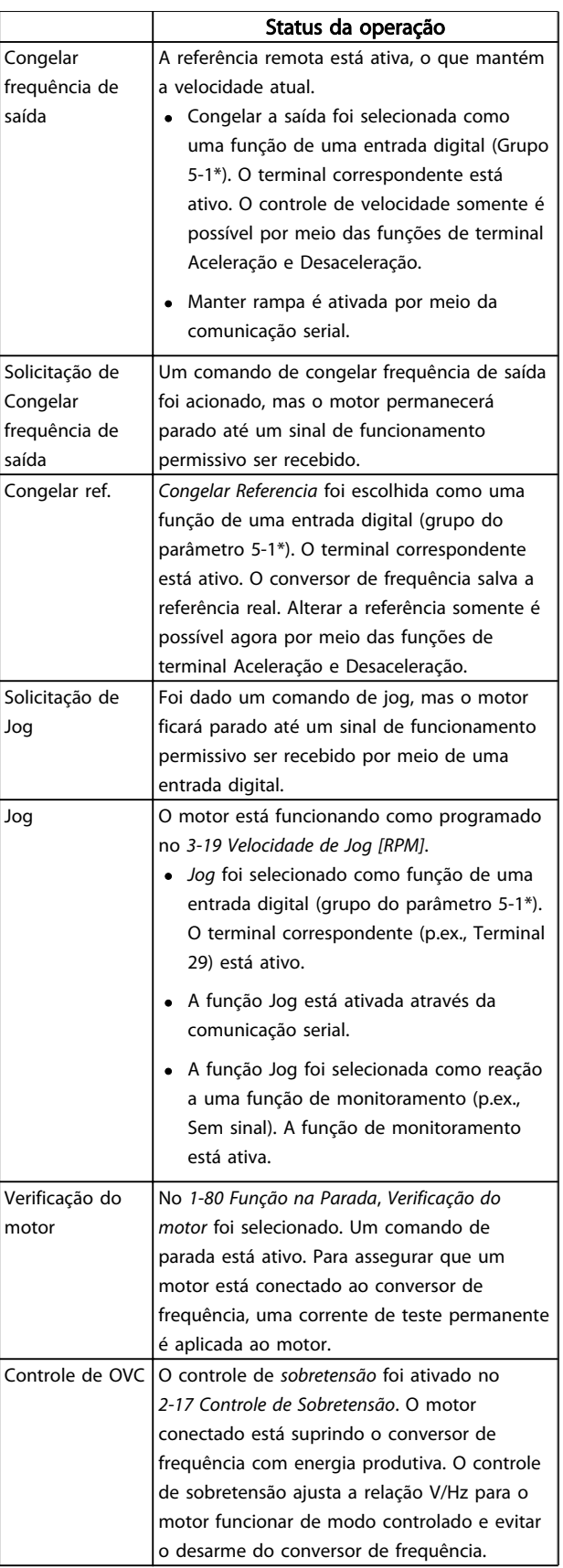

Danfoss

# Mensagens de Status Instruções de Utilização do VLT®AutomationDrive

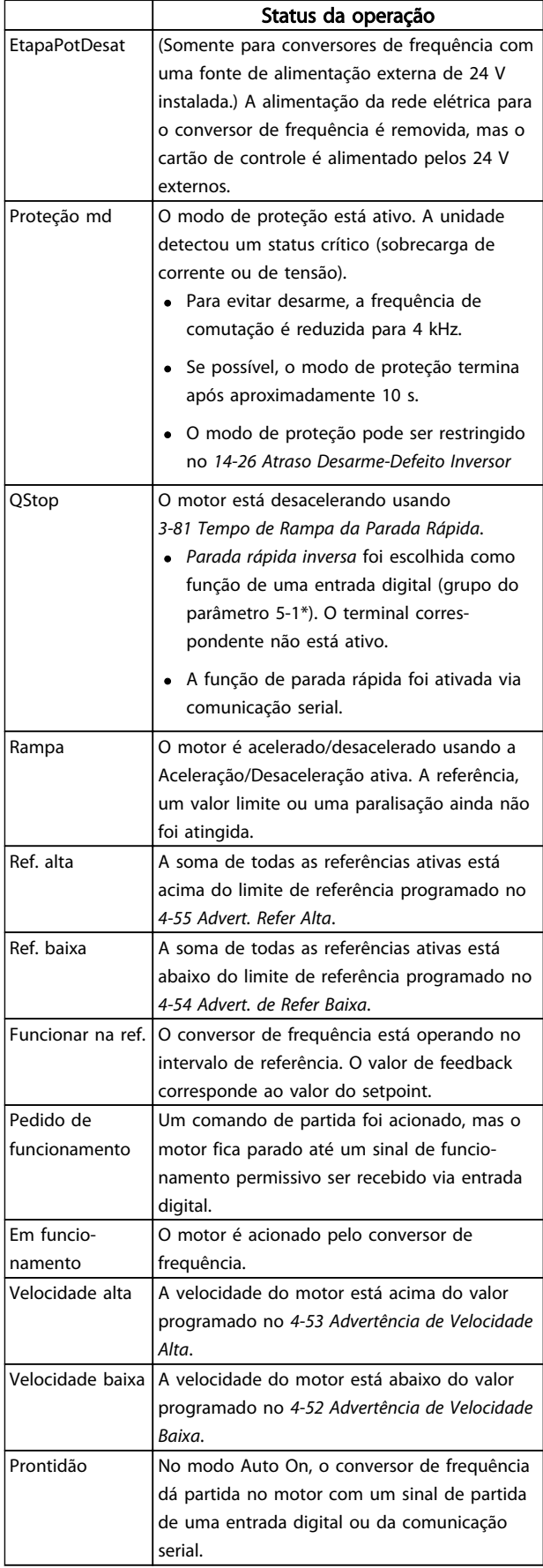

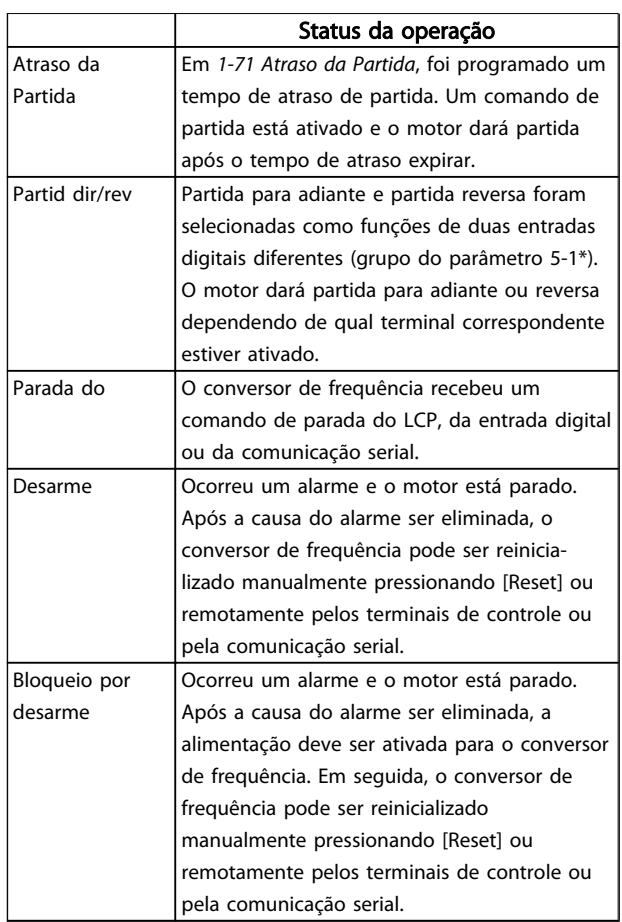

Danfoss

# 8 Advertências e Alarmes

#### 8.1 Monitoramento do sistema

O conversor de frequência monitora a condição da sua potência de entrada, da saída e dos fatores do motor, além de outros indicadores de desempenho do sistema. Uma advertência ou um alarme pode não indicar necessariamente um problema interno no próprio conversor de frequência. Em muitos casos, indica condições de falha da tensão de entrada, da carga ou temperatura do motor, dos sinais externos ou de outras áreas monitoradas pela lógica interna do conversor de frequência. Certifique-se de investigar essas áreas externas ao conversor de frequência conforme indicadas no alarme ou na advertência.

#### 8.2 Tipos de Advertência e Alarme

#### Advertências

Uma advertência é emitida quando uma condição de alarme estiver pendente ou quando houver uma condição operacional anormal presente e pode resultar em um alarme ser emitido pelo conversor de frequência. Uma advertência é removida automaticamente quando a condição anormal for removida.

#### Alarmes

#### Desarme

Um alarme é emitido quando o conversor de frequência é desarmado, ou seja, o conversor de frequência suspende a operação para evitar danos no conversor de frequência ou no sistema. O motor irá parar por inércia. a lógica do conversor de frequência continuará a operar e monitorar o status do conversor de frequência. Após a condição de falha ser corrigida, o conversor de frequência pode ser reinicializado. Em seguida, estará pronto para iniciar a operação novamente.

Um desarme pode ser reinicializado de quatro maneiras:

- Pressione [RESET] no LCP
- Comando de entrada de reinicialização digital
- Comando de entrada de reinicialização de comunicação serial
- Reinicialização automática

#### Bloqueio por desarme

Um alarme que faz o conversor de frequência bloquear por desarme precisa que a potência de entrada ocorra em ciclos. O motor irá parar por inércia. A lógica do conversor de frequência continuará a operar e monitorar o status do conversor de frequência. Remova a potência de entrada para o conversor de frequência e corrija a causa da falha, em seguida restaure a potência. Essa ação coloca o conversor de frequência em uma condição de desarme

como descrito acima e pode ser reinicializada dessas quatro maneiras.

### 8.3 Exibições de Advertências e Alarmes

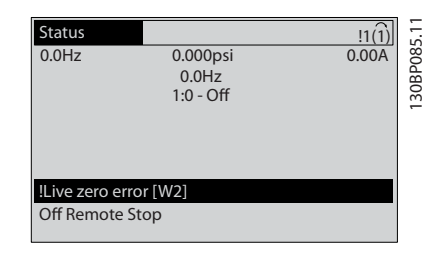

Um alarme ou alarme de bloqueio por desarme ficará piscando no display junto com o número do alarme.

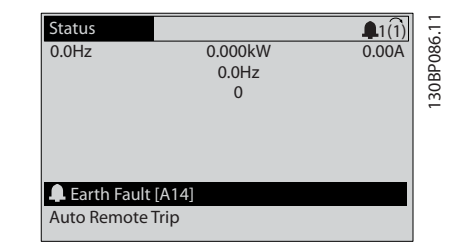

Além do texto e do código do alarme no display do conversor de frequência, as luzes indicadoras de status acendem.

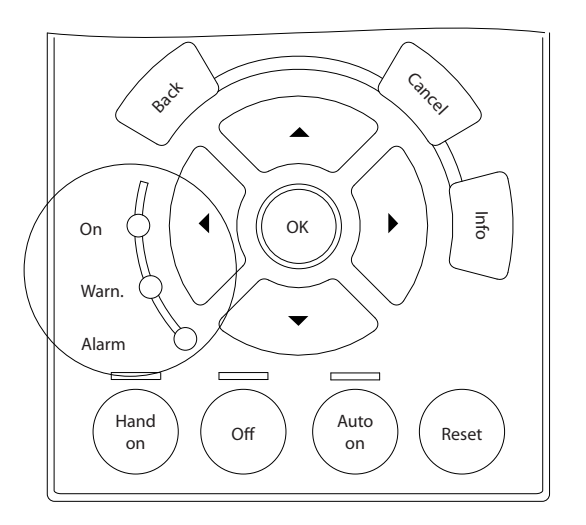

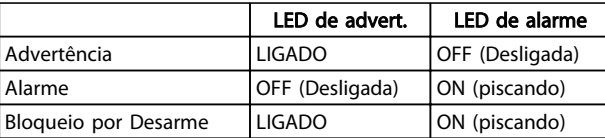

130BB467.10 30BB467.

Danfoss

# 8.4 Definições de Advertência e Alarme

define se uma advertência é emitida antes de um alarme e se o alarme desarma a unidade ou bloqueia a unidade por desarme.

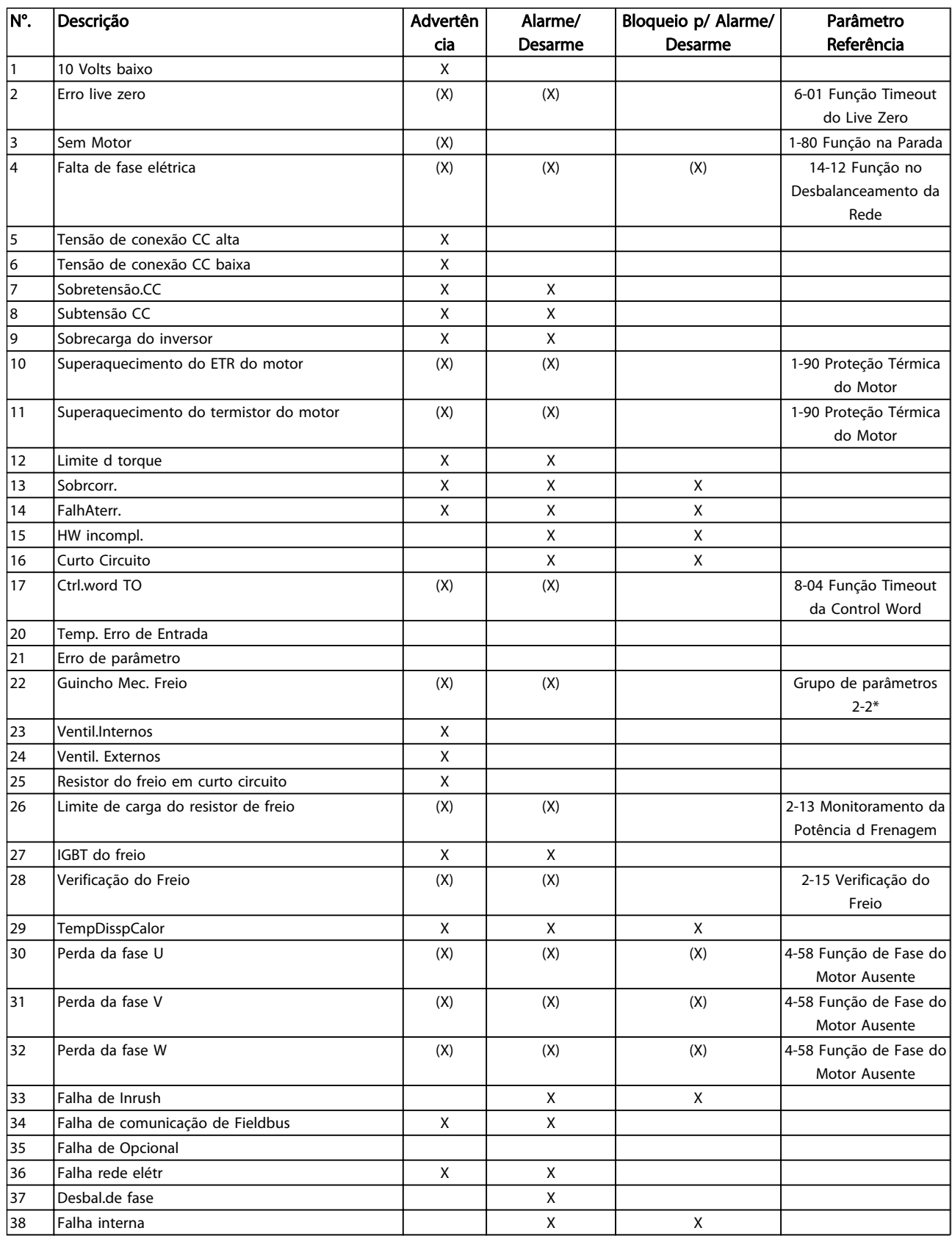

Danfoss

# Advertências e Alarmes Instruções de Utilização do VLT®AutomationDrive

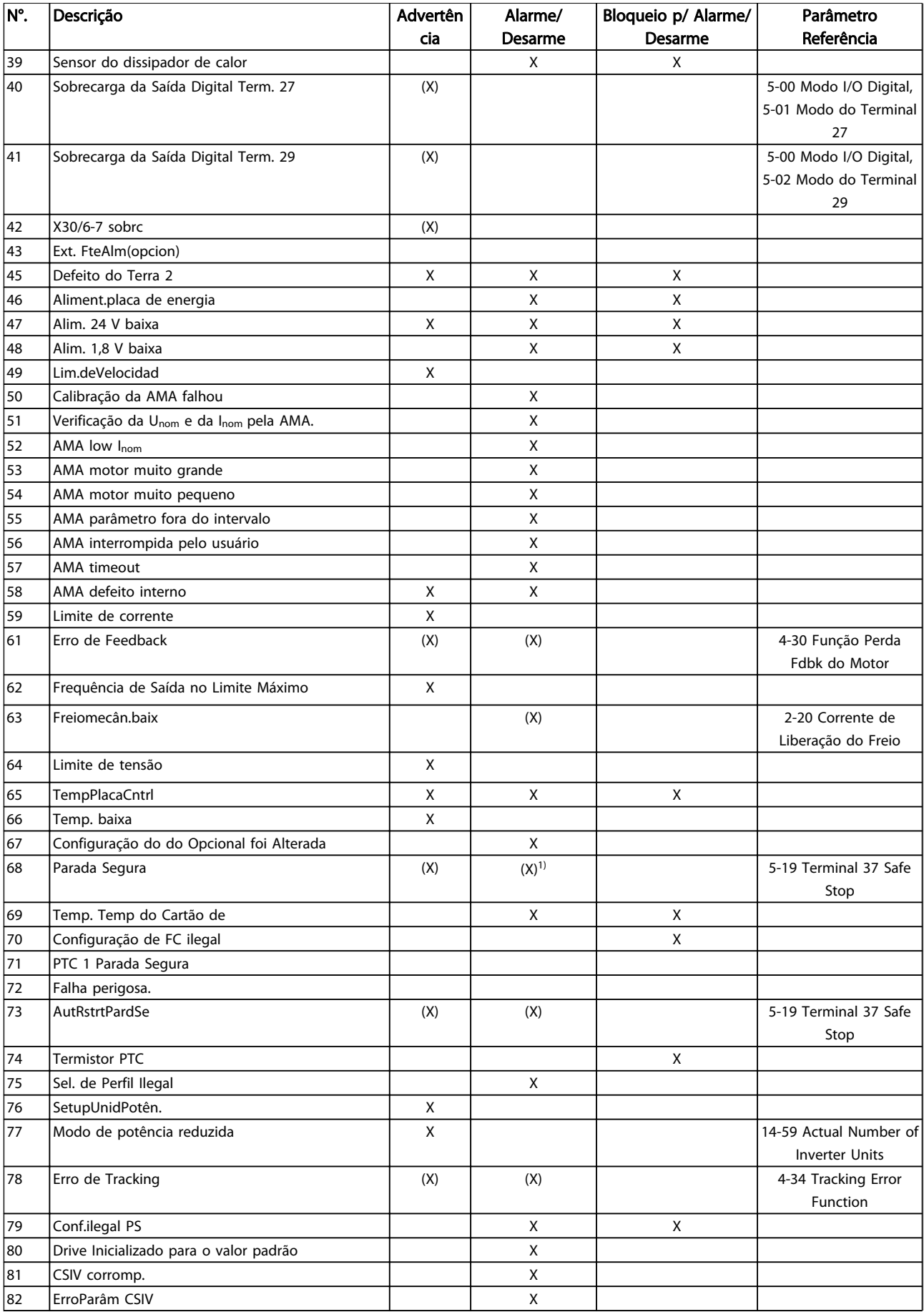

Danfoss

#### Advertências e Alarmes **Instruções de Utilização do** VLT®AutomationDrive

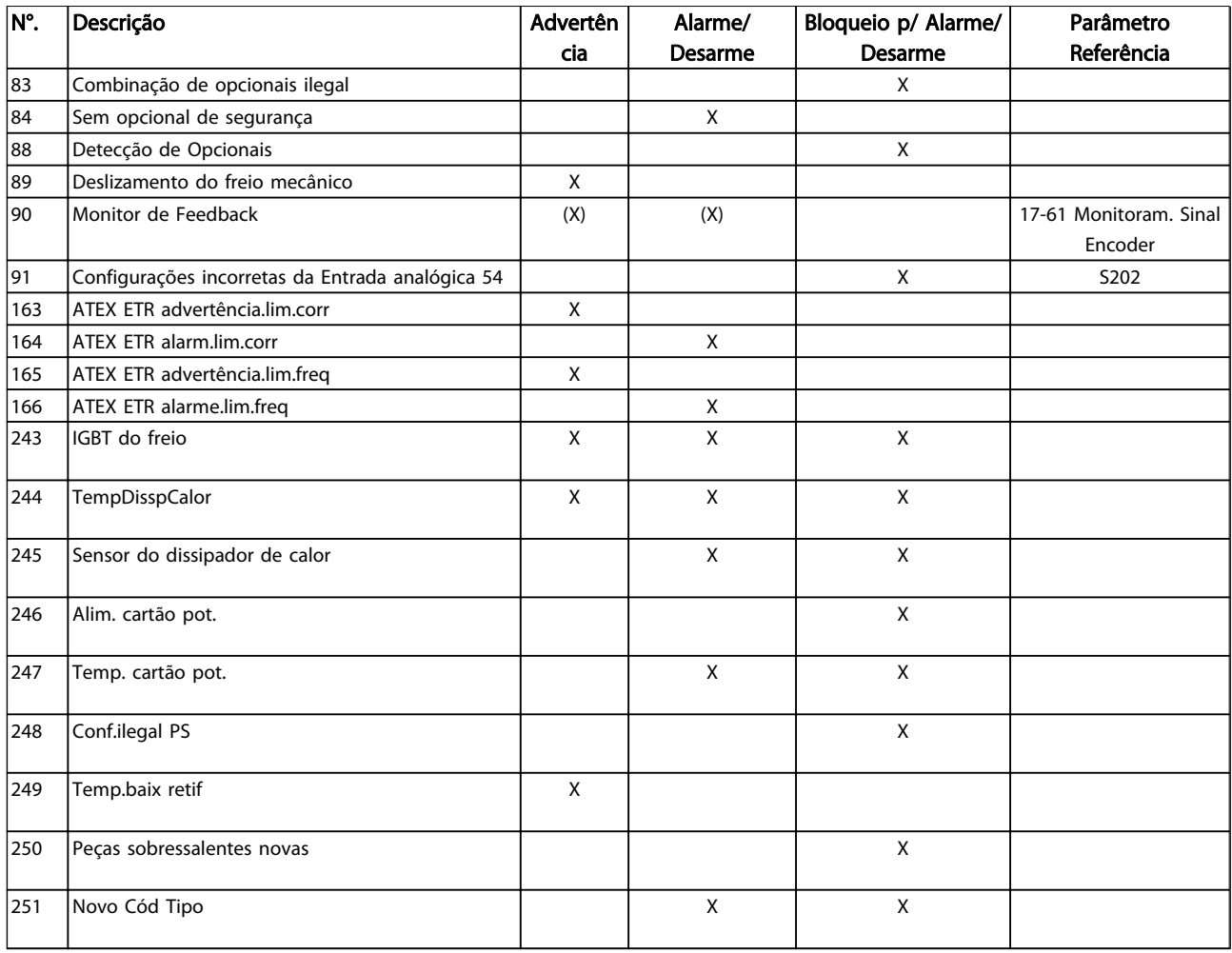

#### Tabela 8.1 Lista de Códigos de Advertência/Alarme

(X) Dependente do parâmetro

1) Não pode ter Reinicialização automática via *14-20 Modo Reset*

### 8.4.1 Mensagens de Falhas

As informações de advertência/alarme a seguir definem a condição de advertência/alarme, fornece a causa provável da condição e detalha uma correção ou um procedimento de resolução de problemas.

#### ADVERTÊNCIA 1, 10 Volts baixo

A tensão do cartão de controle está 10 V abaixo do terminal 50.

Remova uma parte da carga do terminal 50 quando a alimentação de 10 V estiver sobrecarregada. 15 mA máx. ou 590 Ω mínimo.

Esta condição pode ser causada por um curto-circuito no potenciômetro ou pela fiação incorreta do potenciômetro.

#### Solução de Problemas

Remova a fiação do terminal 50. Se a advertência desaparecer, o problema está na fiação do cliente. Se a advertência continuar, substitua o cartão de controle.

#### ADVERTÊNCIA/ALARME 2, Erro live zero

Esta advertência ou alarme somente surgirão se programados pelo usuário no *6-01 Função Timeout do Live Zero*. O sinal em uma das entradas analógicas está a menos de 50% do valor mínimo programado para essa entrada. Essa condição pode ser causada por fiação rompida ou por dispositivo defeituoso enviando o sinal.

#### Solução de Problemas

Verifique as conexões em todos os terminais de entrada analógica. Os terminais 53 e 54 do cartão de controle para sinais, terminal 55 comum. MCB 101 terminais 11 e 12 para sinais, terminal 10 comum. MCB 109 terminais 1, 3, 5 para sinais, terminais 2, 4, 6 comuns).

Verifique se a programação do conversor de frequência e as configurações de chaveamento estão de acordo com o tipo de sinal analógico.

Execute o Teste de Sinal para Terminal de Entrada.

#### ADVERTÊNCIA/ALARME 3, Sem motor

Não há nenhum motor conectado à saída do conversor de frequência.

#### ADVERTÊNCIA/ALARME 4, Falta de fase elétrica

Há uma fase ausente no lado da alimentação ou o desbalanceamento da tensão de rede está muito alto. Essa mensagem também é exibida para uma falha no retificador do conversor de frequência. Os opcionais são programados em *14-12 Função no Desbalanceamento da Rede*.

#### Resolução de Problemas

Verifique a tensão de alimentação e as correntes de alimentação para o conversor de frequência.

#### ADVERTÊNCIA 5, Tensão de conexão CC alta

A tensão do circuito intermediário (CC) está maior que o limite de advertência de tensão alta. O limite depende das características nominais da tensão do conversor de frequência. O conversor de frequência ainda está ativo.

#### ADVERTÊNCIA 6, Tensão de conexão CC baixa

A tensão de circuito intermediário (CC) é menor que a do limite de advertência de tensão baixa. O limite depende das características nominais da tensão do conversor de frequência. O conversor de frequência ainda está ativo.

#### ADVERTÊNCIA/ALARME 7, Sobretensão CC

Se a tensão do circuito intermediário exceder o limite, o conversor de frequência desarma após um período.

#### Resolução de Problemas

Conectar um resistor de freio

Aumentar o tempo de rampa

Mudar o tipo de rampa

Ativar funções no *2-10 Função de Frenagem*

Aumento *14-26 Atraso Desarme-Defeito Inversor*

#### ADVERTÊNCIA/ALARME 8, Subtensão CC

Se a tensão (CC) do circuito intermediário cair abaixo do limite de subtensão, o conversor de frequência verifica se há uma fonte de alimentação de reserva de 24 V CC conectada. Se não houver alimentação de reserva de 24 V conectada, o conversor de frequência desarma após um atraso de tempo fixado. O atraso varia com a potência da unidade.

#### Resolução de Problemas

Verifique se a tensão de alimentação corresponde à tensão do conversor de frequência.

Execute o teste de Tensão de entrada

Execute o teste de carga suave e do circuito do retificador.

#### ADVERTÊNCIA/ALARME 9, Sobrecarga do inversor

O conversor de frequência está prestes a desativar devido a uma sobrecarga (corrente muito alta durante muito tempo). Para proteção térmica eletrônica do inversor o contador emite uma advertência em 98% e desarma em 100%, acionando um alarme simultaneamente. O conversor de frequência *não pode* ser reinicializado até o contador estar abaixo de 90%.

A falha é devida ao conversor de frequência estar sobrecarregado em mais de 100% durante muito tempo.

#### Resolução de Problemas

Compare a corrente de saída mostrada no LCP com a corrente nominal do conversor de frequência.

Compare a corrente de saída mostrada no LCP com a corrente do motor medida.

Exiba a Carga Térmica do Drive no LCP e monitore o valor. Ao funcionar acima das características nominais de corrente contínua do conversor de frequência, o contador deverá aumentar. Ao funcionar abaixo das características nominais de corrente contínua do conversor de frequência, o contador deverá diminuir.

Consulte a seção derating no *Guia de Design* para obter mais detalhes se for exigida uma frequência de chaveamento alta.

#### ADVERTÊNCIA/ALARME 10, Temperatura de sobrecarga do motor

De acordo com a proteção térmica eletrônica (ETR), o motor está muito quente. Selecione se o conversor de frequência deve emitir uma advertência ou um alarme quando o contador alcançar 100% no *1-90 Proteção Térmica do Motor*. A falha ocorre quando o motor estiver sobrecarregado em mais de 100% durante muito tempo.

#### Resolução de Problemas

Verifique se o motor está superaquecendo.

Verifique se o motor está sobrecarregado mecanicamente

Verifique se a corrente do motor programada no *1-24 Corrente do Motor* está correta.

Certifique-se de que os Dados do motor nos parâmetros 1-20 a 1-25 estão programados corretamente.

Se houver um ventilador externo em uso, verifique em *1-91 Ventilador Externo do Motor* se está selecionado.

Executar AMA no *1-29 Adaptação Automática do Motor (AMA)* pode ajustar o conversor de frequência para o motor com mais precisão e reduzir a carga térmica.

#### ADVERTÊNCIA/ALARME 11, Superaquecimento do termistor do motor

O termistor poderá estar desconectado. Selecione se o conversor de frequência deve emitir uma advertência ou um alarme no *1-90 Proteção Térmica do Motor*.

#### Resolução de Problemas

Verifique se o motor está superaquecendo.

Verifique se o motor está sobrecarregado mecanicamente.

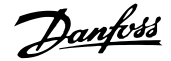

Danfoss

Ao usar o terminal 53 ou 54, verifique se o termistor está conectado corretamente entre o terminal 53 ou 54 (entrada de tensão analógica) e o terminal 50 (alimentação de +10 V) e se a chave de terminal 53 ou 54 está programada para tensão. Verificar *1-93 Fonte do Termistor* seleciona terminal 53 ou 54.

Ao usar a entrada digital 18 ou 19 verifique se o termistor está conectado corretamente entre o terminal 18 ou 19 (entrada digital PNP apenas) e o terminal 50. Verificar *1-93 Fonte do Termistor* seleciona o terminal 18 ou 19.

#### ADVERTÊNCIA/ALARME 12, Limite d torque

O torque excedeu o valor em *4-16 Limite de Torque do Modo Motor* ou o valor em *4-17 Limite de Torque do Modo Gerador14-25 Atraso do Desarme no Limite de Torque* pode alterar isso de uma condição de somente advertência para uma advertência seguida de um alarme.

#### Resolução de Problemas

Se o limite de torque do motor for excedido durante a aceleração, prolongue o tempo de aceleração.

Se o limite de torque do gerador for excedido durante a desaceleração, prolongue o tempo de desaceleração.

Se o limite de torque ocorrer durante o funcionamento, aumente se possível o limite de torque. Certifique-se de que o sistema pode operar com segurança a um torque mais alto.

Verifique se a aplicação produz arraste excessivo de corrente no motor.

#### ADVERTÊNCIA/ALARME 13, Sobrecorrente

O limite de corrente de pico do inversor (aprox. 200% da corrente nominal) foi excedido. A advertência dura cerca de 1,5 s, em seguida o conversor de frequência desarma e emite um alarme. Essa falha pode ser causada por carga de choque ou por aceleração rápida com cargas de inércia altas. Se o controle do freio mecânico estendido estiver selecionado, o desarme pode ser reinicializado externamente.

#### Resolução de Problemas

Remova a potência e verifique se o eixo do motor pode ser girado.

Verifique se o tamanho do motor é compatível com conversor de frequência.

Verifique nos parâmetros 1-20 a 1-25 se os dados do motor estão corretos.

#### ALARME 14, Falha de Aterr. (ground)

Há corrente das fases de saída para o terra, no cabo entre o conversor de frequência e o motor ou no próprio motor.

#### Resolução de Problemas

Remova a potência para o conversor de frequência e repare o defeito do terra.

Com um megômetro, verifique se há falhas de aterramento no motor medindo a resistência ao aterramento dos cabos do motor e do motor.

#### ALARME 15, HW incompl.

Um opcional instalado não está funcionando com o hardware ou software da placa de controle atual.

Registre o valor dos seguintes parâmetros e entre em contato com o seu fornecedor Danfoss:

> *15-40 Tipo do FC 15-41 Seção de Potência 15-42 Tensão 15-43 Versão de Software 15-45 String de Código Real 15-49 ID do SW da Placa de Controle 15-50 ID do SW da Placa de Potência*

*15-60 Opcional Montado*

*15-61 Versão de SW do Opcional*

#### ALARME 16, Curto circuito

Há um curto circuito no motor ou na fiação do motor.

Remova a potência para o conversor de frequência e repare o curto circuito.

#### ADVERTÊNCIA/ALARME 17, Timeout da Control Word

Não há comunicação com o conversor de frequência. A advertência estará ativa somente quando *8-04 Função Timeout de Controle* NÃO estiver programado para [0] *OFF* (Desligado).

Se *8-04 Função Timeout de Controle* estiver programado para *Parada e Desarme*, uma advertência é exibida e o conversor de frequência desacelera até parar e, em seguida, exibe um alarme.

#### Resolução de Problemas

Verifique as conexões do cabo de comunicação serial.

Aumento *8-03 Tempo de Timeout de Controle*

Verifique o funcionamento do equipamento de comunicação.

Verifique a instalação adequada com base nos requisitos de EMC.

#### ADVERTÊNCIA/ALARME 20, Erro de entrada de temp.

O sensor de temperatura não está conectado.

#### ADVERTÊNCIA/ALARME 21, Erro de parâmetro

O parâmetro está fora do intervalo. O número do parâmetro está relatado no LCP. O parâmetro afetado deve ser programado para um valor válido.

Danfoss

#### ADVERTÊNCIA/ALARME 22, Freio mecânico da grua

O valor no relatório mostrará de que tipo ele é. 0= A ref. de torque não foi atingida antes de ocorrer o timeout. 1= Não houve feedback de freio antes de ocorrer o timeout.

#### ADVERTÊNCIA 23, Ventiladores Internos

A função da advertência do ventilador verifica se o ventilador está funcionando. A advertência do ventilador pode ser desativada em *14-53 Mon.Ventldr*.

#### Resolução de Problemas

Verifique a operação correta do ventilador.

Aplique potência ao conversor de frequência e verifique se o ventilador opera brevemente na partida.

Verifique os sensores no dissipador de calor e no cartão de controle.

#### ADVERTÊNCIA 24, Falha de ventiladores externos

A função da advertência do ventilador verifica se o ventilador está funcionando. A advertência do ventilador pode ser desativada em *14-53 Mon.Ventldr*.

#### Resolução de Problemas

Verifique a operação correta do ventilador.

Aplique potência ao conversor de frequência e verifique se o ventilador opera brevemente na partida.

Verifique os sensores no dissipador de calor e no cartão de controle.

#### ADVERTÊNCIA 25, Curto circuito no resistor de freio

O resistor de freio é monitorado durante a operação. Se ocorrer um curto circuito, a função de frenagem é desativada e a advertência é exibida. O conversor de frequência ainda está operacional, mas sem a função de frenagem. Remova a energia para o conversor de frequência e substitua o resistor do freio (consulte *2-15 Verificação do Freio*).

#### ADVERTÊNCIA/ALARME 26, Limite de carga do resistor de freio

A potência transmitida ao resistor do freio é calculada como um valor médio dos últimos 120 s de tempo de operação. O cálculo é baseado na tensão do circuito intermediário e no valor da resistência do freio programado em *2-16 Corr Máx Frenagem CA*. A advertência estará ativa quando a frenagem dissipada for maior que 90% da potência de resistência de frenagem. Se *Desarme* [2] estiver selecionado no *2-13 Monitoramento da Potência d Frenagem*, o conversor de frequência desarmará quando a potência de frenagem dissipada alcançar 100%.

#### ADVERTÊNCIA/ALARME 27, IGBT do freio

O transistor de freio é monitorado durante a operação e, se ocorrer curto circuito, a função de frenagem será desativada e uma advertência será emitida. O conversor de frequência ainda está operacional, mas como o transistor do freio está em curto circuito, uma potência considerável é transmitida para o resistor do freio, mesmo se estiver inativo.

Remova a potência para o conversor de frequência e remova o resistor do freio.

#### ADVERTÊNCIA/ALARME 28, Falha na verificação do freio

O resistor do freio não está conectado ou não está funcionando. Verifique *2-15 Verificação do Freio*.

### ALARME 29, TempDisspCalor

A temperatura máxima do dissipador de calor foi excedida. A falha de temperatura não será reinicializada até a temperatura ficar abaixo da temperatura de reinicialização do dissipador de calor. Os pontos de desarme e de reinicialização são baseados na capacidade de potência do conversor de frequência.

#### Resolução de Problemas

Verifique as condições a seguir.

Temperatura ambiente muito alta.

O cabo do motor é muito longo.

Espaço livre incorreto para fluxo de ar acima e abaixo do conversor de frequência.

Fluxo de ar bloqueado em volta do conversor de frequência.

Ventilador do dissipador de calor danificado.

Dissipador de calor está sujo.

#### ALARME 30, Perda da fase U

A fase U do motor entre o conversor de frequência e o motor está ausente.

Remova a potência do conversor de frequência e verifique a fase U do motor.

#### ALARME 31, Perda da fase V

A fase V do motor entre o conversor de frequência e o motor está ausente.

Remova a potência do conversor de frequência e verifique a fase V do motor.

#### ALARME 32, Perda da fase W

A fase W do motor entre o conversor de frequência e o motor está ausente.

Remova a potência do conversor de frequência e verifique a fase W do motor.

#### ALARME 33, Falha de Inrush

Houve excesso de energizações durante um curto intervalo de tempo. Deixe a unidade esfriar até a temperatura de operação.

#### ADVERTÊNCIA/ALARME 34, Falha de comunicação do

A comunicação entre o e o cartão opcional de comunicação não está operando.

#### ADVERTÊNCIA/ALARME 35, Falha de opcional

Um alarme de opcional é recebido. O alarme é específico do opcional. A causa mais provável é uma falha de energização ou de comunicação.

#### ADVERTÊNCIA/ALARME 36, Falha rede elétr

Essa advertência/alarme estará ativa somente se a tensão de alimentação para o conversor de frequência foi perdida e *14-10 Falh red elétr* NÃO estiver programado para [0] *Sem Função*. Verifique os fusíveis para o conversor de frequência e a fonte de alimentação da rede elétrica para a unidade.

#### ALARME 37, Desbalanceamento de Fase

Há um desbalanceamento da corrente entre as unidades de energia

#### ALARME 38, Falha interna

Quando ocorrer uma falha interna, é exibido um número de código definido na tabela a seguir.

#### Resolução de Problemas

8 8

Execute o ciclo de potência para o conversor de frequência.

Verifique se o opcional está instalado corretamente.

Verifique se há fiação solta ou ausente.

Poderá ser necessário entrar em contato com o seu fornecedor Danfoss ou o departamento de serviço. Anote o número de código para outras orientações de resolução de problemas.

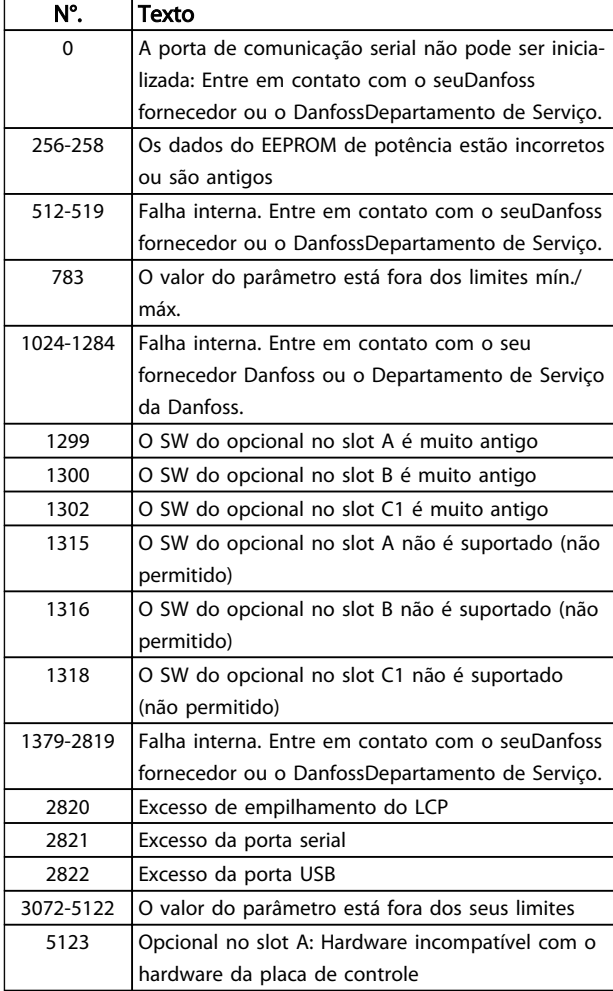

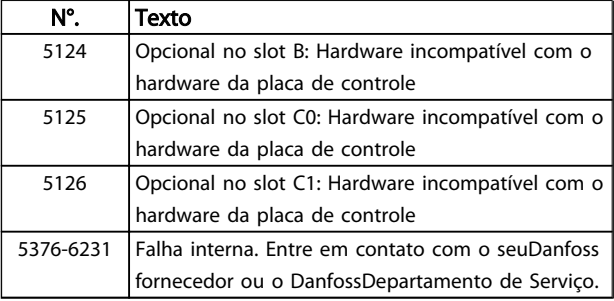

Danfoss

#### ALARME 39, Sensor do dissipador de calor

Sem feedback do sensor de temperatura do dissipador de calor.

O sinal do sensor térmico do IGBT não está disponível no cartão de potência. O problema poderia estar no cartão de potência, no cartão do drive do gate ou no cabo tipo fita entre o cartão de potência e o cartão do drive do gate.

#### ADVERTÊNCIA 40, Sobrecarga da saída digital terminal 27

Verifique a carga conectada ao terminal 27 ou remova a conexão de curto circuito. Verifique os par. *5-00 Modo I/O Digital* e *5-01 Modo do Terminal 27*.

#### ADVERTÊNCIA 41, Sobrecarga da saída digital terminal 29

Verifique a carga conectada ao terminal 29 ou remova a conexão de curto circuito. Verifique os par. *5-00 Modo I/O Digital* e *5-02 Modo do Terminal 29*.

#### ADVERTÊNCIA 42, Sobrecarga da saída digital no X30/6 ou sobrecarga da saída digital no X30/7

Para o X30/6, verifique a carga conectada no X30/6 ou remova o curto circuito. Verifique o par. *5-32 Terminal X30/6 Saída Digital*.

Para o X30/7, verifique a carga conectada no X30/7 ou remova o curto circuito. Verifique *5-33 Terminal X30/7 Saída Digital*.

#### ALARME 43, Alimentação ext.

MCB 113 Ext. O opcional de relé é montado sem 24 V CC ext. Conecte uma alimentação de 24 V CC ext. ou especifique que não é usada alimentação externa via *14-80 Option Supplied by External 24VDC* [0]. Uma mudança em *14-80 Option Supplied by External 24VDC* requer um ciclo de energização.

#### ALARME 45, Defeito do terra 2

Falha de aterramento (ponto de aterramento) na partida.

#### Resolução de Problemas

Verifique o aterramento (ponto de aterramento) adequado e se há conexões soltas.

Verifique o tamanho correto dos fios.

Verifique se há curtos circuitos ou correntes de fuga nos cabos do motor.

#### ALARME 46, Alimentação do cartão de potência

A alimentação do cartão de potência está fora da faixa.

Há três fontes de alimentação geradas pela fonte de alimentação no modo de chaveamento (SMPS) no cartão de potência: 24V, 5V, +/- 18V. Quando energizado com 24

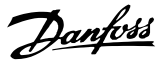

V CC com o opcional MCB 107, somente as alimentações de 24 V e 5 V são monitoradas. Quando energizado com tensão de rede trifásica, todas as três alimentações são monitoradas.

#### Resolução de Problemas

Verifique se o cartão de potência está com defeito.

Verifique se o cartão de controle está com defeito.

Verifique se existe uma placa de opcional com defeito.

Se for usada fonte de alimentação de 24 V CC, verifique se a fonte de alimentação é adequada.

#### ADVERTÊNCIA 47, Alim. 24 V baixa

O 24 V CC é medido no cartão de controle. A de alimentação backup externa de 24V CC pode estar sobrecarregada; se não for este o caso, entre em contato com o seu fornecedor Danfoss.

#### ADVERTÊNCIA 48, Alim 1,8 V baixa

A alimentação de 1,8V CC usada no cartão de controle está fora dos limites permitidos. O fonte de alimentação é medida no cartão de controle. Verifique se o cartão de controle está com defeito. Se houver um cartão opcional presente, verifique se existe uma condição de sobretensão.

#### ADVERTÊNCIA 49, Lim.deVelocidad

Quando a velocidade não estiver dentro da faixa especificada no *4-11 Lim. Inferior da Veloc. do Motor [RPM]* e *4-13 Lim. Superior da Veloc. do Motor [RPM]*, o conversor de frequência mostrará uma advertência. Quando a velocidade estiver abaixo do limite especificado no *1-86 Velocidade de Desarme Baixa [RPM]* (exceto ao dar partida ou parar), o conversor de frequência desarmará.

#### Alarme 50, a calibração da AMA falhou

Entre em contato com o seuDanfoss fornecedor ou o DanfossDepartamento de Serviço.

#### ALARME 51, AMA verifique Unom e Inom

As configurações da tensão do motor, corrente do motor e potência do motor estão erradas. Verifique as programações nos parâmetros 1-20 a 1-25.

#### ALARME 52, AMA baixo Inom

A corrente do motor está baixa demais. Verifique a programação no *4-18 Limite de Corrente*.

#### ALARME 53, Motor muito grande para AMA

O motor é muito grande para a AMA operar.

#### ALARME 54, AMA motor muito pequeno

O motor é muito pequeno para AMA operar.

#### ALARME 55, Parâmetro da AMA fora de faixa

Os valores de parâmetro do motor estão fora da faixa aceitável. AMAnão funcionará.

#### ALARM (Alarme) 56, AMA interrompida pelo usuário A AMA foi interrompida pelo usuário.

#### ALARME 57, AMA tempo limite

Tente reiniciar AMA novamente. Novas partidas repetidas podem superaquecer o motor.

#### ALARM (Alarme) 58, Falha interna da AMA

Entre em contacto com o seu Danfoss fornecedor.

#### ADVERTÊNCIA 59, Limite de corrente

A corrente está maior que o valor no *4-18 Limite de Corrente*. Certifique-se de que os Dados do motor nos parâmetros 1-20 a 1-25 estão programados corretamente. Aumente o limite de corrente. Certifique-se de que o sistema pode operar com segurança em um limite mais elevado.

#### ALARME 60, Bloqueio Externo

Um sinal de entrada digital está indicando uma condição de falha externa ao conversor de frequência. Um travamento externo ordenou ao conversor de frequência para desarmar. Elimine a condição de falha externa. Para retomar a operação normal, aplique 24V CC no terminal programado para travamento externo. Reinicialize o conversor de frequência.

#### ADVERTÊNCIA/ALARME 61, Erro de Feedback

Um erro entre a velocidade calculada e a medição da velocidade, a partir do dispositivo de feedback. A configuração da função Advertência/Alarme/Desativação está no *4-30 Função Perda Fdbk do Motor*. Configuração do erro aceito em *4-31 Erro Feedb Veloc. Motor*, e o tempo permitido da configuração da ocorrência do erro em *4-32 Timeout Perda Feedb Motor*. Durante um procedimento de colocação em funcionamento, a função pode ser eficaz.

#### ADVERTÊNCIA 62, Frequência de Saída no Limite Máximo

A frequência de saída atingiu o valor programado no *4-19 Freqüência Máx. de Saída*. Verifique a aplicação para determinar a causa. Aumente o limite de frequência de saída. Certifique-se de que o sistema pode operar com segurança a uma frequência de saída mais elevada. A advertência será eliminada quando a saída cair abaixo do limite máximo.

#### ALARME 63, Freio mecânico baixo

A corrente real de motor não excedeu a corrente de "liberar freio", dentro do intervalo de tempo do "Retardo de partida".

#### ADVERTÊNCIA/ALARME 65, Superaquecimento do cartão de controle

A temperatura de corte do cartão de controle é 80 C.

#### Resolução de Problemas

Verifique se a temperatura ambiente operacional está dentro dos limites.

Verifique se há filtros entupidos.

- Verifique a operação do ventilador.
- Verifique o cartão de controle.

Advertências e Alarmes<br>
a actualização do extraordinarias de Utilização do extraordinarias de Utilização do extraordinarias de Utiliza VLT®AutomationDrive

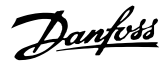

#### ADVERTÊNCIA 66, Temp. baixa

O conversor de frequência está muito frio para operar. Essa advertência baseia-se no sensor de temperatura no módulo do IGBT. Aumente a temperatura ambiente da unidade. Também, uma quantidade pequena de corrente pode ser fornecida ao conversor de frequência toda vez que o motor for parado programando *2-00 Corrente de Hold CC/Preaquecimento* para 5% e *1-80 Função na Parada*.

#### ALARME 67, A configuração do módulo do opcional foi alterada

Um ou mais opcionais foram acrescentados ou removidos desde a última queda de energia. Verifique se a mudança de configuração é intencional e reinicialize o conversor de frequência.

#### ALARME 68, Parada segura ativada

A perda do sinal de 24 V CC no terminal 37 causou o desarme do conversor de frequência. Para retomar a operação normal, aplique 24 V CC no terminal 37 e reinicialize o conversor de frequência.

#### ALARME 69, Temperatura do cartão de potênciaTemperatura do cartão de potência

O sensor de temperatura no cartão de potência está ou muito quente ou muito frio.

#### Resolução de Problemas

8 8

Verifique se a temperatura ambiente operacional está dentro dos limites.

Verifique se há filtros entupidos.

Verifique a operação do ventilador.

Verifique o cartão de potência.

#### ALARME 70, Configuração ilegal do FC

O cartão de controle e o cartão de potência são incompatíveis. Entre em contato com o seu fornecedor com o tipo de código da unidade da plaqueta de identificação e os números de peça dos cartões para verificar a compatibilidade.

#### ALARME 71, PTC 1 parada segura

A Parada Segura foi ativada a partir do Cartão do Termistor do PTC do MCB 112 (motor muito quente). A operação normal pode ser retomada novamente, quando o MCB 112 aplica 24 VCC no T-37 (quando a temperatura do motor atingir um nível aceitável) e quando a Entrada Digital do MCB 112 for desativada. Quando isso ocorrer, um sinal de reset deve ser enviado (pelo Barramento, E/S Digital ou pressionando [Reset]).

#### ALARME 72, Falha perigosa

Parada Segura com Bloqueio por Desarme. O Alarme de Falha Perigosa é acionado se a combinação de comandos de parada segura for inesperada. Esse é o caso se o MCB 112 VLT Cartão do Termistor do PTC ativar X44/10, mas parada segura de algum modo não é ativada. Além disso, se o MCB 112 for o único dispositivo que utiliza parada segura (especificada por meio da seleção [4] ou [5] no *5-19 Terminal 37 Safe Stop*), uma combinação inesperada é a ativação de parada segura sem o X44/10 ser ativado. A

tabela a seguir resume as combinações inesperadas que resultam no Alarme 72. Observe que se o X44/10 estiver ativado na seleção 2 ou 3, este sinal será ignorado! Entretanto, o MCB 112 ainda continuará a ser capaz de ativa a Parada Segura.

#### ADVERTÊNCIA 73, Parada segura - nova partida automática

Parado com segurança. Observe que, com a nova partida automática ativada, o motor pode dar partida quando a falha for eliminada.

#### ALARME 74, Termistor do PTC

Alarme relacionado ao opcional ATEX. O PTC não está funcionando.

#### ALARME 75, Sel. de perfil ilegal

O valor do parâmetro não deve ser gravado enquanto o motor estiver em funcionamento. Pare o motor antes de gravar o perfil MCO no *8-10 Perfil da Control Word*, por exemplo.

#### ADVERTÊNCIA 76, Configuração da unidade de potência

O número de unidades de potência requerido não é igual ao número de unidades de potência ativas detectado.

#### Solução do Problema:

Ao substituir um módulo de chassi F, isso ocorrerá se os dados específicos de potência no cartão de potência do módulo não corresponderem ao resto do conversor de frequência. Confirme que a peça de reposição e seu cartão de potência tenham o número de peça correto.

#### 77 ADVERTÊNCIA, Modo de potência reduzida

Esta advertência indica que o conversor de frequência está operando em modo de potência reduzida (ou seja, menos que o número permitido de seções do inversor). Essa advertência será gerada no ciclo de potência quando o conversor de frequência for programado para funcionar com menos inversores e permanecerá ligado.

#### ALARME 78, Erro de tracking

A diferença entre o valor do ponto de ajuste e o valor real excedeu o valor no *4-35 Tracking Error*. Desative a função pelo *4-34 Tracking Error Function* ou selecione também um alarme/advertência no *4-34 Tracking Error Function*. Investigue a mecânica em torno da carga e do motor, verifique as conexões de feedback do motor – encoder – para o conversor de frequência. Selecione a função de feedback do motor no *4-30 Função Perda Fdbk do Motor*. Ajuste a faixa de erro de rastreamento no *4-35 Tracking Error* e *4-37 Tracking Error Ramping*.

#### ALARME 79, Configuração ilegal da seção de potência

O código de peça do cartão de escalonamento não está correto ou não está instalado. E o conector MK102 no cartão de potência também pode não estar instalado.

#### ALARME 80, Drive inicializado para o valor padrão

As programações do parâmetro são inicializadas para padrão de fábrica após uma reinicialização manual. Reinicialize a unidade para limpar o alarme.

#### ALARME 81, CSIV corrupto

O arquivo do CSIV tem erros de sintaxe.

Danfoss

#### ALARME 82, Erro de parâmetro do CSIV

CSIV falhou ao iniciar um parâmetro.

### ALARME 83, Combinação ilegal de opcionais

Os opcionais montados não são suportados para trabalhar juntos.

#### ALARME 84, Sem opcionais de segurança

O opcional de segurança foi removido sem aplicar um reset geral. Reconecte o opcional de segurança.

#### ALARME 88, Detecção de opcionais

Foi detectada uma modificação no leiaute do opcional. Este alarme ocorre quando *14-89 Option Detection* é programado para [0] *Configuração congelada* e o leiaute do opcional foi modificado por alguma razão. Uma mudança de leiaute necessita ser ativada por *14-89 Option Detection* antes que a modificação seja aceita. Caso a mudança de configuração não seja aceita, somente será possível resetar o Alarme 88 (Trip-lock) quando a configuração do opcional tiver sido restabelecida/corrigida.

#### ADVERTÊNCIA 89, Deslizamento do freio mecânico

O monitor do freio da grua detectou uma velocidade do motor  $> 10$  rpm.

#### ALARME 90, Monitor de feedbck

Verifique a conexão do opcional encoder/resolver e, se for o caso, substitua o MCB 102O ou MCB 103.

#### ALARME 91, Programações erradas da entrada analógica 54

A chave S202 deve ser programada na posição OFF (desligada) (entrada de tensão) quando um sensor KTY estiver instalado no terminal de entrada analógica 54.

#### ALARME 92, Fluxo-Zero

Uma condição de fluxo zero foi detectada no sistema. *22-23 Função Fluxo-Zero*está definido para alarme. Resolva os problemas do sistema e reinicialize o conversor de frequência após a falha ser removida.

#### ALARME 93, Bomba Seca

Uma condição de fluxo zero no sistema com o conversor de frequência operando em alta velocidade pode indicar uma bomba seca. *22-26 Função Bomba Seca* está programado para alarme. Resolva os problemas do sistema e reinicialize o conversor de frequência após a falha ser removida.

#### ALARME 94, Final de Curva

Feedback é mais baixo que o ponto de ajuste Isso pode indicar vazamento no sistema. *22-50 Função Final de Curva* está configurado para alarme. Resolva os problemas do sistema e reinicialize o conversor de frequência após a falha ser removida.

#### ALARME 95, Correia Partida

O torque está abaixo do nível de torque programado para carga zero, indicando uma correia partida. *22-60 Função Correia Partida* está programado para alarme. Resolva os problemas do sistema e reinicialize o conversor de frequência após a falha ser removida.

#### ALARME 96, Partida em atraso

A partida do motor foi retardada devido à proteção de ciclo reduzido. *22-76 Intervalo entre Partidas* está ativado. Resolva os problemas do sistema e reinicialize o conversor de frequência após a falha ser removida.

#### ADVERTÊNCIA 97, Parada em atraso

A parada do motor foi retardada devido à proteção de ciclo reduzido. *22-76 Intervalo entre Partidas* está ativado. Resolva os problemas do sistema e reinicialize o conversor de frequência após a falha ser removida.

#### ADVERTÊNCIA 98, Falha do Relógio

O tempo não está programado ou o relógio RTC falhou. Reinicialize o relógio no *0-70 Data e Hora*.

#### ADVERTÊNCIA 163, ATEX ETR advertência de limite de corrente

O limite de advertência da curva de corrente nominal ATEX ETR foi alcançado. A advertência é ativada a 83% e desativada a 65% da sobrecarga térmica permitida.

#### ALARME 164, ATEX ETR alarme de limite de corrente

A sobrecarga térmica ATEX ETR permitida foi excedida.

#### ADVERTÊNCIA 165, ATEX ETR advertência de limite de frequência

O conversor de frequência está funcionando há mais de 50 segundos abaixo da frequência mínima permitida (*1-98 ATEX ETR interpol. points freq.* [0]).

#### ALARME 166, ATEX ETR alarme de limite de frequência

O conversor de frequência operou por mais de 60 segundos (em um período de 600 segundos) abaixo da frequência mínima permitida (*1-98 ATEX ETR interpol. points freq.* [0]).

#### Alarme 243, IGBT do freio

Este alarme é somente para os drives com Chassi F. É equivalente ao Alarme 27. O valor de relatório no log de alarme indica que o módulo de energia originou o alarme:

#### ALARME 244, Temperatura do dissipador

Este alarme é somente para conversores de frequência Chassi F. É equivalente ao Alarme 29. O valor de relatório no log de alarme indica que o módulo de energia originou o alarme:

#### ALARME 245, Sensor do dissipador de calor

Este alarme é somente para conversores de frequência Chassi F. É equivalente ao Alarme 39. O valor de relatório no log de alarme indica qual módulo de potência gerou o alarme

1 = módulo do inversor na extrema esquerda.

2 = módulo do inversor intermediário no F2 ou F4 conversor de frequência.

2 = módulo do inversor direito no F1 ou F3 conversor de frequênciae.

3 = módulo do inversor direito no F2 ou F4 conversor de frequência.

5 = módulo do retificador.

Danfoss

#### ALARME 246, Alimentação do cartão de potência

Este alarme é somente para Chassi Fconversor de frequência. É equivalente ao Alarme 46. O valor de relatório no log de alarme indica qual módulo de potência gerou o alarme

1 = módulo do inversor na extrema esquerda.

2 = módulo do inversor intermediário no F2 ou F4 conversor de frequência.

2 = módulo do inversor direito no F1 ou F3 conversor de frequência.

3 = módulo do inversor direito no F2 ou F4 conversor de frequência.

5 = módulo do retificador.

#### ALARME 69, Temperatura do cartão de potênciaTemperatura do cartão de potência

Este alarme é somente para Chassi Fconversor de frequência. É equivalente ao Alarme 69. O valor de relatório no log de alarme indica qual módulo de potência gerou o alarme

1 = módulo do inversor na extrema esquerda.

2 = módulo do inversor intermediário no F2 ou F4 conversor de frequência.

2 = módulo do inversor direito no F1 ou F3 conversor de frequência.

3 = módulo do inversor direito no F2 ou F4 conversor de frequência.

5 = módulo do retificador.

#### ALARME 248, Configuração ilegal da seção de potência

Esse alarme é somente para conversores de frequência Chassi F conversores de frequência. É equivalente ao Alarme 79. O valor de relatório no log de alarme indica que o módulo de energia originou o alarme:

1 = módulo do inversor na extrema esquerda.

2 = módulo do inversor intermediário no F2 ou F4 conversor de frequência.

2 = módulo do inversor direito no F1 ou F3 conversor de frequência.

3 = módulo do inversor direito no F2 ou F4 conversor de frequência.

5 = módulo do retificador.

#### ADVERTÊNCIA 249, Baixa temperatura do retificador

Falha do sensor do IGBT (somente unidades de alta potência)

#### ADVERTÊNCIA 250, Peça sobressalente nova

Um componente do conversor de frequência foi substituído. Reinicialize o conversor de frequência para operação normal.

#### ADVERTÊNCIA 251, Novo código do tipo

Um componente do conversor de frequência foi substituído e o código de tipo mudou. Reinicialize o conversor de frequência para operação normal.

Danfoss

# 9 Resolução Básica de Problemas

# 9.1 Partida e Operação

Consulte *Registro de Alarme* em *[Tabela 4.1](#page-34-0)*.

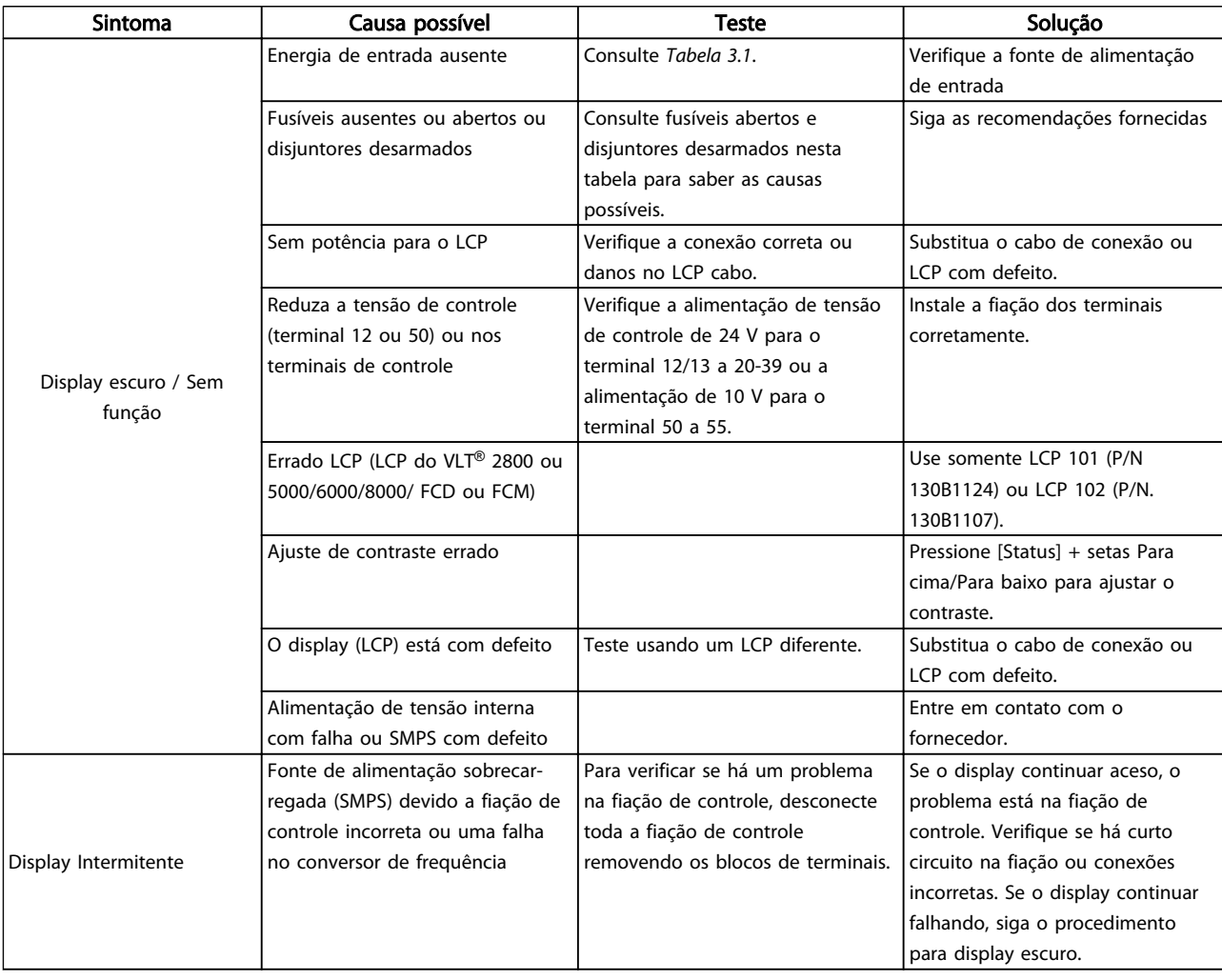

Danfoss

# Resolução Básica de Problem... Instruções de Utilização do VLT®AutomationDrive

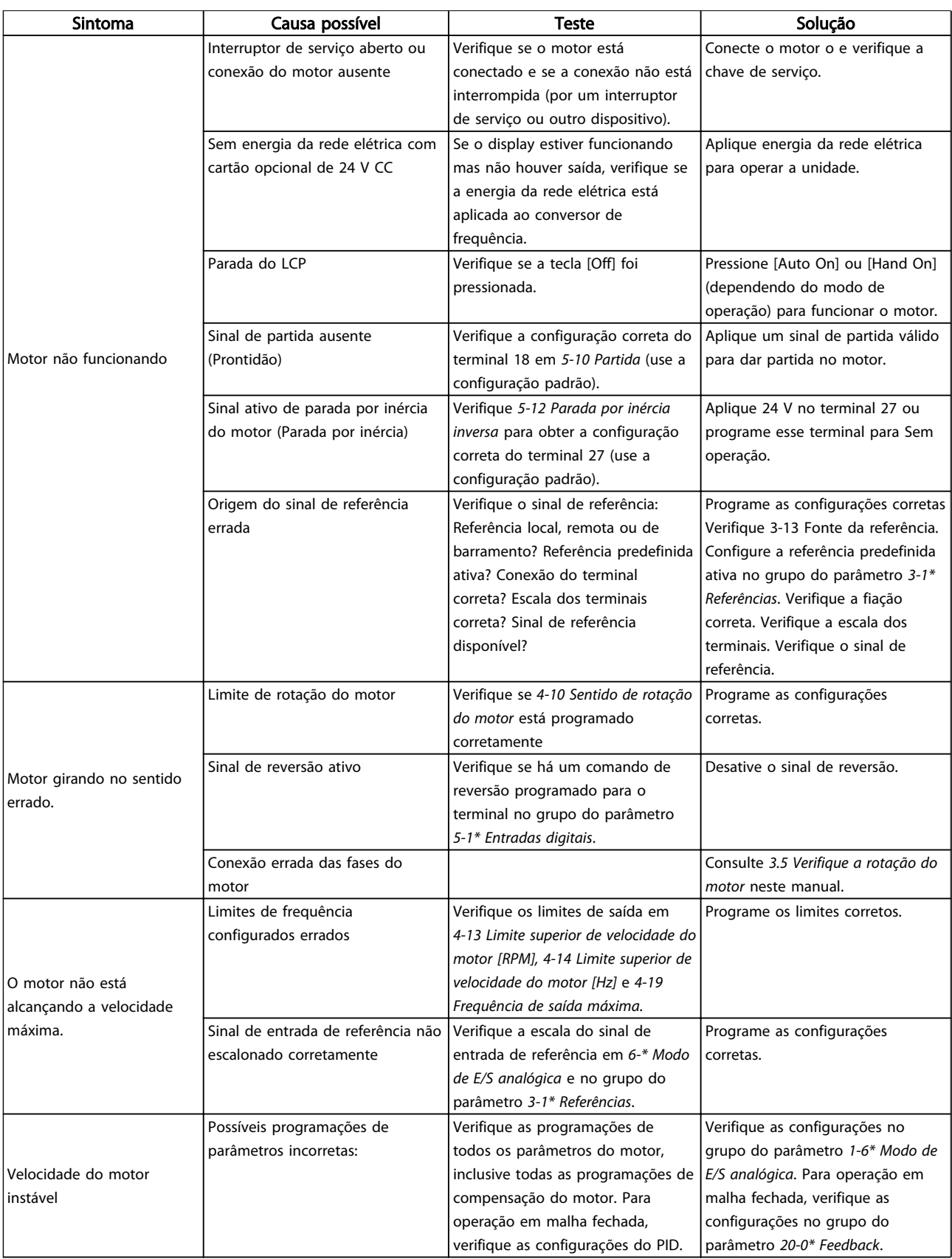

9 9

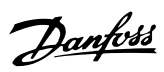

# Resolução Básica de Problem... Instruções de Utilização do VLT®AutomationDrive

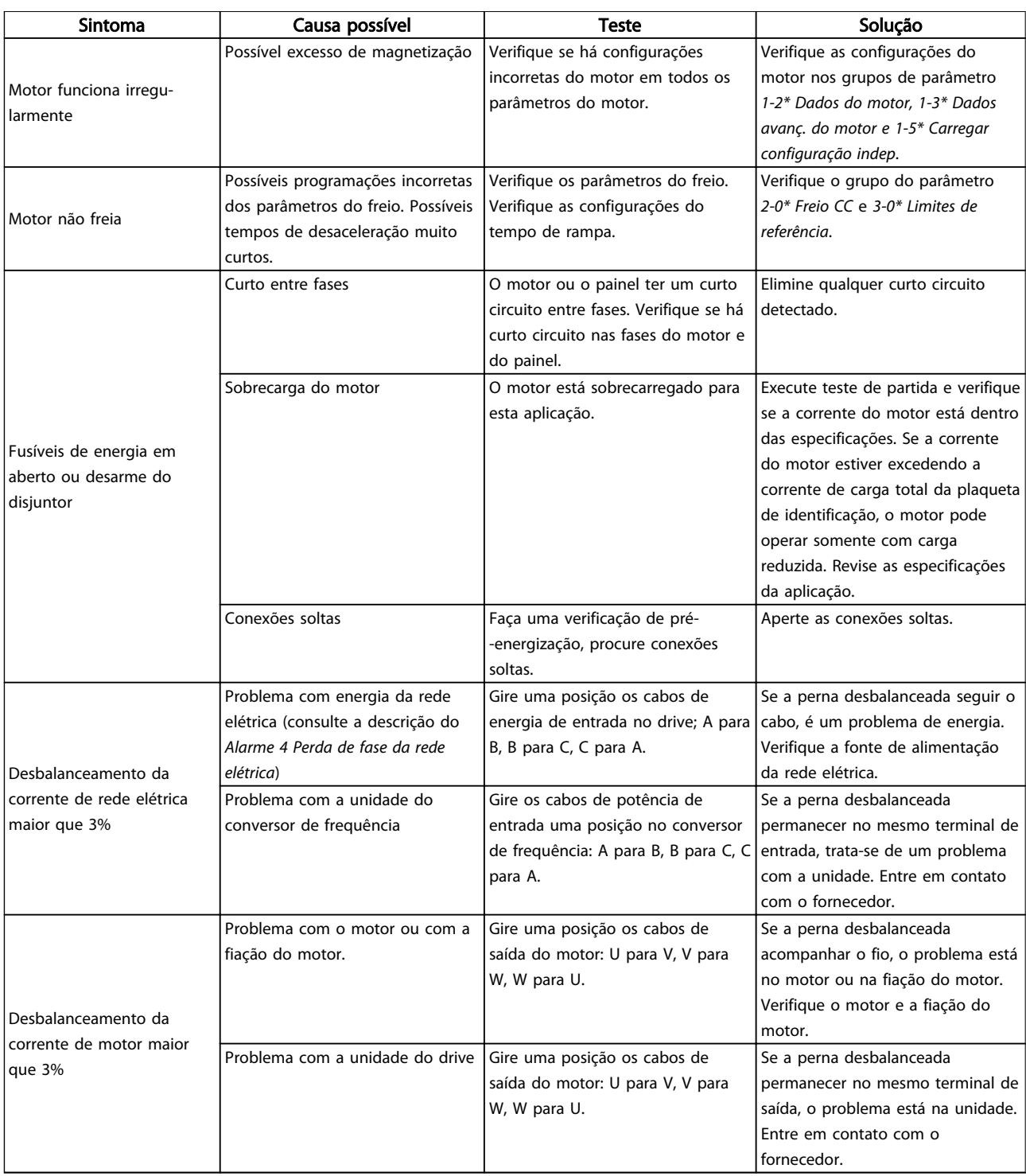

Danfoss

#### Especificações Instruções de Utilização do Especificações de Utilização do Especificações de Utilização do Especificação do Especificação do Especificação do Especificação do Especificação do Especificação do Especificação VLT®AutomationDrive

# 10 Especificações

# 10.1 Especificaçõesdependentes da potência

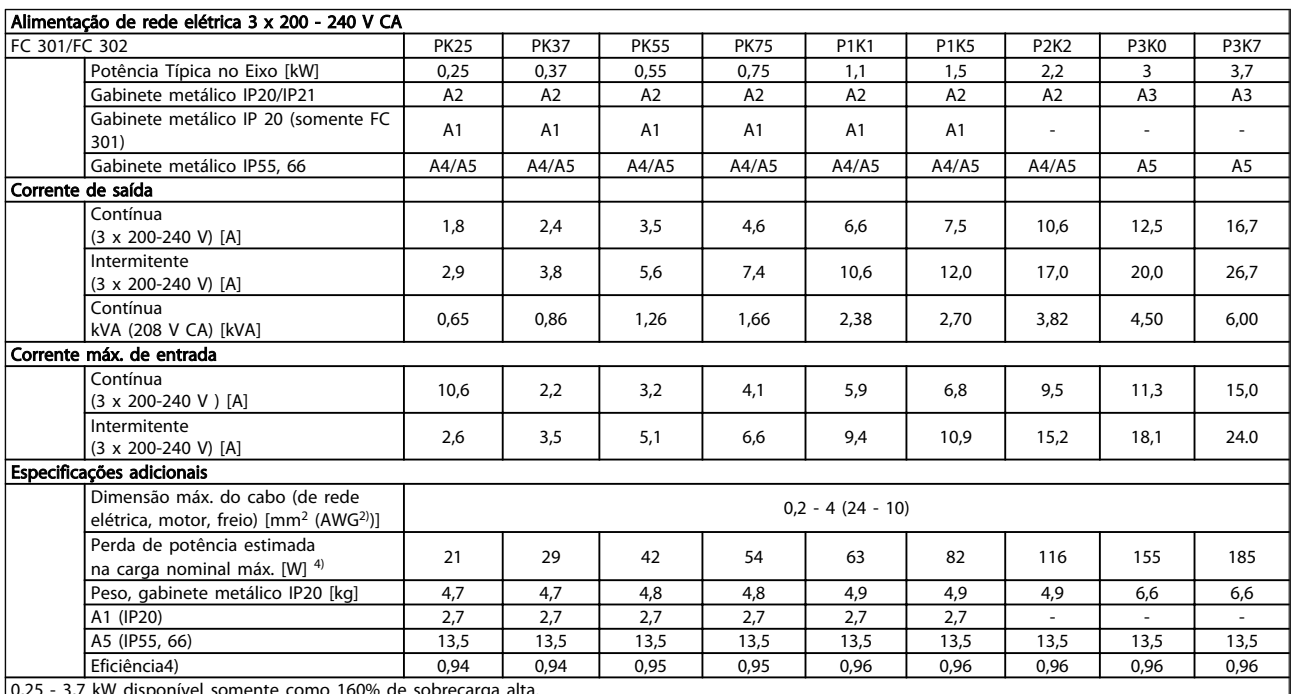

0,25 - 3,7 kW disponível somente como 160% de sobrecarga alta.

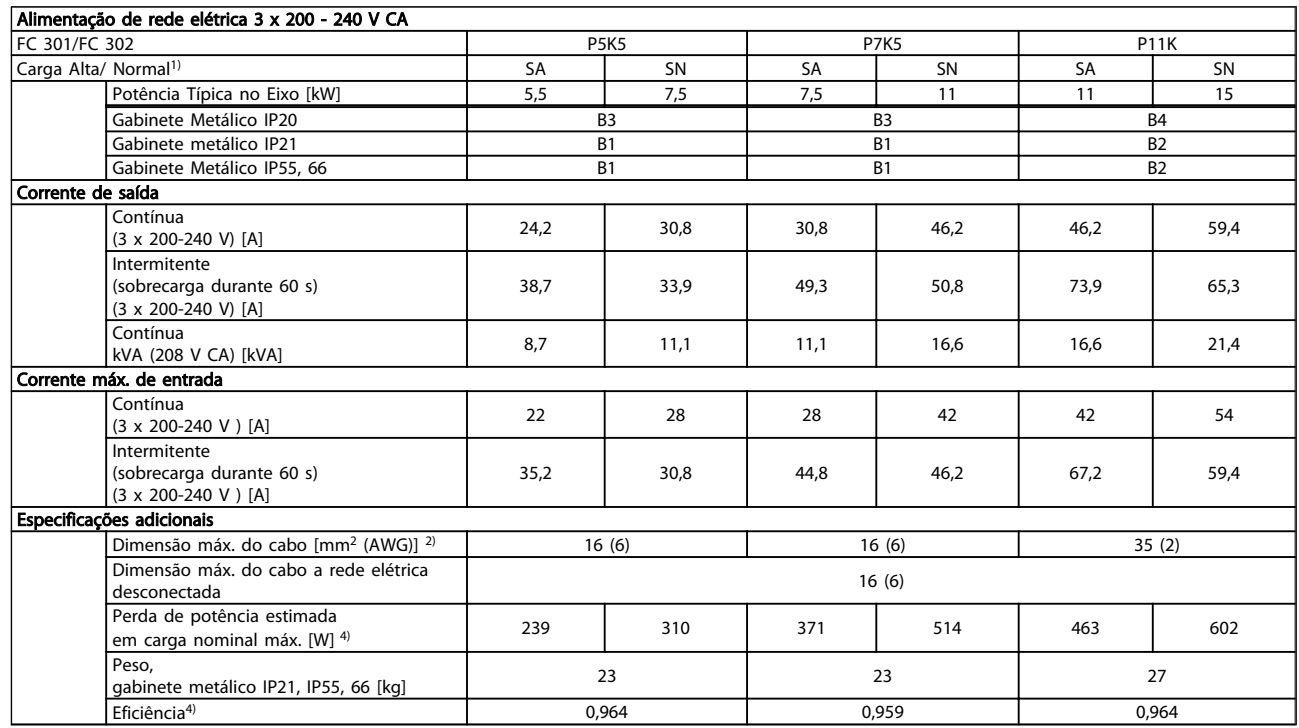

# Especificações Instruções de Utilização do VLT®AutomationDrive

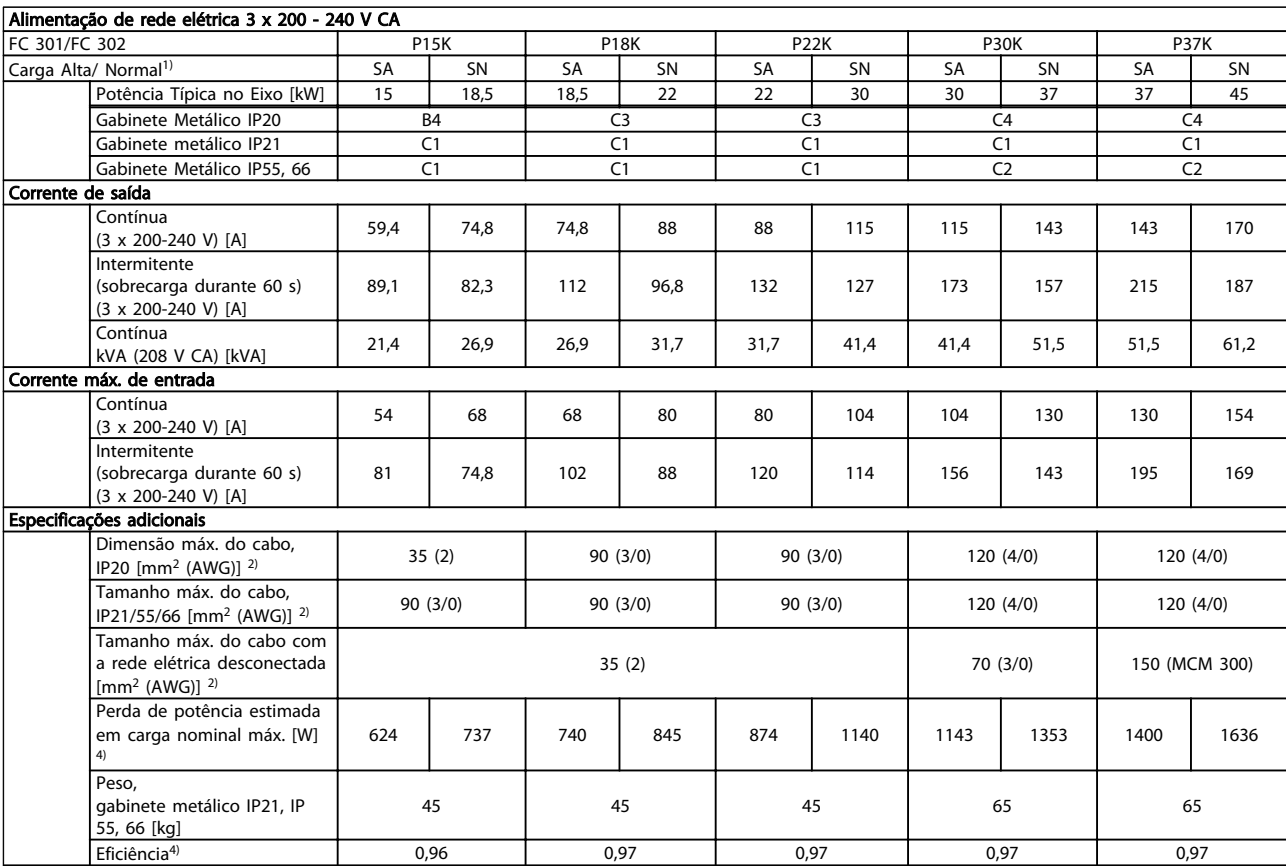

Danfoss
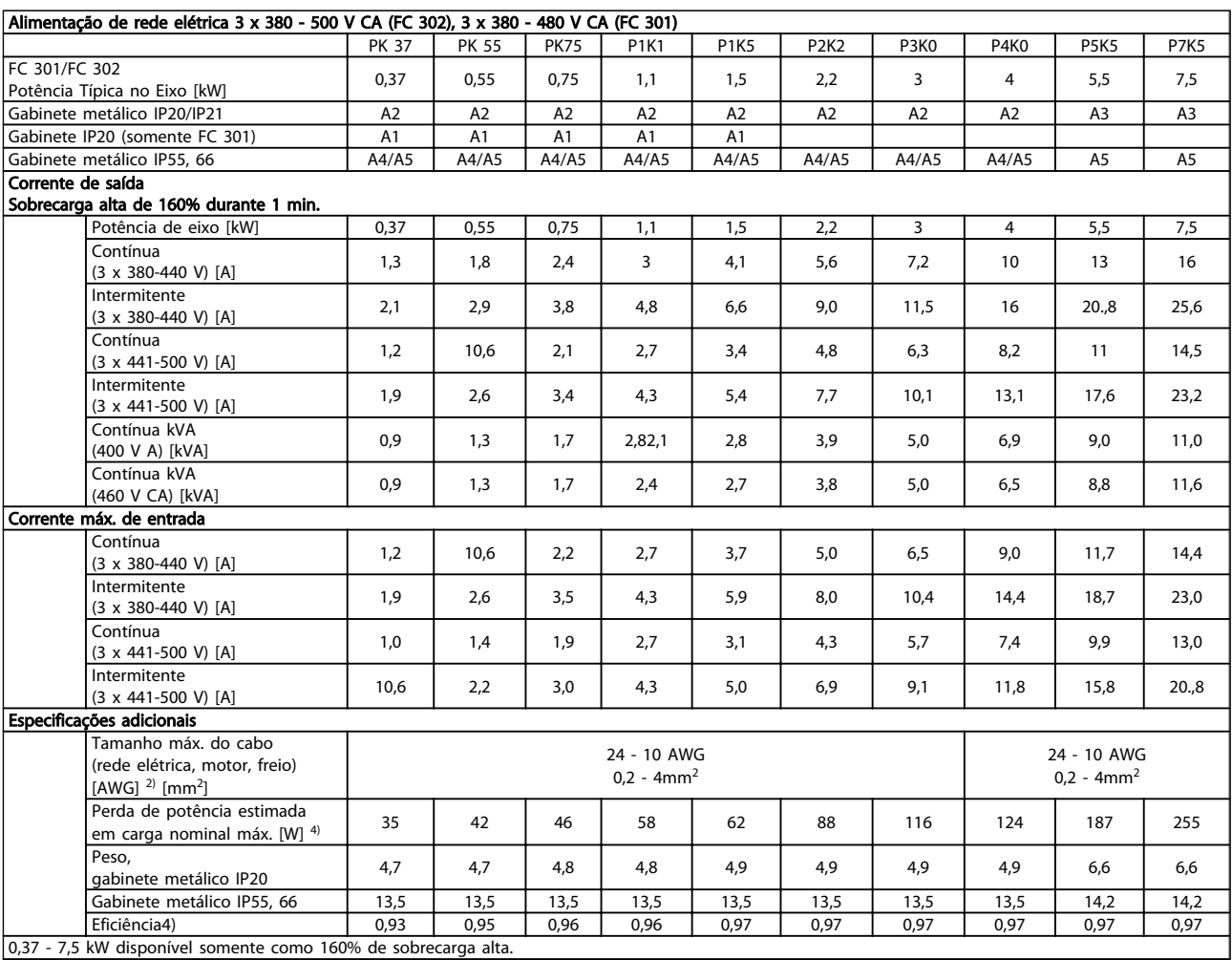

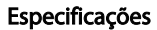

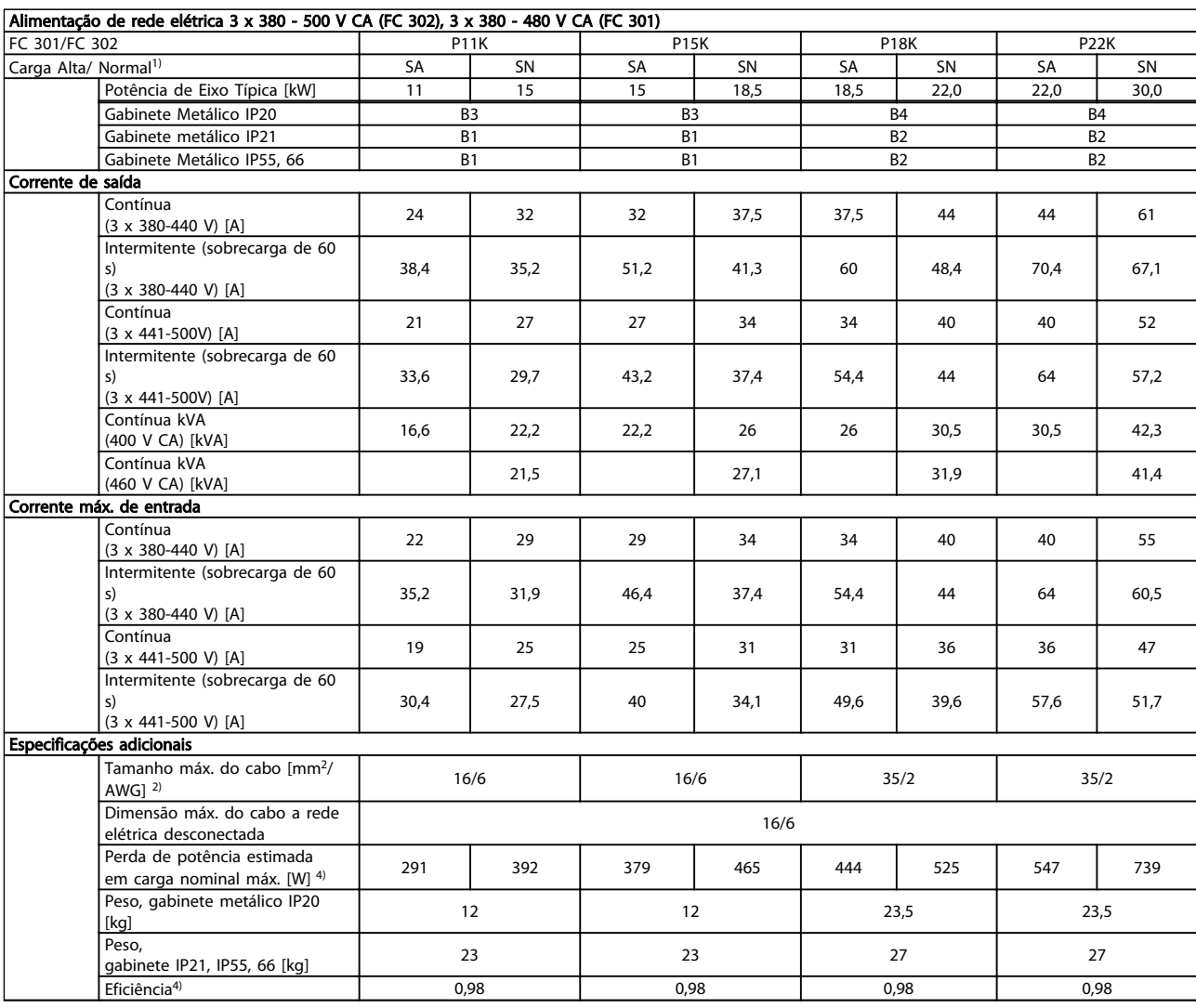

10 10

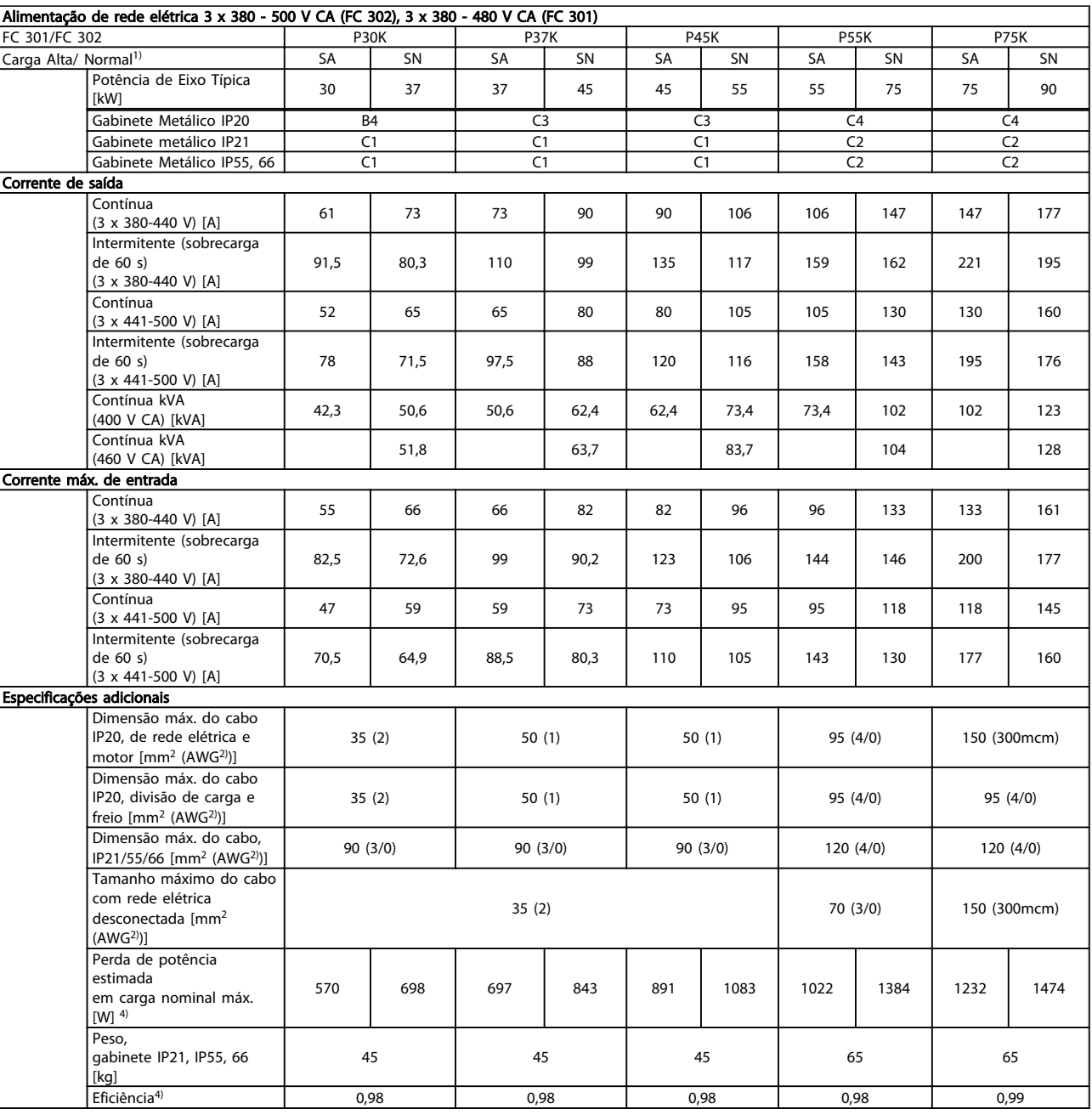

<span id="page-75-0"></span>

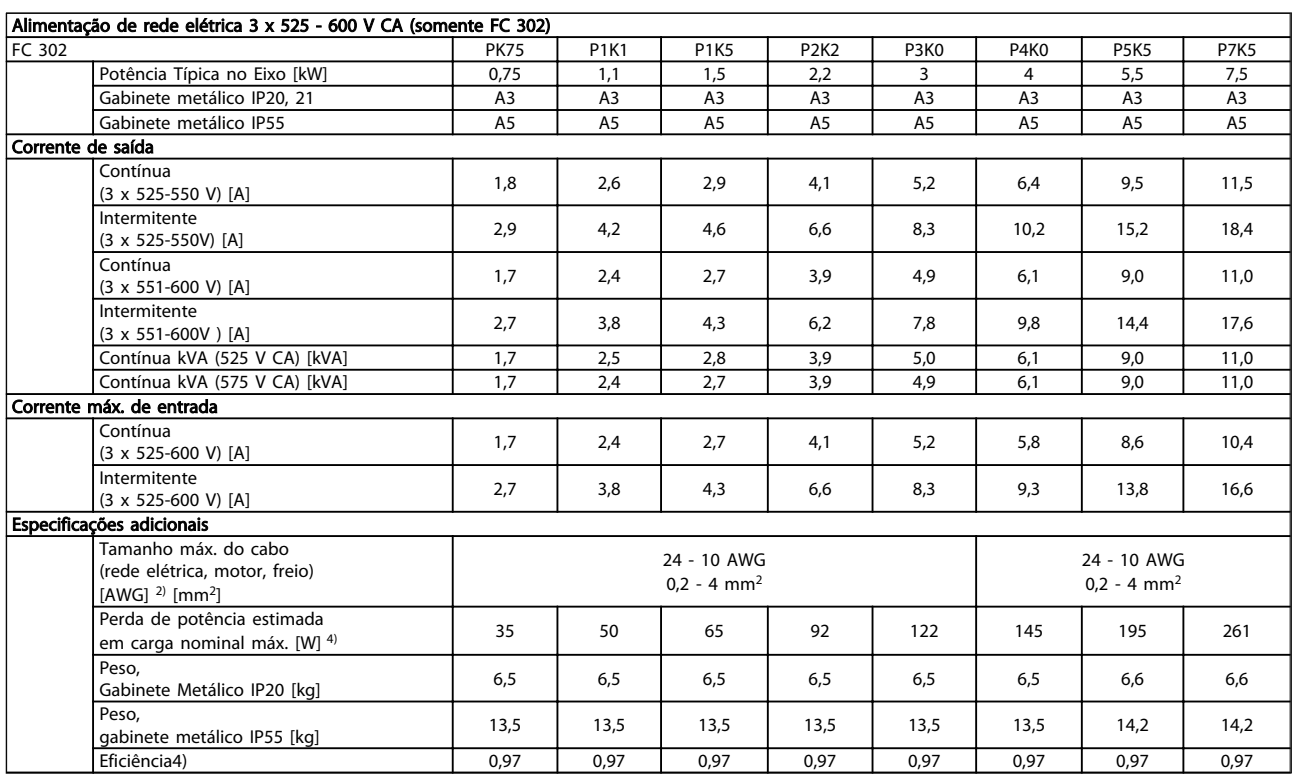

<span id="page-76-0"></span>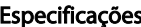

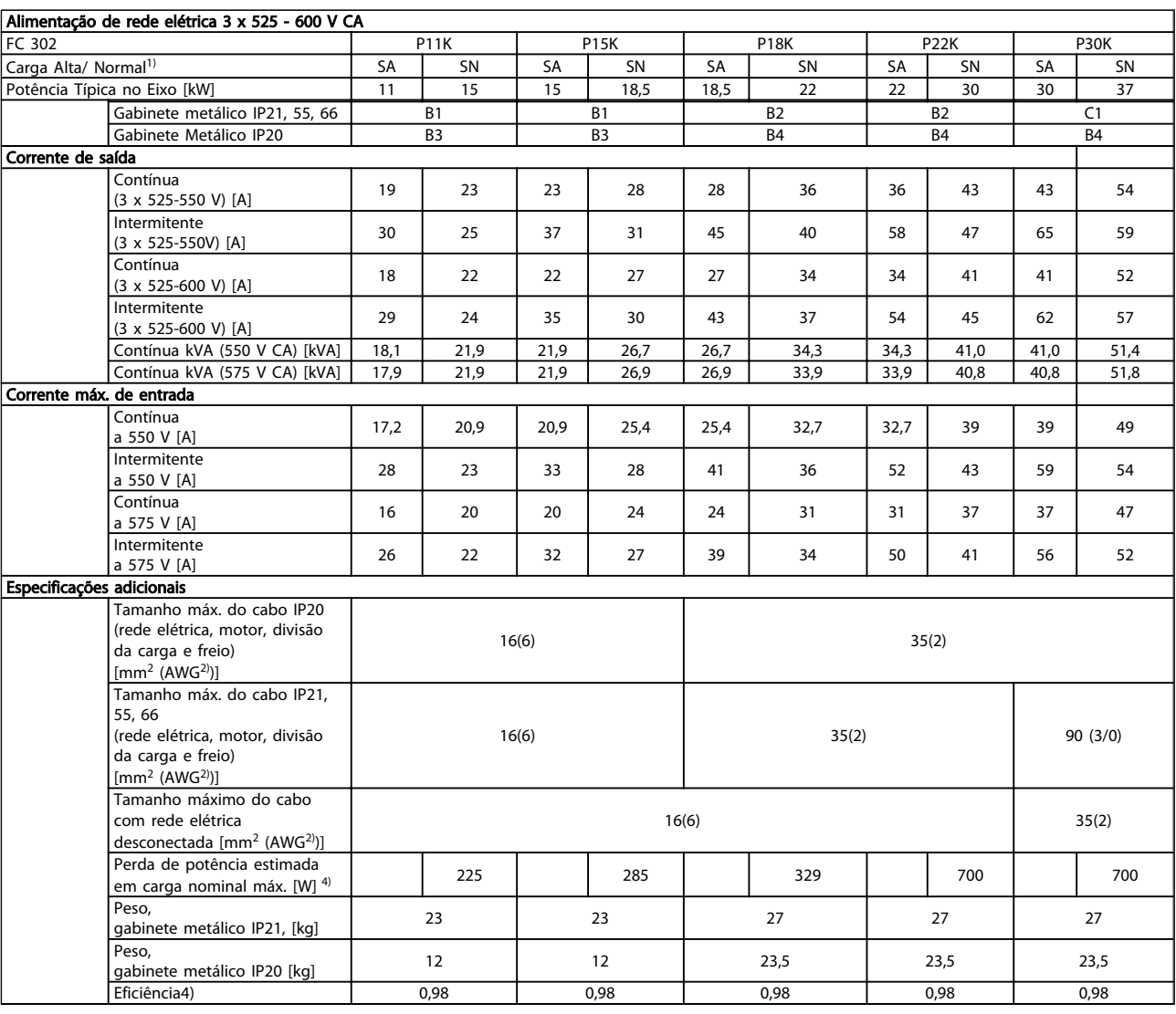

<span id="page-77-0"></span>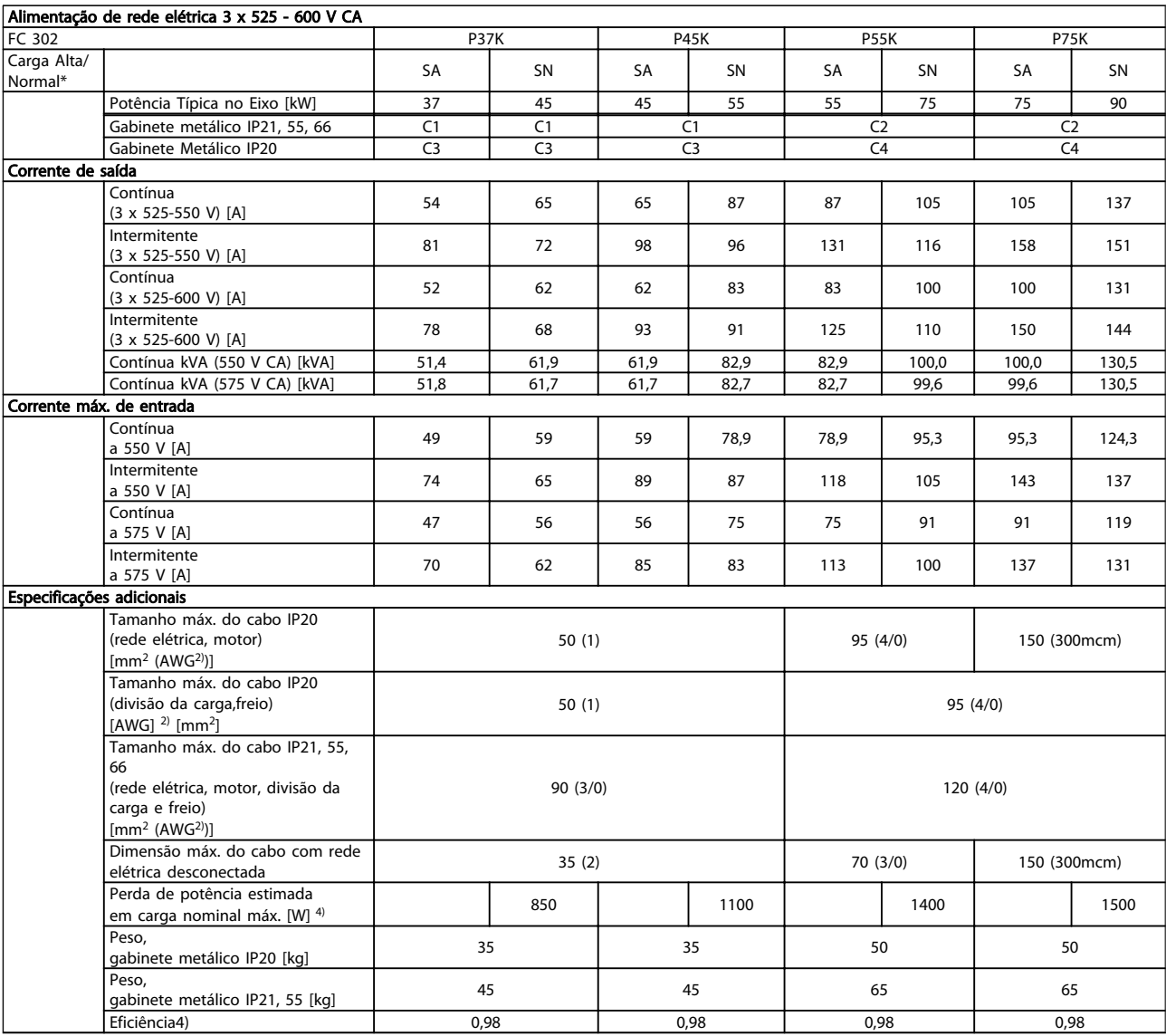

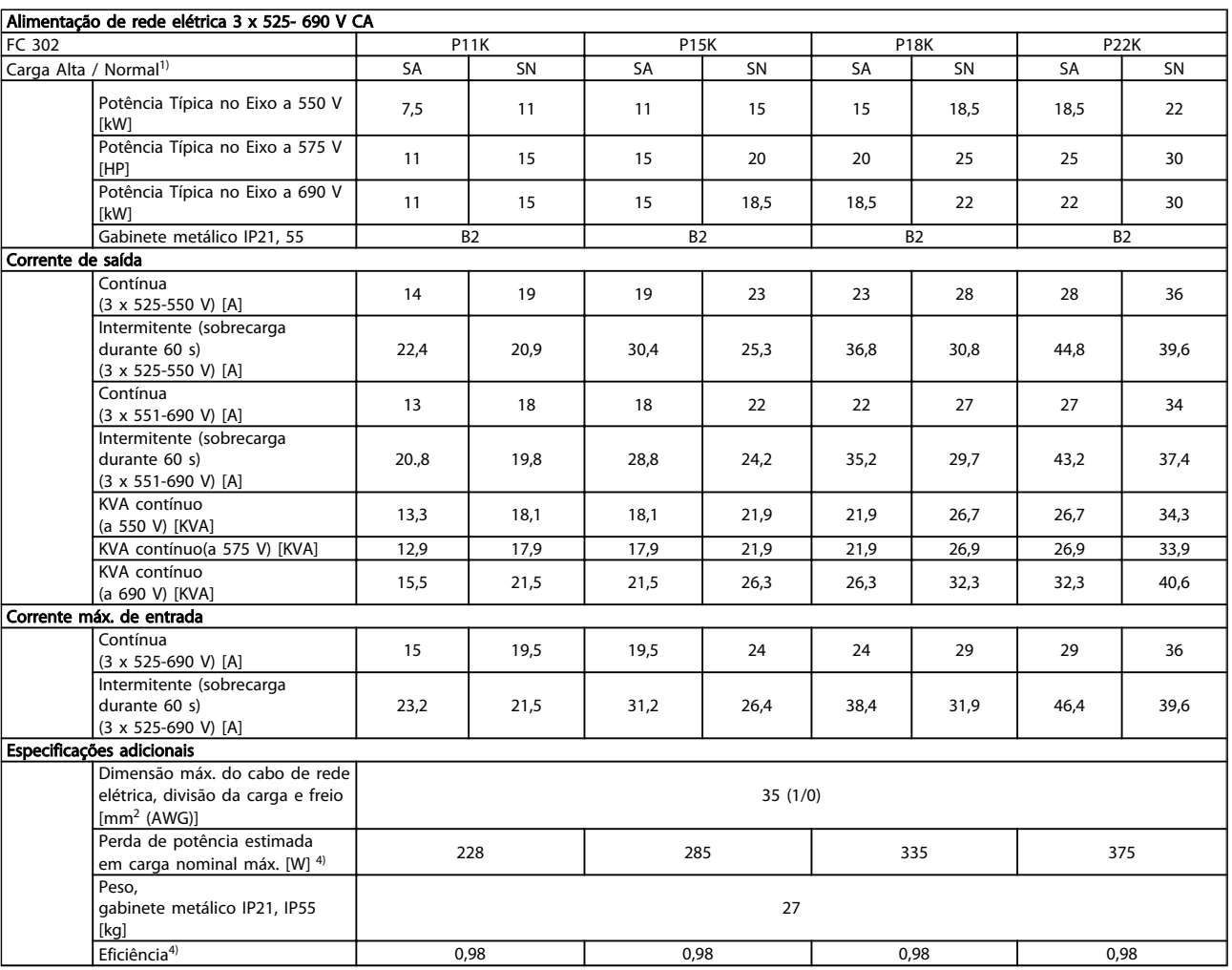

#### Especificações **Instruções de Utilização do Especificações** VLT®AutomationDrive

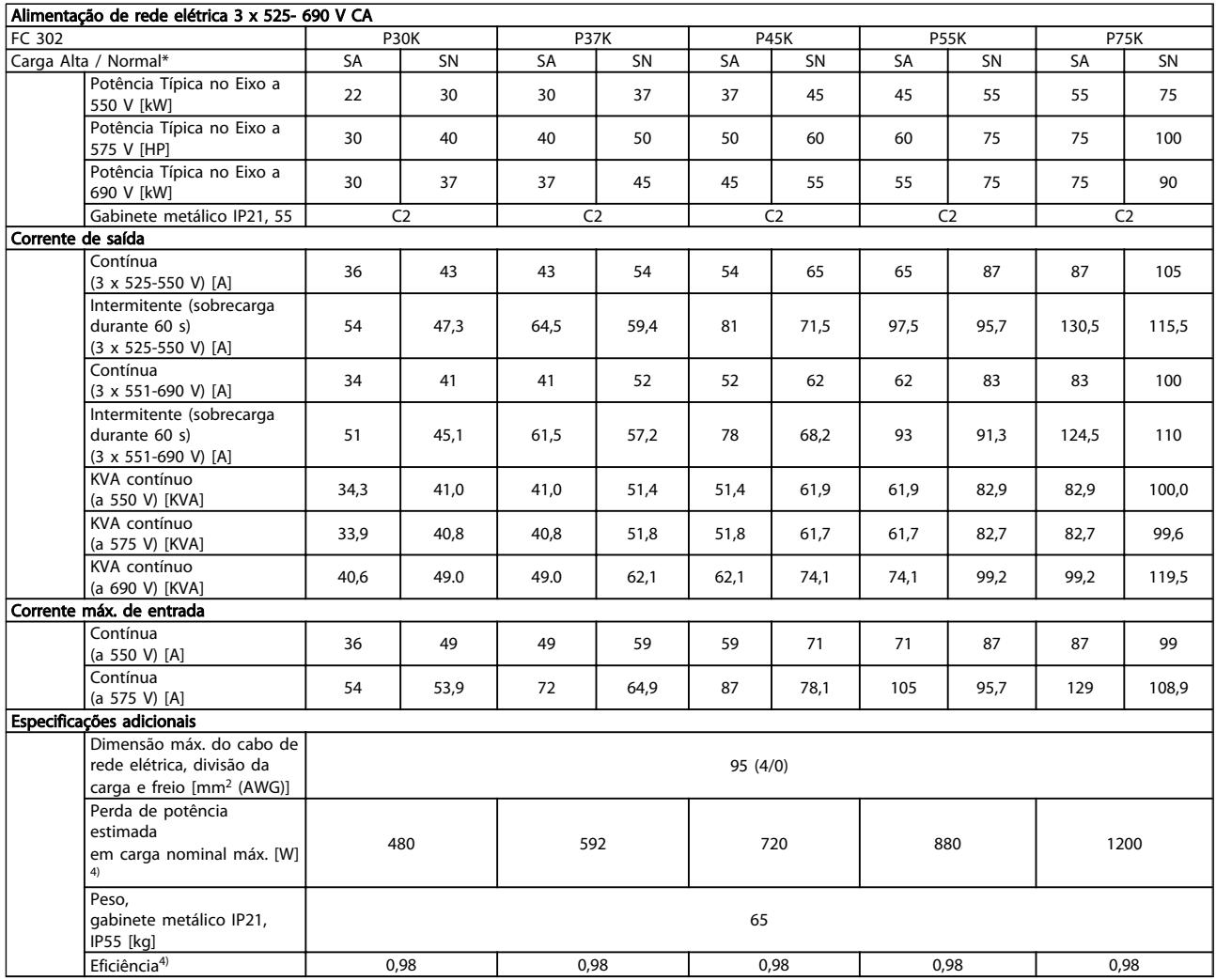

Para saber as características nominais dos fusíveis, consulte

*10.3.1 Fusíveis*

1) \* Sobrecarga alta = torque de 160% durante 60 s, Sobrecarga normal = torque de 110% durante 60 s

2) American Wire Gauge.

3) Medido com cabos de motor blindados de 5 m, com carga e frequência nominais.

4) A perda de potência típica é em condições de carga nominais e espera-se que esteja dentro de ±15% (a tolerância está relacionada à variedade de condições de tensão e cabo).

Os valores são baseados em uma eficiência de motor típica (linha divisória de eff2/eff3). Os motores com eficiência inferior também contribuem para a perda de potência no conversor de frequência e vice-versa.

Se a frequência de chaveamento for aumentada em comparação com a configuração padrão, as perdas de potência podem crescer consideravelmente.

LCP e os consumos de potência típicos do cartão de controle estão incluídos. Outros opcionais e a carga do cliente podem contribuir com até 30 W para as perdas. (Embora seja típico somente o acréscimo de 4 W extras para um cartão de controle carregado ou opcionais do slot A ou slot B, cada).

Embora as medições sejam feitas com equipamento de ponta, deve-se esperar certa imprecisão nessas medições  $(\pm 5\%)$ .

### <span id="page-80-0"></span>10.2 Dados técnicos gerais

#### Alimentação de rede elétrica (L1, L2, L3):

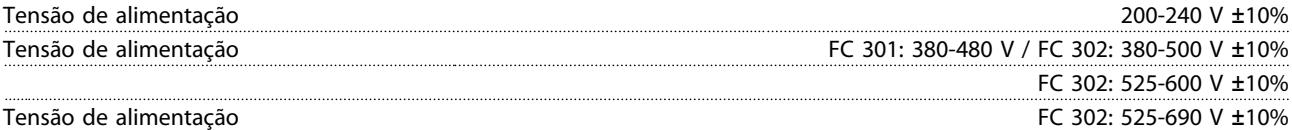

*Tensão de rede elétrica baixa / falha de rede elétrica*

*Durante uma queda de tensão na rede ou falha na rede, o FC continua até a tensão do circuito intermediário cair abaixo do nível mínimo de parada, que normalmente corresponde a 15% abaixo da tensão de alimentação nominal mais baixa do conversor de frequência. Energização e torque total não podem ser esperados em tensões de rede elétrica menores do que 10% abaixo da mais baixa tensão de rede nominal do conversor de frequência.*

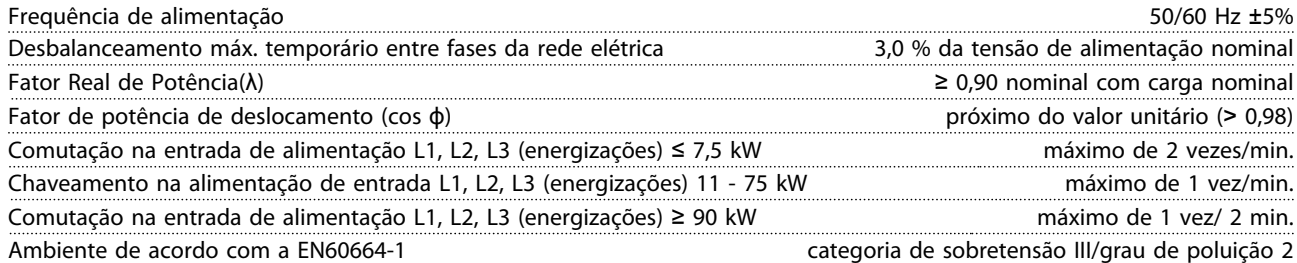

*A unidade é apropriada para uso em um circuito capaz de fornecer não mais que 100.000 Ampère RMS simétrico, máximo de 240/500/600/690 V.*

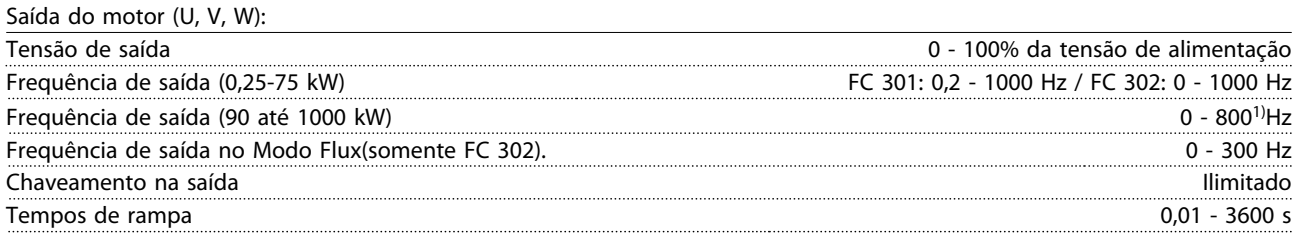

#### *1) Dependente da tensão e da potência*

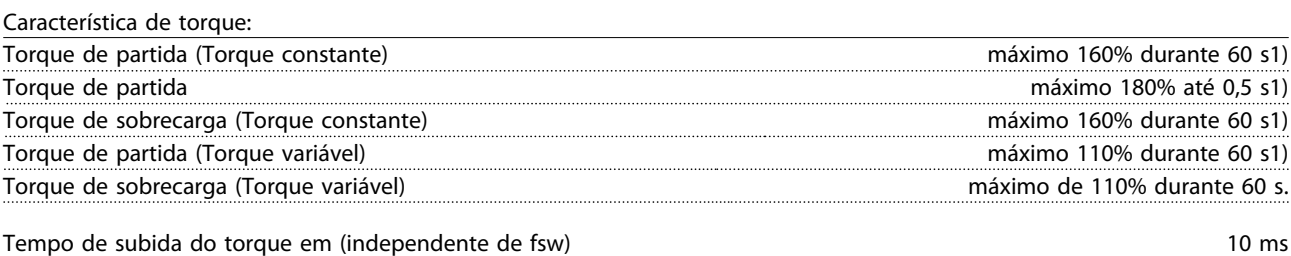

Tempo de subida do torque em FLUX (para fsw de 5 kHz) 1 ms

*1) A porcentagem é relacionada ao torque nominal.*

*2) O tempo de resposta do torque depende da aplicação e da carga, mas como regra geral o incremento do torque de 0 até a referência é 4-5 x tempo de subida do torque.*

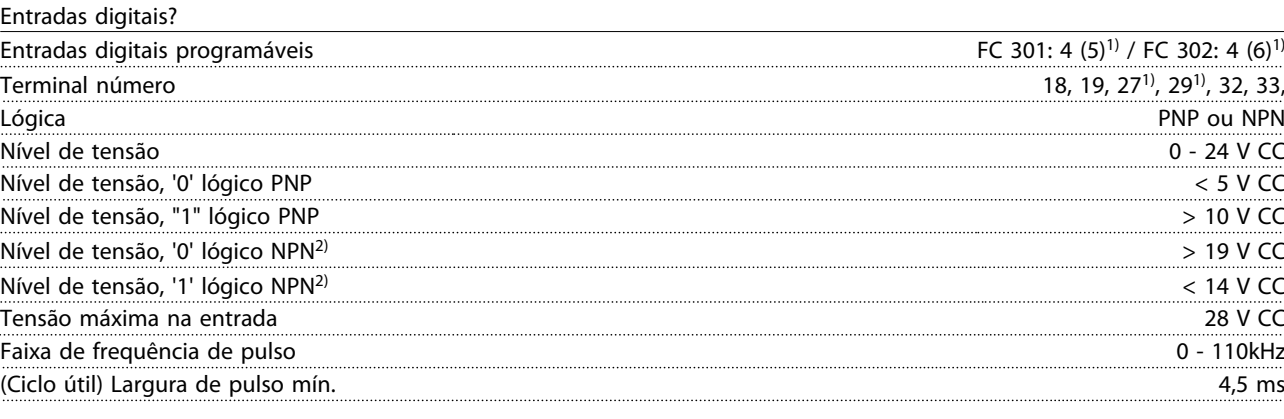

10 10

Danfoss

<span id="page-81-0"></span>Especificações **Instruções de Utilização do Especificações** VLT®AutomationDrive

Resistência de entrada, R<sub>i</sub> aprox. 4 kΩ

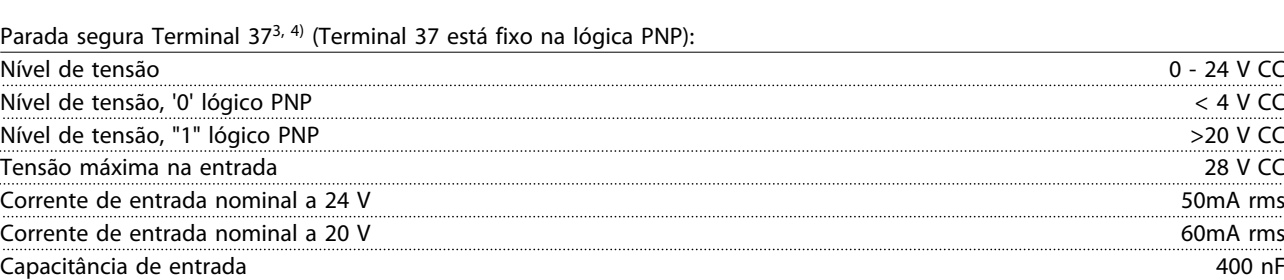

*Todas as entradas digitais estão isoladas galvanicamente da tensão de alimentação (PELV) e dos demais terminais de alta tensão.*

*1) Terminais 27 e 29 também podem ser programados como saída.*

*2) Exceto entrada de parada segura Terminal 37.*

*3) Terminal 37 está disponível somente no FC 302 e FC 301 A1 com Parada Segura. Ele pode ser utilizado somente como entrada da parada segura. O terminal 37 é adequado para PL d (ISO13849-1), SIL 2 (IEC 61508) e SILCL 2 (EN 62061) e implementa uma função de parada segura de acordo com Torque Seguro Desligado (STO, EN 61800-5-2) e Categoria de Parada 0 (EN 60204-1). O Terminal 37 e a função de Parada Segura estão projetados em conformidade com EN 60204-1, EN 61800-5-1, EN 61800-2, EN 61800-3 e EN 954-1. Para o uso correto e seguro da função Parada Segura, siga as informações e instruções relacionadas no Guia de Design.*

*4) Ao usar um contator com uma bobina CC interna em combinação com Parada Segura é importante fazer um caminho de retorno para a corrente da bobina ao desligar. Isso pode ser feito usando um diodo de roda livre (ou, como alternativa, um MOV de 30 ou 50 V para tempo de resposta mais rápido) através da turbina Os contatores típicos podem ser adquiridos com esse diodo.*

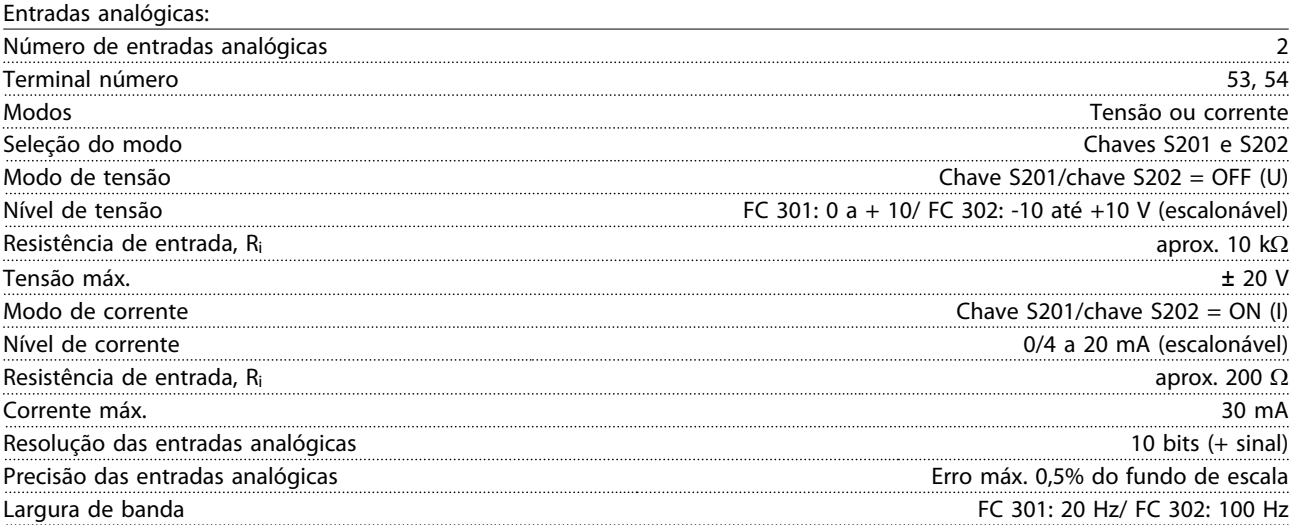

*As entradas analógicas são isoladas galvanicamente da tensão de alimentação (PELV) e de outros terminais de alta tensão.*

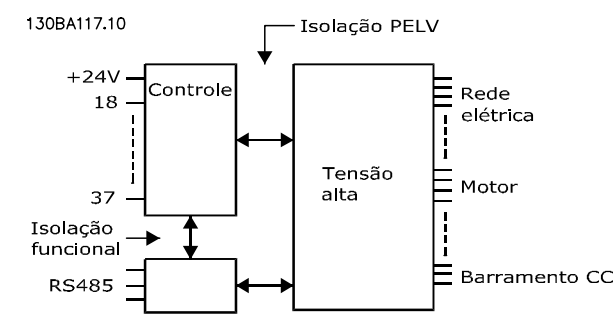

Danfoss

#### <span id="page-82-0"></span>**Especificações Instruções de Utilização do Especificações de Utilização do Especificações de Utilização do Especificação do Especificação do Especificação do Especificação do Especificação do Especificação do Especificaçã** VLT<sup>\*</sup>AutomationDrive

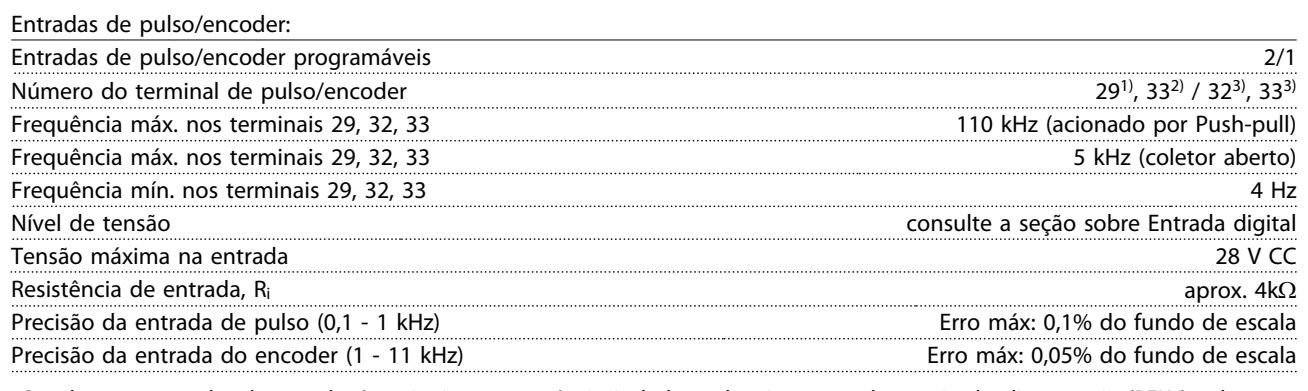

*O pulso e as entradas do encoder (terminais 29, 32, 33) são isolados galvanicamente da tensão de alimentação (PELV) e de outros terminais de alta tensão.*

*1) FC 302 somente*

*2) As entradas de pulso são 29 e 33*

*3) Entradas do encoder: 32 = A e 33 = B*

Saída digital:

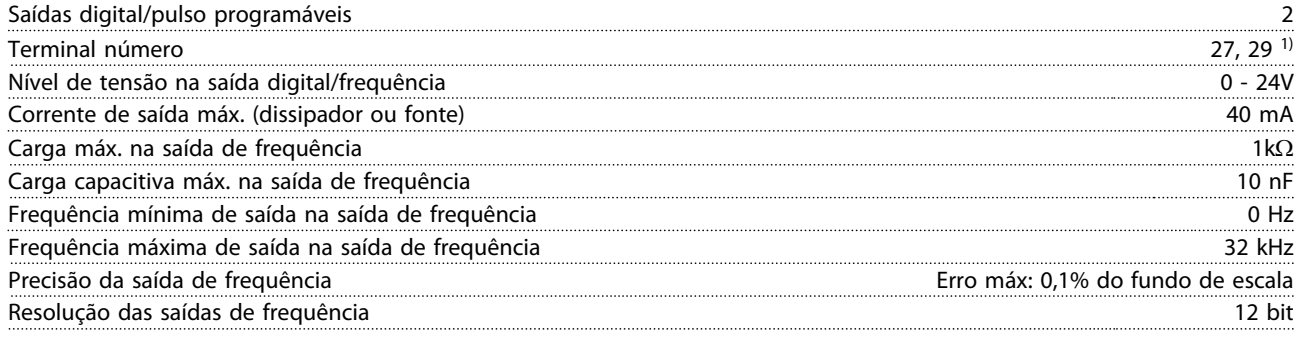

*1) Os terminais 27 e 29 podem também ser programáveis como entrada.*

*A saída digital está isolada galvanicamente da tensão de alimentação (PELV) e de outros terminais de alta tensão.*

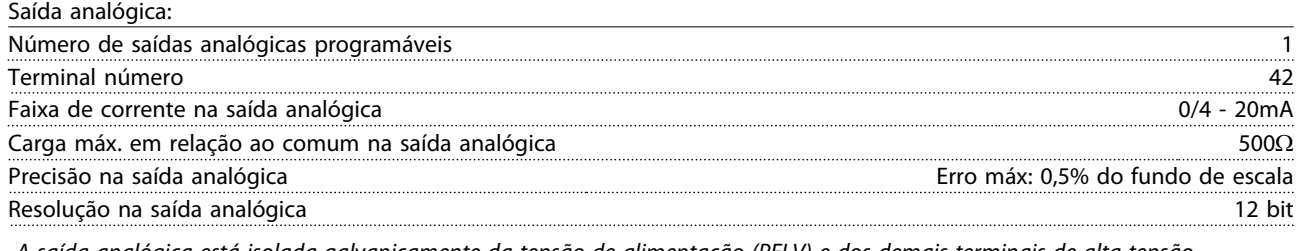

*A saída analógica está isolada galvanicamente da tensão de alimentação (PELV) e dos demais terminais de alta tensão.*

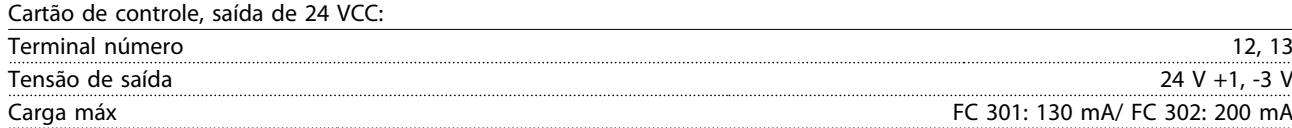

*A fonte de alimentação de 24 VCC está galvanicamente isolada da tensão de alimentação (PELV), mas está no mesmo potencial das entradas e saídas digital e analógica.*

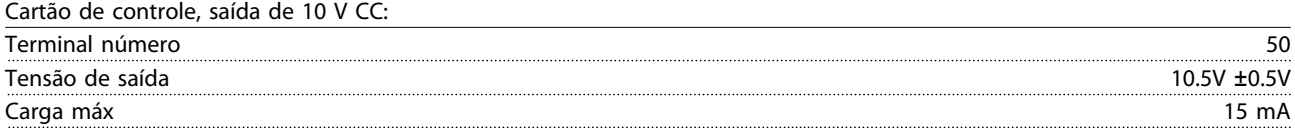

*A fonte de alimentação de 10 V CC está isolada galvanicamente da tensão de alimentação (PELV) e de outros terminais de alta tensão.*

Danfoss

<span id="page-83-0"></span>Especificações **Instruções de Utilização do Especificações** VLT®AutomationDrive

Cartão de controle, comunicação serial RS-485:

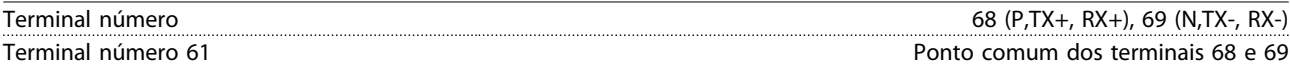

*A comunicação serial RS-485 está funcionalmente separada de outros circuitos centrais e galvanicamente isolada da tensão de alimentação (PELV).*

Cartão de controle, comunicação serial USB:

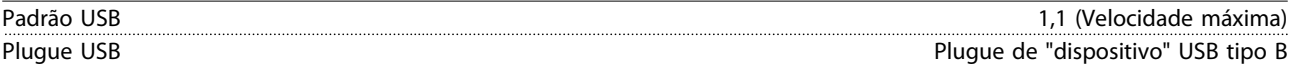

*A conexão ao PC é realizada por meio de um cabo de USB host/dispositivo.*

*A conexão USB está isolada galvanicamente da tensão de alimentação (PELV) e de outros terminais de alta tensão. A conexão do terra do USB não está isolada galvanicamente do ponto de aterramento de proteção. Utilize somente laptop isolado para ligar-se ao conector USB do conversor de frequência.*

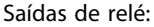

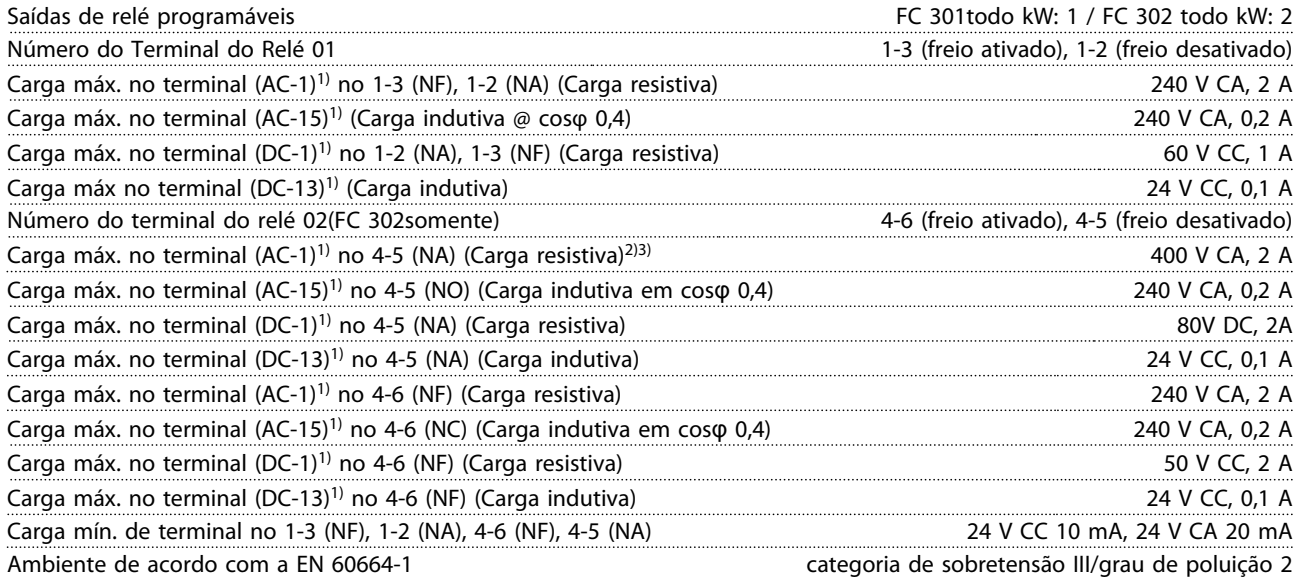

*1) IEC 60947 partes 4 e 5*

*Os contatos do relé são isolados galvanicamente do resto do circuito por isolamento reforçado (PELV).*

*2) Categoria de Sobretensão II*

*3) Aplicações UL 300 V CA 2A*

Comprimentos de cabo e seções transversais de cabos de controle<sup>1)</sup>:

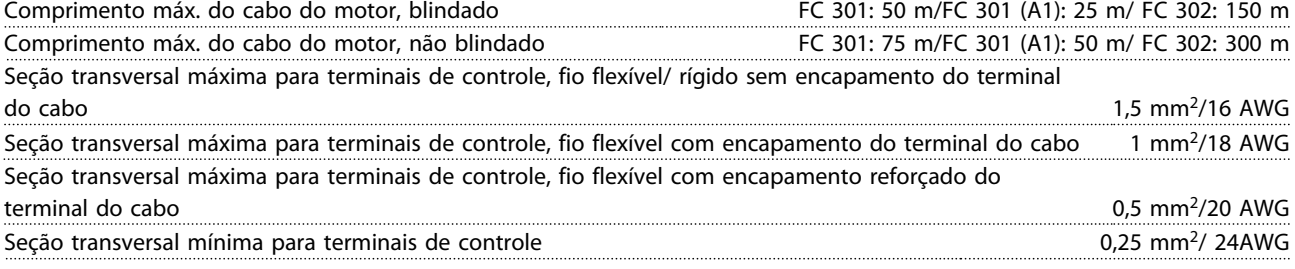

*1)Cabos de energia, consulte tabelas em [10.1 Especificaçõesdependentes da potência](#page-70-0).*

Desempenho do cartão de controle: Intervalo de varredura FC 301: 5 ms / FC 302: 1 ms Características de Controle: Resolução da frequência de saída em 0 - 1000 Hz <br>  $\pm$  0,003 Hz Repetir a precisão da *Partida/parada precisa* (terminais 18, 19) ≤± 0,1 ms Tempo de resposta do sistema (terminais 18, 19, 27, 29, 32, 33)  $\leq 2 \text{ ms}$ Faixa de controle da velocidade (malha aberta) 1:100 da velocidade síncrona Faixa de controle da velocidade (malha fechada) 1:1.000 da velocidade síncrona Precisão da velocidade (malha aberta) 30 - 4000rpm: erro ±8 rpm 10 10

Danfoss

<span id="page-84-0"></span>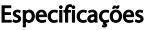

Instruções de Utilização do VLT®AutomationDrive

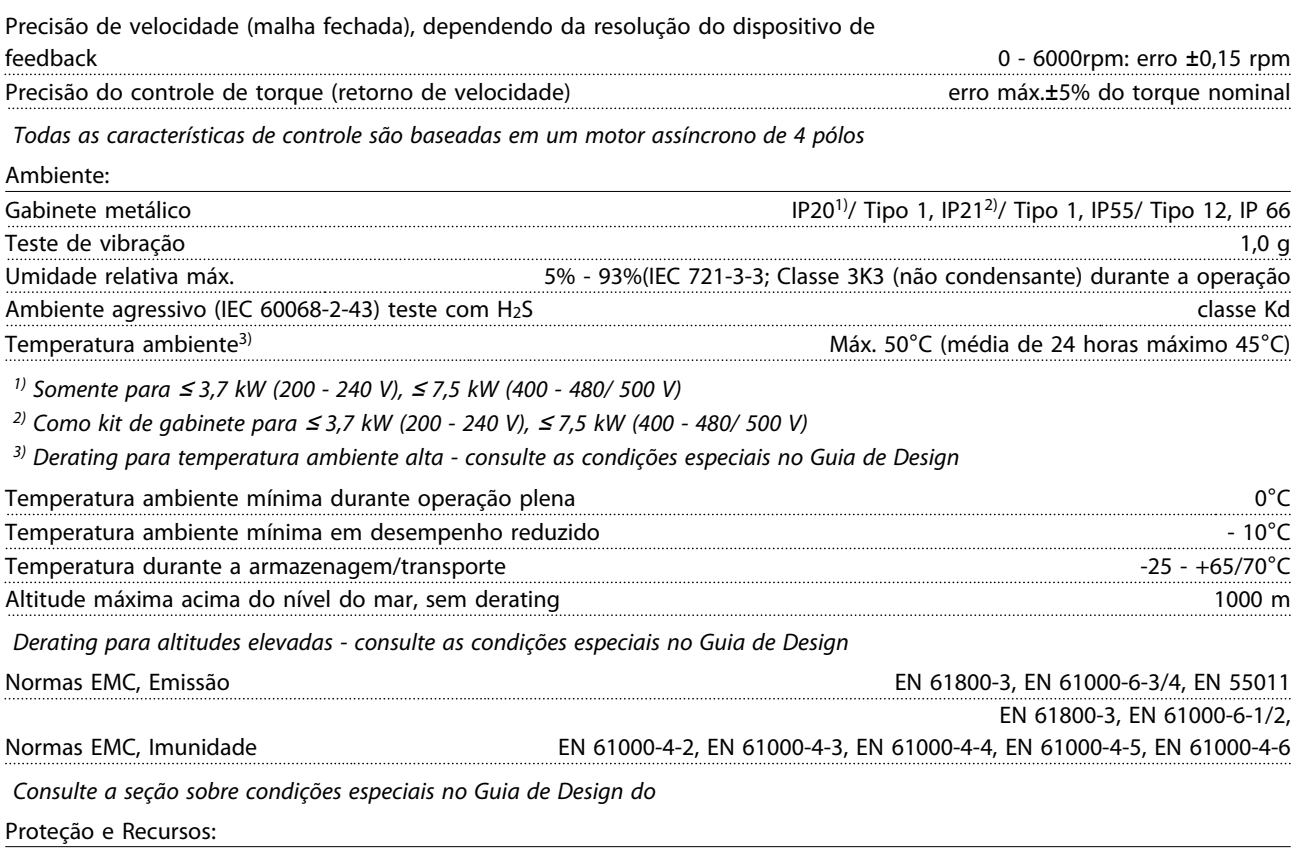

- Proteção de motor térmica e eletrônica contra sobrecarga.
- O monitoramento da temperatura do dissipador de calor garante que o conversor de frequência desarme caso a temperatura atingir um nível pré-estabelecido. Um superaquecimento não pode ser reinicializado até a temperatura do dissipador de calor estar abaixo dos valores estabelecidos nas tabelas da página seguinte (Orientação - essas temperaturas podem variar dependendo da potência, tamanhos de chassi, classificação do gabinete metálico etc.).
- O conversor de frequência está protegido contra curtos-circuitos nos terminais U, V, W do motor.
- Se uma das fases da rede elétrica estiver ausente, o conversor de frequência desarma ou emite uma advertência (dependendo da carga).
- O monitoramento da tensão do circuito intermediário garante que o conversor de frequência desarme se essa tensão estiver muito baixa ou muito alta.
- O conversor de frequência verifica constantemente os níveis críticos de temperatura interna, corrente de carga, tensão alta no circuito intermediário e baixas velocidades do motor. Em resposta a um nível crítico, o conversor de frequência pode ajustar a frequência de chaveamento e/ou alterar o padrão de chaveamento para assegurar o desempenho do conversor de frequência.

Danfoss

### <span id="page-85-0"></span>10.3 Tabelas de Fusíveis

É recomendável usar fusíveis e disjuntores no lado da alimentação como proteção no caso de defeito em componente dentro do conversor de freqüência (1ª falha).

## OBSERVAÇÃO!

Isso é obrigatório para garantir conformidade com a IEC 60364 para CE ou NEC 2009 para UL.

# **AADVERTÊNCIA**

O pessoal e a propriedade devem ser protegidos contra a consequência de defeito de componentes internamente no conversor de frequência.

#### Proteção do Circuito de Derivação

Para proteger a instalação contra perigos de choques elétricos e de incêndio, todos os circuitos de derivação em uma instalação, engrenagens de chaveamento, máquinas etc. devem estar protegidas contra curto circuitos e sobrecorrentes de acordo com as regulamentações nacionais/internacionais.

## OBSERVAÇÃO!

As recomendações dadas não cobrem proteção de circuito de derivação para UL!

#### Proteção contra curto circuito:

Danfoss recomenda usar os fusíveis mencionados a seguir para proteger a equipe de manutenção e a propriedade no caso de defeito de componente no conversor de frequência.

#### Proteção contra sobrecorrente:

O conversor de frequência fornece proteção de sobrecarga para limitar as ameaças à vida humana, danos à propriedade e evitar o risco de incêndio devido ao superaquecimento dos cabos na instalação. O conversor de frequência está equipado com proteção de sobrecorrente interna (*4-18 Limite de Corrente*) que pode ser utilizada para proteção de sobrecarga na entrada de corrente (excluídas as aplicações UL). Além disso, os fusíveis ou disjuntores podem ser utilizados para fornecer a proteção de sobrecorrente na instalação. A proteção de sobrecorrente sempre deve ser executada de acordo com as regulamentações nacionais.

#### 10.3.1 Recomendações

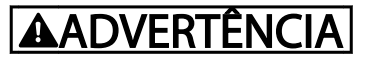

Em caso de mau funcionamento, se as recomendações a seguir não forem seguidas poderão ocorrer danos desnecessários no conversor de frequência e em outro equipamento.

A tabela a seguir traz uma lista das correntes nominais recomendadas. Os fusíveis recomendados são do tipo gG para tamanhos de potência de pequena a média . Para potências maiores, são recomendados fusíveis aR. Para disjuntores, os tipos Moeller foram testados para obter uma recomendação. Outros tipos de disjuntores podem ser usados, desde que limitem a energia no conversor de frequência para um nível igual ou inferior ao dos tipos Moeller.

Se forem escolhidos fusíveis/disjuntores de acordo com as recomendações, os danos possíveis no conversor de freqüência se limitarão a danos dentro da unidade.

Para obter mais informações, consulte a Nota da Aplicação *Fusíveis e disjuntores*, MN.90.TX.YY

**Especificações Instruções de Utilização do Especificações de Utilização do Especificações de Utilização do Especificação do Especificação do Especificação do Especificação do Especificação do Especificação do Especificaçã** VLT®AutomationDrive

## 10.3.2 Conformidade com a CE

É obrigatório que os fusíveis ou disjuntores atendam a IEC 60364. Danfoss recomenda uma seleção dos itens a seguir.

Os fusíveis a seguir são apropriados para uso em um circuito capaz de fornecer 100.000 Arms (simétrico), 240 V ou 480 V ou 500 V ou 600 V dependendo das características nominais da tensão do conversor de frequência. Com o fusível apropriado, a característica nominal de corrente de curto circuito (SCCR) do conversor de frequência é 100.000 Arms.

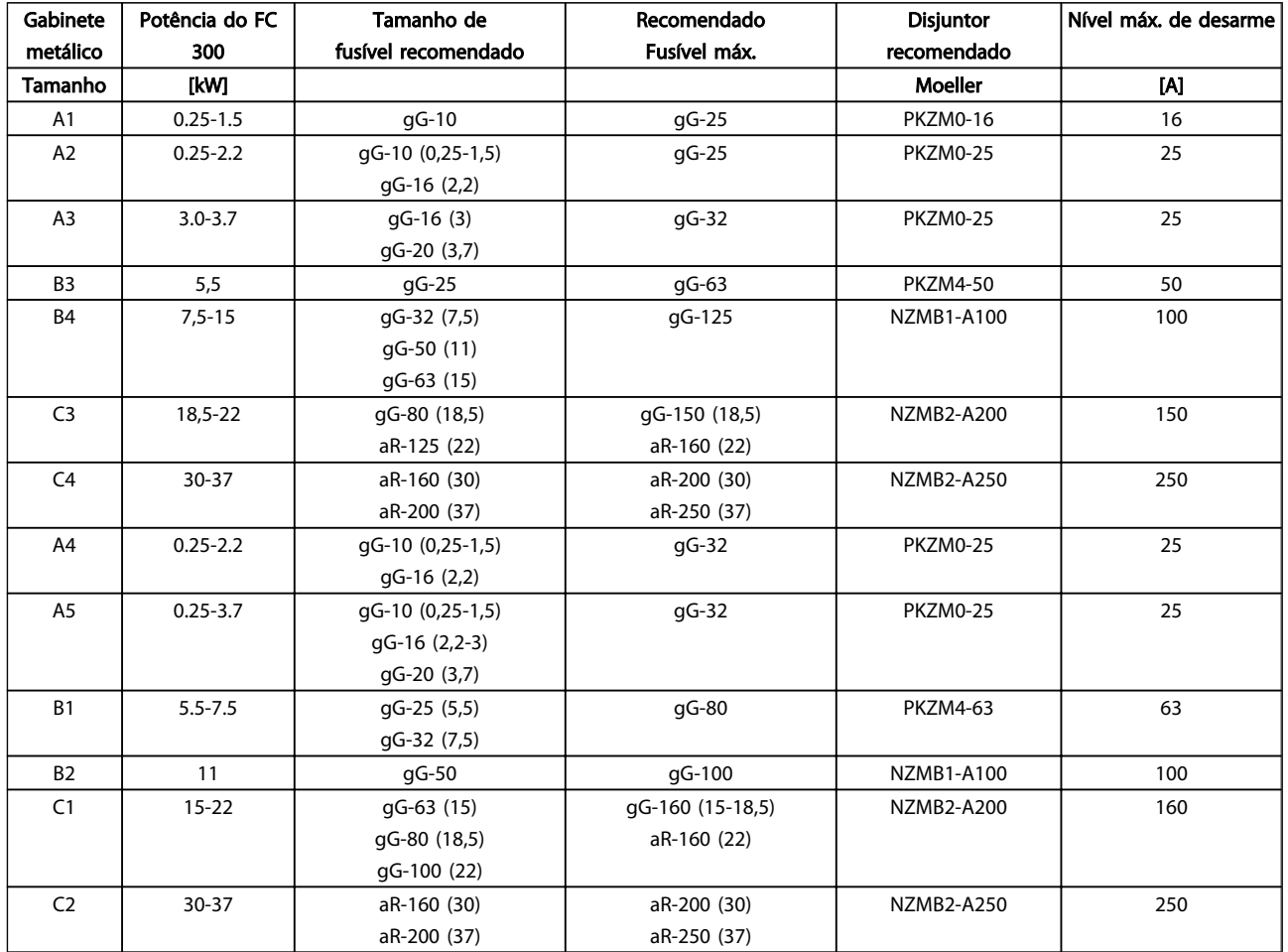

Tabela 10.1 200-240V, chassi de tamanhos A, B e C

Danfoss

#### Especificações Instruções de Utilização do Especificações de Utilização do Especificações de Utilização do Especificação do Especificação do Especificação do Especificação do Especificação do Especificação do Especificação VLT®AutomationDrive

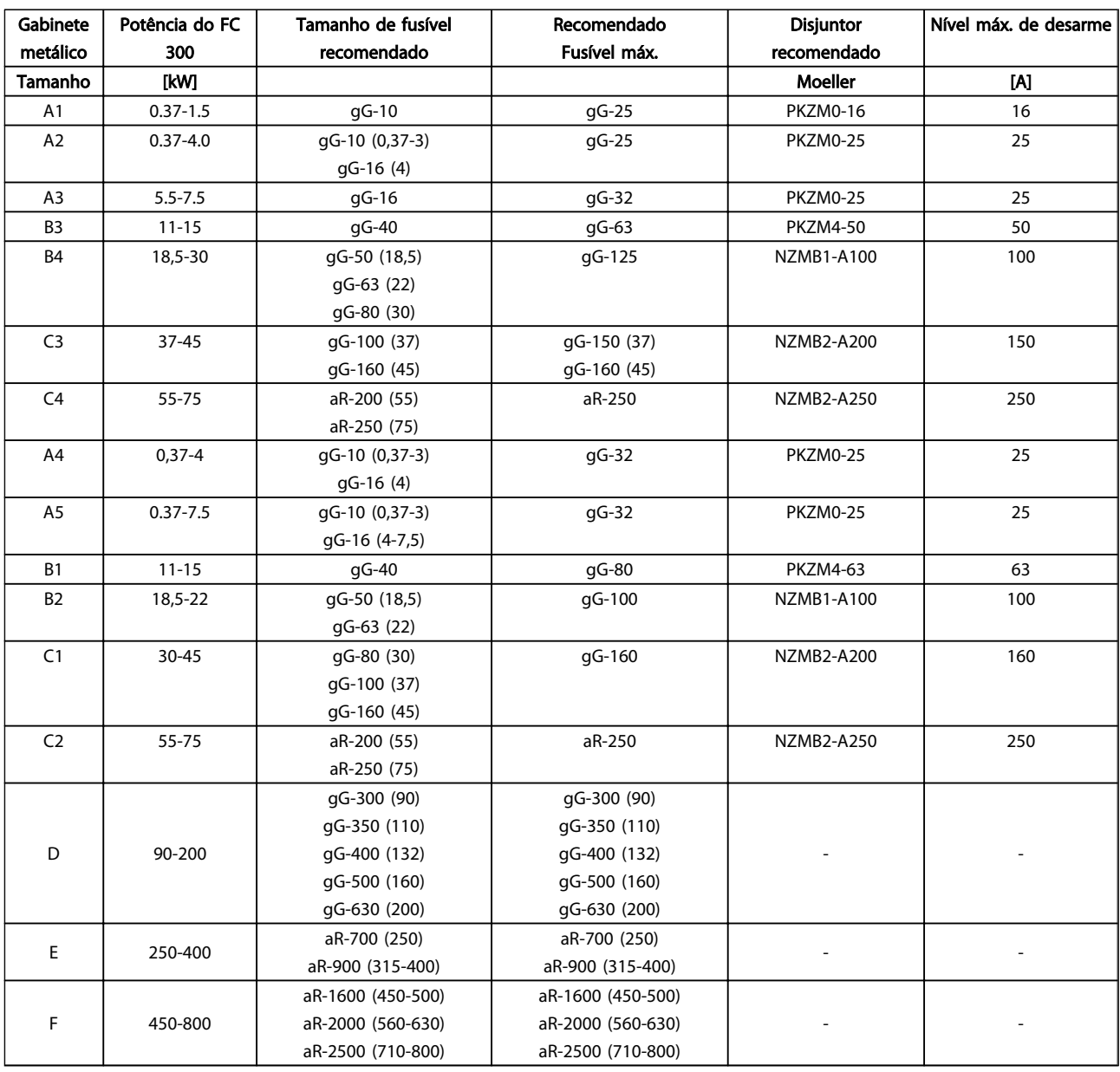

Tabela 10.2 380-500V, Tamanhos de Chassi A, B, C, D, E e F

Danfoss

#### **Especificações Instruções de Utilização do Especificações de Utilização do Especificações de Utilização do Especificação do Especificação do Especificação do Especificação do Especificação do Especificação do Especificaçã** VLT<sup>\*</sup>AutomationDrive

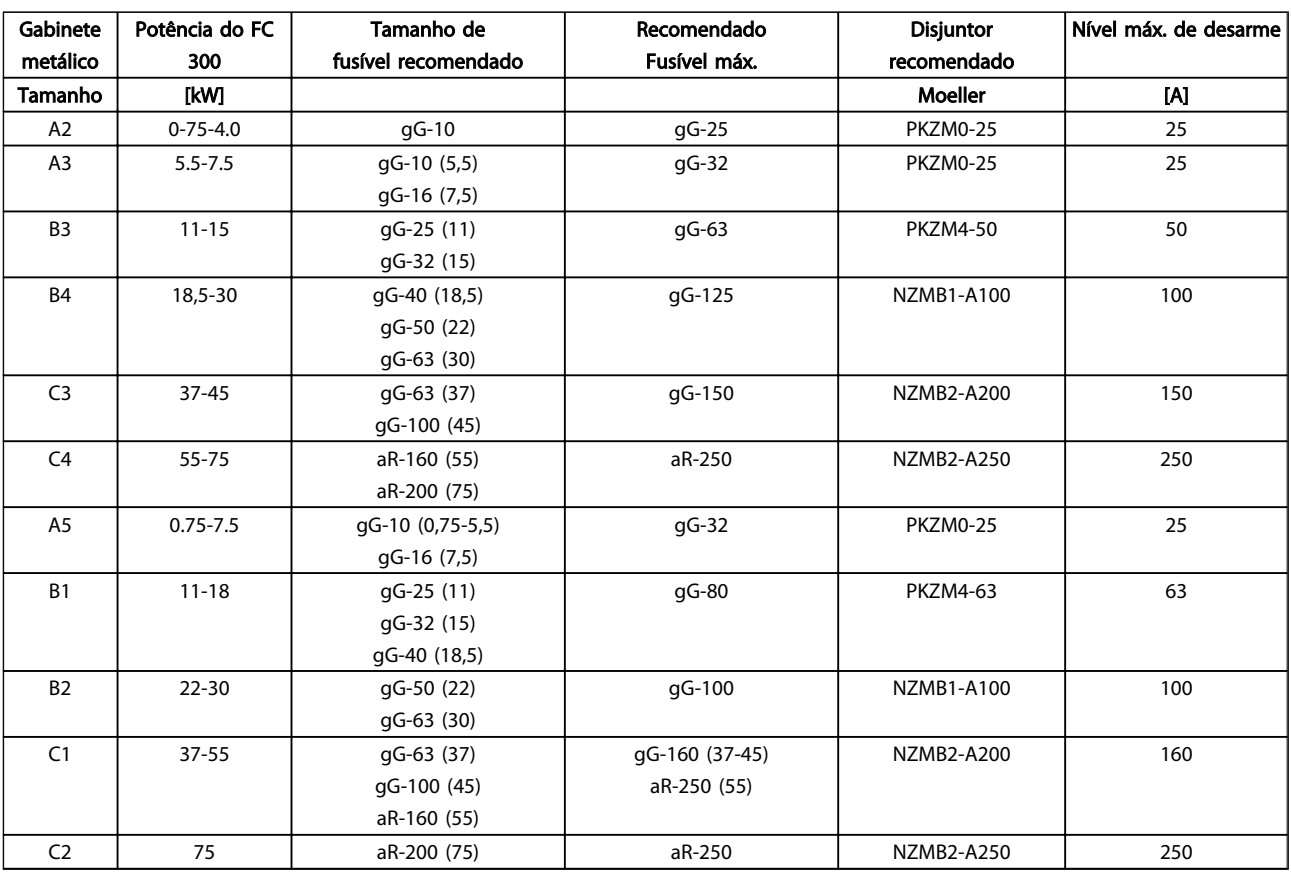

Tabela 10.3 525-600V, Tamanhos de Chassi A, B e C

Proteção Potência do FC 300 Tamanho de fusível recomendado Recomendado Fusível máx. Disjuntor recomendado Nível máx. de desarme Tamanho [kW] Moeller [A] B2 | 11 15 18 22 gG-25 (11) gG-32 (15) gG-32 (18) gG-40 (22) gG-63 and the set of the set of the set of the set of the set of the set of the set of the set of the set of t<br>Set of the set of the set of the set of the set of the set of the set of the set of the set of the set of the <br>  $C2$  30 37 45 55 75 gG-63 (30) gG-63 (37) gG-80 (45) gG-100 (55) gG-125 (75) gG-80 (30) gG-100 (37) gG-125 (45) gG-160 (55-75) - - D 37-315 gG-125 (37) gG-160 (45) gG-200 (55-75) aR-250 (90) aR-315 (110) aR-350 (132-160) aR-400 (200) aR-500 (250) aR-550 (315) gG-125 (37) gG-160 (45) gG-200 (55-75) aR-250 (90) aR-315 (110) aR-350 (132-160) aR-400 (200) aR-500 (250) aR-550 (315) - - E 355-560 aR-700 (355-400) aR-900 (500-560) aR-700 (355-400) aR-900 (500-560) - - F 630-1200 aR-1600 (630-900) aR-2000 (1000) aR-2500 (1200) aR-1600 (630-900) aR-2000 (1000) aR-2500 (1200) - -

Tabela 10.4 525-690V, Tamanhos de Chassi B, C, D, E e F

Danfoss

<u>Instruções de Utilização do</u><br>Especificações de Utilização do Instruções de Utilização do Instruções de Utilização do Instruções de Utilização do VLT<sup>\*</sup>AutomationDrive

#### Em conformidade com UL

É obrigatório que os fusíveis e disjuntores atendam a NEC 2009. Recomendamos usar uma seleção do seguinte:

Os fusíveis a seguir são apropriados para uso em um circuito capaz de fornecer 100.000 Arms (simétrico), 240 V ou 480 V ou 500 V ou 600 V, dependendo das características nominais de tensão do conversor de frequência. Com o fusível apropriado, o Valor de Corrente de Curto Circuito (SCCR-Short Circuit Current Rating) é 100.000 Arms.

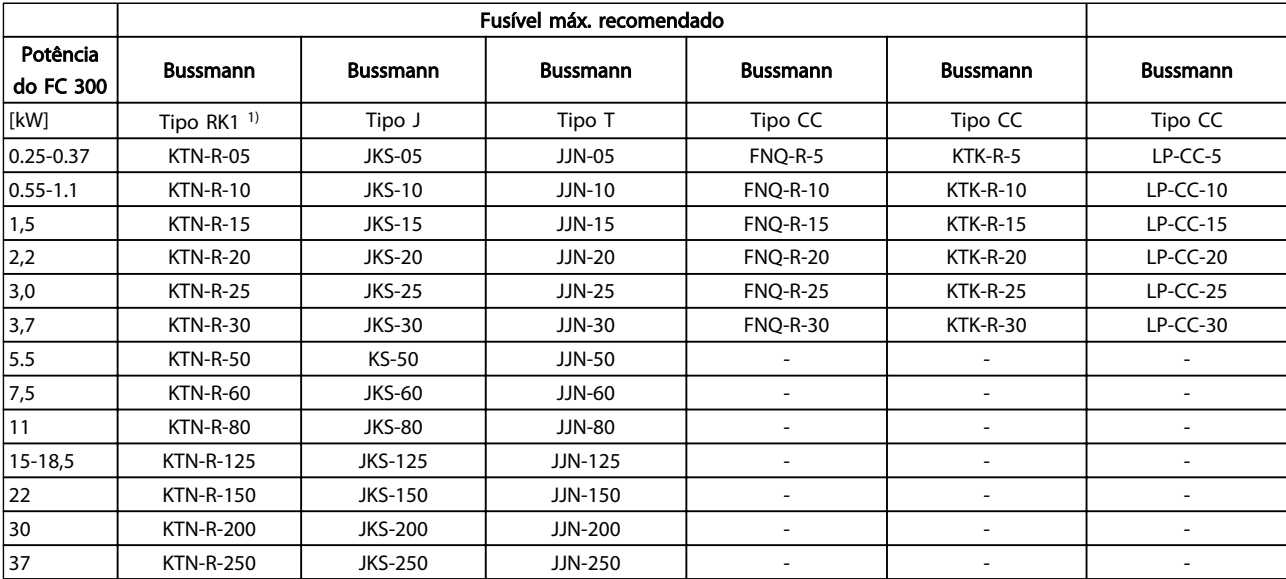

#### Tabela 10.5 200-240V, chassi de tamanhos A, B e C

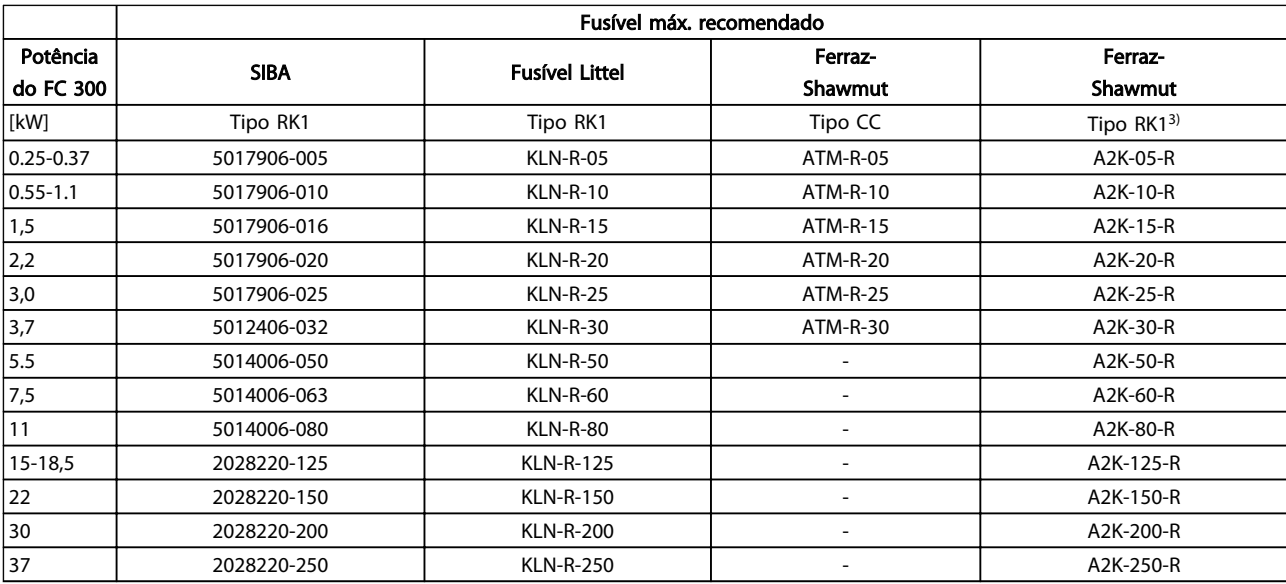

Tabela 10.6 200-240V, chassi de tamanhos A, B e C

Danfoss

#### **Especificações Instruções de Utilização do Especificações de Utilização do Especificações de Utilização do Especificação do Especificação do Especificação do Especificação do Especificação do Especificação do Especificaçã** VLT®AutomationDrive

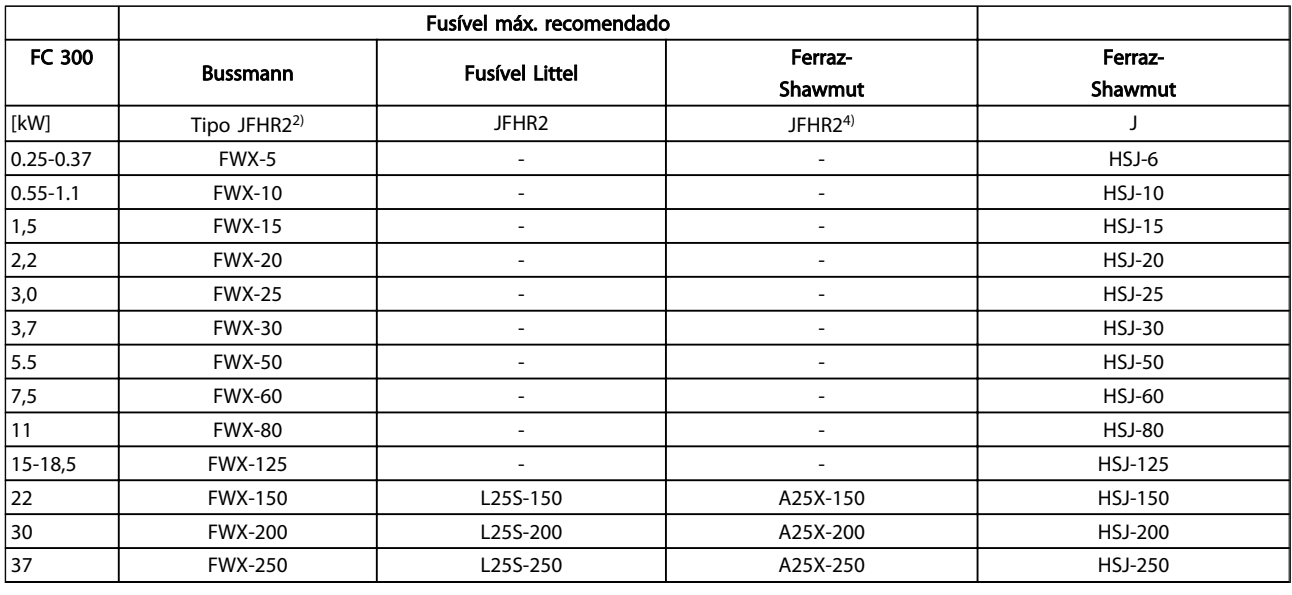

#### Tabela 10.7 200-240V, chassi de tamanhos A, B e C

- 1) Os fusíveis KTS da Bussmann podem substituir KTN para conversores de frequência de 240 V.
- 2) Os fusíveis FWH da Bussmann podem substituir FWX para conversores de frequência de 240 V.
- 3) Os fusíveis A6KR da FERRAZ SHAWMUT podem substituir A2KR para conversores de frequência de 240 V.
- 4) Os fusíveis A50X da FERRAZ SHAWMUT podem substituir A25X para conversores de frequência de 240 V.

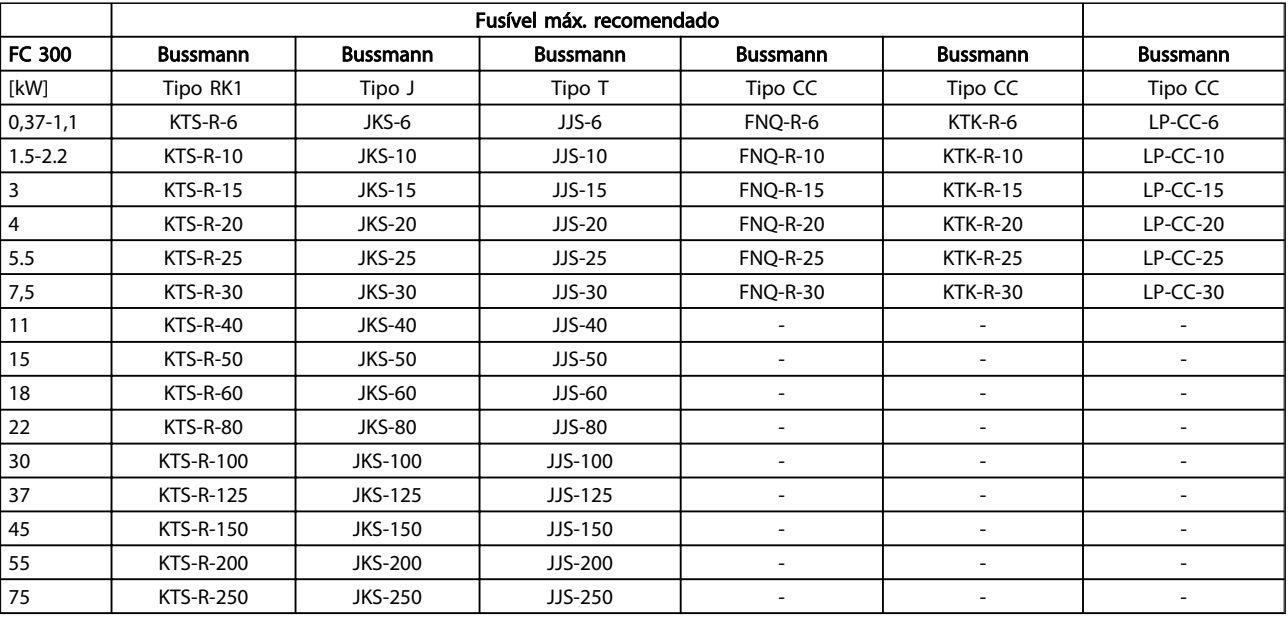

Tabela 10.8 380-500V, Tamanhos de Chassi A, B e C

#### <u>Especificações Instruções de Utilização do Especificações de</u> Utilização do Especificações de Utilização do Especificação do Especificação do Especificação do Especificação do Especificação do Especificação do Especificaç VLT®AutomationDrive

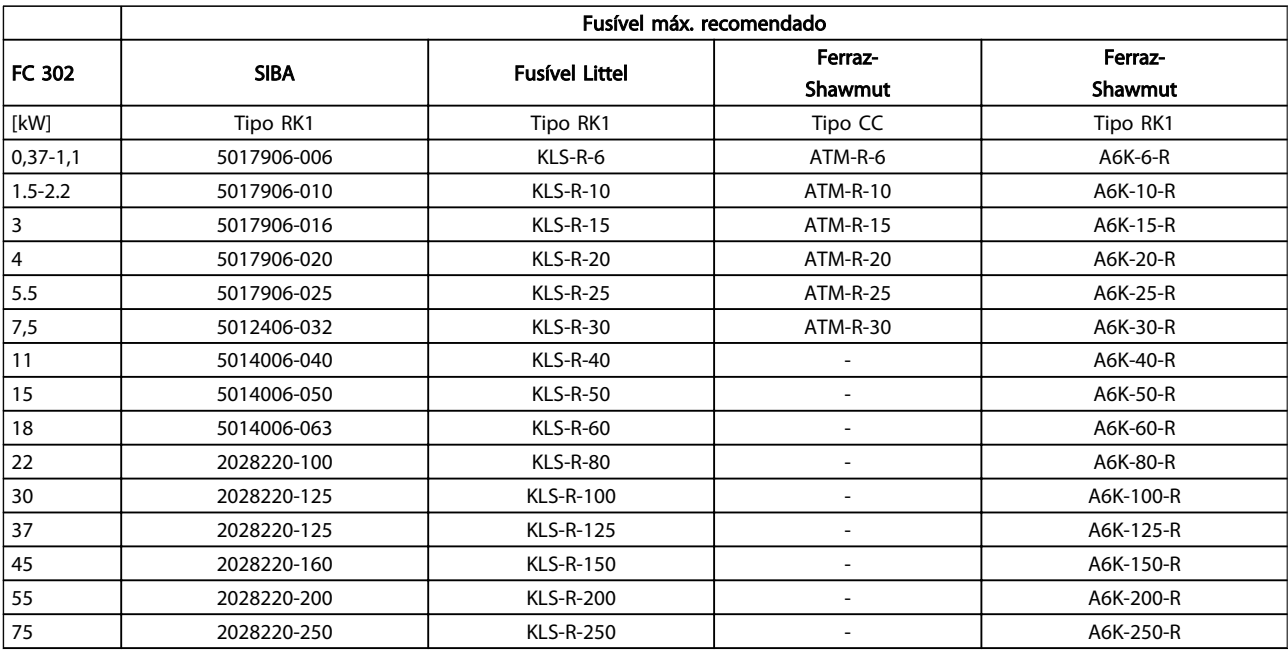

### Tabela 10.9 380-500V, Tamanhos de Chassi A, B e C

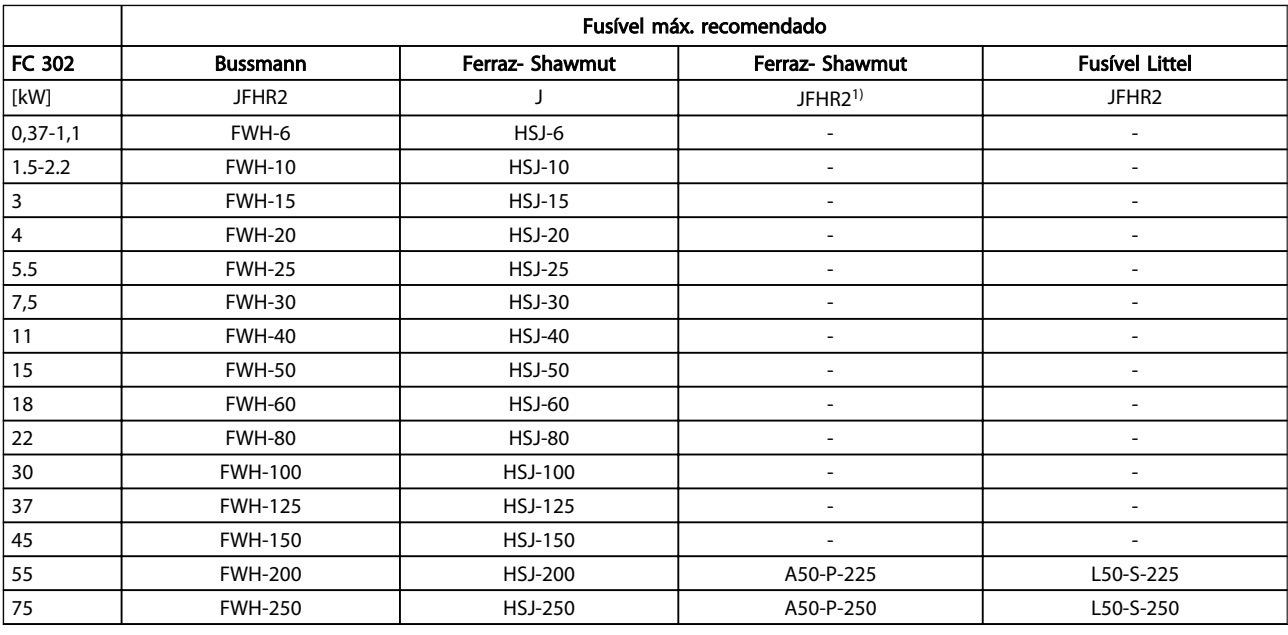

#### Tabela 10.10 380-500V, Tamanhos de Chassi A, B e C

1) Os fusíveis Ferraz-Shawmut A50QS podem ser substituídos por fusíveis A50P.

Danfoss

#### **Especificações Instruções de Utilização do Especificações de Utilização do Especificações de Utilização do Especificação do Especificação do Especificação do Especificação do Especificação do Especificação do Especificaçã** VLT®AutomationDrive

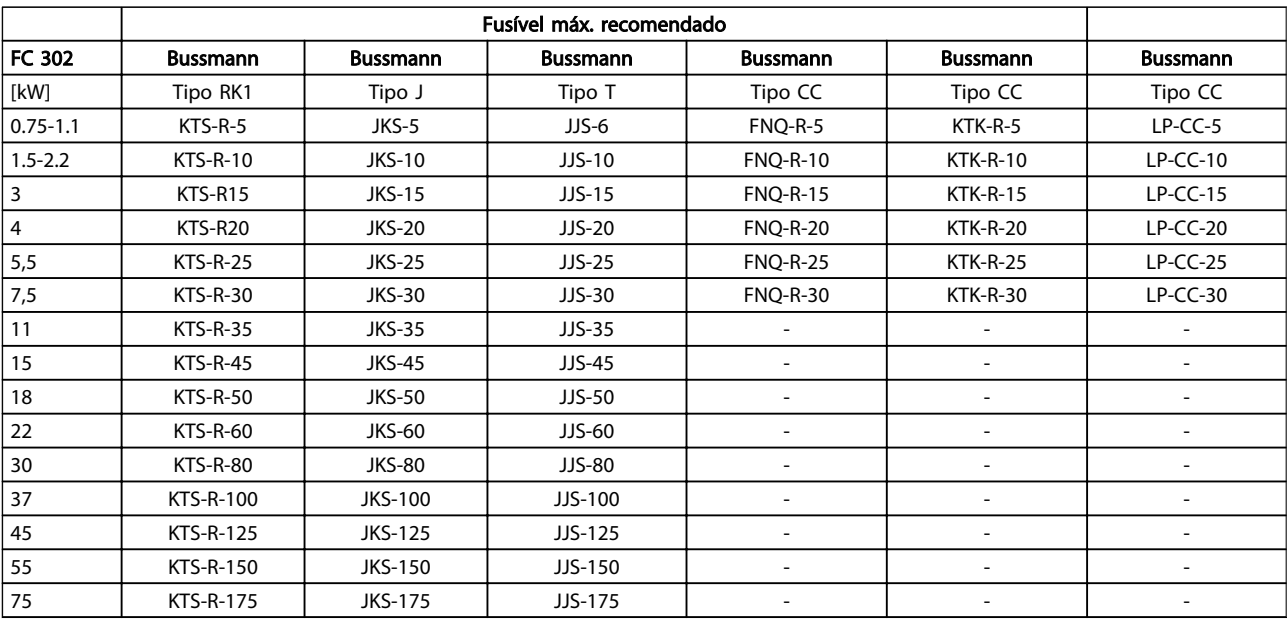

Tabela 10.11 525-600V, Tamanhos de Chassi A, B e C

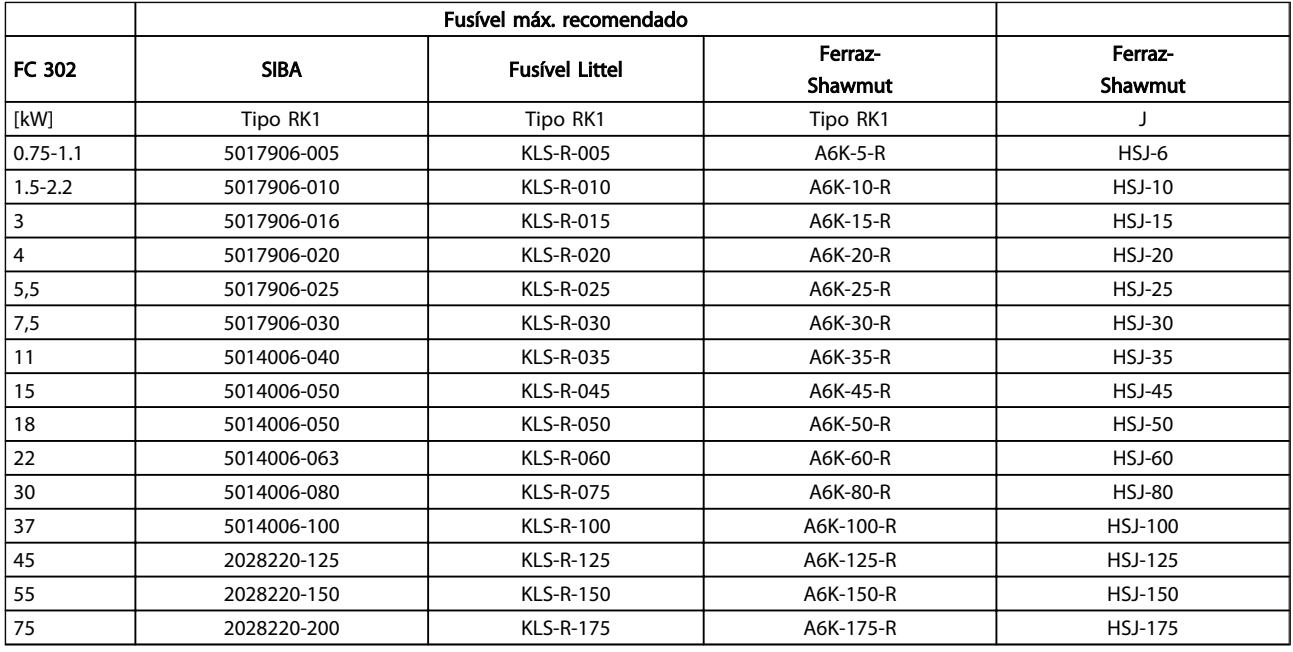

#### Tabela 10.12 525-600V, Tamanhos de Chassi A, B e C

1) Os fusíveis 170M da Bussmann exibidos utilizam o indicador visual -/80, –TN/80 Tipo T, indicador -/110 ou TN/ 110 Tipo T, fusíveis do mesmo tamanho e mesma amperagem podem ser substituídos.

Danfoss

#### <span id="page-93-0"></span><u>Especificações Instruções de Utilização do Especificações de</u> Utilização do Especificações de Utilização do Especificação do Especificação do Especificação do Especificação do Especificação do Especificação do Especificaç VLT®AutomationDrive

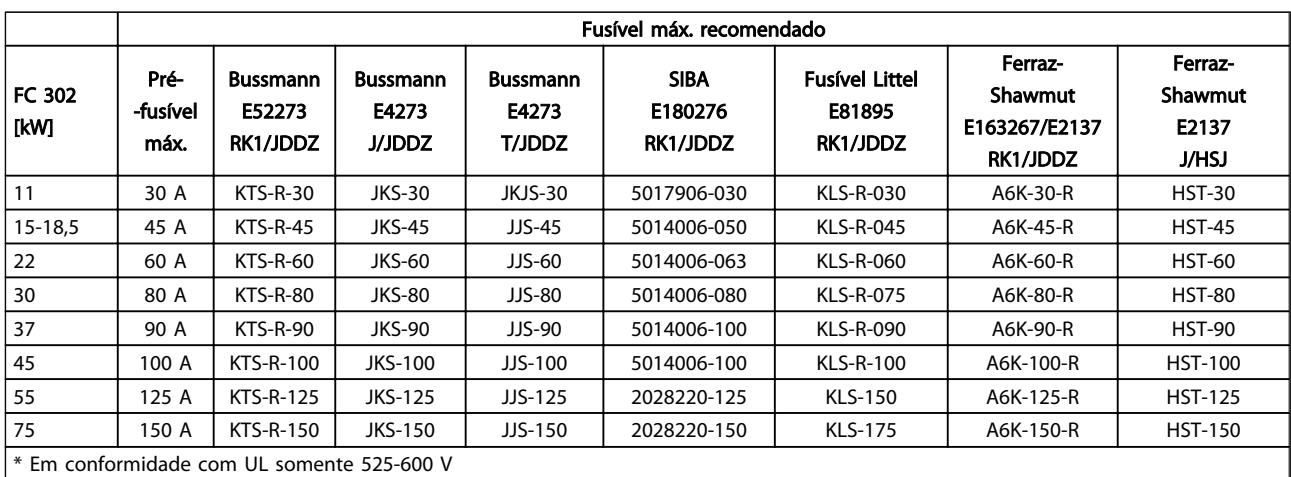

#### Tabela 10.13 525-690V\*, Tamanhos de Chassi B e C

## 10.4 Torques de Aperto de Conexão

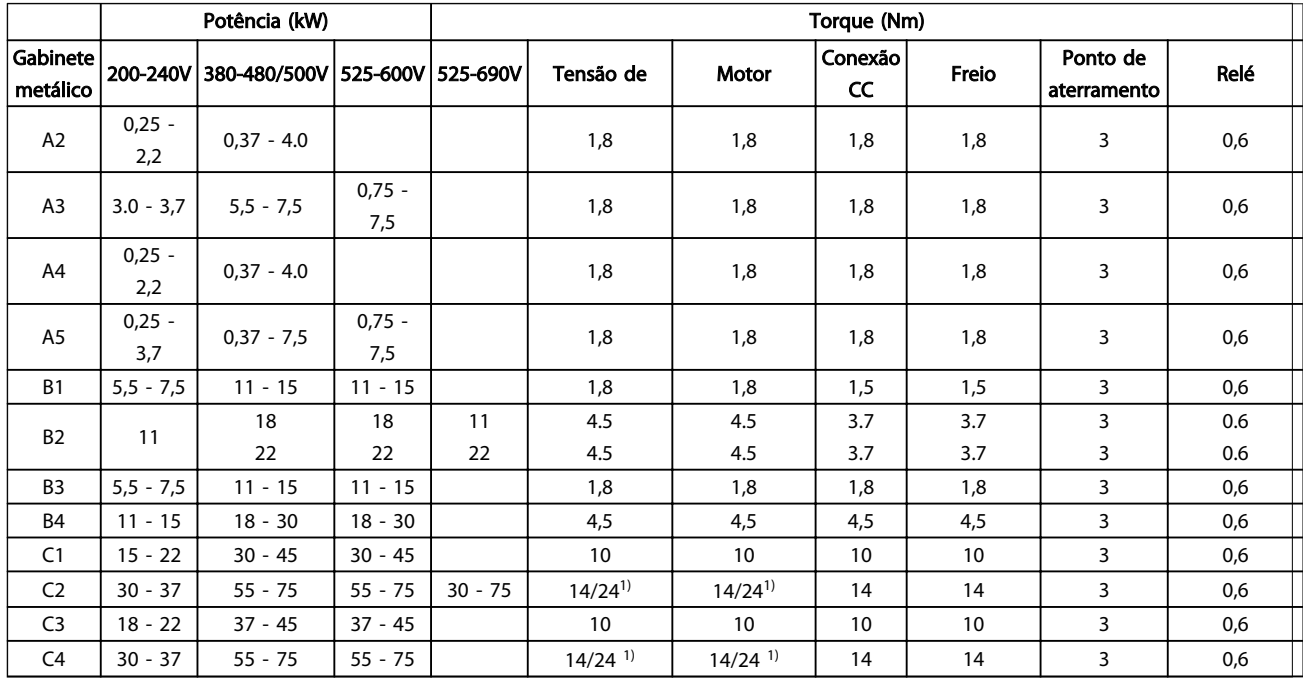

#### Tabela 10.14 Aperto dos Terminais

<sup>1)</sup> Para dimensões de cabo x/y diferentes, em que x ≤ 95 mm<sup>2</sup> e y ≥ 95 mm<sup>2</sup>.

**Índice** 

#### Instruções de Utilização do VLT<sup>\*</sup>AutomationDrive

## Índice

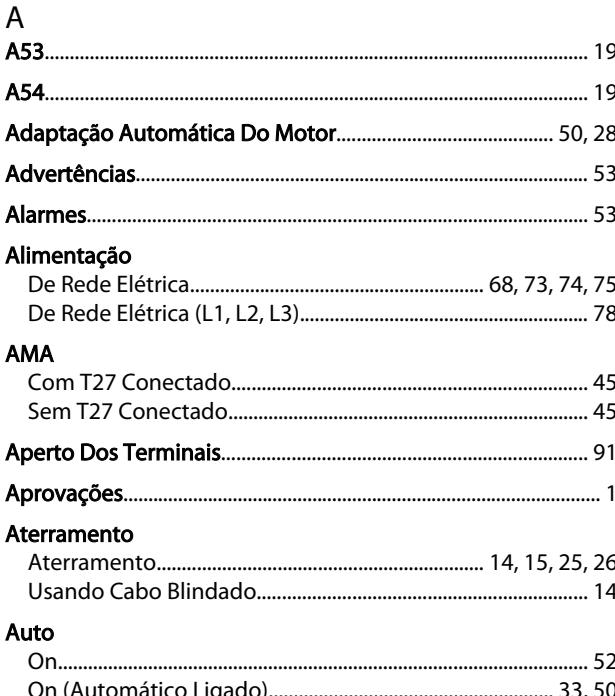

## $\mathsf B$

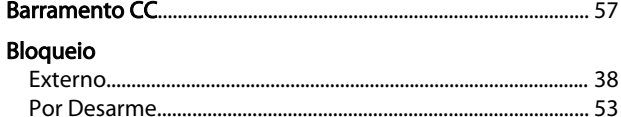

# $\mathsf{C}$

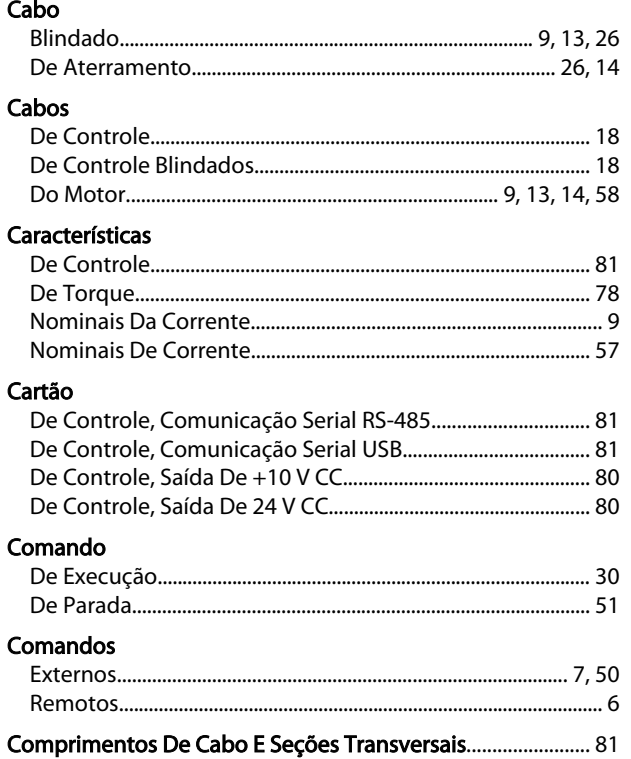

Comunicação Serial......... 6, 11, 16, 18, 33, 34, 50, 51, 52, 53, 58, 23,81 Conduíte.. Conduítes.... Conexões Configuração Controle Corrente

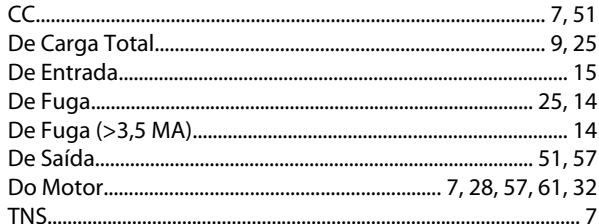

# $D$

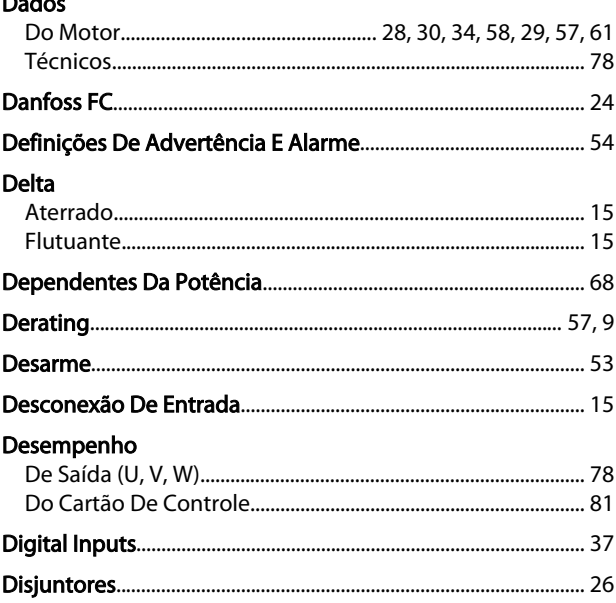

## E

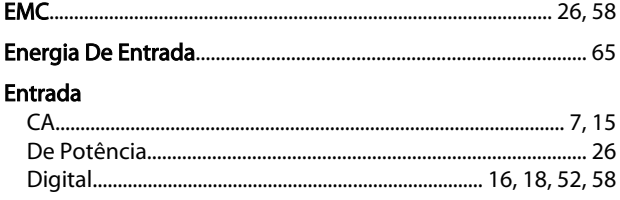

Danfoss

### Índice

#### Instruções de Utilização do VLT<sup>\*</sup>AutomationDrive

### **Entradas**

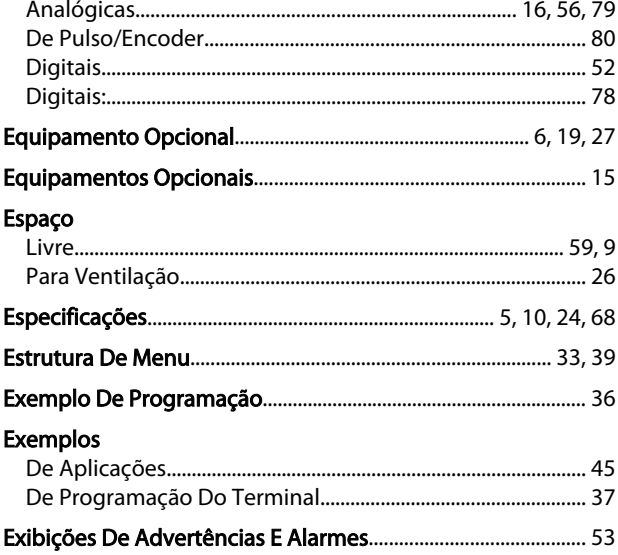

## $\overline{F}$

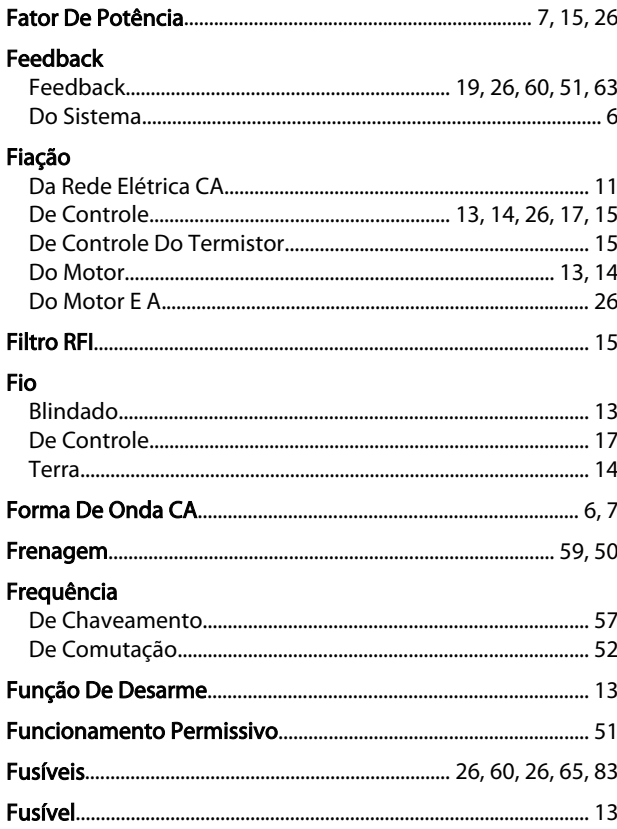

### $\boldsymbol{\mathsf{H}}$

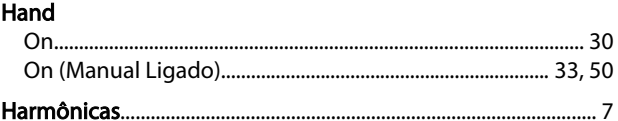

### $\mathbf{I}$ Içamento....

## Inicialização

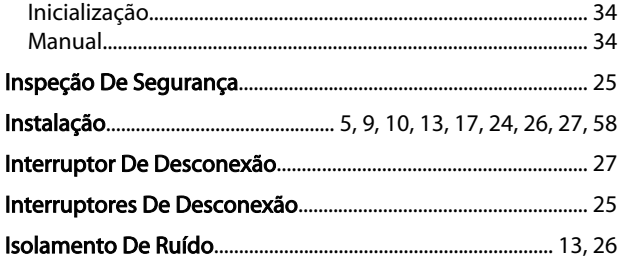

#### $\mathsf{L}% _{0}\left( \mathsf{L}_{0}\right) ^{\ast }=\mathsf{L}_{0}\left( \mathsf{L}_{0}\right) ^{\ast }$ Limite

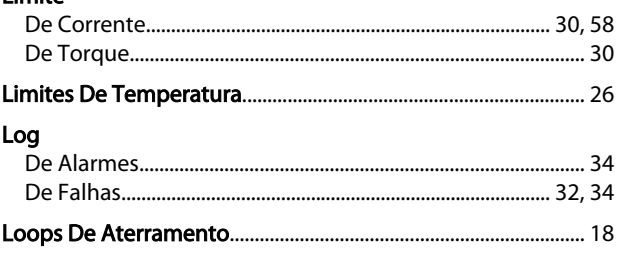

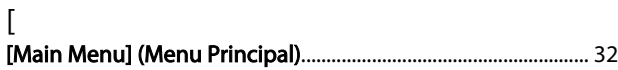

# $M_{\text{max}}$

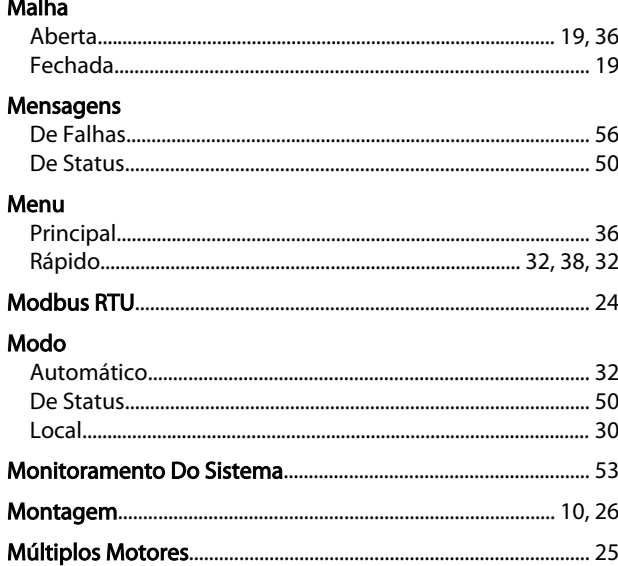

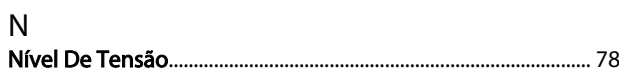

# $\frac{0}{2\pi i}$

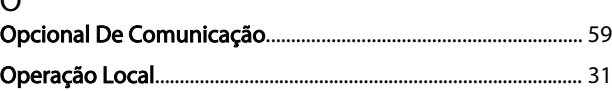

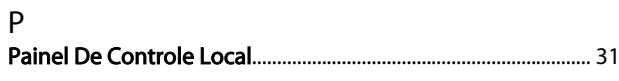

Danfoss

### Índice

# Instruções de Utilização do<br>VLT<sup>ª</sup>AutomationDrive

## Partida

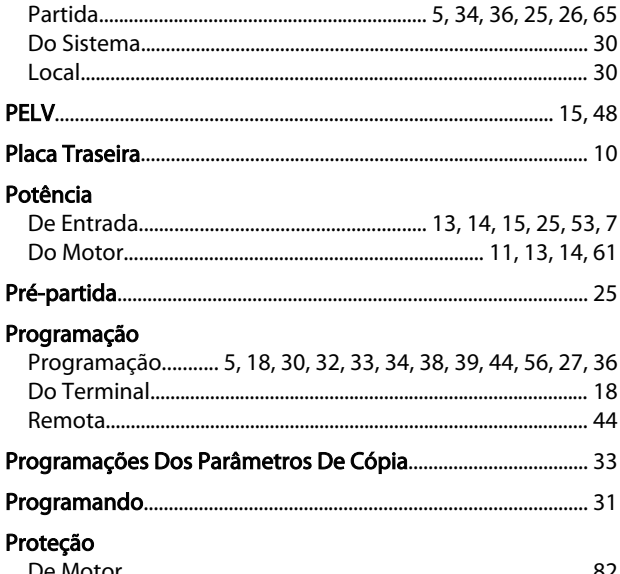

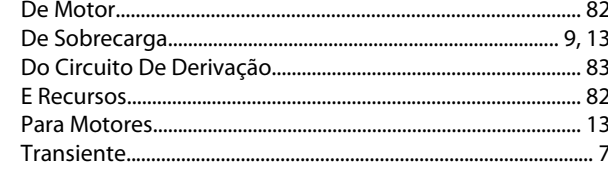

# $\mathsf Q$

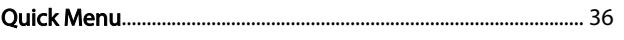

# ${\sf R}$

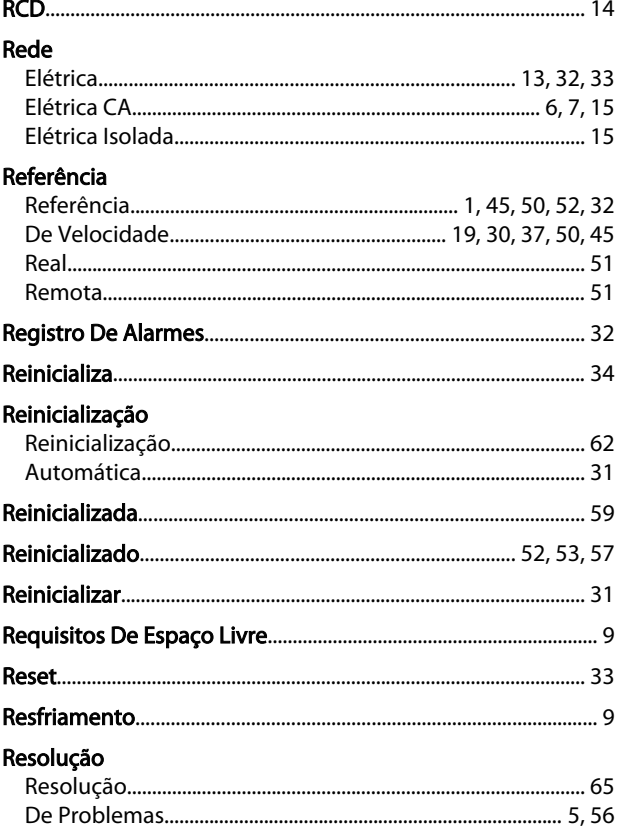

## Rotação

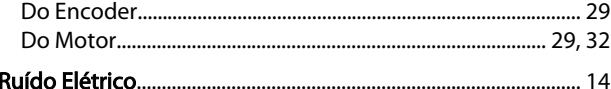

# $\mathsf{S}$

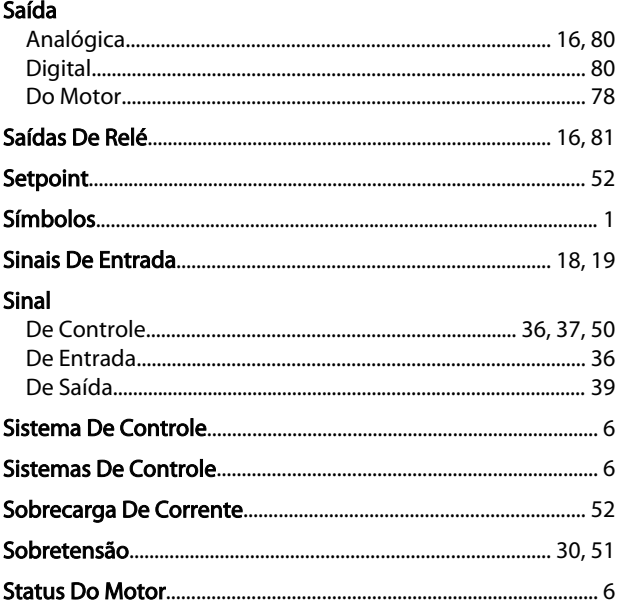

## $\top$

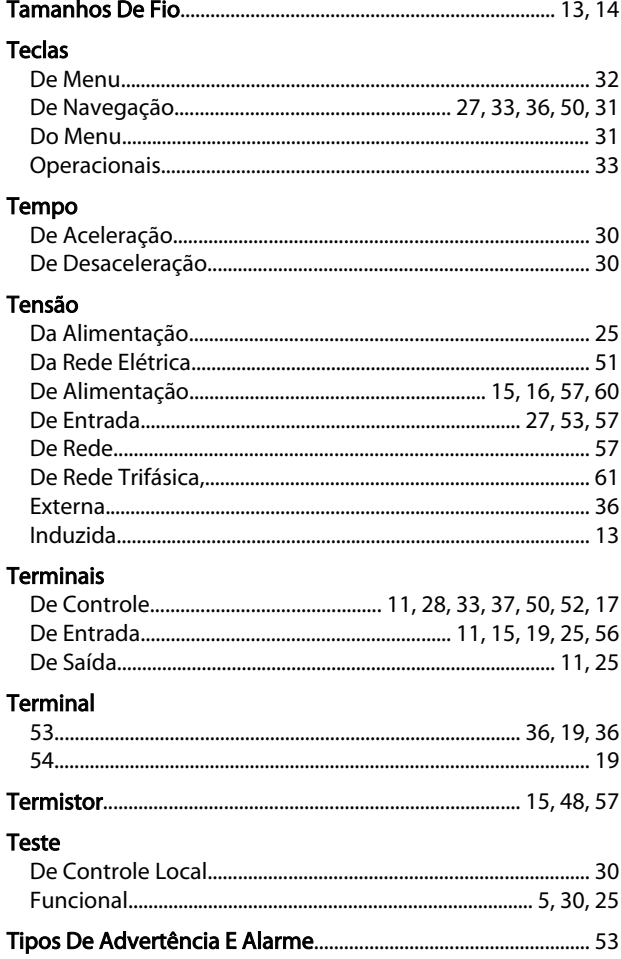

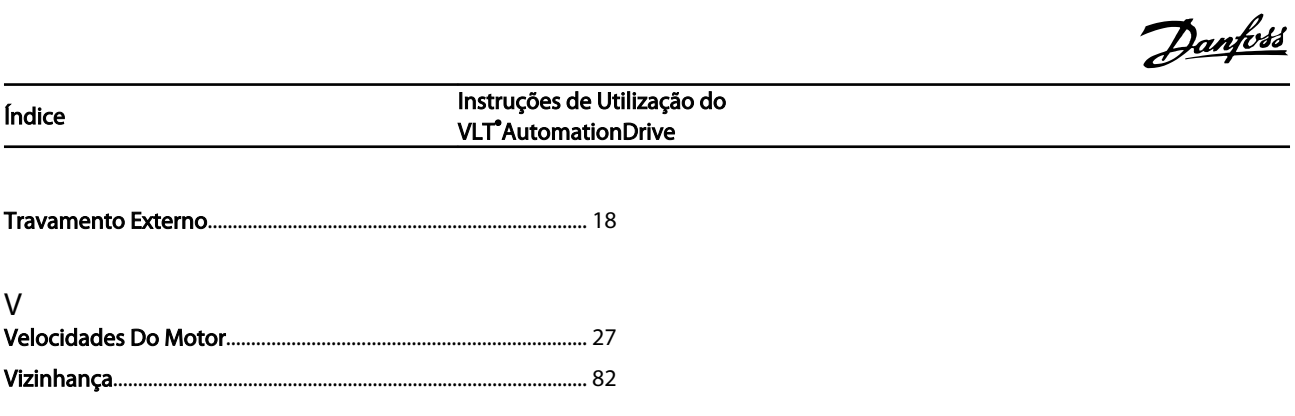

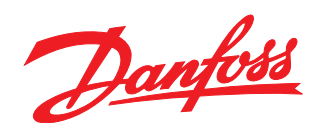

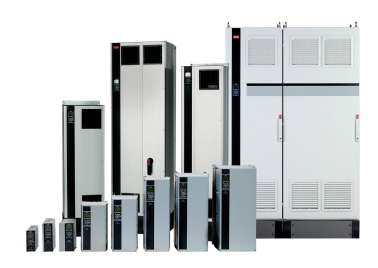

## www.danfoss.com/drives

A Danfoss não aceita qualquer responsabilidade por possíveis errors constantes de catálogos, brochuras ou outros materiais impressos. A Danfoss reserva para si o direito de alterar os<br>seus produtos sem avisò prévio. Esta d

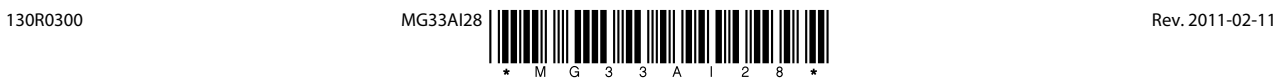